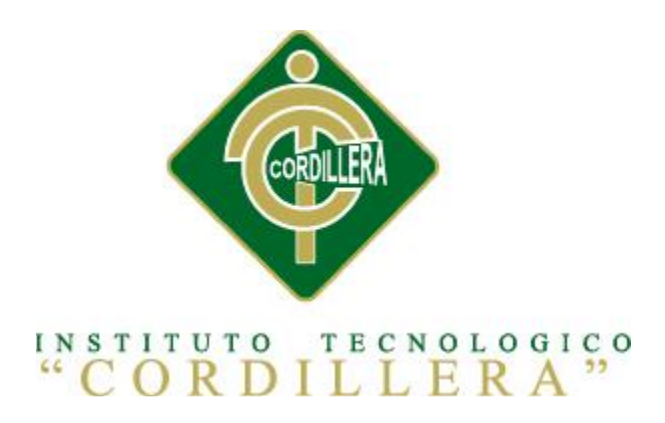

# CARRERA DE ANÁLISIS Y SISTEMAS

# OPTIMIZACIÓN EN EL PROCESO DE GESTIÓN DE HISTORIAS CLÍNICAS Y GENERACIÓN DE TURNOS MEDIANTE UN SISTEMA INFORMÁTICO ORIENTADO A LA WEB EN EL ÁREA DE SALUD N° 18 NANEGAL

Proyecto de investigación previo a la obtención del título de Tecnólogo en Análisis y

Sistemas.

Autor: Recalde Pullas Brayan Alexis

Tutor: Lic. Wilson Núñez

Quito, Noviembre 2013

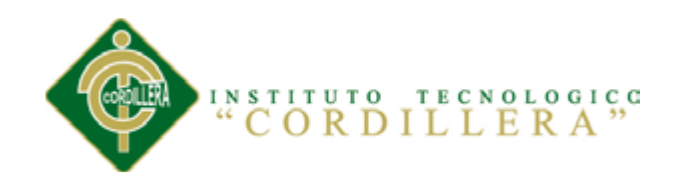

# **DECLARACIÓN DE APROBACIÓN TUTOR**

<span id="page-1-0"></span>En mi calidad de tutor del trabajo sobre el tema: **OPTIMIZACIÓN EN EL PROCESO DE GESTIÓN DE HISTORIAS CLÍNICAS Y GENERACIÓN DE TURNOS MEDIANTE UN SISTEMA INFORMÁTICO ORIENTADO A LA WEB EN EL ÁREA DE SALUD N° 18 NANEGAL**, presentado por el ciudadano: **RECALDE PULLAS BRAYAN ALEXIS**, estudiante de la Escuela de Análisis y Sistemas, considero que dicho informe reúne los requisitos y méritos suficientes para ser sometido a la evaluación por parte del Tribunal de Grado, que el Honorable Consejo de Escuela designe, para su correspondiente estudio y calificación.

Quito, Noviembre del 2013

Lic. Wilson Núñez

\_\_\_\_\_\_\_\_\_\_\_\_\_\_\_\_\_

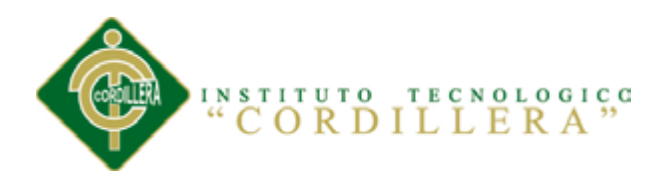

## **DECLARATORIA**

<span id="page-2-0"></span>El abajo firmante, declara que los contenidos y los resultados obtenidos en el presente proyecto, como requerimiento previo para la obtención del Título de Tecnólogo en Análisis y Sistemas, son absolutamente originales, auténticos y personales y de exclusiva responsabilidad legal y académica de los autores.

Recalde Pullas Brayan Alexis

\_\_\_\_\_\_\_\_\_\_\_\_\_\_\_\_\_\_\_\_\_\_\_\_\_\_\_\_

C.C. 172034754-9

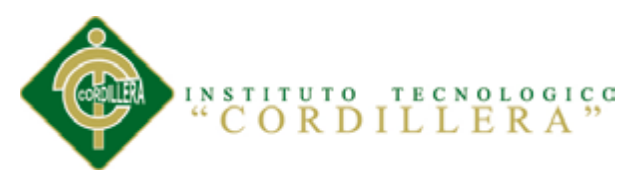

#### **CONTRATO DE CESIÓN SOBRE DERECHOS PROPIEDAD INTELECTUAL**

<span id="page-3-0"></span>Comparecen a la celebración del presente contrato de cesión y transferencia de derechos de propiedad intelectual, por una parte, el estudiante **Recalde Pullas Brayan Recalde**, por sus propios y personales derechos, a quien en lo posterior se le denominará el "CEDENTE"; y, por otra parte, el INSTITUTO SUPERIOR TECNOLÓGICO CORDILLERA, representado por su Rector el Ingeniero Ernesto Flores Córdova, a quien en lo posterior se lo denominará el "CESIONARIO". Los comparecientes son mayores de edad, domiciliados en esta ciudad de Quito Distrito Metropolitano, hábiles y capaces para contraer derechos y obligaciones, quienes acuerdan al tenor de las siguientes cláusulas:

**PRIMERA: ANTECEDENTE.- a)** El Cedente dentro del pensum de estudio en la carrera de análisis de sistemas que imparte el Instituto Superior Tecnológico Cordillera, y con el objeto de obtener el título de Tecnólogo en Análisis de Sistemas, el estudiante participa en el proyecto de grado denominado "**Optimización en el Proceso de Gestión de Historias Clínicas y Generación de Turnos mediante un Sistema Informático orientado a la Web en el Área de Salud N°. 18 Nanegal**", el cual incluye la creación y desarrollo del programa de ordenador o software, para lo cual ha implementado los conocimientos adquiridos en su calidad de alumno. **b)** Por iniciativa y responsabilidad del Instituto Superior Tecnológico Cordillera se desarrolla la creación del programa de ordenador, motivo por el cual se regula de forma clara la cesión de los derechos de autor que genera la obra literaria y que es producto del proyecto de grado, el mismo que culminado es de plena aplicación técnica, administrativa y de reproducción.

**SEGUNDA: CESIÓN Y TRANSFERENCIA.-** Con el antecedente indicado, el Cedente libre y voluntariamente cede y transfiere de manera perpetua y gratuita todos los derechos patrimoniales del programa de ordenador descrito en la cláusula anterior a favor del Cesionario, sin reservarse para sí ningún privilegio especial (código fuente,

OPTIMIZACIÓN EN EL PROCESO DE GESTIÓN DE HISTORIAS CLÍNICAS Y GENERACIÓN DE TURNOS MEDIANTE UN SISTEMA INFORMÁTICO ORIENTADO A LA WEB EN EL ÁREA DE SALUD NO. 18 NANEGAL

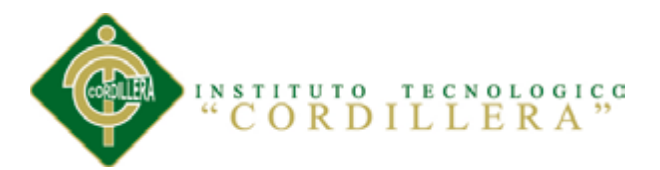

código objeto, diagramas de flujo, planos, manuales de uso, etc.). El Cesionario podrá explotar el programa de ordenador por cualquier medio o procedimiento tal cual lo establece el Artículo 20 de la Ley de Propiedad Intelectual, esto es, realizar, autorizar o prohibir, entre otros: a) La reproducción del programa de ordenador por cualquier forma o procedimiento; b) La comunicación pública del software; c) La distribución pública de ejemplares o copias, la comercialización, arrendamiento o alquiler del programa de ordenador; d) Cualquier transformación o modificación del programa de ordenador; e) La protección y registro en el IEPI el programa de ordenador a nombre del Cesionario; f) Ejercer la protección jurídica del programa de ordenador; g) Los demás derechos establecidos en la Ley de Propiedad Intelectual y otros cuerpos legales que normen sobre la cesión de derechos de autor y derechos patrimoniales.

**TERCERA: OBLIGACIÓN DEL CEDENTE.-** El cedente no podrá transferir a ningún tercero los derechos que conforman la estructura, secuencia y organización del programa de ordenador que es objeto del presente contrato, como tampoco emplearlo o utilizarlo a título personal, ya que siempre se deberá guardar la exclusividad del programa de ordenador a favor del Cesionario.

**CUARTA: CUANTIA.-** La cesión objeto del presente contrato, se realiza a título gratuito y por ende el Cesionario ni sus administradores deben cancelar valor alguno o regalías por este contrato y por los derechos que se derivan del mismo.

**QUINTA: PLAZO.-** La vigencia del presente contrato es indefinida.

**SEXTA: DOMICILIO, JURISDICCIÓN Y COMPETENCIA.-** Las partes fijan como su domicilio la ciudad de Quito. Toda controversia o diferencia derivada de éste, será resuelta directamente entre las partes y, si esto no fuere factible, se solicitará la asistencia de un Mediador del Centro de Arbitraje y Mediación de la Cámara de Comercio de Quito. En el evento que el conflicto no fuere resuelto mediante este procedimiento, en el plazo de diez días calendario desde su inicio, pudiendo prorrogarse por mutuo acuerdo este plazo, las partes someterán sus controversias a la

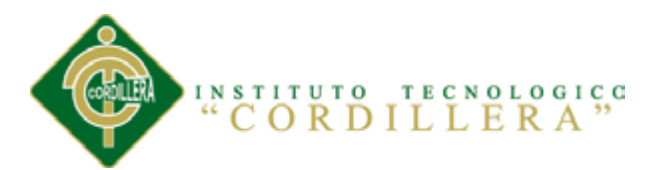

resolución de un árbitro, que se sujetará a lo dispuesto en la Ley de Arbitraje y Mediación, al Reglamento del Centro de Arbitraje y Mediación de la Cámara de comercio de Quito, y a las siguientes normas: a) El árbitro será seleccionado conforme a lo establecido en la Ley de Arbitraje y Mediación; b) Las partes renuncian a la jurisdicción ordinaria, se obligan a acatar el laudo arbitral y se comprometen a no interponer ningún tipo de recurso en contra del laudo arbitral; c) Para la ejecución de medidas cautelares, el árbitro está facultado para solicitar el auxilio de los funcionarios públicos, judiciales, policiales y administrativos, sin que sea necesario recurrir a juez ordinario alguno; d) El procedimiento será confidencial y en derecho; e) El lugar de arbitraje serán las instalaciones del centro de arbitraje y mediación de la Cámara de Comercio de Quito; f) El idioma del arbitraje será el español; y, g) La reconvención, caso de haberla, seguirá los mismos procedimientos antes indicados para el juicio principal.

**SÉPTIMA: ACEPTACIÓN.-** Las partes contratantes aceptan el contenido del presente contrato, por ser hecho en seguridad de sus respectivos intereses.

En aceptación firman a los 14 días del mes de noviembre del dos mil trece.

f)  $\Box$ 

C.C. 172034754-9 Instituto Superior Tecnológico Cordillera

**CEDENTE CESIONARIO**

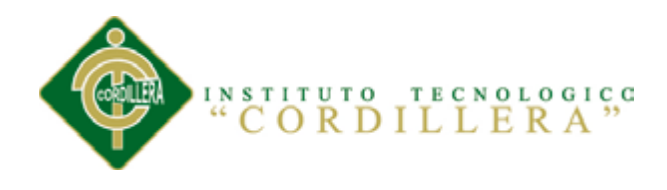

# **AGRADECIMIENTO**

<span id="page-6-0"></span>Gracias infinitas al INSTITUTO TECNÓLOGICO SUPERIOR "CORDILLERA", Carrera de Análisis en Sistemas, por haberme abierto las puertas para emprender la formación académica profesional, y en especial mis sinceros agradecimientos al director de tesis Lic. Wilson Núñez por su ayuda y guía oportuna en el desarrollo de mi proyecto.

Con mucho amor y cariño a mis padres por el apoyo incondicional.

A mí querida abuelita y abuelito por haberme dado su fuerza y apoyo.

A mis tíos Mario, Luis, Genis, Nancy, gracias por estar siempre apoyándome en cada momento.

A mi tía Maritza, quien me brinda consejos para en los estudios y me ayuda a seguir adelante.

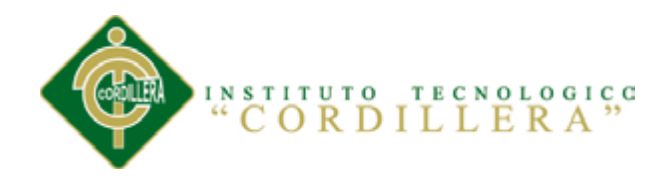

#### **DEDICATORIA**

A Dios nuestra fuerza de amor y vida

<span id="page-7-0"></span>A mis padres por su apoyo incondicional

A mis familiares por su calor filial

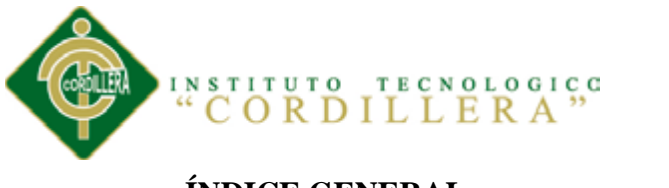

# ÍNDICE GENERAL

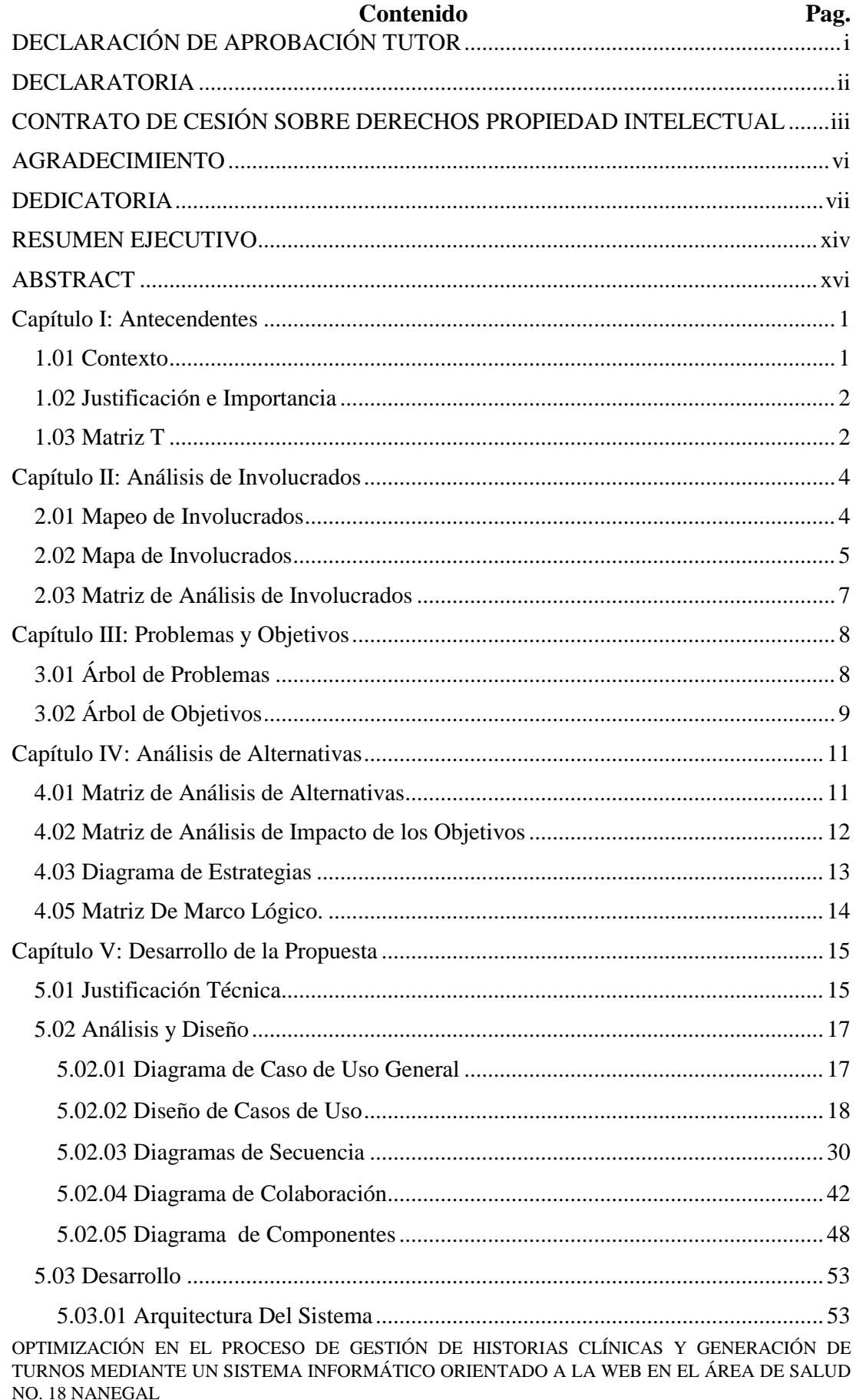

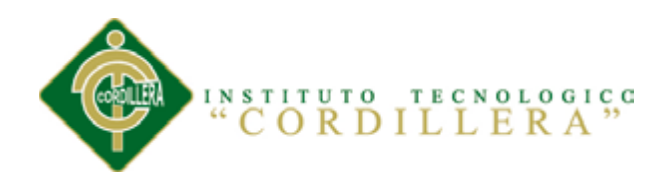

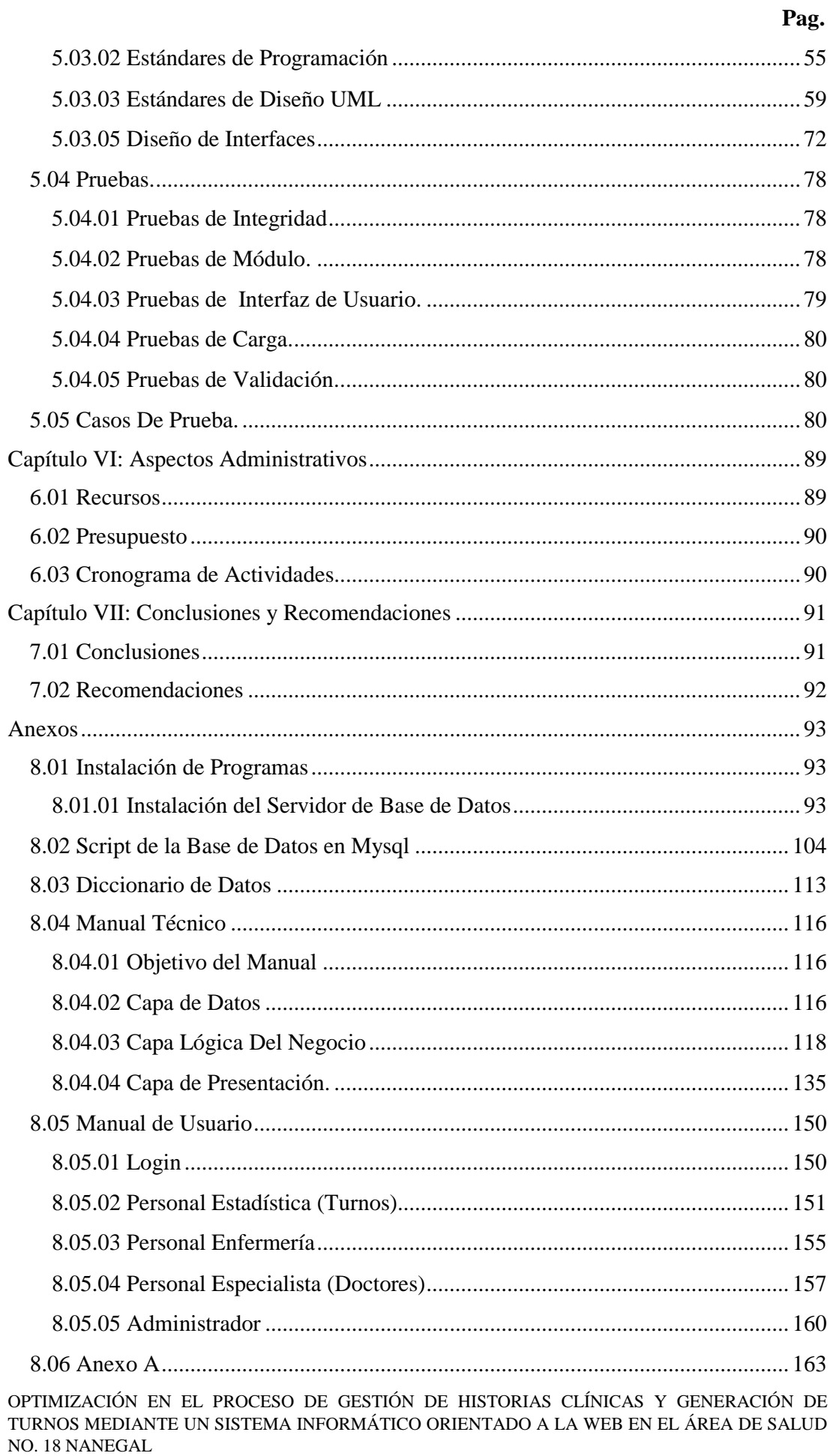

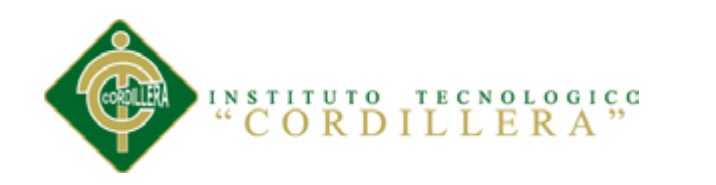

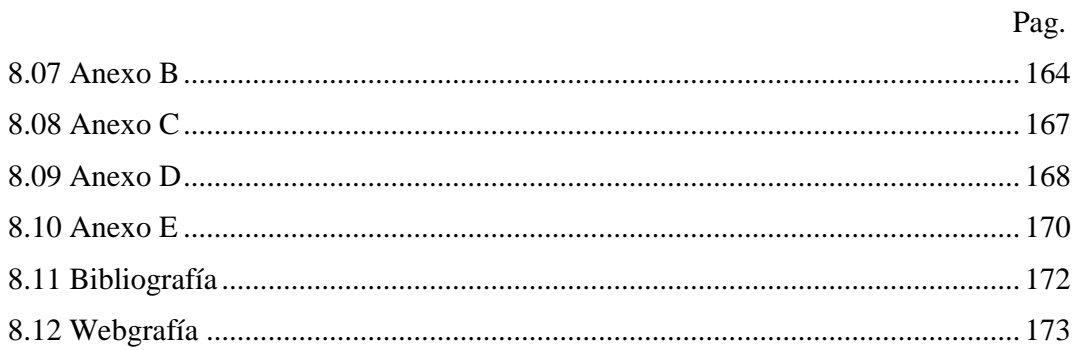

# ÍNDICE DE TABLAS

# Contenido

# Pag.

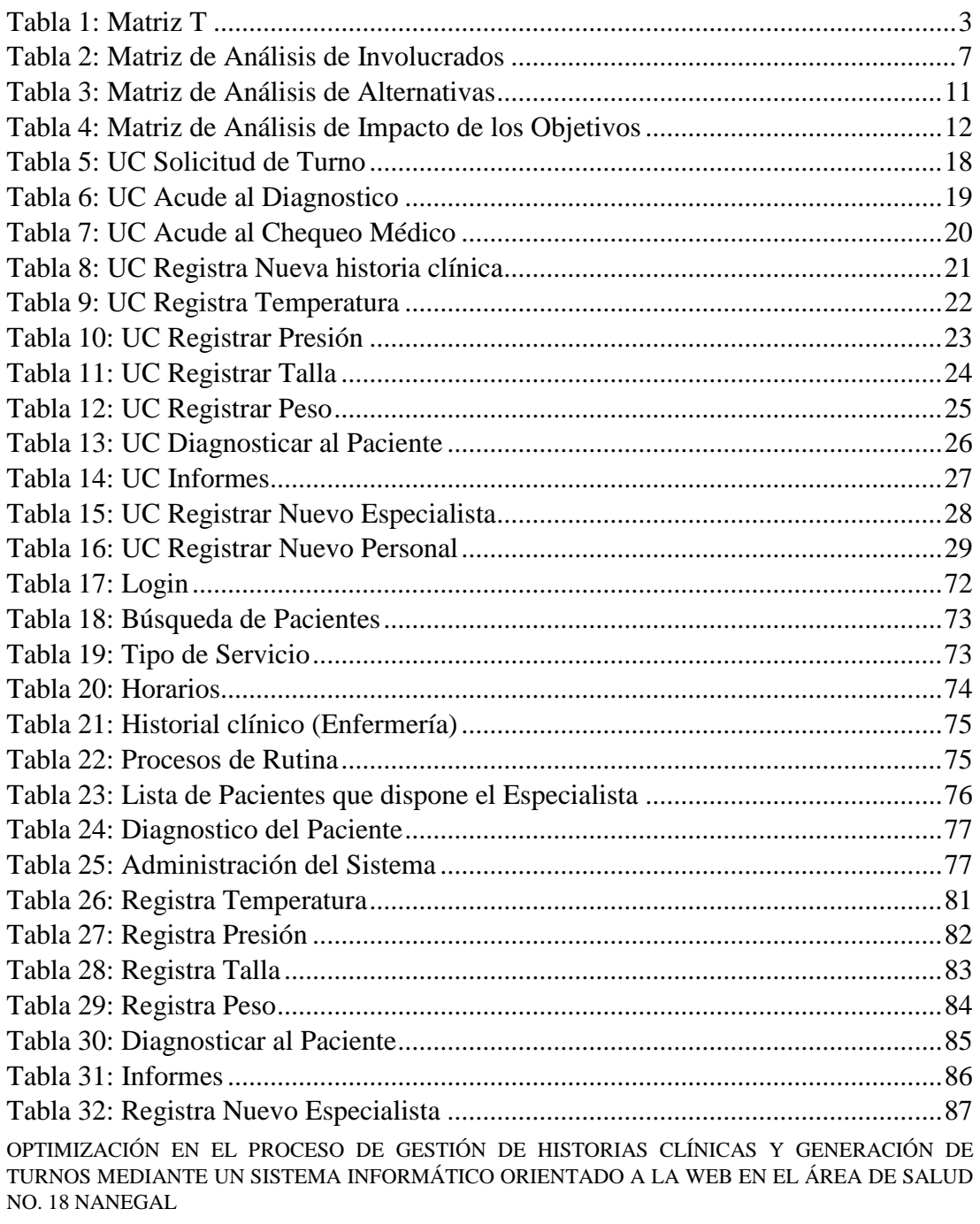

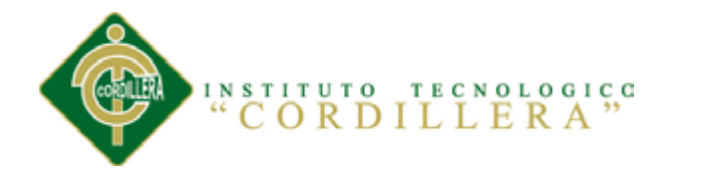

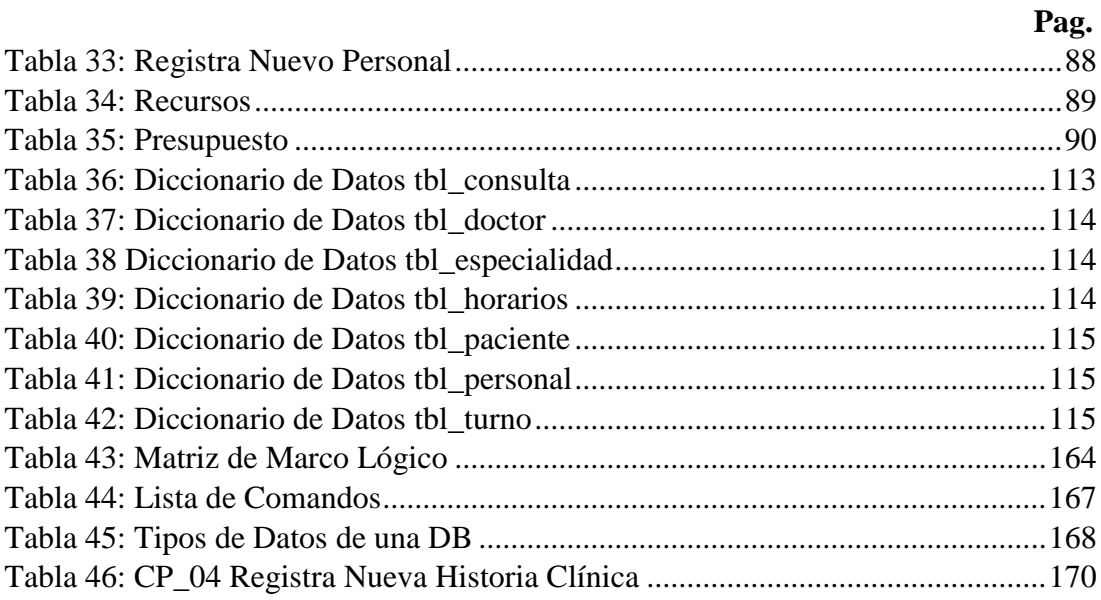

# ÍNDICE DE FIGURAS Contenido

Pag.

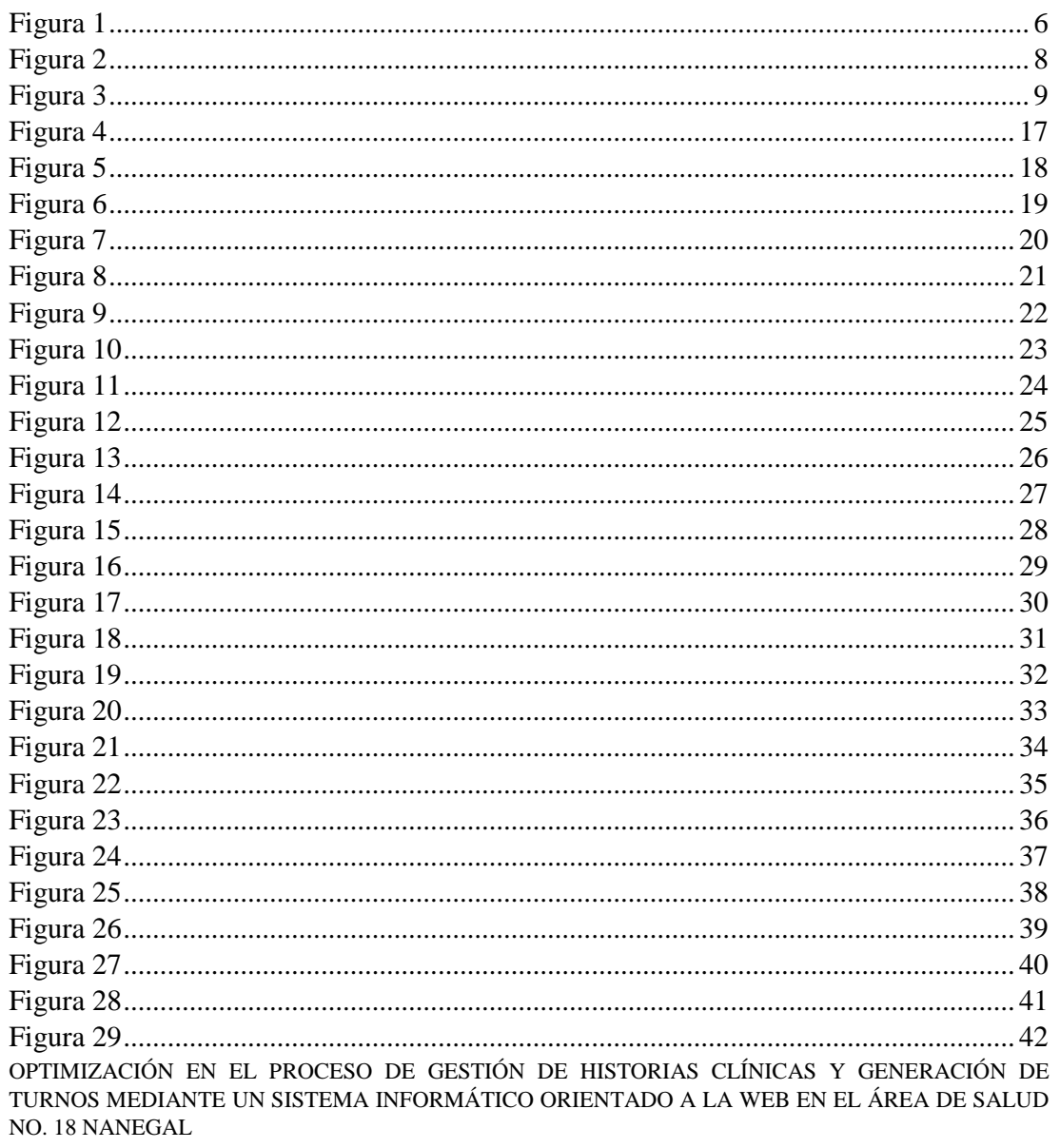

# INSTITUTO TECNOLOGICO<br>"CORDILLERA"

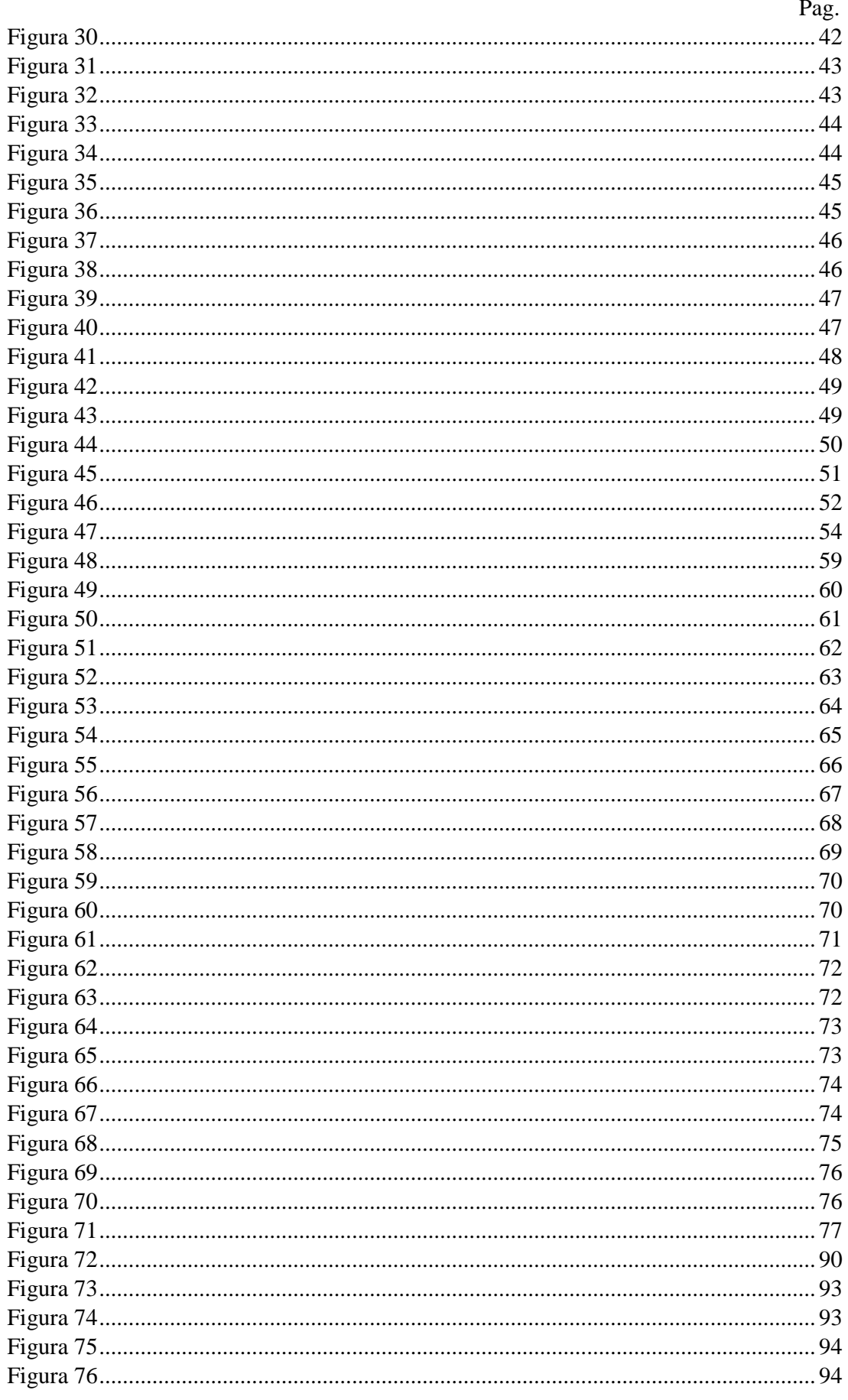

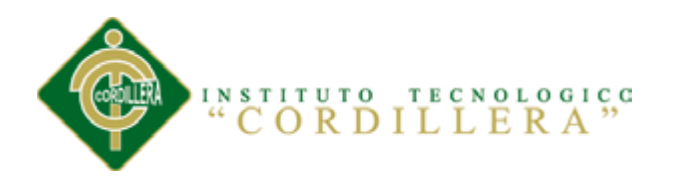

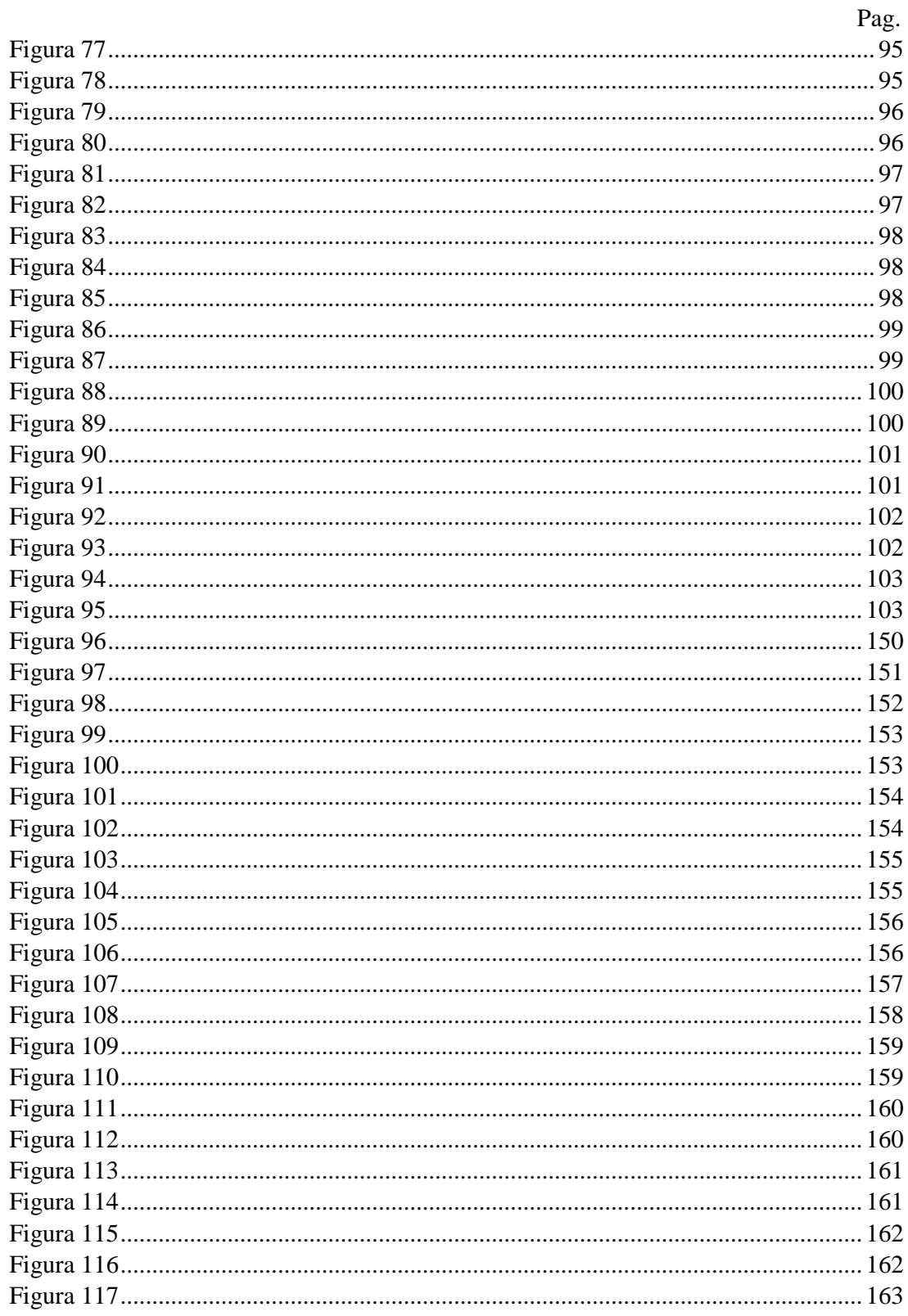

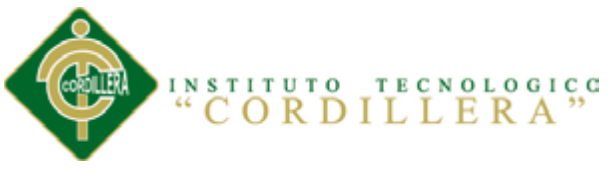

## <span id="page-14-0"></span>**RESUMEN EJECUTIVO**

Se describe al contexto mediante el cual se identifica la ubicación, los antecedentes y el problema del Área de Salud No.18 Nanegal, tomando en cuenta las actividades y los procesos que se se realizan en la organización pública. La Matriz T permite analizar la situación actual, empeorada y mejorada, identificando una baja atención en los servicios prestados a los galenos y permitiendo encontrar la solución adecuada para el mejoramiento de la misma.

El mapa de involucrados me permite identificar a todos los individuos e identidades quienes intervienen en la organización de forma directa e indirecta como son: Los pacientes, médicos, odontólogos, administrador, ministerio de salud, quienes dan a conocer cuales son sus intereses, los problemas percibidos, los recursos, mandatos y capacidades con el propósito de ayudar al equipo de desarrollo del proyecto en el diseño de las estrategias para la solución del problema.

El árbol de problemas me permite entender las actividades que se desarrollan en forma negativa en el Área de Salud a travez de las causas, los efectos y el problema central, con el propósito de transformar dichas actividades en forma positiva y de esta manera obtener la finalidad, el propósito y los componentes del proyecto, convirtiéndolos en los objetivos.

La matriz de alternativas toma en cuenta los objetivos que se van a cumplir, el impacto sobre el propósito, la factibilidad técnica, financiera, social y política los cuales son amparados por medio de los indicadores, calificándolos en rangos de alto y medio alto, dando lugar a la matriz de impacto de los objetivos en donde permite realizar un recopilación sobre los propuestos a realizar, obteniendo una sumatoria total de la factibilidad de lograrse, los impactos en el género, en el ambiente, la relevancia y la

OPTIMIZACIÓN EN EL PROCESO DE GESTIÓN DE HISTORIAS CLÍNICAS Y GENERACIÓN DE TURNOS MEDIANTE UN SISTEMA INFORMÁTICO ORIENTADO A LA WEB EN EL ÁREA DE SALUD NO. 18 NANEGAL sostenibilidad. Tomando en cuenta los aspectos anteriores se desarrolla el diagrama

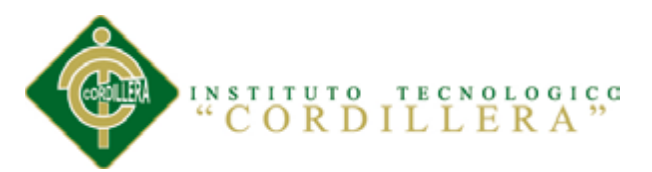

de estrategias con el objetivo de mostrar las actividades que se se van a realizar en la solución al problema identificando el propósito, la finalidad y los componentes planteados. La matriz del marco lógico describe los resultados previstos del proyecto a través de los indicadores, los medios de verificación y los supuestos.

Se describe la justificación técnica del proyecto, permitiendo definir el diseño e identificar los procesos que se ralizarn en el proyecto a través de los digramas de: casos de uso, secuencia, colaboración, componentes, clase, lógico y físico, la arquitectura del sistema, los estándares, diseños de interfaces y las pruebas.

Se detalla los recursos, el presupuesto y cronograma de las actividades, los cuales ayudan a identificar la sustentación del proyecto, demostrando que el desarrollo y la implementación del sistema se realizó de manera exitosa y a tiempo.

Se describe las conclusiones y las recomendaciones sobre las actividades que se desarrollan en cada uno de los procesos, dando lugar y éxito en la finalización e implementación del proyecto.

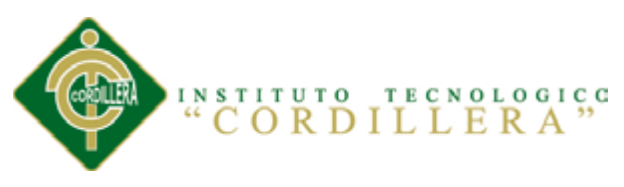

#### **ABSTRACT**

<span id="page-16-0"></span>We describe the context in which it identifies the location, history and the problem of Nanegal No.18 Health Area, taking into account activities and processes that take place in a public organization. The pattern T to analyze the current situation, worsened, improved, identifying a low attention in the services provided to the doctors and find the right solution allowing for the improvement of the same.

The map involved allows me to identify all individuals and identities those involved in the organization directly and indirectly like: Patients, doctors, dentists , administrator, health ministry , who disclosed what their interests , problems perceived resources, mandates and capacities in order to help the project development team in the design of strategies for solving the problem.

The problem tree allows me to understand the activities that develop negatively in the Health Area travez of the causes, effects and the central problem, in order to transform these activities in a positive and thus obtain the goal the purpose and components of the project, making the targets.

The alternatives pattern takes into account the objectives will be met, the impact on the purpose, the technical, financial, social and political which are covered by the indicators, describing in ranges of high and medium-high, giving in the impact pattern where the objectives can perform on the proposed collection to be performed, obtaining a total addition achieved feasibility, impacts on gender, the environment, relevance and sustainability. Taking into account the above aspects diagram develops strategies with the aim of showing the activities to be performed in solving the problem by identifying the purpose, the purpose and components raised. The logical framework

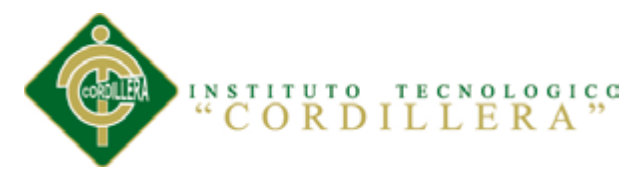

pattern describes the expected results of the project through indicators, means of verification and assumptions.

We describe the technical justification for the project, allowing to define the design and identify the processes in the project ralizarn through the digraphs of: use case, sequence, collaboration, component, class, logical and physical architecture of the system, standards, interface design and testing.

Lists the resources, budget and schedule of activities, which help identify the sustainability of the project, showing that the development and implementation of the system was performed successfully and on time.

Describes the conclusions and recommendations on the activities taking place in each of the processes, leading and successful completion and implementation of the project.

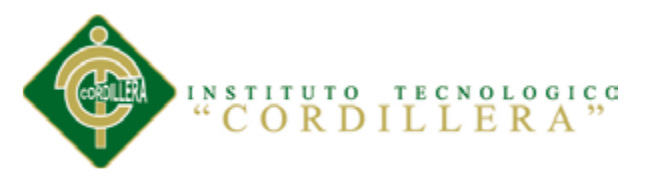

#### **Capítulo I: Antecendentes**

# <span id="page-18-1"></span><span id="page-18-0"></span>**1.01 Contexto**

El Sub Centro de Salud N° 18 está ubicado al noroccidente de Pichincha, Av. Cumandá y Centinela en la parroquia de Nanegal con una población de 4000 habitantes y una superficie de 350 Km2.

Los hospitales, Clínicas, y Centros de Salud se encuentran en constantes cambios e innovación en la atención a los pacientes que concurren por un chequeo médico, es indispensable el cuidado de la salud ya que es de suma importancia que el paciente se sienta satisfecho por la atención brindada por los galenos de dicha institución.

El desarrollo del proyecto se lo realizara en un lapso de tres meses desde el 1 de julio al 27 de septiembre del 2013, se llevara a cabo toda la investigación necesaria para cumplir con el objetivo de la propuesta.

Los hospitales, clínicas y centros de salud en la actualidad mantienen una baja atención médica, registro de historias clínicas y prescripción a los pacientes debido a los procesos que realizan en forma manual y física.

Con estos antecedentes y en función a la investigación realizada, es indispensable implementar una herramienta tecnológica automatizada que mejore y fortalezca los procesos en la atención medica de una manera rápida, clara y precisa, para facilitar la gestión de los administradores, los mismos que analizan e interpretan las historias clínicas a través de los turnos que generara el sistema, optimizando del tiempo, y garantizar la integridad de la información.

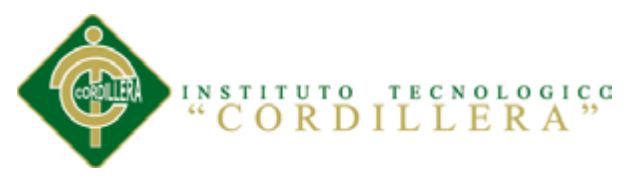

#### <span id="page-19-0"></span>**1.02 Justificación e Importancia**

La presente proyecto tecnológico se realiza debido a que los hospitales, clínicas y áreas de salud surgen en la necesidad de complementar nuevos procedimientos, técnicas y estrategias para servir a la comunidad.

El proyecto permitirá optimizar los procesos deficientes en el Área de Salud, manipulando los documentos eficientemente en las historias clínicas, generación de turnos, beneficiando al personal que conforma el equipo de trabajo y contribuyendo al desarrollo tecnológico, científico del centro de salud.

En la actualidad los avances tecnológicos contribuyen de manera óptima a la solución de los problemas que afrontan los hospitales, clínicas y áreas de salud, por tal motivo es importante implementar la optimización de los procesos mediante el sistema web en el Área de Salud de Nanegal.

Los beneficiarios del proyecto serán los pacientes, especialistas y el personal quien forma parte del Área de Salud, solucionando los inconvenientes que están afrontando actualmente.

El desarrollo del sistema web que nos brinda el proyecto, gestionara de una manera eficaz los procesos y los servicios a la comunidad generando un impacto en el ámbito social y laboral.

## <span id="page-19-1"></span>**1.03 Matriz T**

En la siguiente matriz se describe las situaciones mediante la cual describiremos los extremos a evitar, la problemática en el presente y lo que buscamos al hacer nuestra investigación. Además describe las fuerzas mediante la cual son calificadas con la intensidad y el potencial de campo en la escala del 1 al 5.

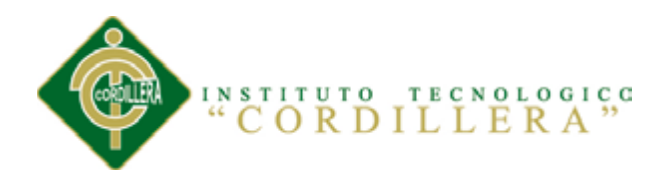

#### <span id="page-20-0"></span>**Tabla 1** *Matriz T*

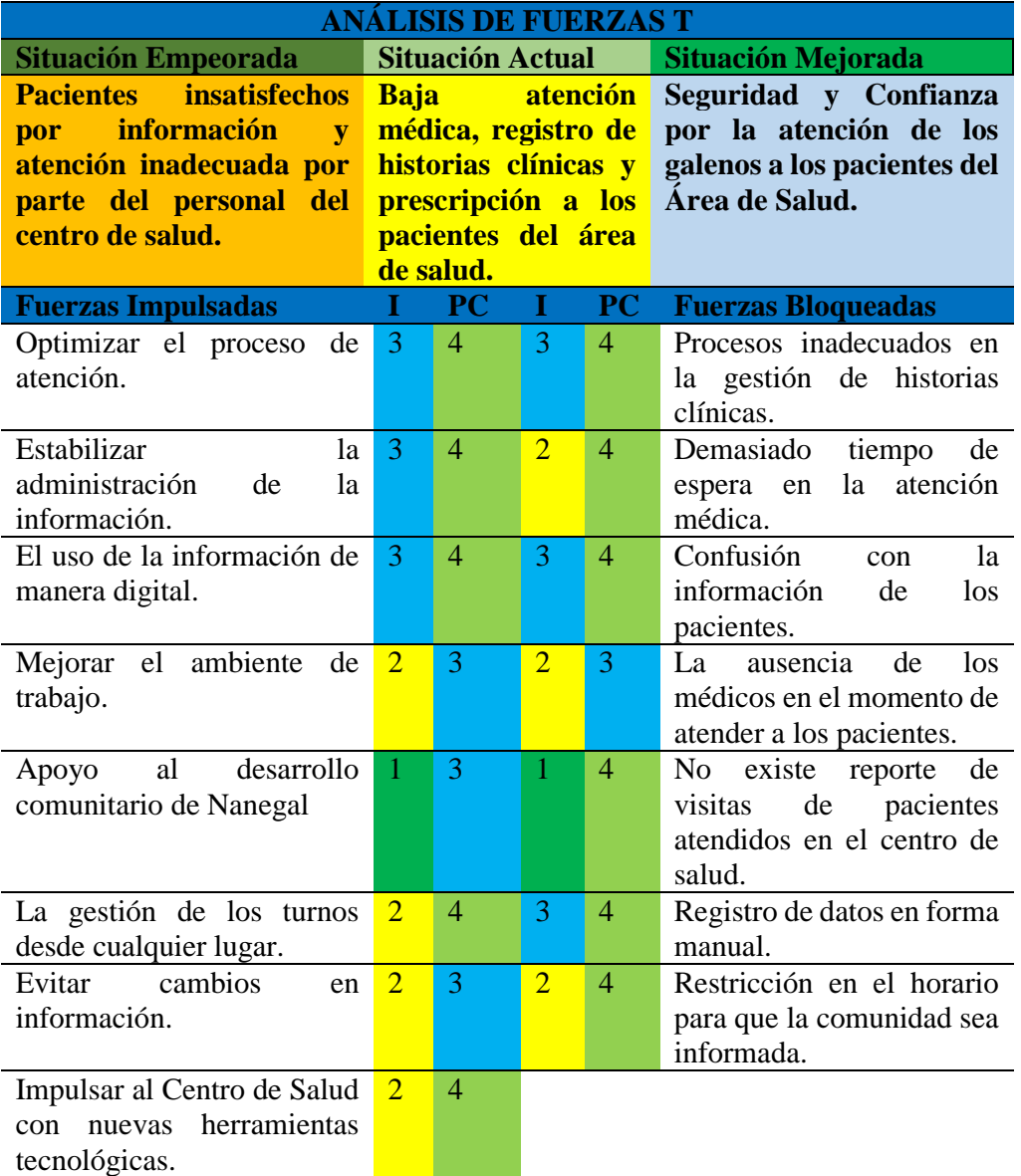

*Nota:* I=Intensidad; PC= Potencial de Cambio

Los problemas que afronta el centro de salud son por los registros de historias clínicas y entrega de turnos a los pacientes se lo realiza en forma manual, así como también registros que no se entrega en el momento para el diagnóstico médico, por tal motivo el sistema web permitirá optimizar los procesos de atención, estabilizar la administración de la información, mejorar el ambiente de trabajo, evitar modificaciones en la información, usar la información de manera digital e impulsando al centro de salud con nuevas herramientas tecnológicas.

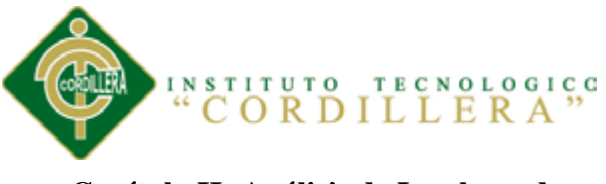

#### **Capítulo II: Análisis de Involucrados**

# <span id="page-21-1"></span><span id="page-21-0"></span>**2.01 Mapeo de Involucrados**

Para el presente proyecto tiene como finalidad analizar a los involucrados con su respectivo interés, los problemas percibidos, en el desarrollo de sus actividades sociales a través de los recursos que mantiene el proyecto para comprobar la efectividad de su producción.

Los pacientes concurren al centro de salud por atención médica para obtener bienestar y elevar su calidad de vida que será beneficiado con el presente proyecto para la generación de turnos, registro de historias clínicas, prescripción médica.

Los especialistas revisan, analizan, diagnostican, realizan los informes de forma manual, indican el tratamiento y los procedimientos que se realizan a los pacientes atendidos, basándose en las normas emanadas por el ministerio de salud pública. Se interesará en las aplicaciones que se implementan en el proyecto, el cual permitirá generar los informes de manera automática y ayudará a solventar y definir los resultados esperados con la toma de decisiones que habitualmente realiza a las personas atendidas en el centro médico.

El técnico paramédico colabora en la atención a los pacientes, con el propósito de informar, notificar, priorizar las actividades y la asignación de turnos en el Área de Salud, tiene la dificultad de realizar las búsquedas de los pacientes de forma manual, el proyecto apoyará la coordinación de los procesos que realiza y las búsquedas mediante la generación de turnos e historias clínicas.

El Administrador es el responsable directo de lograr los objetivos, normas, mandatos, leyes, que rigen en el centro médico y necesita ejercer su autoridad a través de factores

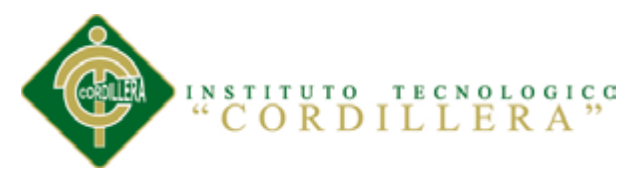

en el cual ayuden a su ética, liderazgo y permita ejercer un cumplimiento considerable y satisfactorio.

La Comunidad son individuos que analizan el sector y describen que no hay la suficiente información sobre los procesos que realiza el Área de Salud, por tal motivo el presente proyecto permitirá brindar la información necesaria a través de las disposiciones que emita el centro de salud.

Las organizaciones del estado controlan las disposiciones emanadas por los ministerios y organismos de salud, quienes cumplen y hacen cumplir las leyes, mandatos por parte de los contribuyentes.

#### <span id="page-22-0"></span>**2.02 Mapa de Involucrados**

En el presente mapa se describen todas las personas e identidades quienes están afectados por el problema, se mueven en el entorno del problema y los que pueden participar en la solución, este mapa permitirá al equipo del proyecto diseñar y aplicar estrategias participativas.

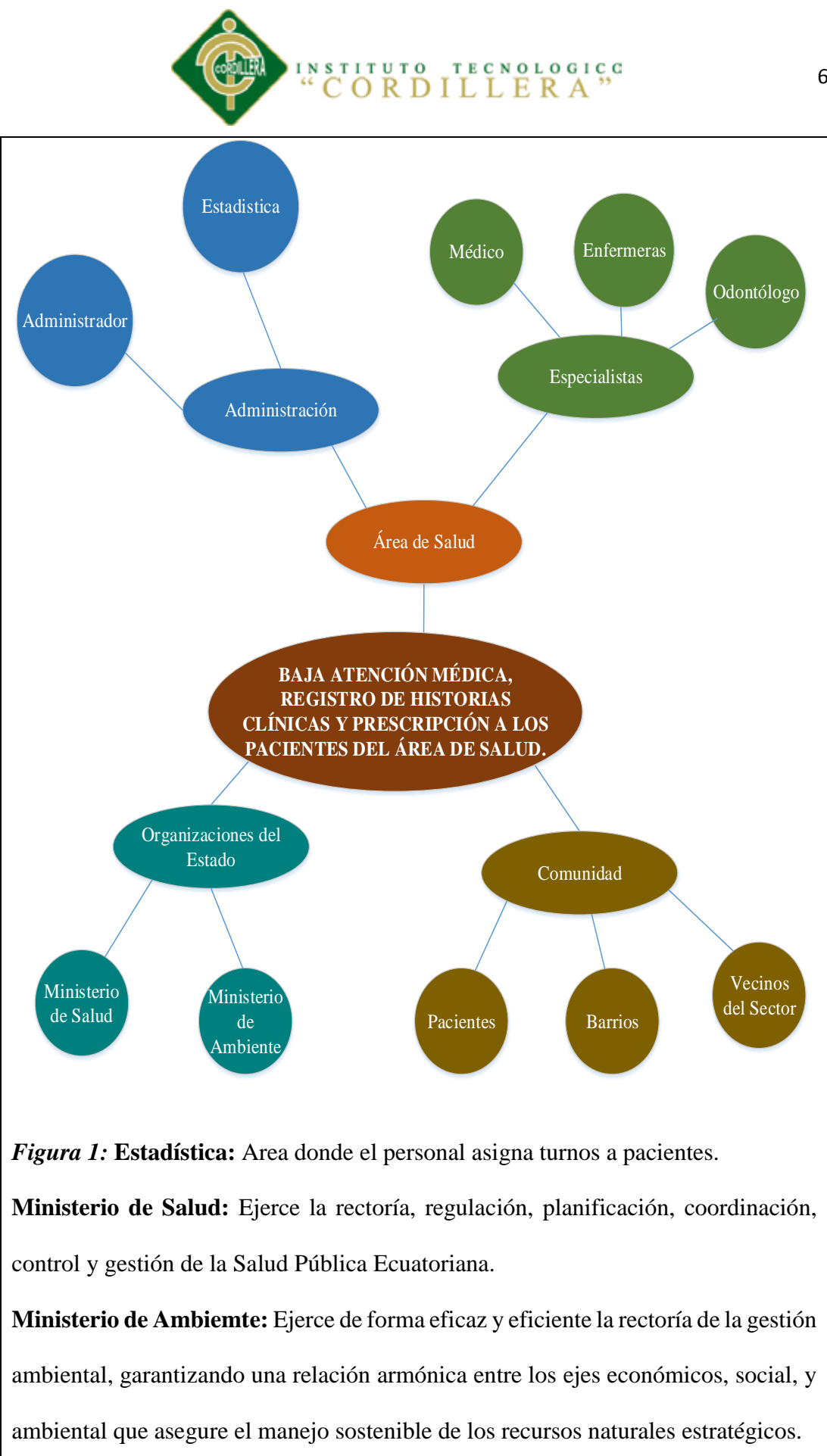

<span id="page-23-0"></span>OPTIMIZACIÓN EN EL PROCESO DE GESTIÓN DE HISTORIAS CLÍNICAS Y GENERACIÓN DE TURNOS MEDIANTE UN SISTEMA INFORMÁTICO ORIENTADO A LA WEB EN EL ÁREA DE SALUD NO. 18 NANEGAL

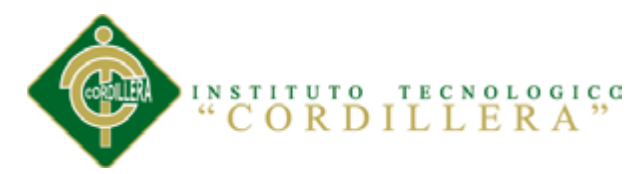

# <span id="page-24-1"></span><span id="page-24-0"></span>**2.03 Matriz de Análisis de Involucrados**  $Tabla 2$

*Matriz de Análisis de Involucrados*

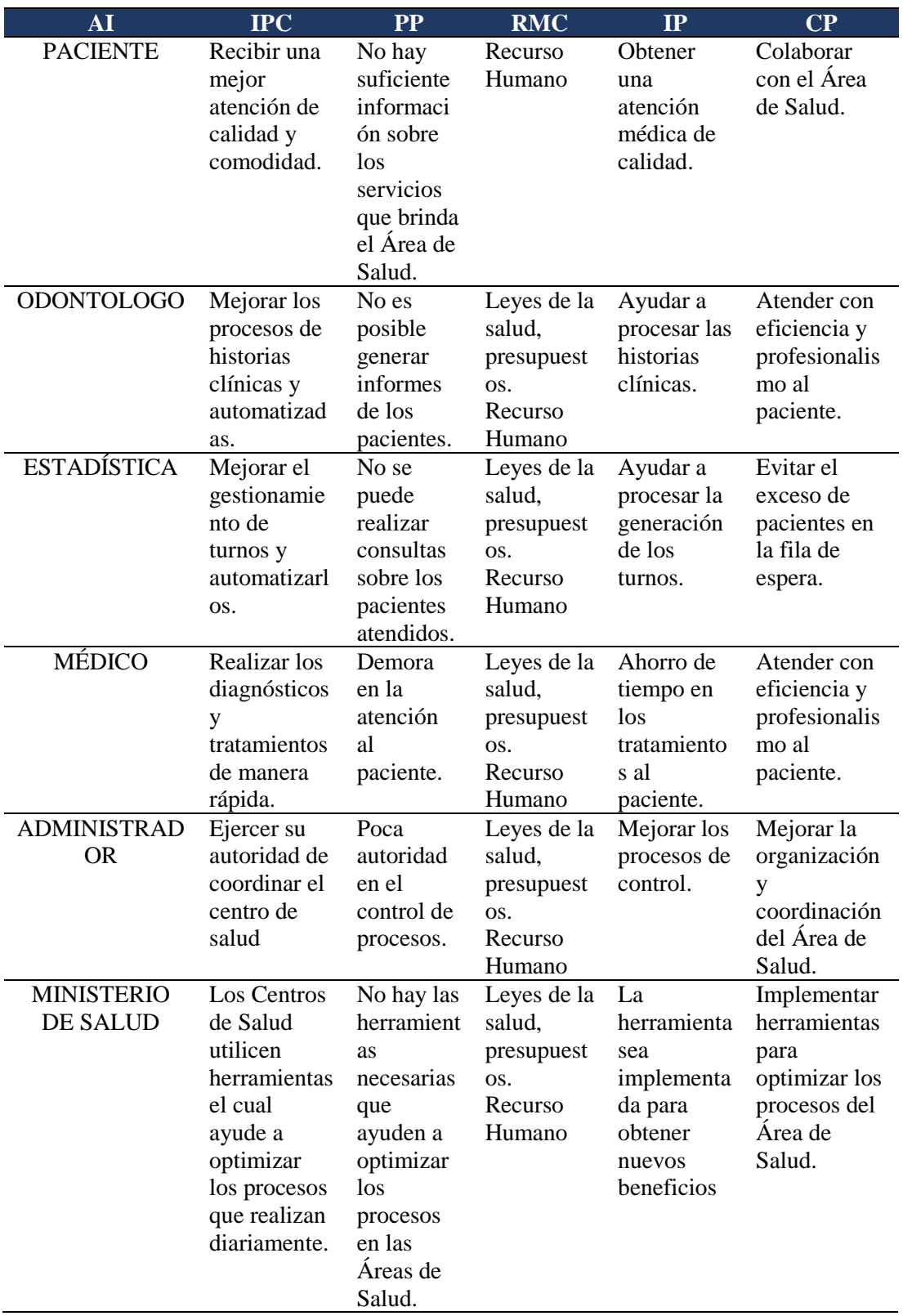

*Nota: AI=*Actores Involucrados*; IPC=*Intereses sobre el problema central*; PP=*Problemas Percibidos*; RMC=*Recursos, Mandatos y Capacidades*; IP=*Intereses sobre el Proyecto*; CP=*Conflictos Potenciales

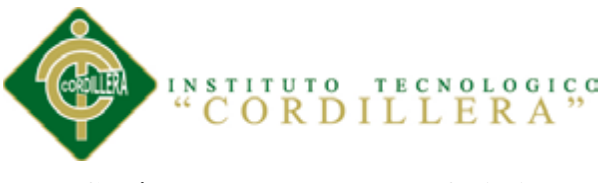

# **Capítulo III: Problemas y Objetivos**

# <span id="page-25-1"></span><span id="page-25-0"></span>**3.01 Árbol de Problemas**

El árbol de problemas que mantiene el área de Salud permite entender las dificultades que desarrollan en las actividades diarias del personal por ende en el presente proyecto y nos permite identificar el estado actual de la institucion con el fin de encontrar una solución.

<span id="page-25-2"></span>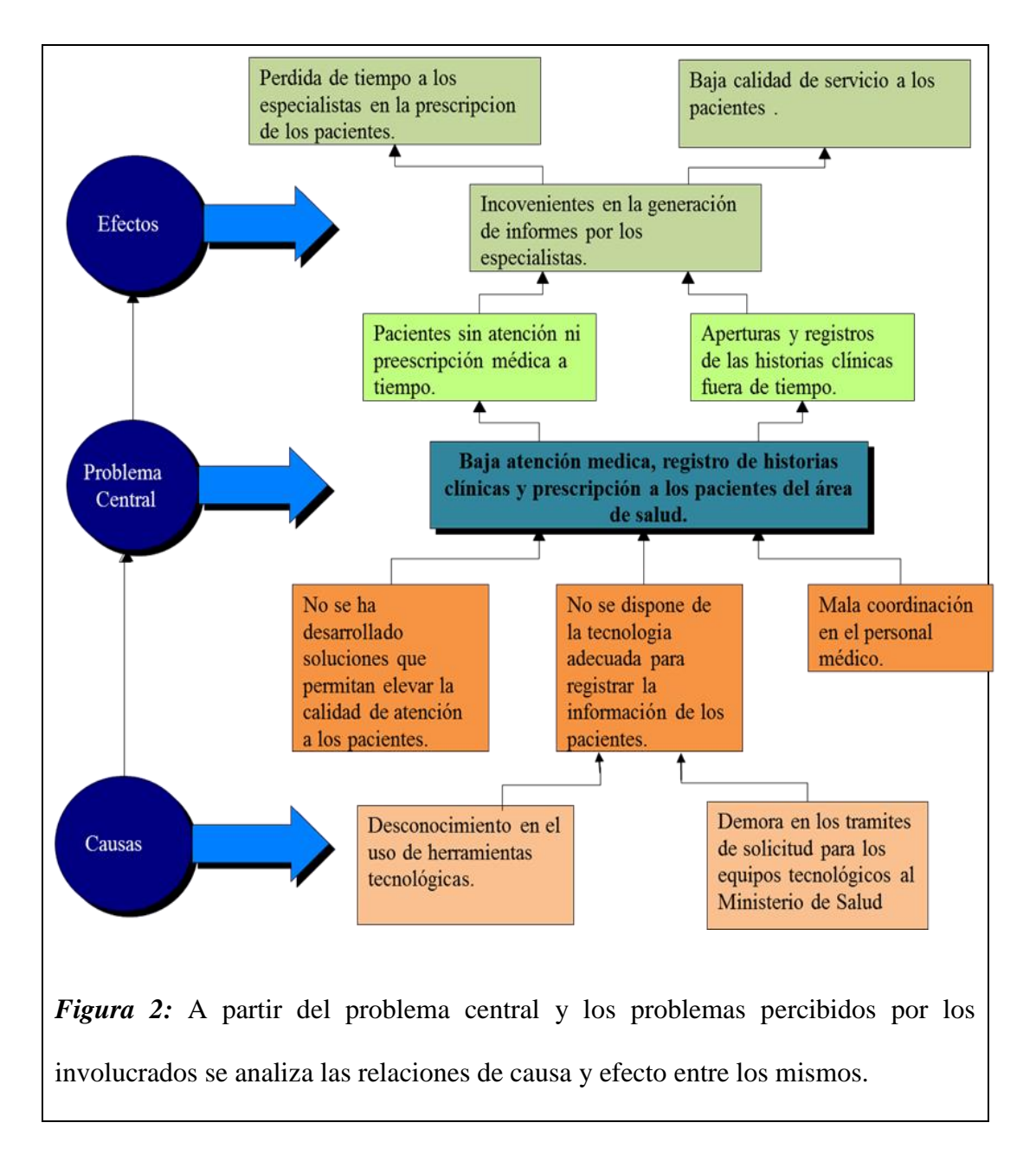

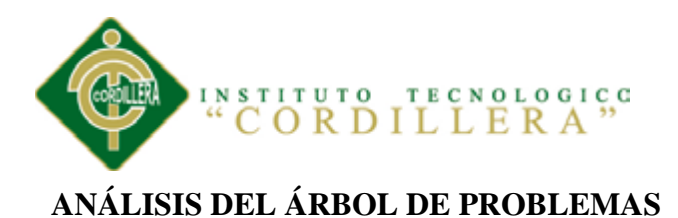

Se muestran los problemas que mantiene en los procedimientos médicos clínicos y establece la situación actual, examinando los efectos y las causas que provoca la baja atención médica a los pacientes permite identificar los errores que se presentan en las tareas encomendadas a los especialistas y personal administrativo, por tal motivo este árbol permite distribuir en forma negativa las actividades para analizarlas y solucionar el problema.

# <span id="page-26-0"></span>**3.02 Árbol de Objetivos**

Tomando en cuenta el árbol de problemas, se presenta la situación mejorada de los inconvenientes que fueron planteados, intentando dar solución a cada uno de las situaciones.

<span id="page-26-1"></span>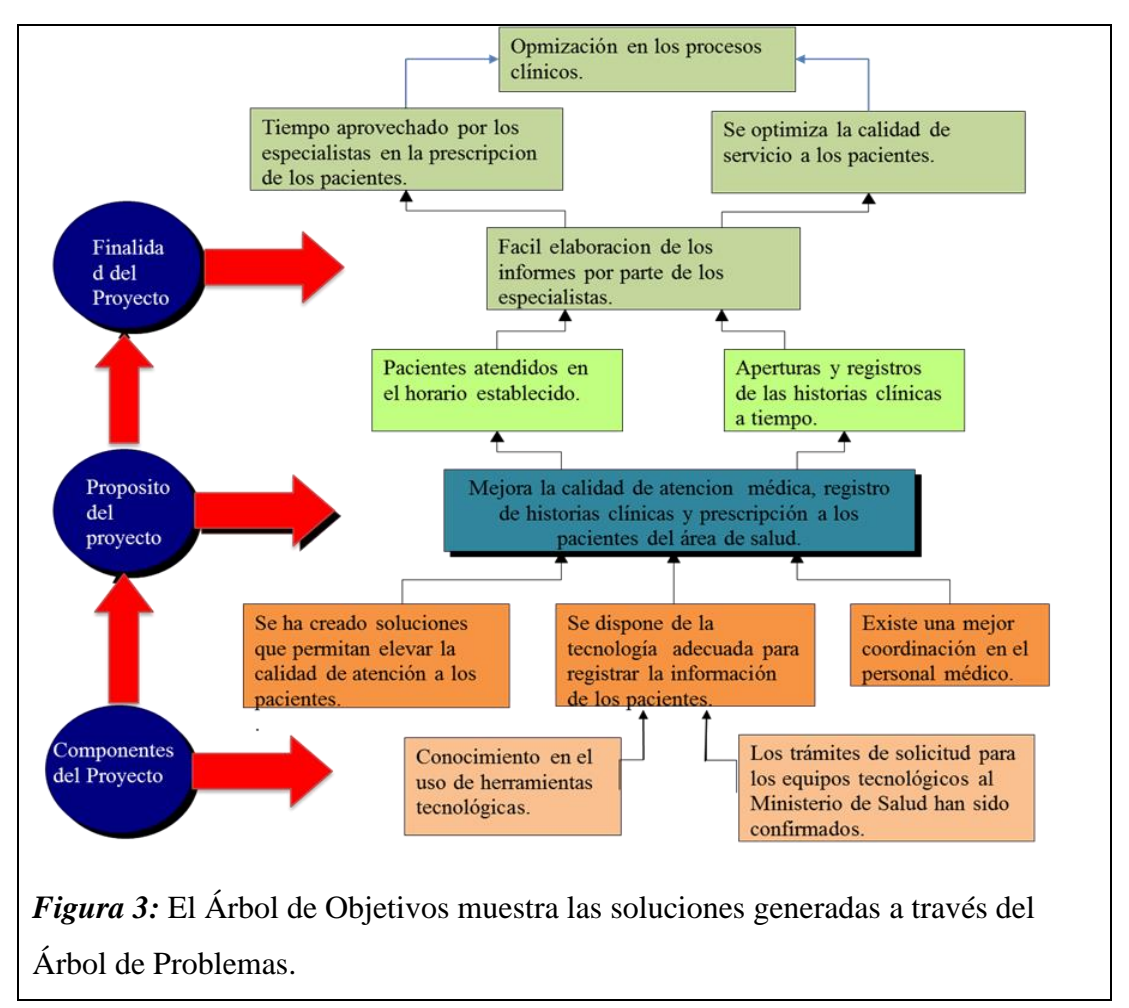

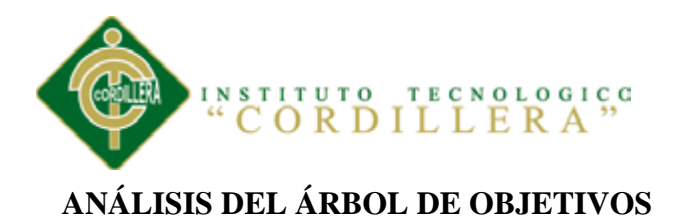

Se manifiesta el mejoramiento en el registro de historias clínicas y prescripción médica, obteniendo las soluciones para elevar la calidad de atención a los pacientes y el conocimiento necesario en el uso de herramientas tecnológicas que brindan solución a la situación actual del Área de Salud, concluyendo que existe una optimización en los procesos clínicos, facilitando la elaboración de los informes a los especialistas, los mismos que alcanzan los objetivos planteados y acceden fácilmente a la información requerida.

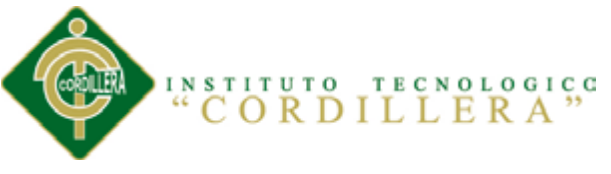

# **Capítulo IV: Análisis de Alternativas**

# <span id="page-28-1"></span><span id="page-28-0"></span>**4.01 Matriz de Análisis de Alternativas**

En la matriz de alternativas tomamos en cuenta los objetivos que se van a cumplir con el fin de terminar con éxito el proyecto, amparados por medio de los indicadores que demuestran el porcentaje de suma importancia, los mismos que interpretan la incidencia de los impactos que genera los propósitos de metas, tiene como finalidad categorizar las propuestas y posteriormente comparar los objetivos que se encuentran involucrados en el proyecto.

#### <span id="page-28-2"></span>**Tabla 3: Matriz de Análisis de Alternativas**

#### *Matriz de Análisis de Alternativas*

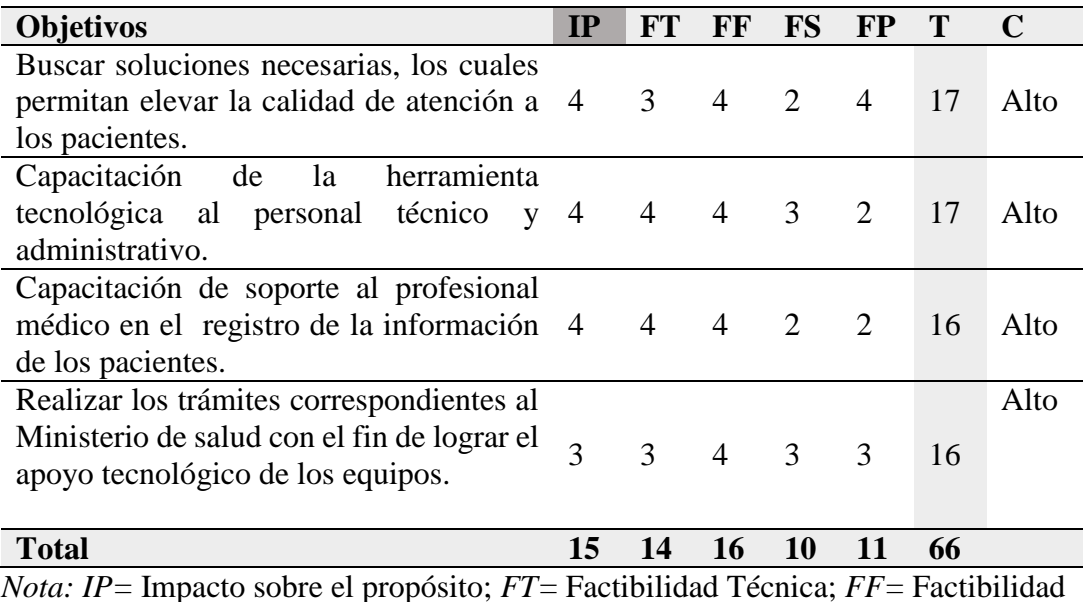

Financiera; *FS=* Factibilidad Social; *FP=* Factibilidad política *T= Total*; C=

Categoría

# **ANÁLISIS DE LA MATRIZ DE ALTERNATIVAS**

Mide las soluciones en la calidad de atención a los pacientes tomando en cuenta los procesos con los que se ampara en las capacitaciones sobre herramientas tecnológicas al personal técnico y administrativo a fin de orientar en el soporte de los registros

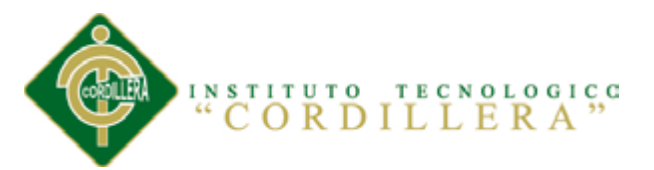

clínicos, además se verifica un alto índice de apoyo en las distintas factibilidades presentadas, contando con el apoyo necesario para culminar con éxito los requerimientos, la búsqueda de soluciones y el apoyo tecnológico por parte del Ministerio de Salud.

# <span id="page-29-0"></span>**4.02 Matriz de Análisis de Impacto de los Objetivos**

Permite realizar un escaneo total sobre todos los propuestos a realizar obteniendo una sumatoria el cual verifica en que rango se encuentran todas las metas, procedimientos y estrategias planteadas, denotando su relevancia.

#### <span id="page-29-1"></span>**Tabla 4: Matriz de Análisis de Impacto de los Objetivos**

## *Matriz de Análisis de Impacto de los Objetivo*

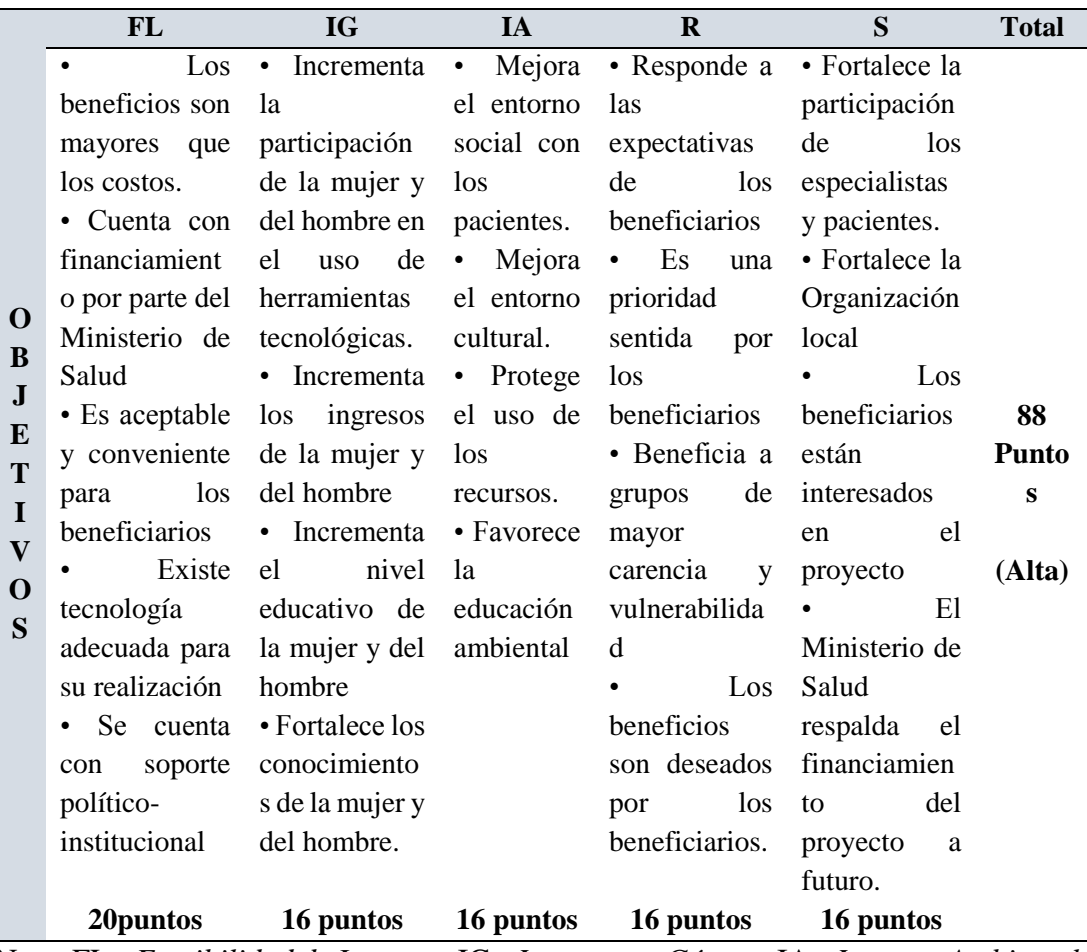

Nota: FL= *Factibilidad de Lograse*; IG= *Impacto en Géner*o; IA= *Impacto Ambiental*;

R= *Relevancia*; S=*Sostenibilidad*; Calificacion por cada Item *(Alta =4; Media=2;* 

#### *Baja=1).*

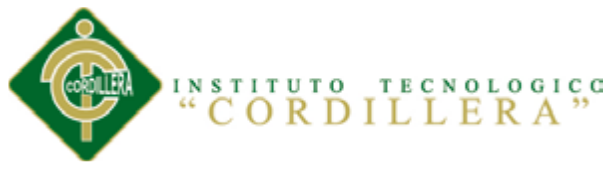

# **ANÁLISIS SOBRE LA MATRIZ DE IMPACTO DE LOS OBJETIVOS**

Podemos observar que la factibilidad a lograrse en la optimización de los procesos clínicos son adecuados en el desarrollo del proyecto, amparándose en el género que es la herramienta humana que desarrolla las actividades en el manejo de herramientas tecnológicas siendo sostenible para el Área de Salud, además se logrará mejorar el ambiente social y el entorno cultural, mostrando una relevancia el cual permita responder todas las expectativas de los beneficiarios y fortaleciendo la participación de los especialistas y el personal médico en sus labores que realizan en la organización.

#### <span id="page-30-0"></span>**4.03 Diagrama de Estrategias**

Toma en cuenta el árbol de problemas y objetivos con la finalidad de mostrar las actividades que se van a realizar dentro de la solución al problema identificando la finalidad, el propósito y componentes del mismo.

**Ver Anexo A**

# **ANÁLISIS DEL DIAGRAMA DE ESTRATEGIAS**

Las estrategias nos da la posibilidad de buscar soluciones necesarias que nos permita elevar la calidad de atención, registro de historias clínicas y prescripción médica a los pacientes, verificando que nuestro propósito es facilitar la elaboración de informes a los especialistas, para lo cual contamos con los componentes de las actividades como la tecnología y las capacitaciones de la misma, contando con el apoyo financiero y el sustento por parte del Ministerio de Salud, estas actividades a realizar van en compañía de las soluciones encontradas para el proyecto.

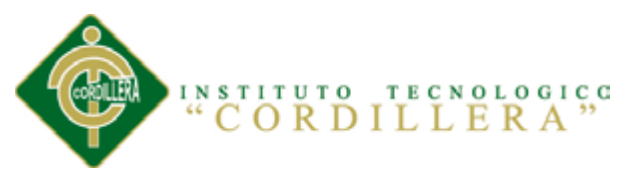

# <span id="page-31-0"></span>**4.05 Matriz De Marco Lógico.**

Permite describir los resultados previstos del proyecto, analizando los indicadores que se encuentran dentro de las organizaciones, mostrando el estado inicial del problema y como se ha ido desarrollando las soluciones hasta la fecha de finalización, además analiza los factores de las posibles dificultades que se pueden dar, verificando medios utilizados y supuestos del proyecto.

# **Ver Anexo B**

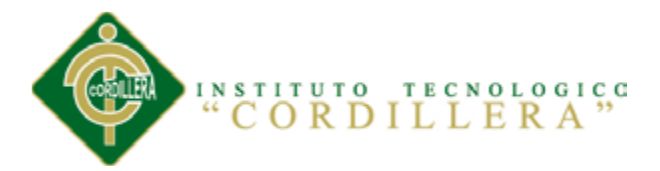

# <span id="page-32-1"></span><span id="page-32-0"></span>**Capítulo V: Desarrollo de la Propuesta 5.01 Justificación Técnica**

El presente documento nos permite definir el diseño e identificar los procesos de forma clara y precisa, el cual ayudará a entender claramente los requerimientos que se ejecutan dentro del Área de Salud N.18 Nanegal.

Para el proceso de desarrollo de software se empleará la metodología RUP (Proceso Unificado de Rational) es dirigido por los casos de uso, centrado en la arquitectura, iterativo e incremental, esta metodología en sus 4 fases (Inicio, elaboración, desarrollo y transición) establece la estructura dinámica que nos ayudara a la construcción de la presente aplicación. El diseño está orientado a un modo grafico llamado UML (Leguaje de Modelado Unificado) lo que nos permitirá visualizar, especificar, construir y documentar un sistema, incluyendo aspectos conceptuales tales como procesos de negocio, funciones del sistema y aspectos concretos como expresiones de lenguajes de programación, esquemas de base de datos. Lo cual ha permitido entender los procesos, procedimientos y actividades que se realizan en cada una de los departamentos del Sub Centro de Salud.

Las actividades serán reflejadas mediante diagramas tales como: diagrama de caso de uso, diagrama de clases, diagrama de secuencia, diagrama de colaboración, diagrama de componentes, modelos lógico y físico.

Esta actividad ayudara al técnico a visualizar con claridad la necesidad y procedimientos que se realizan internamente dentro de la organización además de organizar y distribuir los diferentes modelos lógicos y físicos que dispone el sistema.

La arquitectura del software está diseñada en base a objetivos y restricciones, el sistema es de tres capas (presentación, negocio y datos) es una arquitectura cliente –

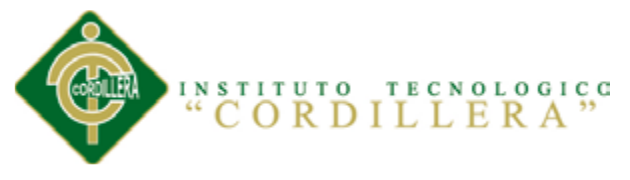

servidor siendo su objetivo primordial la separación de la lógica de negocios de la lógica de diseños. Además, permite distribuir el trabajo de creación de una aplicación por niveles; de este modo, cada grupo de trabajo está totalmente abstraído del resto de niveles.

La implementación de metodología y arquitectura ya mencionadas ayudara a edificar y documentar el sistema de forma apropiada, cumpliendo con los requisitos necesarios que ayudaran a fomentar la elaboración de la aplicación en el Área de Salud N 18 Nanegal.

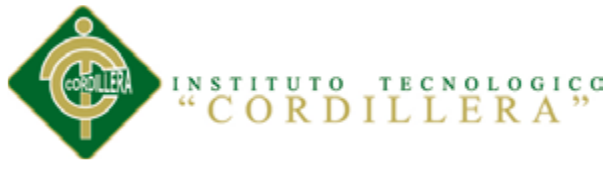

# <span id="page-34-0"></span>**5.02 Análisis y Diseño**

<span id="page-34-2"></span><span id="page-34-1"></span>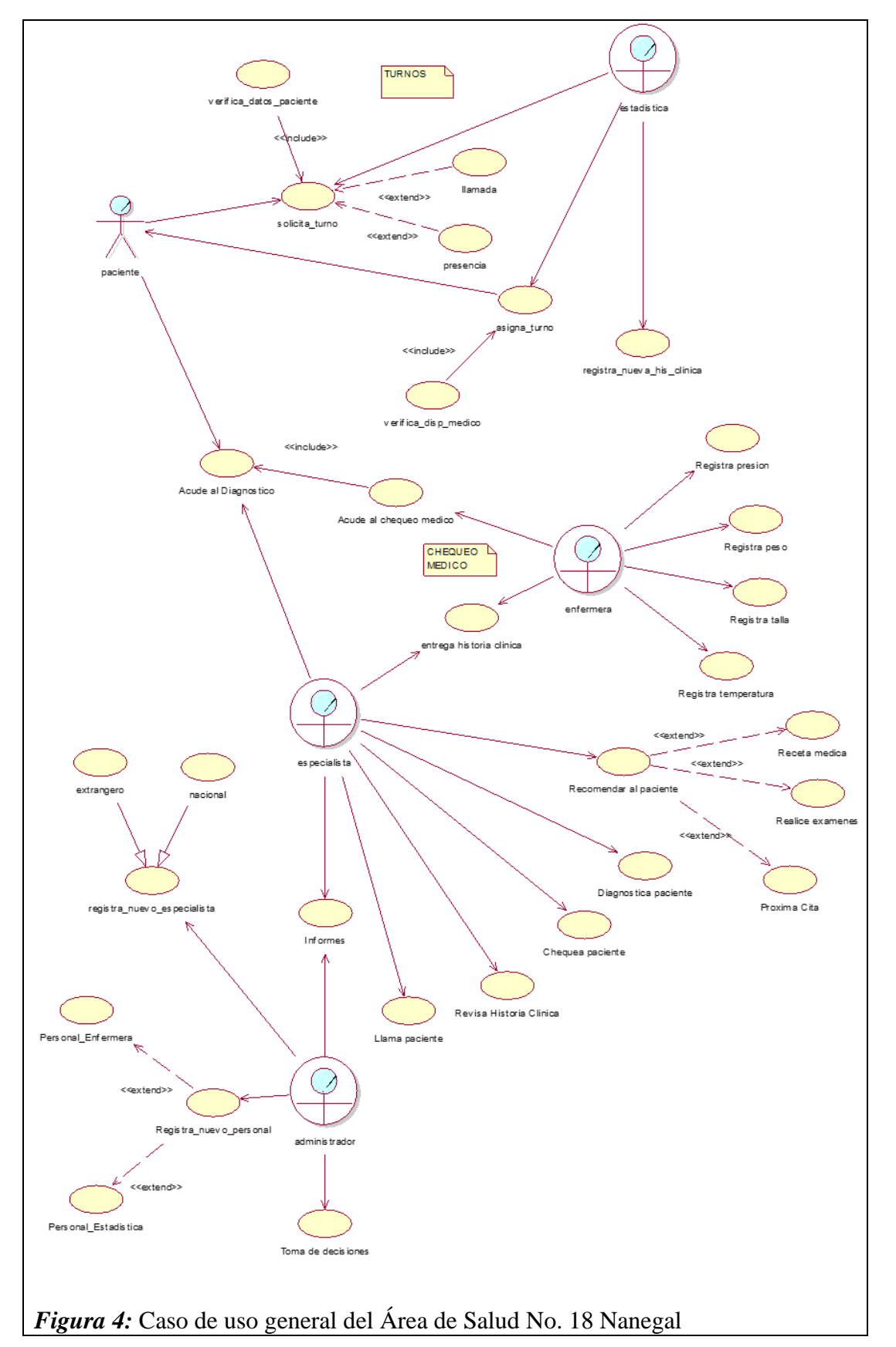

**5.02.01 Diagrama de Caso de Uso General**

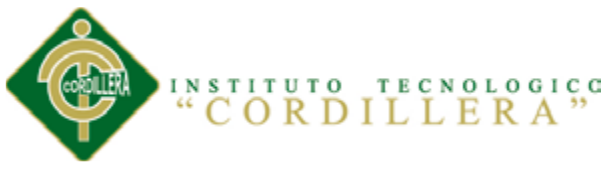

# **5.02.02 Diseño de Casos de Uso**

<span id="page-35-0"></span>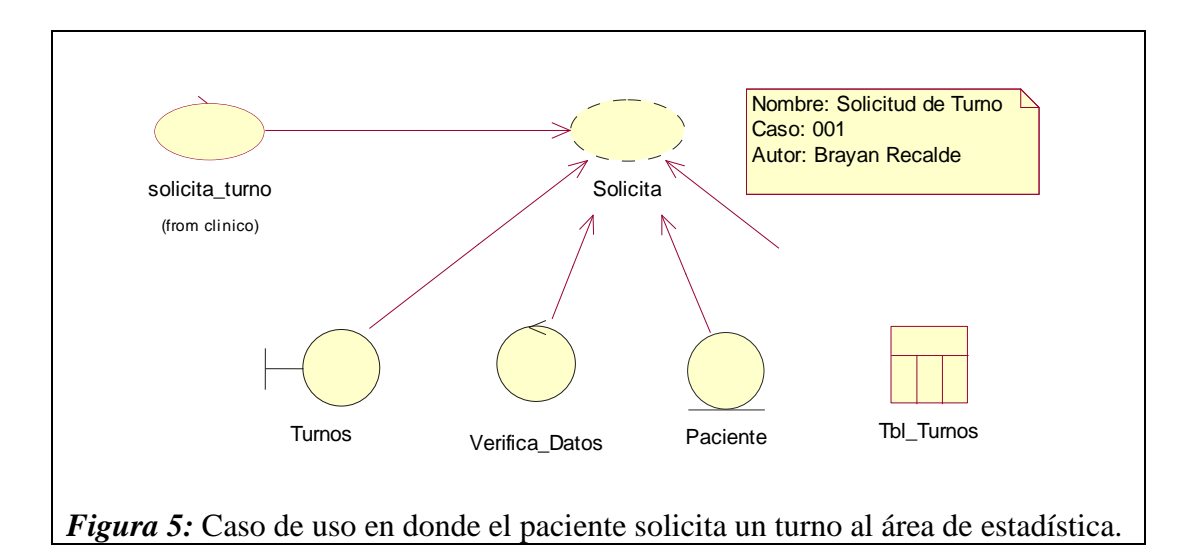

# <span id="page-35-2"></span><span id="page-35-1"></span>**Tabla 5:**

*UC Solicitud de Turno*

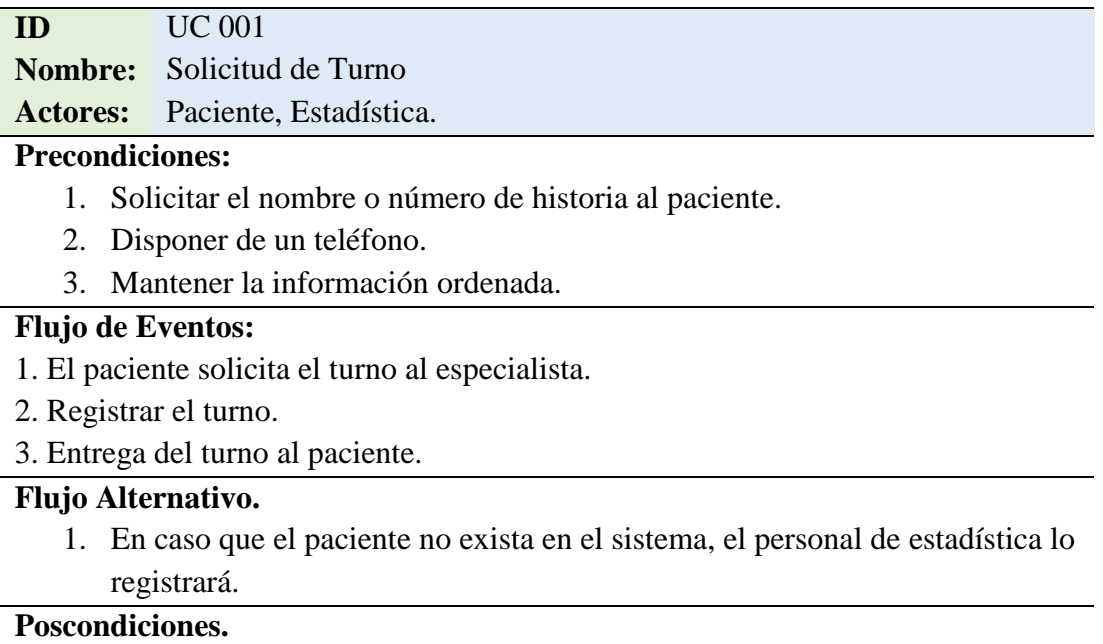

1. El flujo alternativo entrara en funcionalidad en caso de alguna contrariedad durante el proceso.

*Nota:* Las precondiciones y los flujos del caso de uso están analizados y diseñados

de acuerdo a los estándares del Área de Salud N.18 Nanegal.
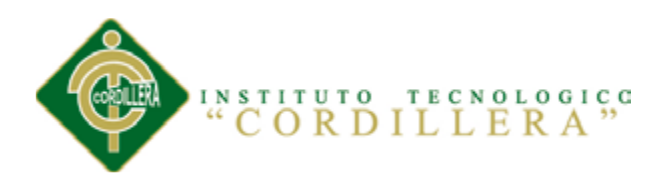

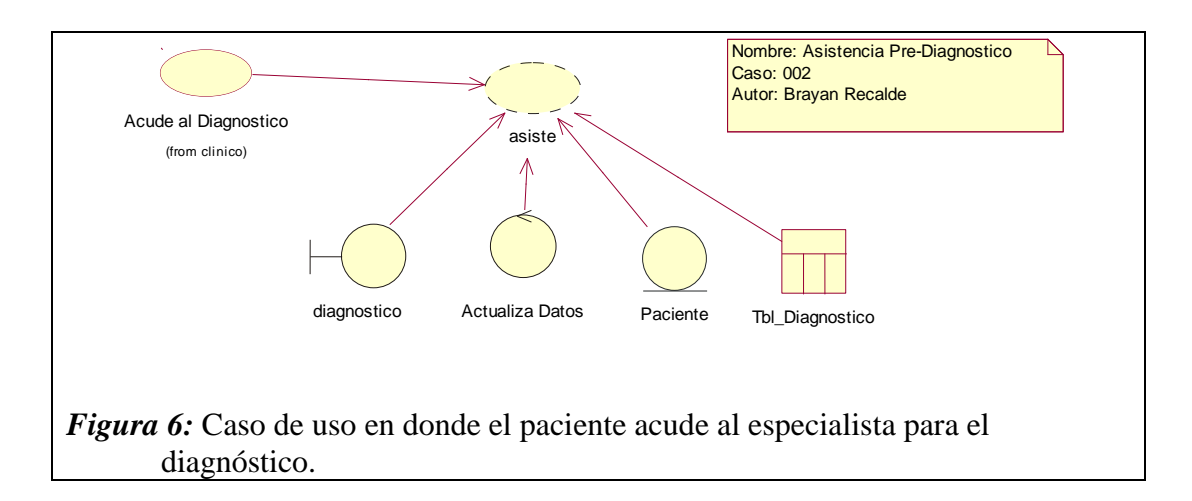

# *Tabla 6: UC Acude al Diagnostico*

*UC Acude al Diagnostico*

#### **ID** UC 002

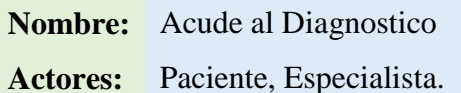

## **Precondiciones:**

- 1. La consulta del paciente debe estar registrado en el sistema.
- 2. El paciente debe presentarse con el especialista.
- 3. Mantener la persistencia de la información.

## **Flujo de Eventos:**

- 1. El especialista recibe al paciente.
- 2. Se realiza el tratamiento al paciente.
- 3. Actualiza los datos del paciente en el sistema.

## **Flujo Alternativo.**

1. En caso de que se registre incorrectamente la información del paciente, se solicita al administrador la modificación de la misma.

## **Poscondiciones.**

1. El flujo alternativo entrara en funcionalidad en caso de alguna contrariedad durante el proceso.

*Nota:* Las precondiciones y los flujos del caso de uso están analizados y diseñados

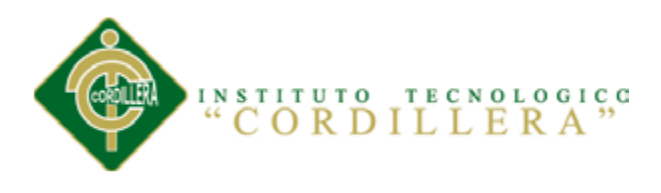

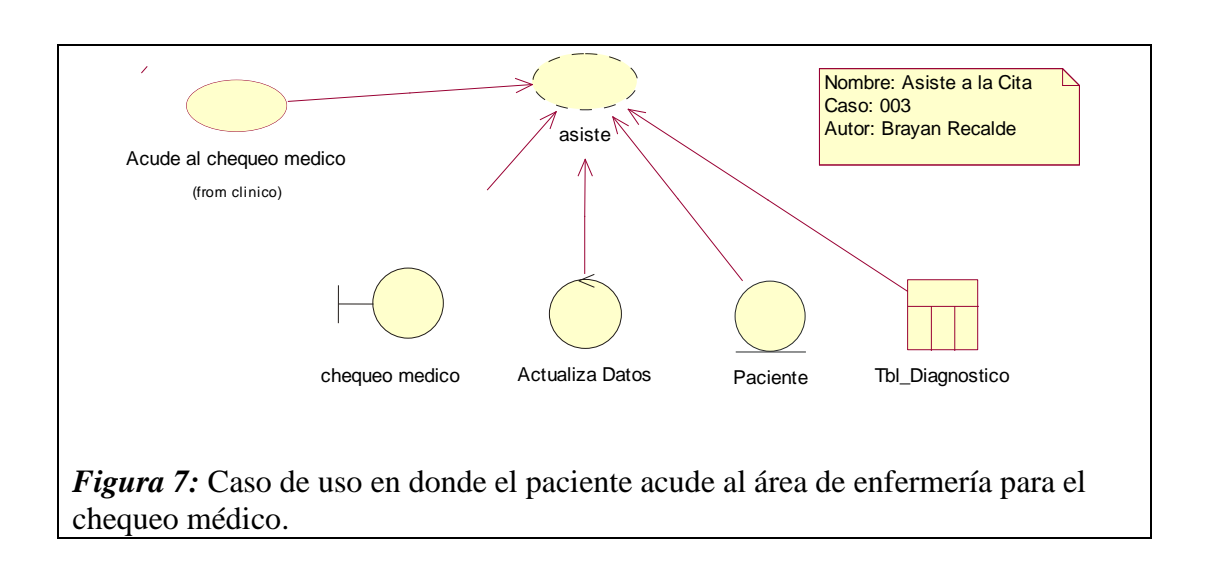

*UC Acude al Chequeo Médico*

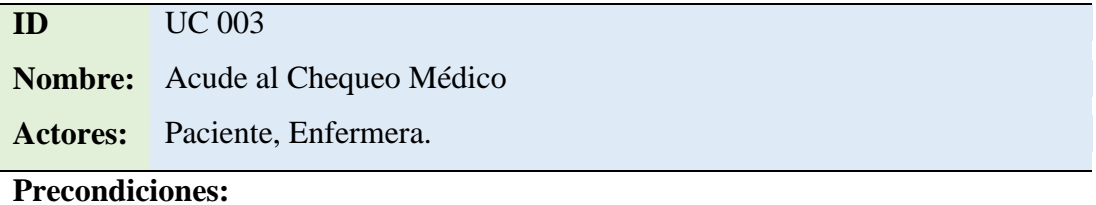

- 1. El turno del paciente debe estar registrado en el sistema.
- 2. El paciente debe presentarse al área de enfermería.
- 3. Existencia de los equipos de enfermería.

## **Flujo de Eventos:**

- 1. El paciente se presenta en la enfermería.
- 2. La enfermera revisa al paciente.
- 3. Actualiza los datos del paciente en el sistema.

## **Flujo Alternativo.**

1. En caso de que se registre mal la información del paciente, se solicita al administrador la modificación de la misma.

## **Poscondiciones.**

1. El flujo alternativo entrara en funcionalidad en caso de alguna contrariedad durante el proceso.

*Nota:* Las precondiciones y los flujos del caso de uso están analizados y diseñados

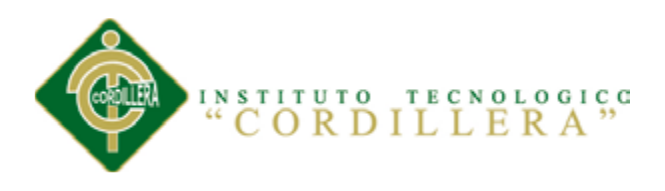

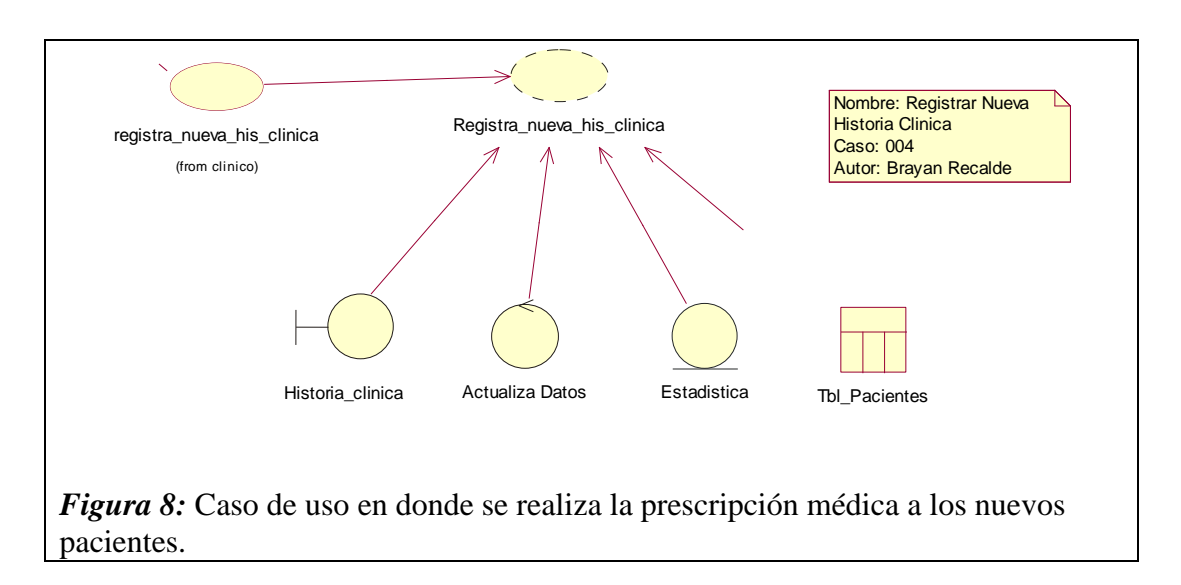

*UC Registra Nueva historia clínica*

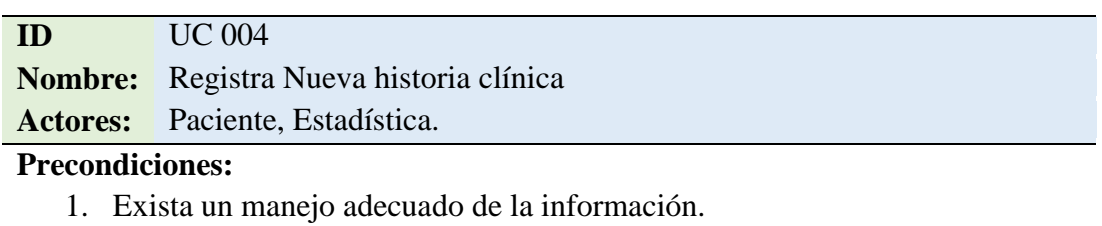

- 2. El paciente debe conocer los requisitos para el registro.
- 3. Informar al paciente sobre los procedimientos que realiza el Área de Salud.

## **Flujo de Eventos:**

- 1. El personal de estadística solicita la información al nuevo paciente en la prescripción médica.
- 2. Ingreso de la información del nuevo paciente.
- 3. Entregar el número de historia al paciente.

## **Flujo Alternativo.**

1. En caso de que se registre incorrectamente la prescripción médica, se solicita al administrador la modificación de la misma.

#### **Poscondiciones.**

1. El flujo alternativo entrara en funcionalidad en caso de alguna contrariedad durante el proceso.

*Nota:* Las precondiciones y los flujos del caso de uso están analizados y diseñados

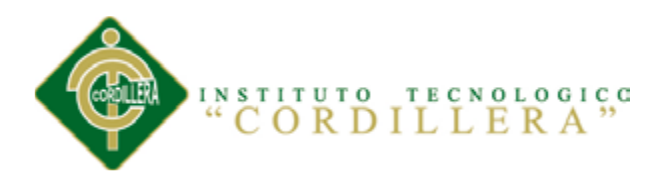

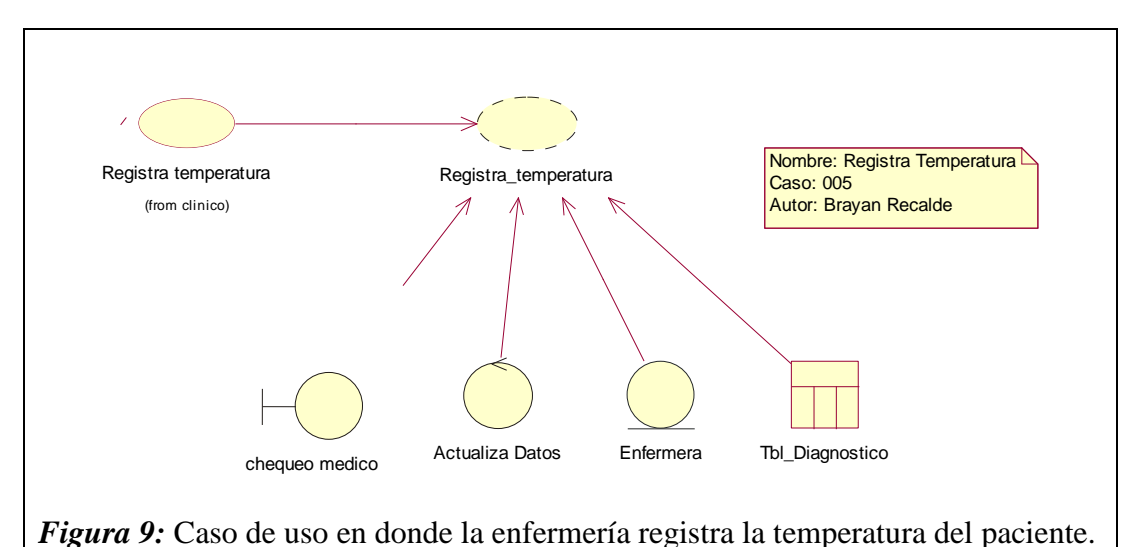

*Registrar Temperatura*

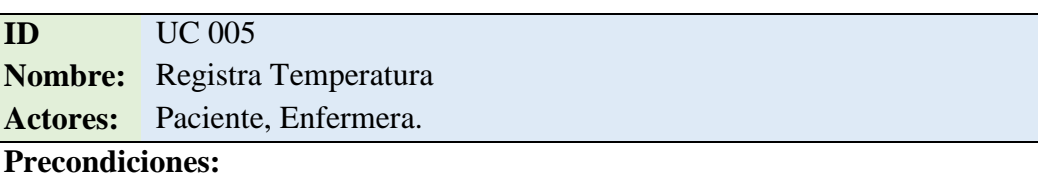

- 1. El paciente debe estar registrado en el sistema.
- 2. La enfermera debe disponer de un termómetro
- 3. Verificar los datos del paciente.

## **Flujo de Eventos:**

- 1. Realizar el chequeo de la temperatura al paciente.
- 2. Ingresar la información sobre la temperatura.
- 3. Actualizar los datos del paciente.

## **Flujo Alternativo.**

1. En caso de que se registre incorrectamente la temperatura, se solicita al administrador la modificación de la misma.

## **Poscondiciones.**

1. El flujo alternativo entrara en funcionalidad en caso de alguna contrariedad durante el proceso.

*Nota:* Las precondiciones y los flujos del caso de uso están analizados y diseñados

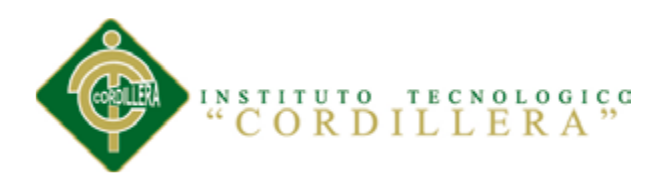

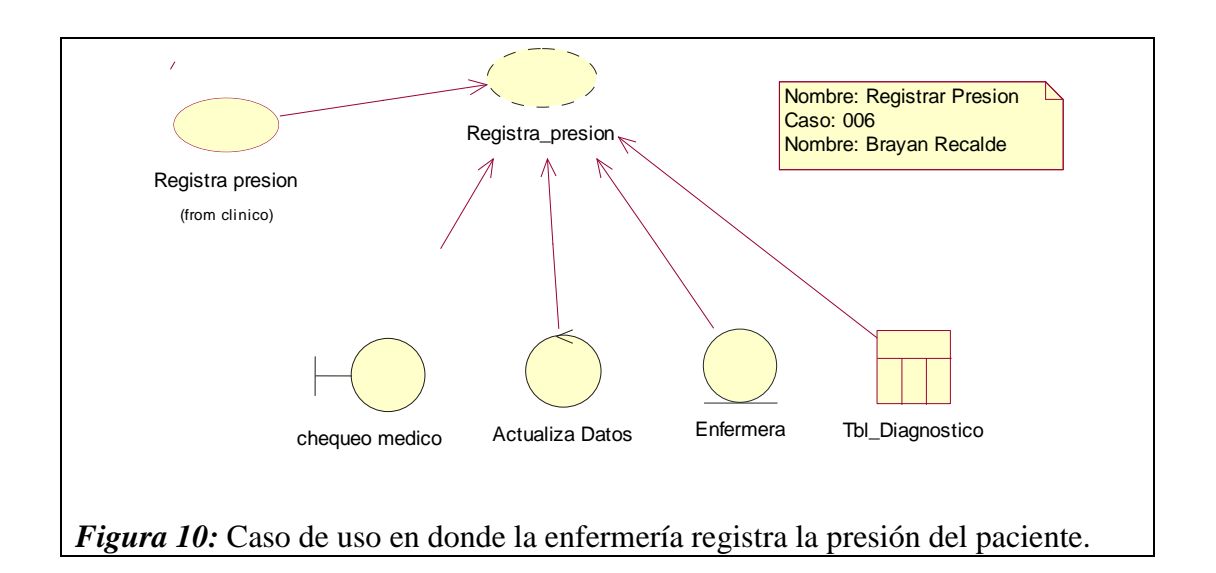

*UC Registrar Presión*

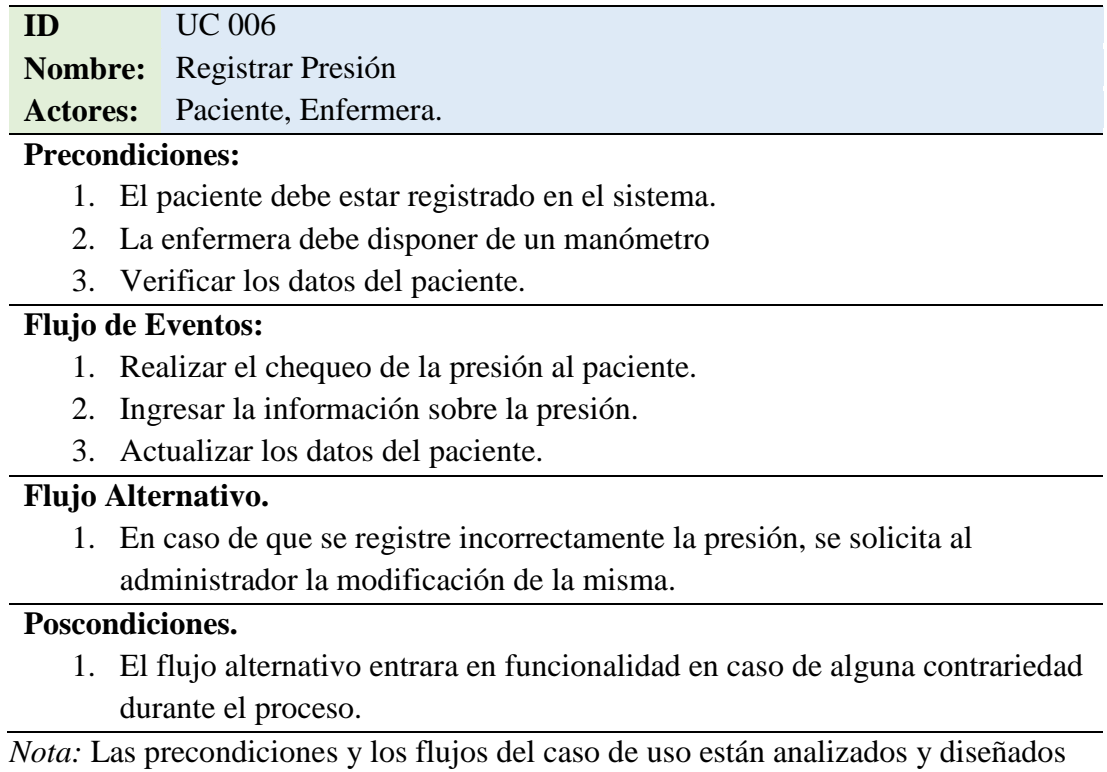

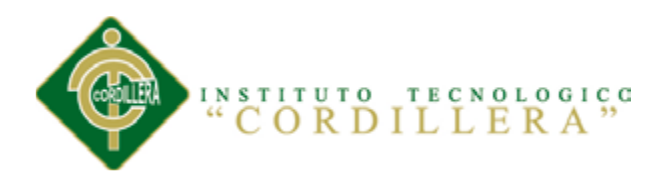

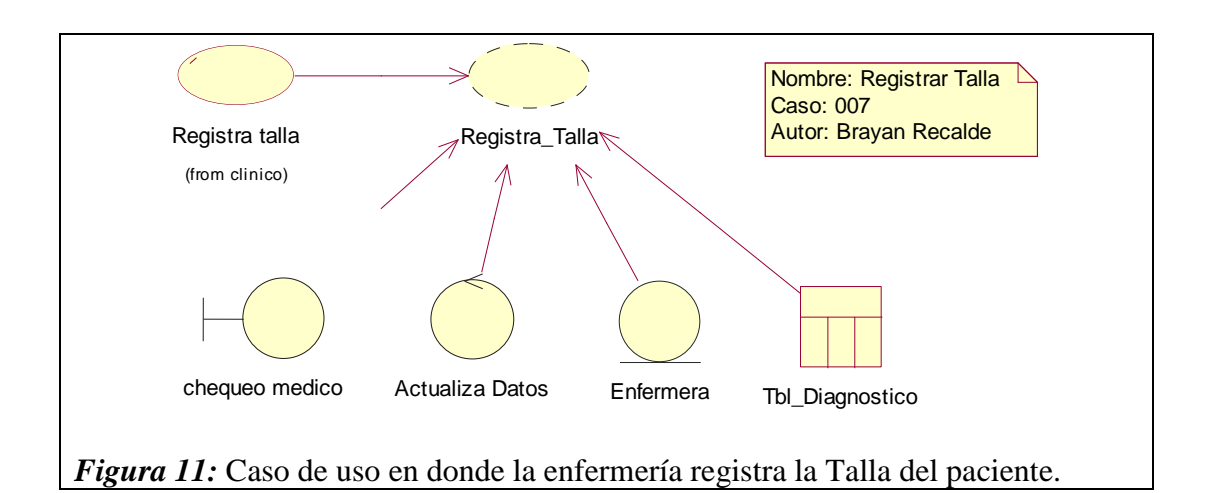

*UC Registrar Talla*

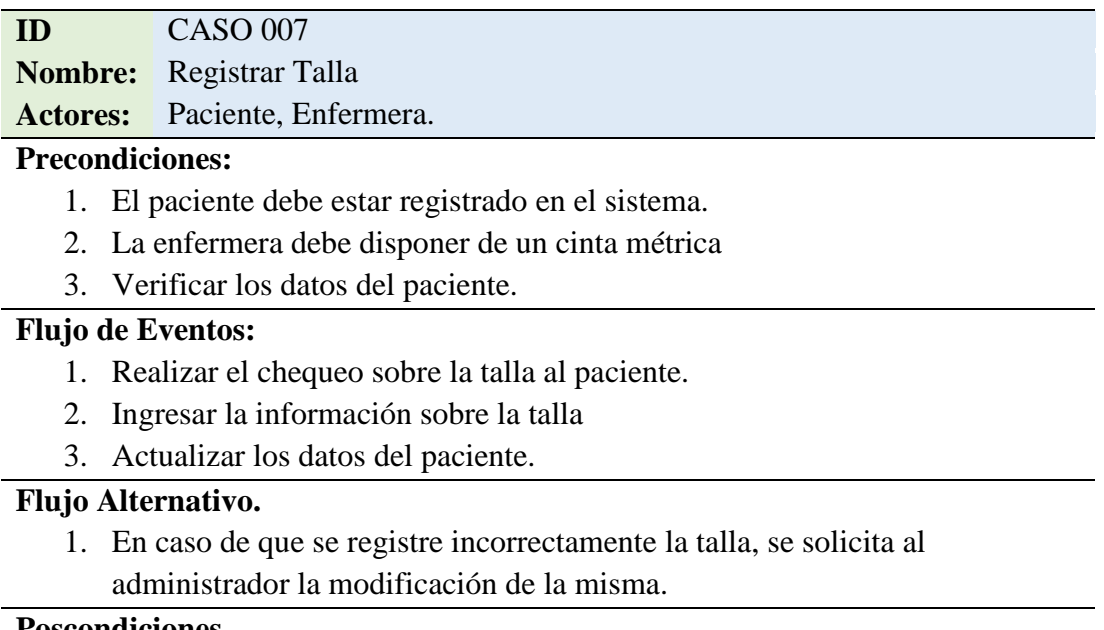

#### **Poscondiciones.**

1. El flujo alternativo entrara en funcionalidad en caso de alguna contrariedad durante el proceso.

*Nota:* Las precondiciones y los flujos del caso de uso están analizados y diseñados

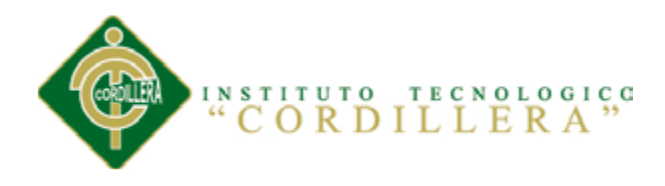

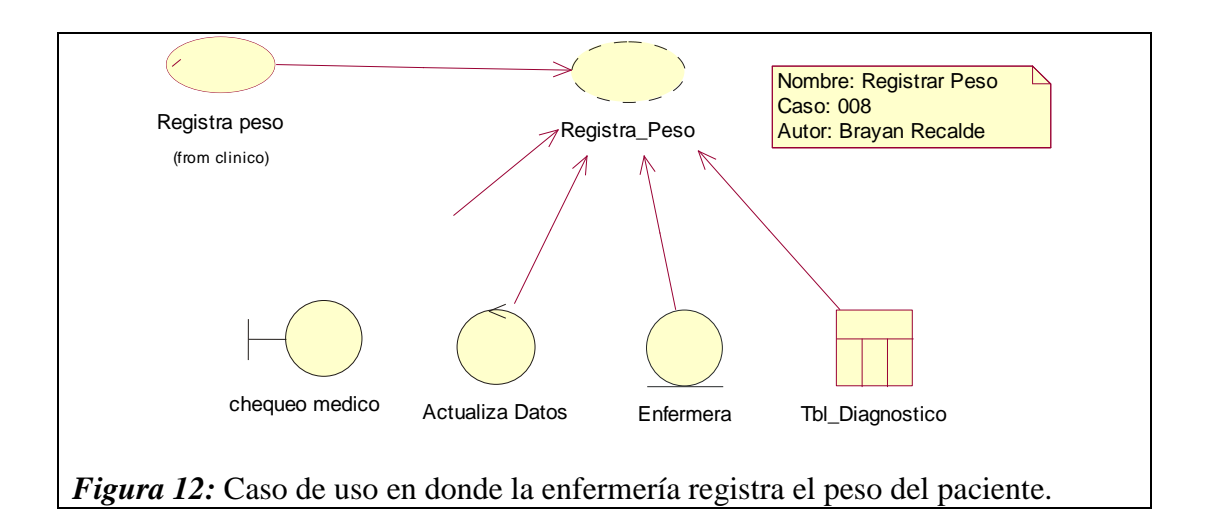

*UC Registrar Peso*

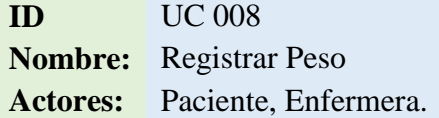

# **Precondiciones:**

- 1. El paciente debe estar registrado en el sistema.
- 2. La enfermera debe disponer de una balanza
- 3. Verificar los datos del paciente.

## **Flujo de Eventos:**

- 1. Realizar el chequeo sobre el peso al paciente.
- 2. Ingresar la información sobre el peso.
- 3. Actualizar los datos del paciente.

## **Flujo Alternativo.**

1. En caso de que se registre incorrectamente el peso, se solicita al administrador la modificación de la misma.

## **Poscondiciones.**

1. El flujo alternativo entrara en funcionalidad en caso de alguna contrariedad durante el proceso.

*Nota:* Las precondiciones y los flujos del caso de uso están analizados y diseñados

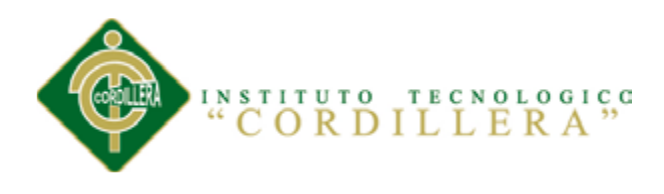

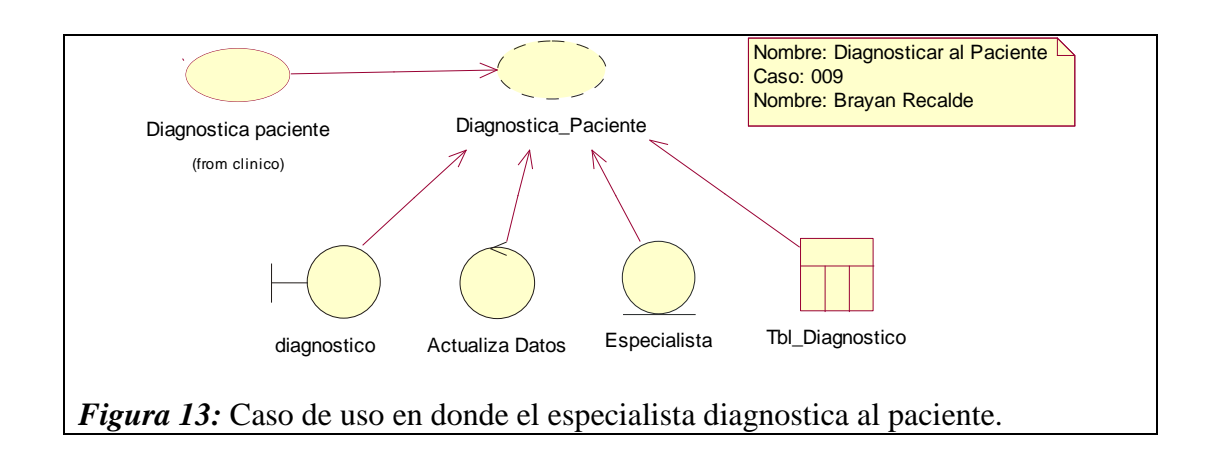

*UC Diagnosticar al Paciente*

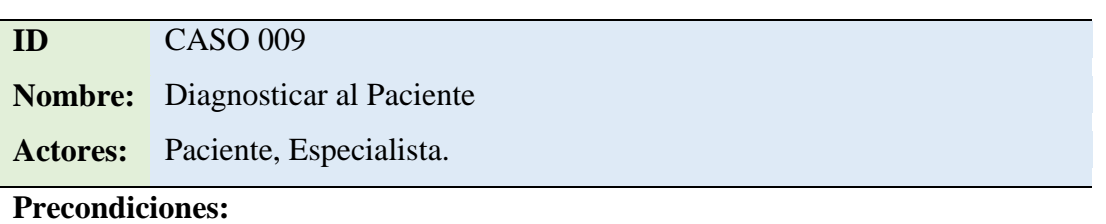

- 1. Brindar una atención adecuada al paciente.
- 2. Mantener de forma ordenada la información del paciente.
- 3. Determinar las condiciones del paciente.

## **Flujo de Eventos:**

- 1. Realiza el chequeo al paciente.
- 2. Analizar su estado.
- 3. Diagnosticar.

## **Flujo Alternativo.**

1. Cuando se determine en el diagnostico una situación de emergencia, el paciente tendrá que ser trasladado inmediatamente a un hospital.

#### **Poscondiciones.**

1. El flujo alternativo entrara en funcionalidad en caso de alguna contrariedad durante el proceso.

*Nota:* Las precondiciones y los flujos del caso de uso están analizados y diseñados

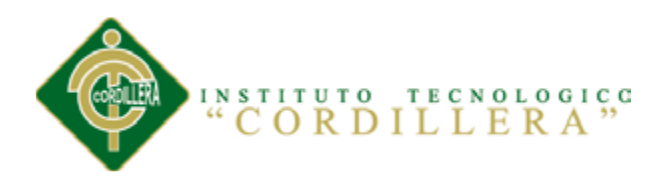

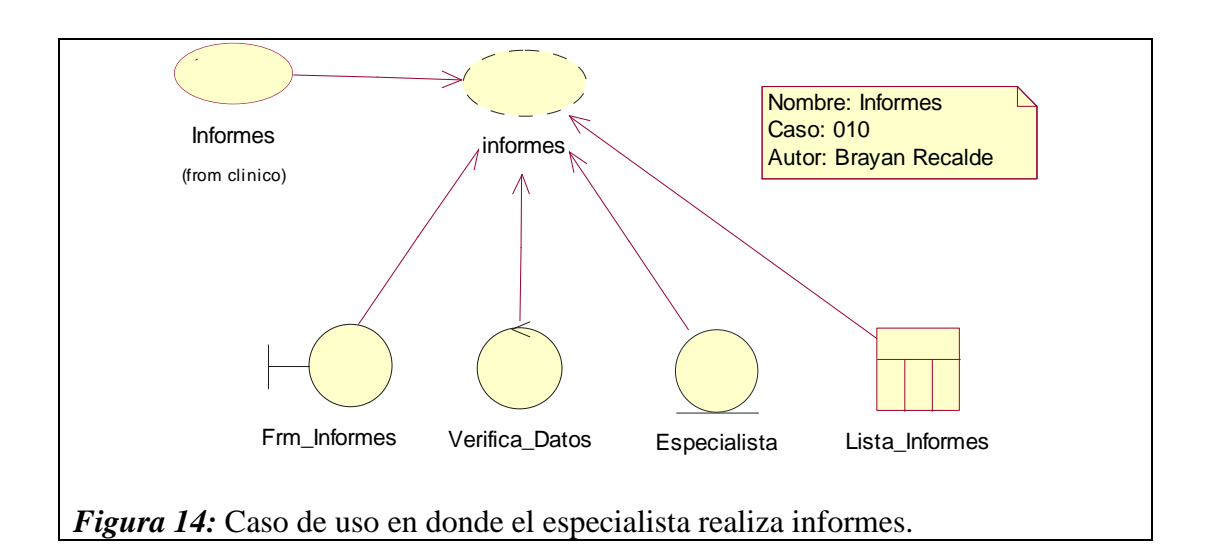

*UC Informes*

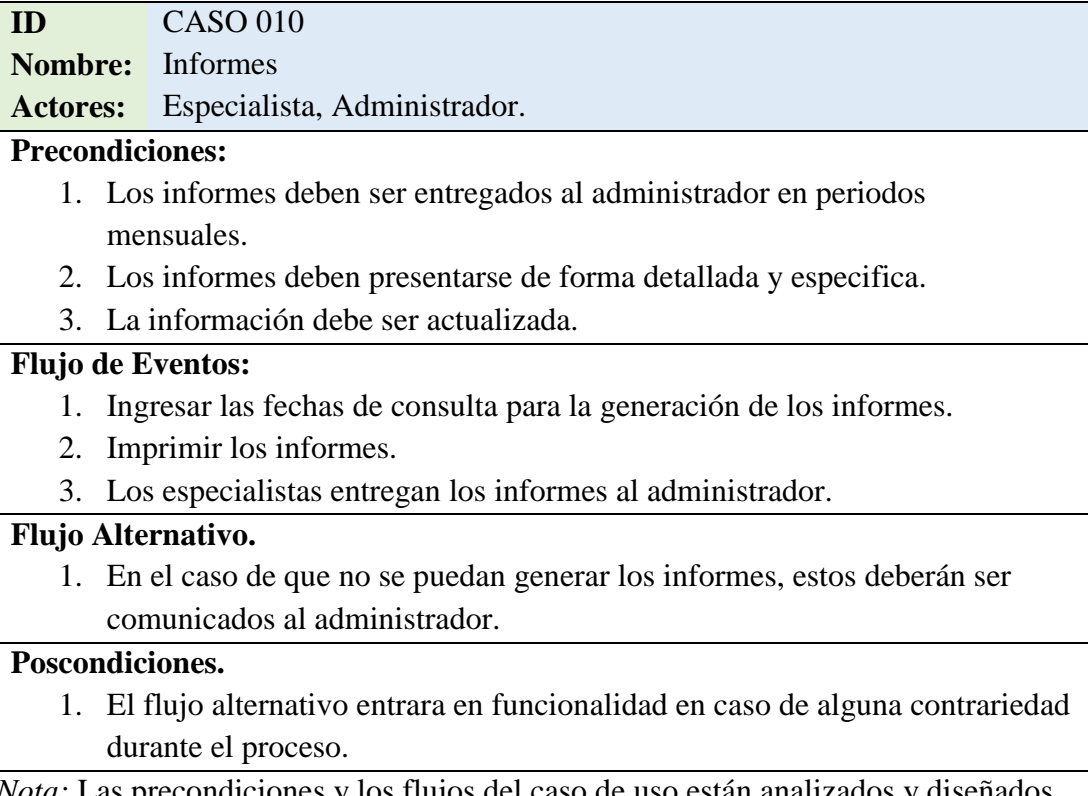

*Nota:* Las precondiciones y los flujos del caso de uso están analizados y diseñados

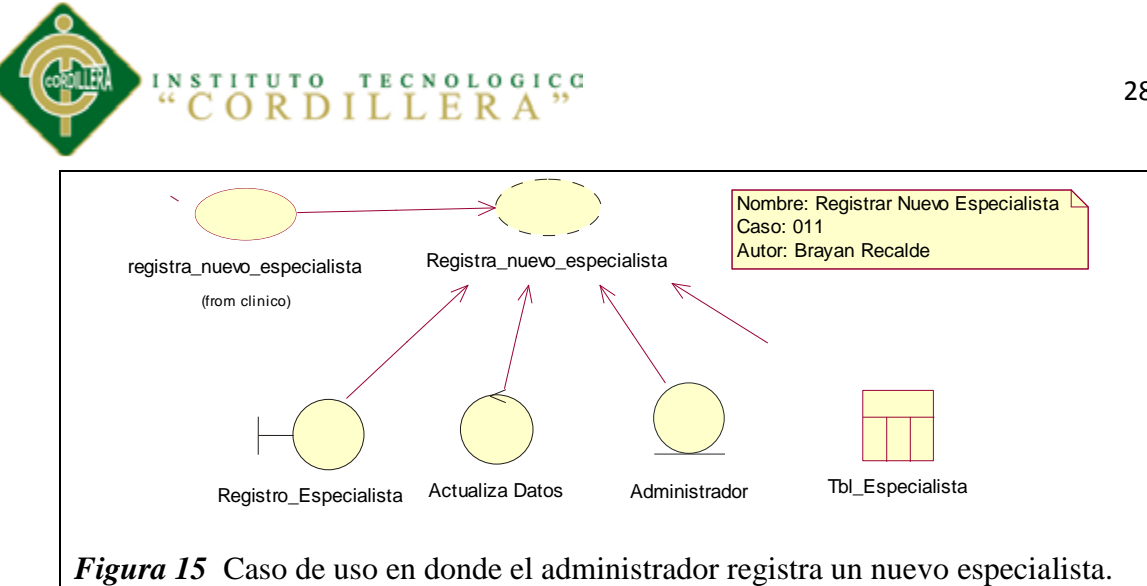

*UC Registrar Nuevo Especialista*

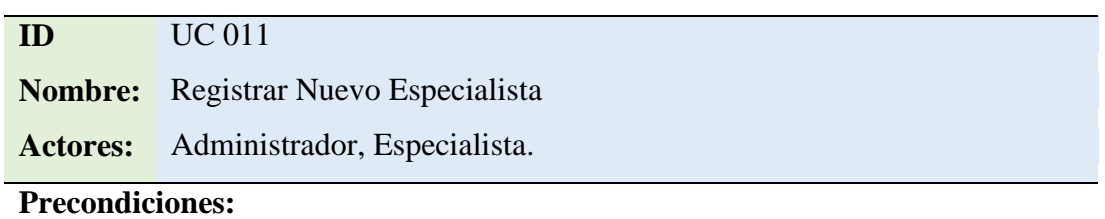

- 1. El nuevo especialista debe conocer las normativas y leyes del Área de Salud.
- 2. El especialista deberá ser capacitado en el uso del sistema.
- 3. Los datos ingresados deberán tener persistencia en la información.

# **Flujo de Eventos:**

- 1. Solicitar al nuevo especialista su información.
- 2. Ingresar la información solicitada.
- 3. Guardar la información.

# **Flujo Alternativo.**

1. En caso de que se registre incorrectamente la información, el sistema permitirá al administrador la corrección de la misma.

## **Poscondiciones.**

1. El flujo alternativo entrara en funcionalidad en caso de alguna contrariedad durante el proceso.

*Nota:* Las precondiciones y los flujos del caso de uso están analizados y diseñados

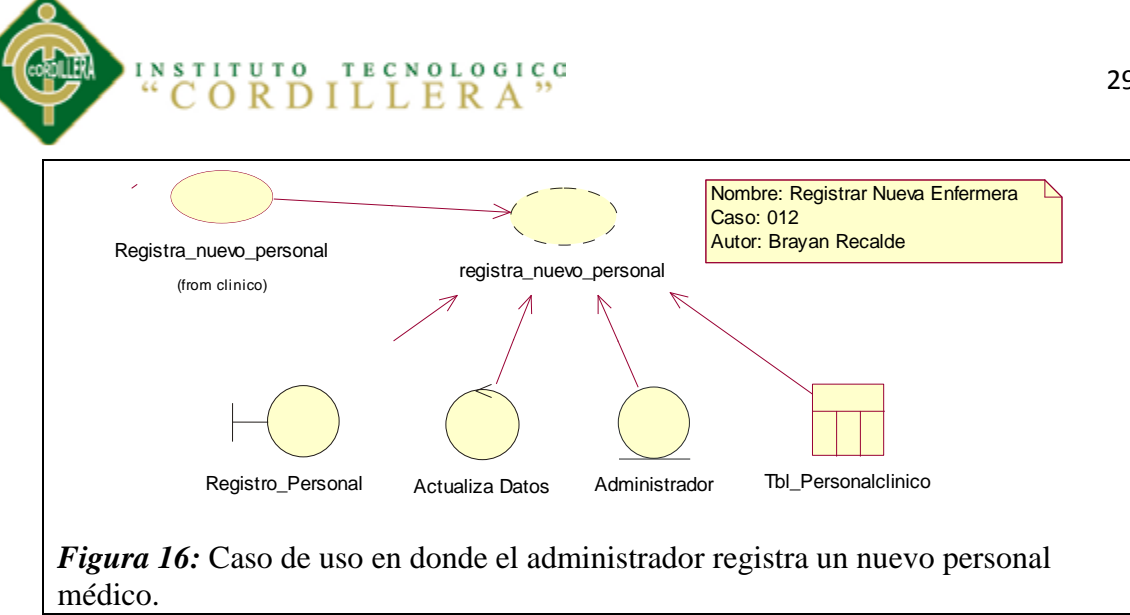

*UC Registrar Nuevo Personal*

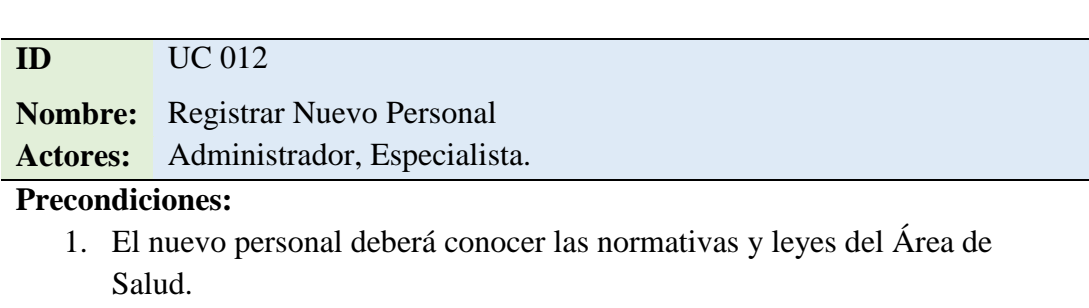

- 2. Deberá ser capacitado en el uso del sistema.
- 3. Los datos ingresados deberán tener persistencia en la información.

# **Flujo de Eventos:**

- 1. Solicitar al personal su información.
- 2. Ingresar la información solicitada.
- 3. Guardar la información.

## **Flujo Alternativo.**

1. En caso de que se registre incorrectamente la información, el sistema permitirá al administrador la corrección de la misma.

## **Poscondiciones.**

1. El flujo alternativo entrara en funcionalidad en caso de alguna contrariedad durante el proceso.

*Nota:* Las precondiciones y los flujos del caso de uso están analizados y diseñados

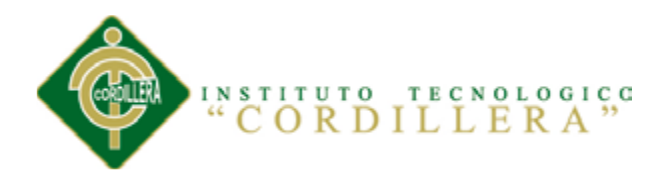

**5.02.03 Diagramas de Secuencia**

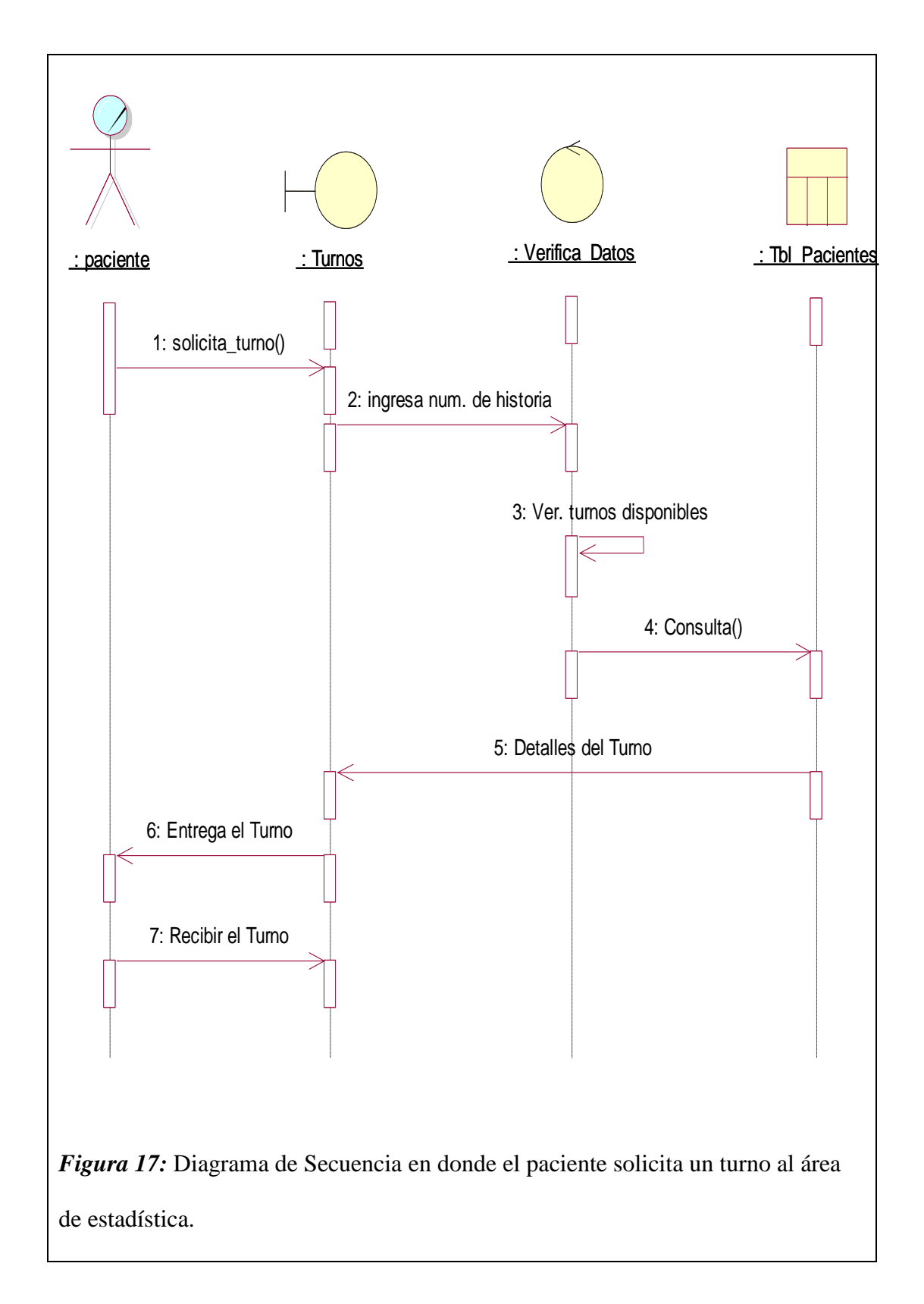

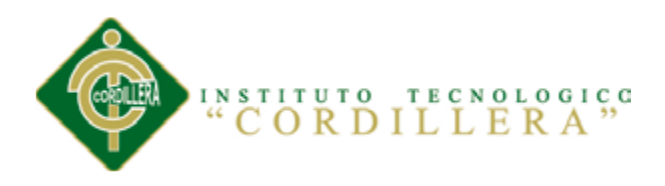

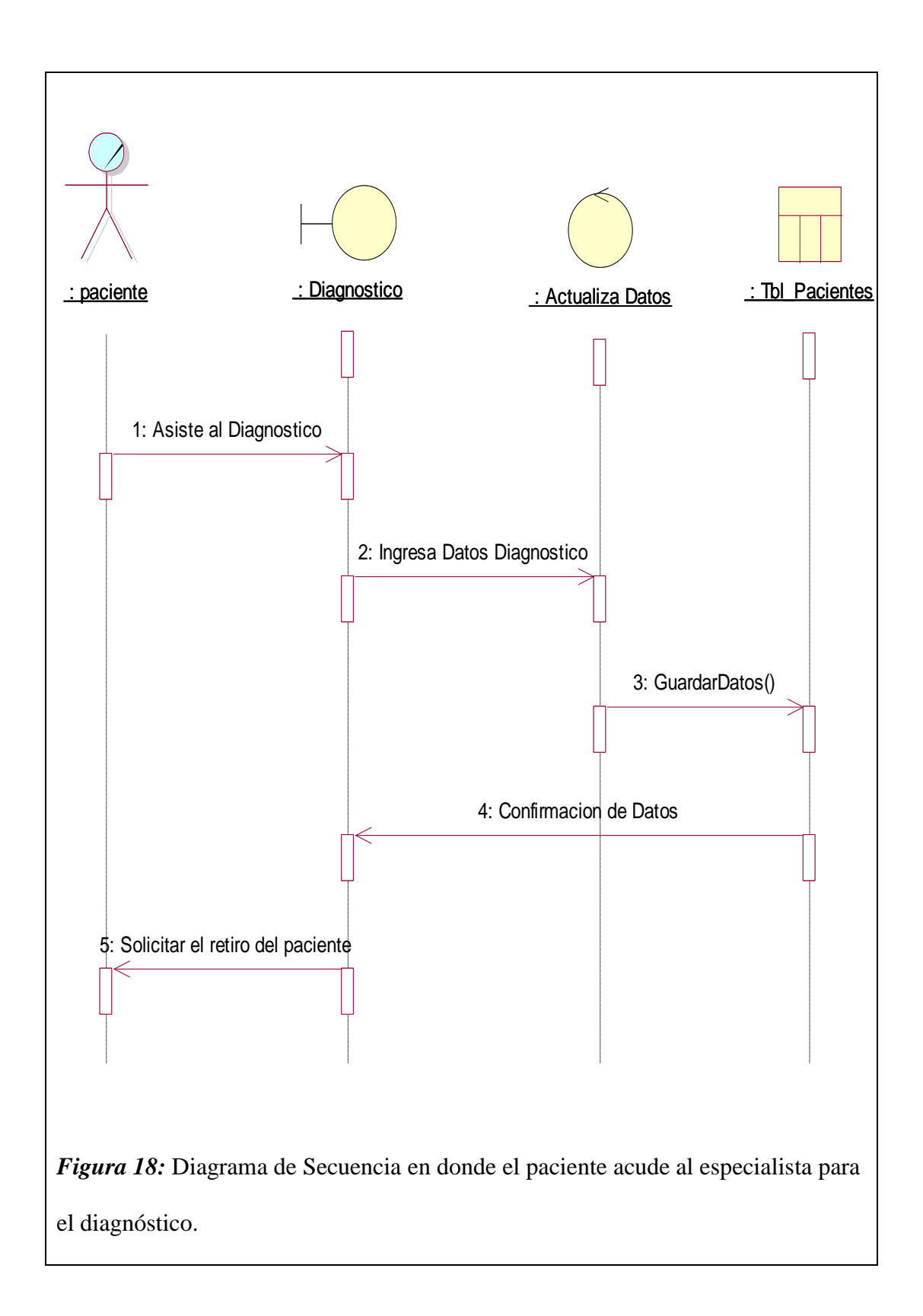

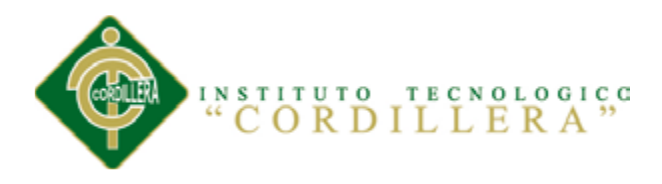

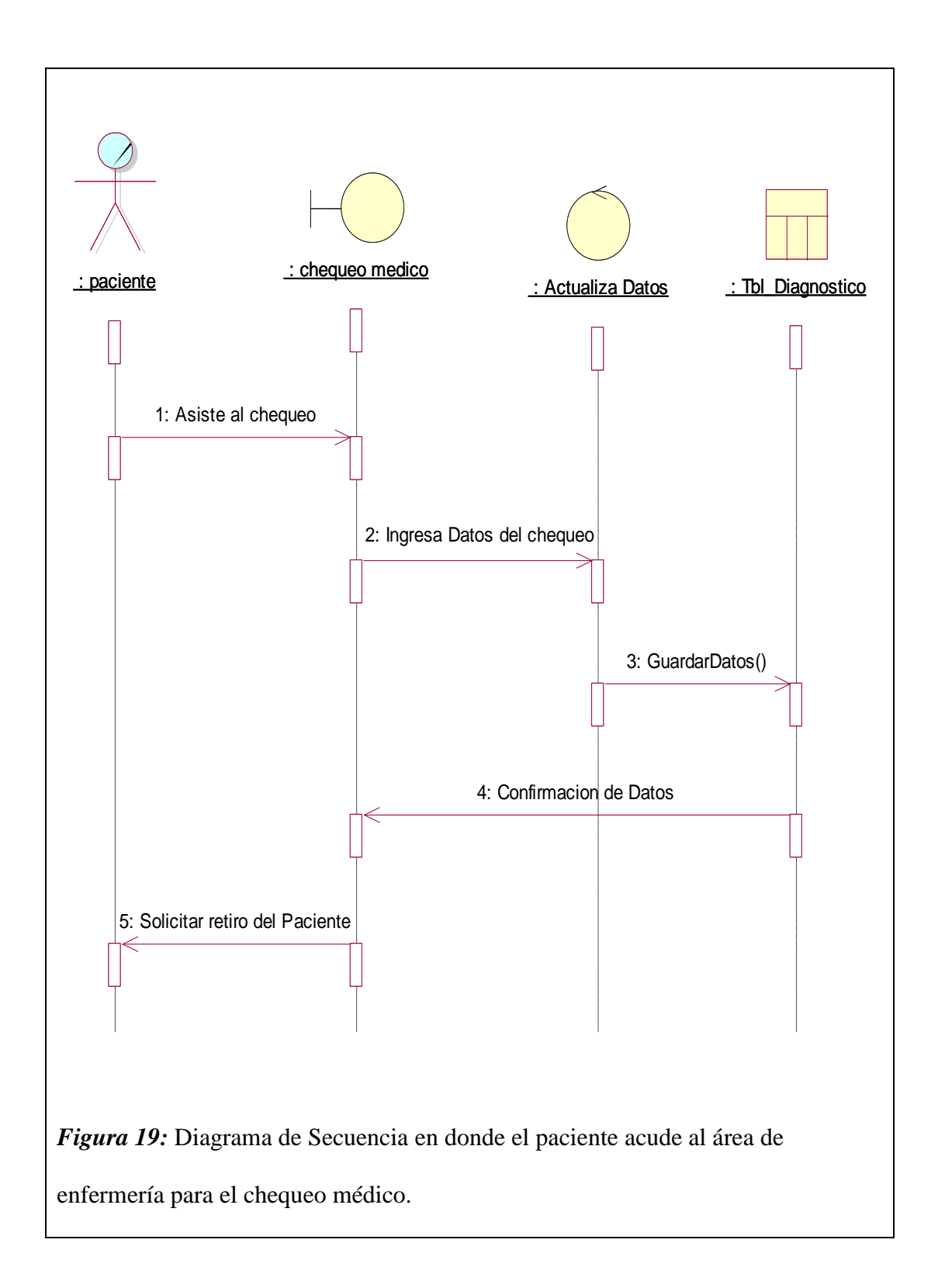

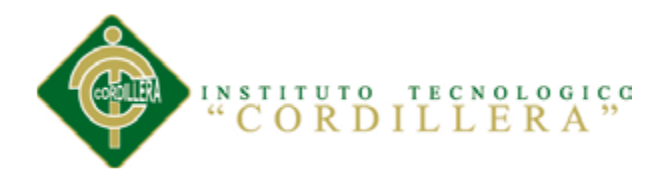

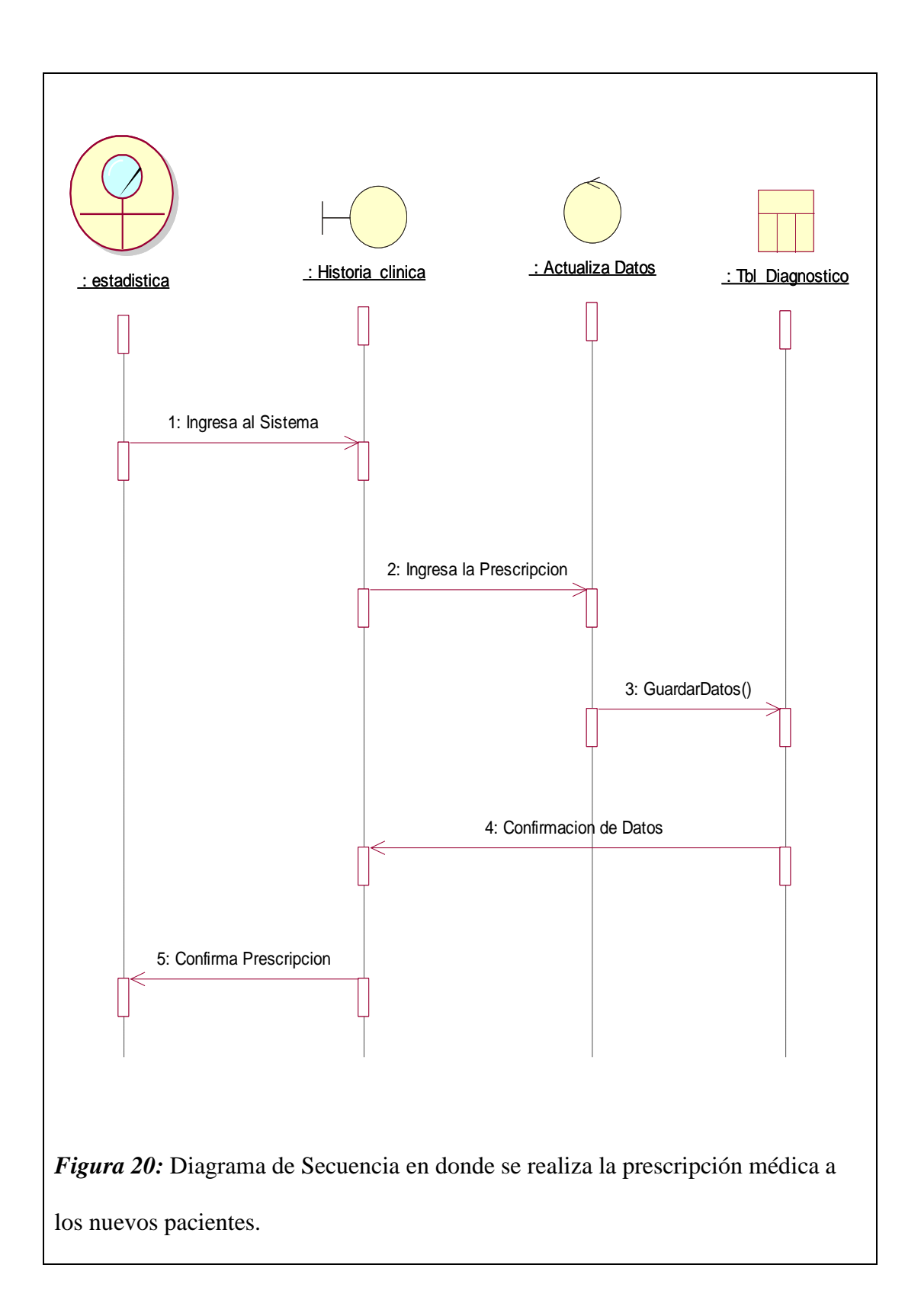

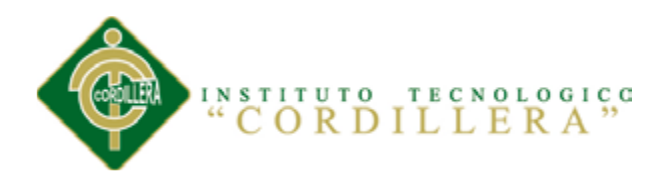

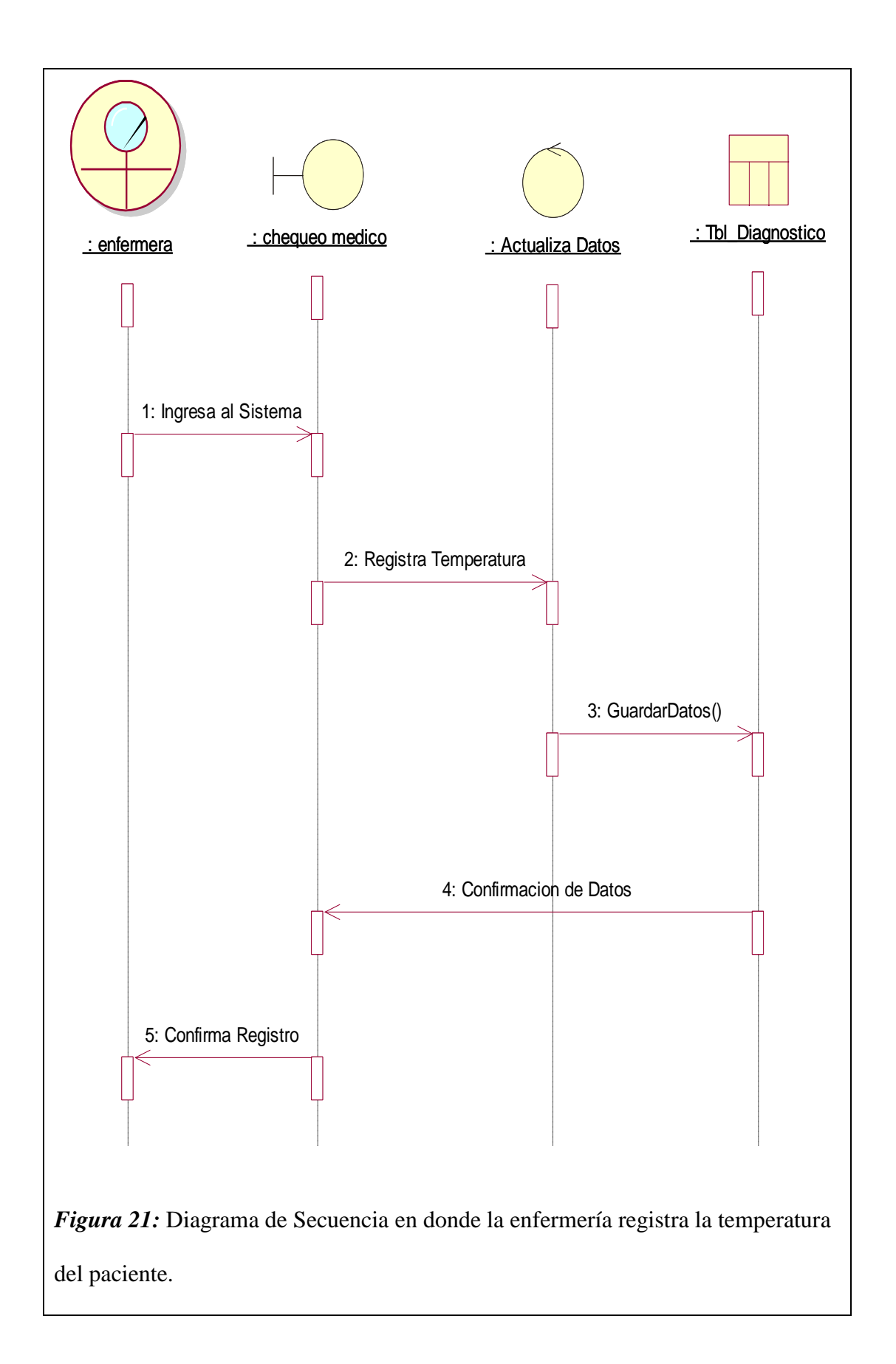

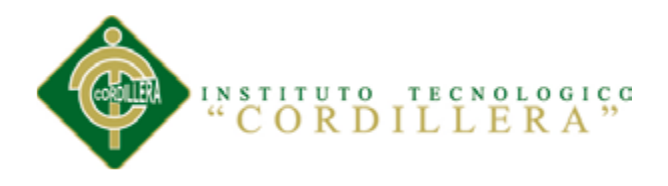

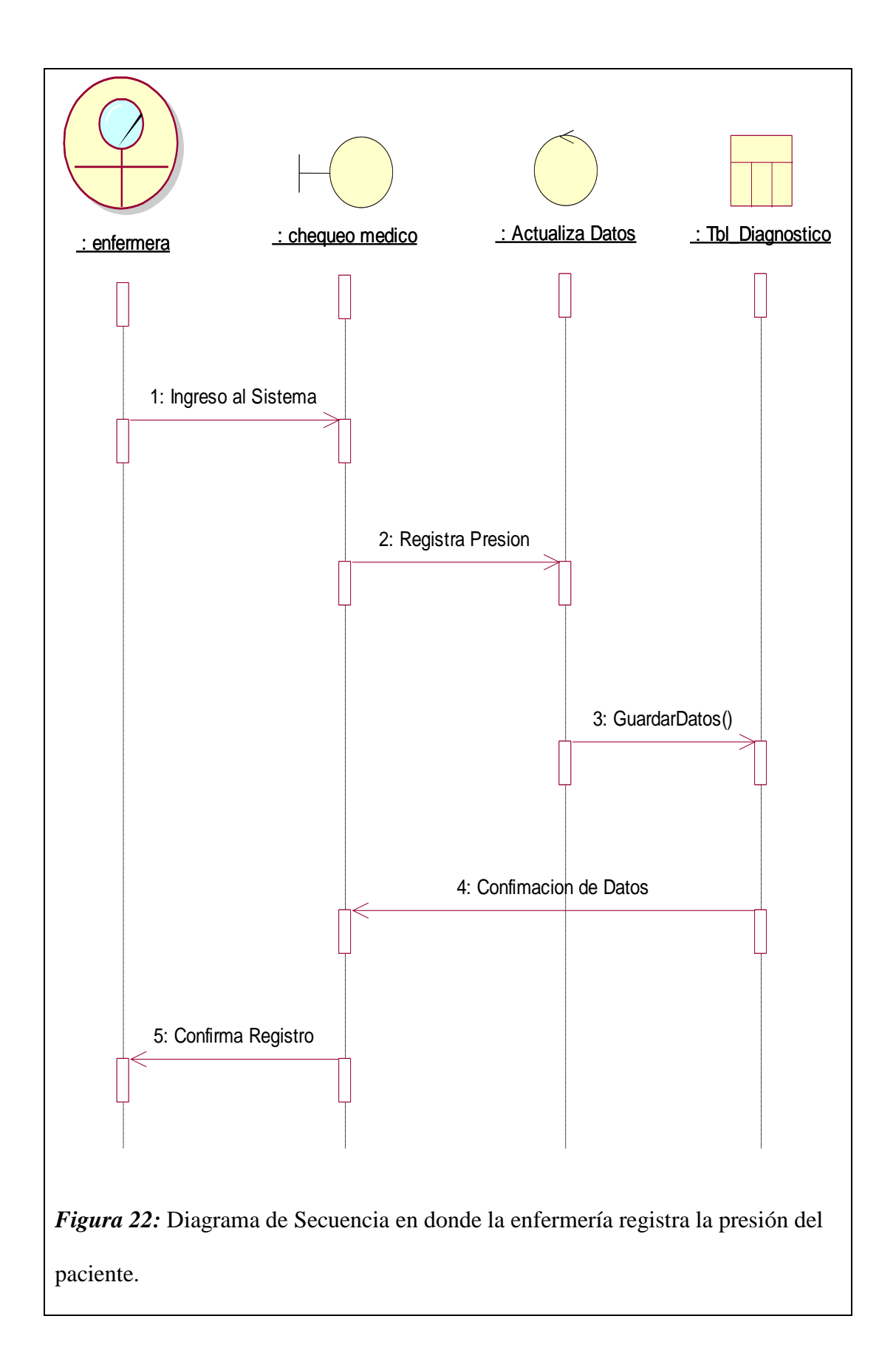

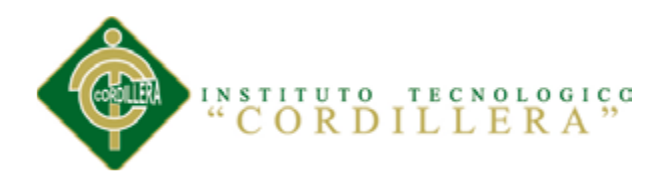

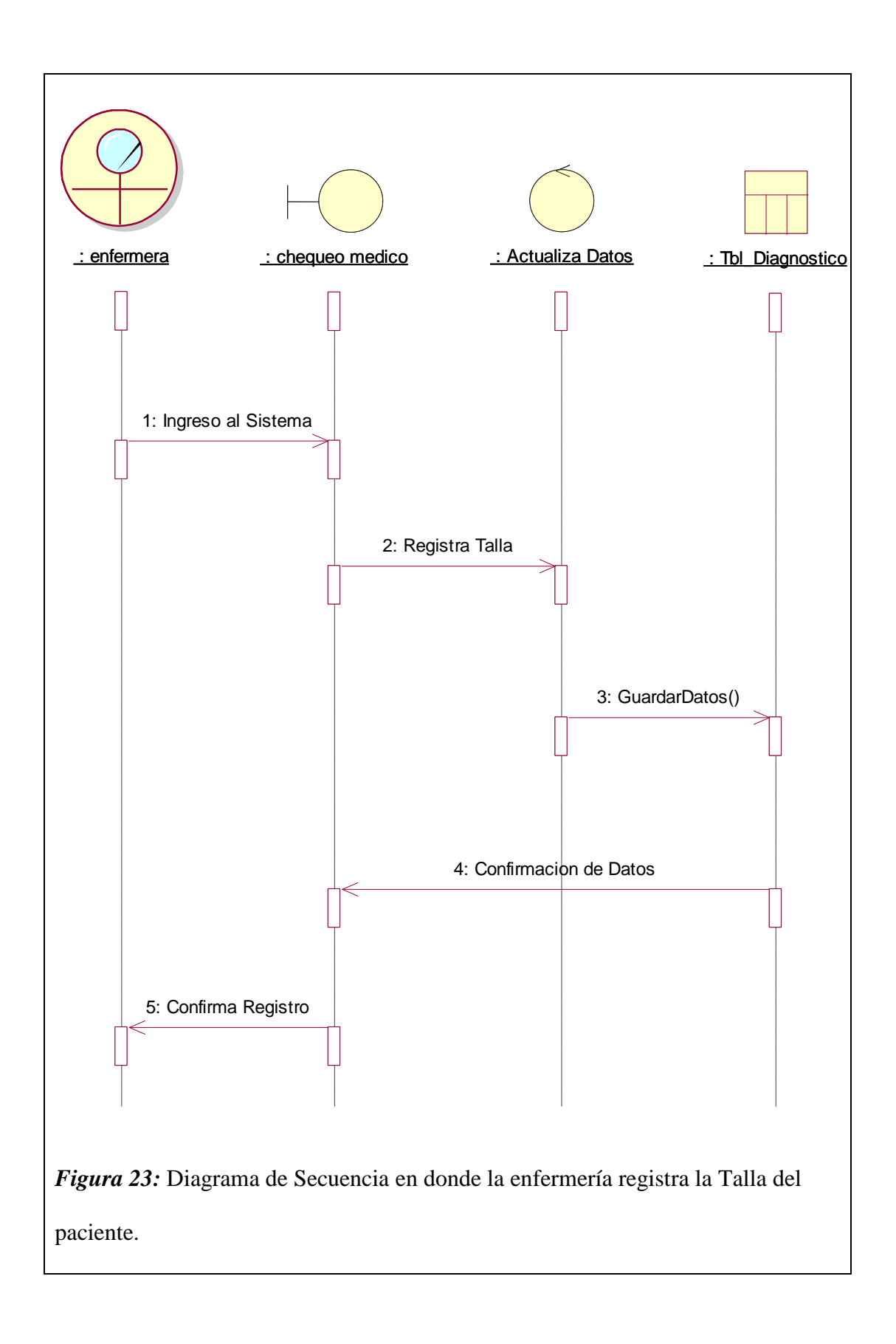

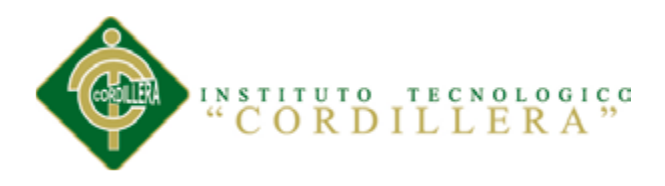

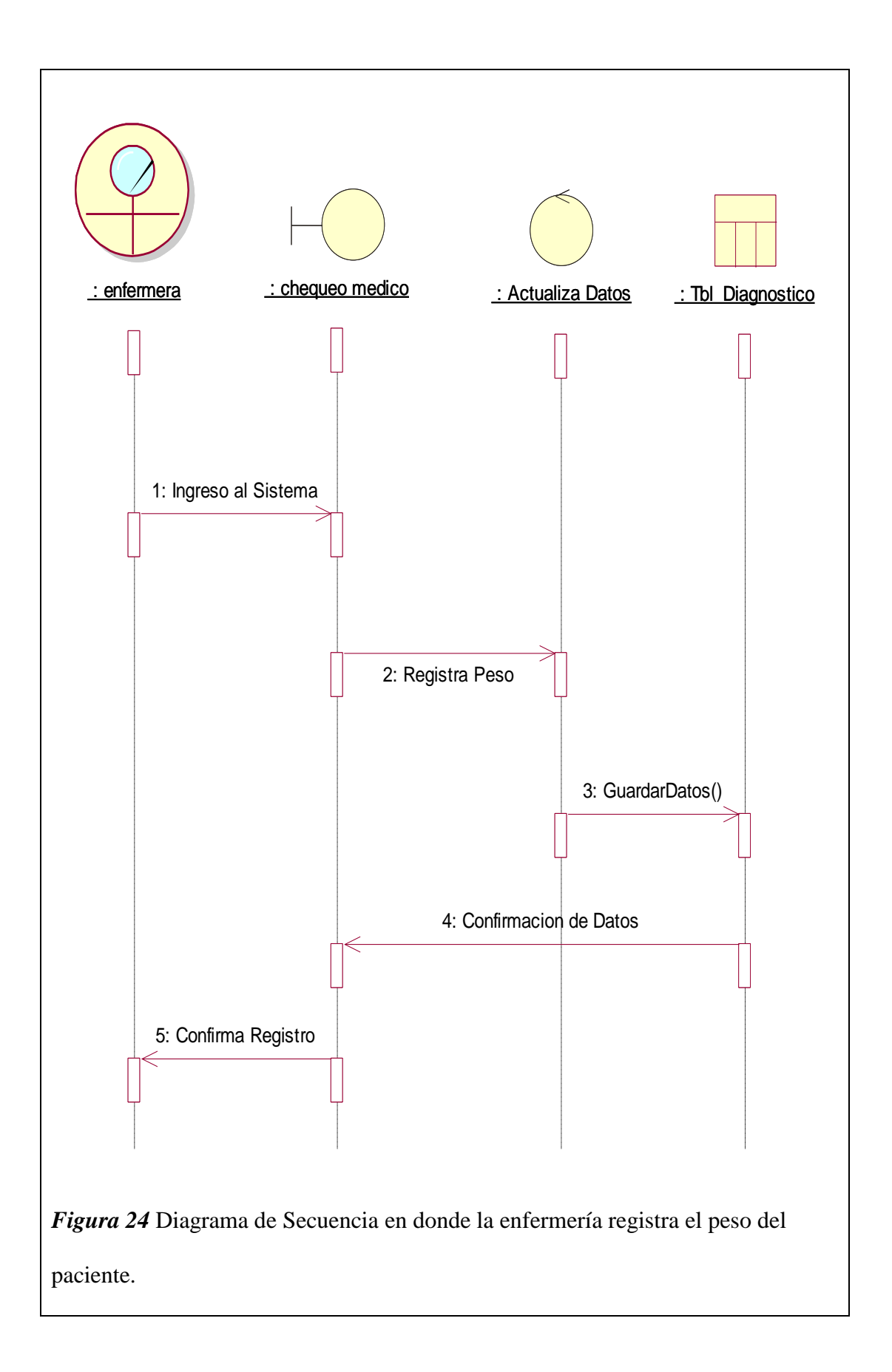

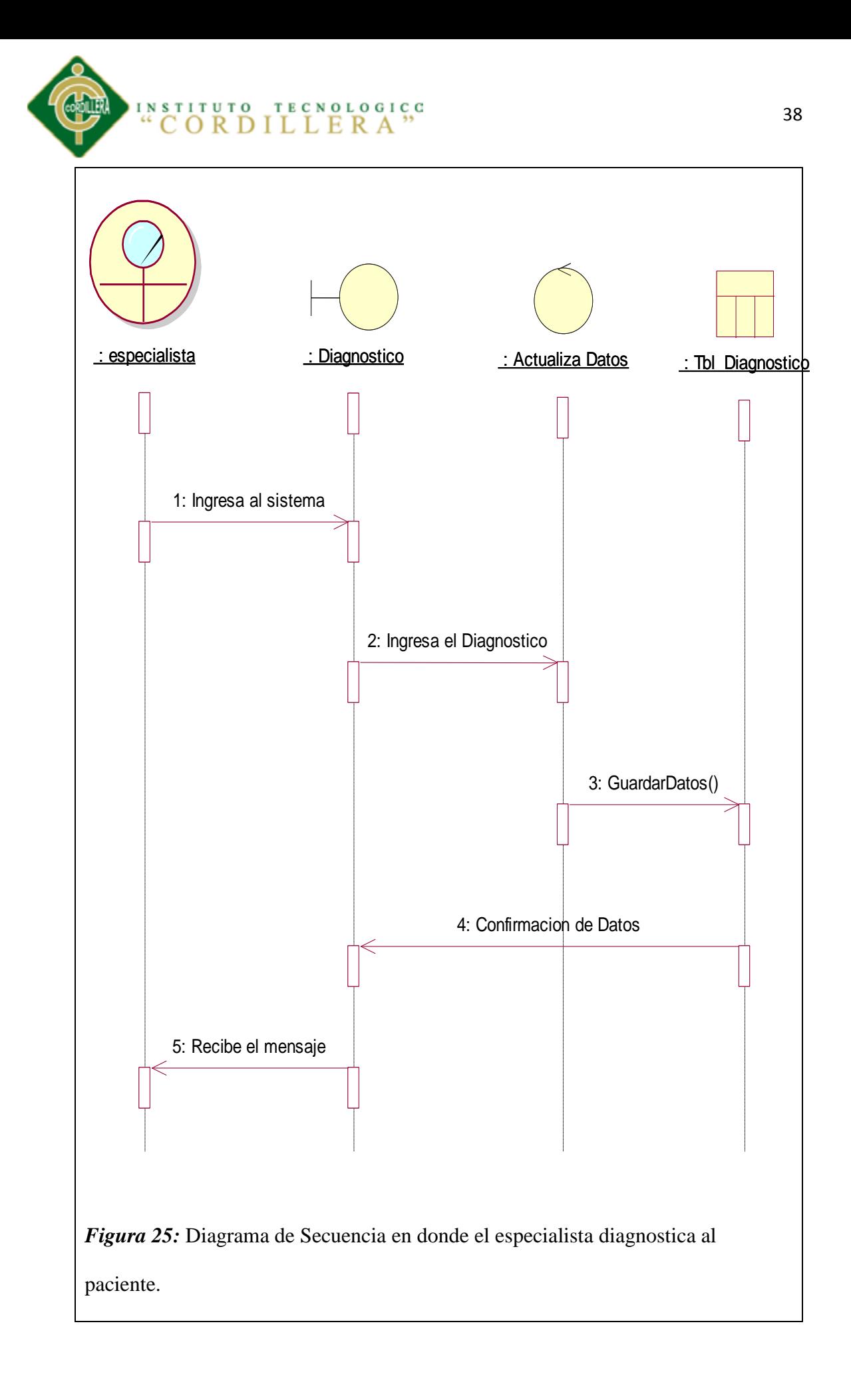

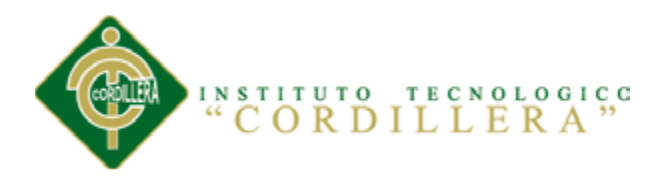

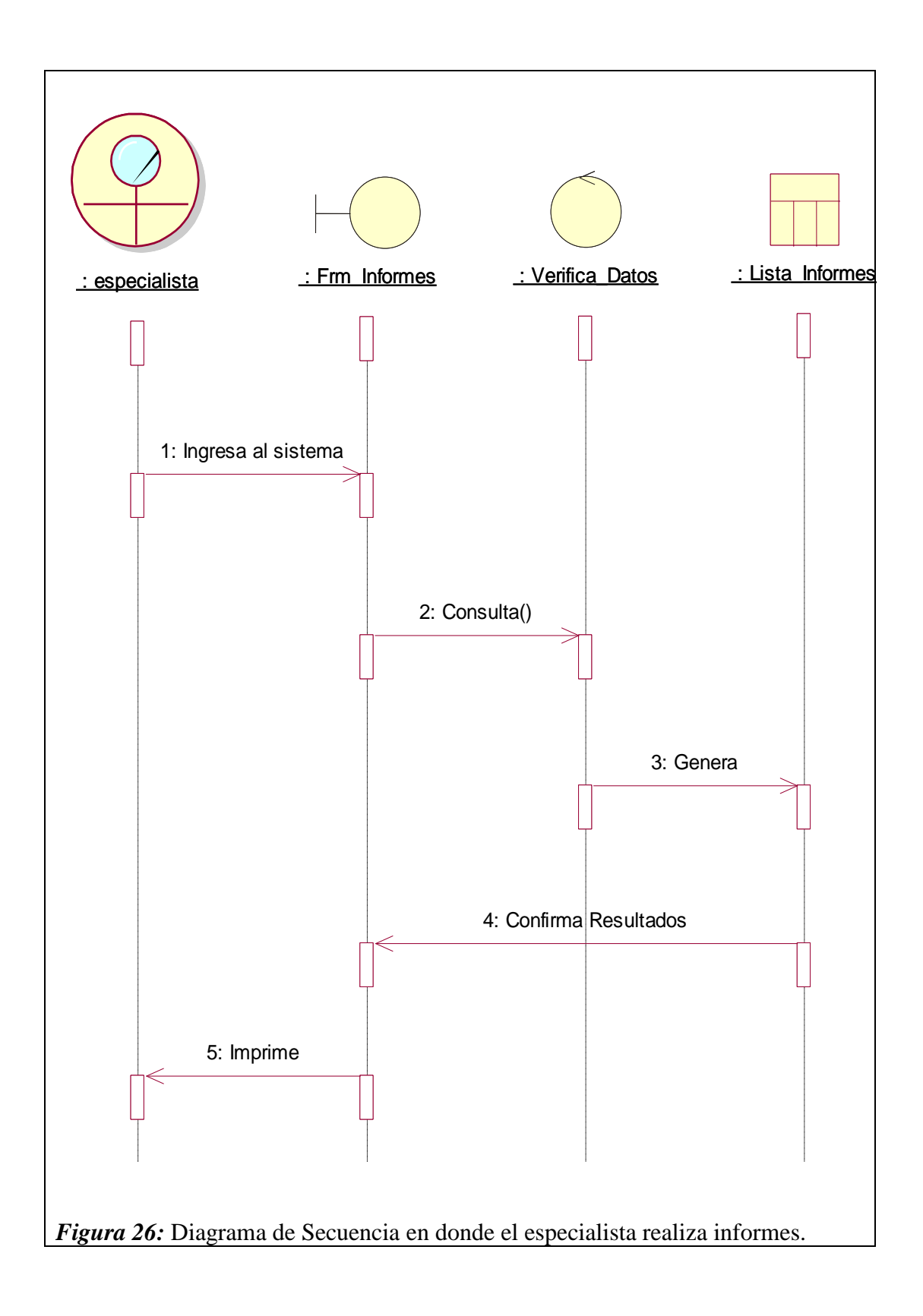

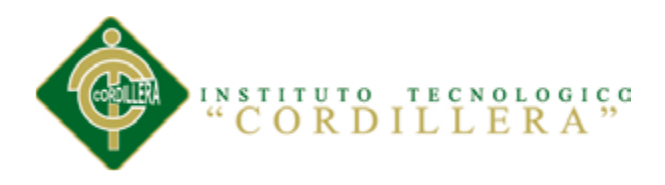

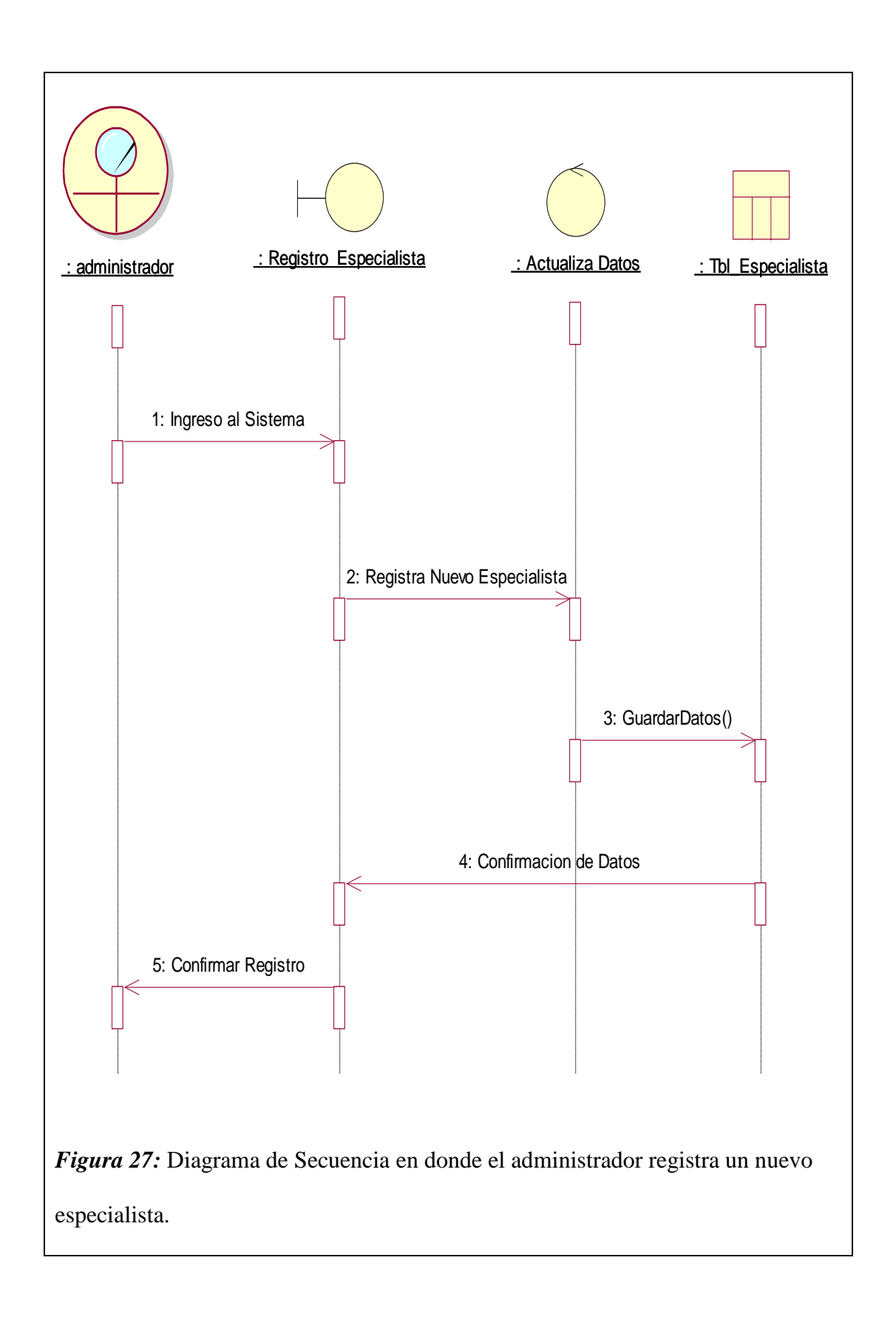

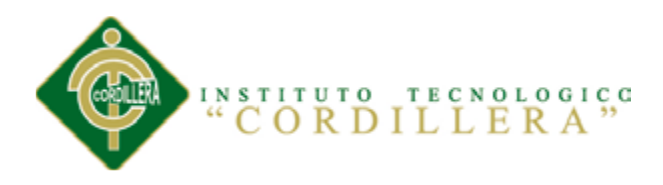

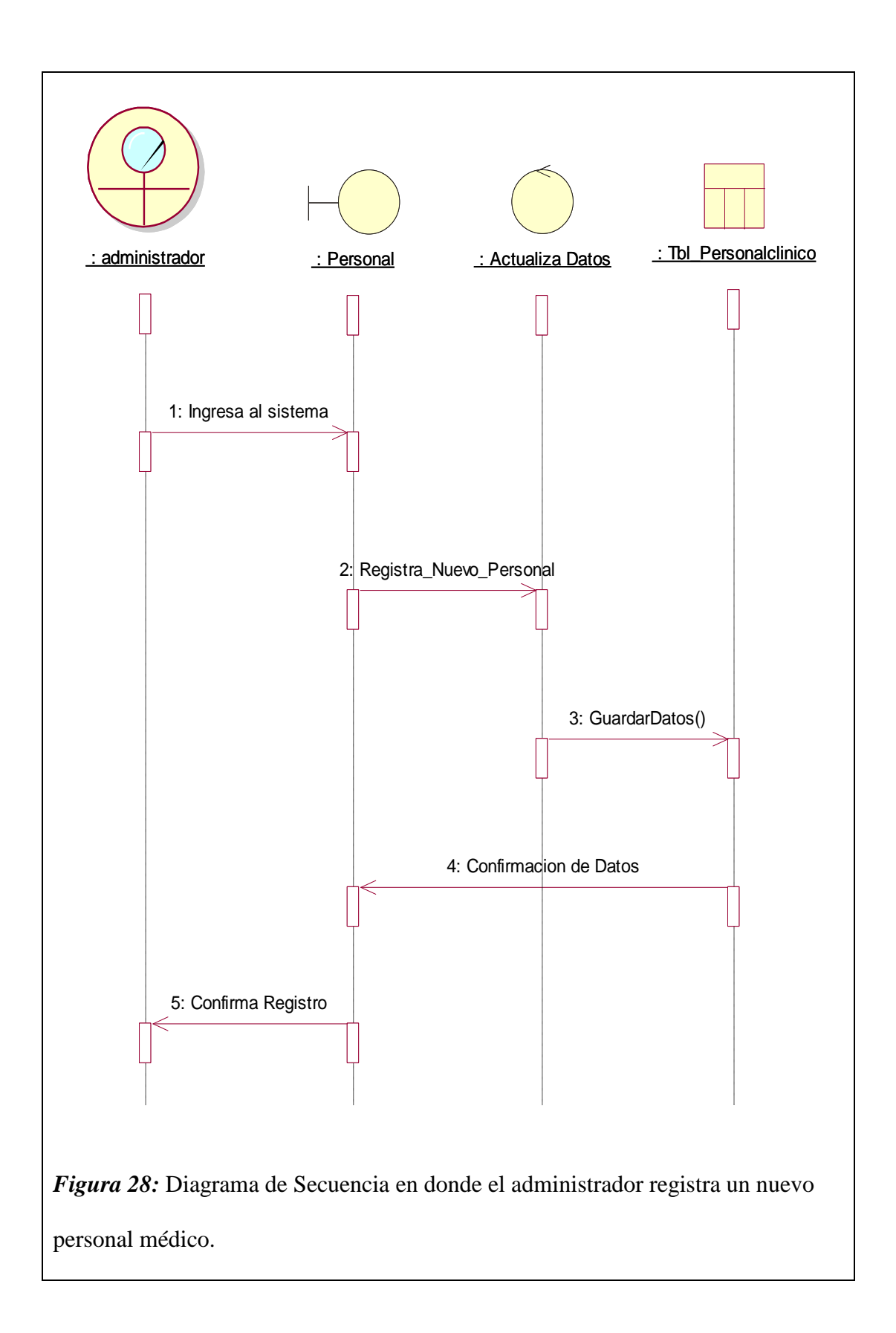

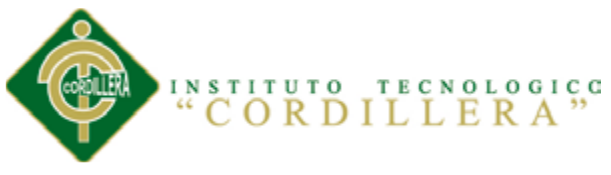

# **5.02.04 Diagrama de Colaboración**

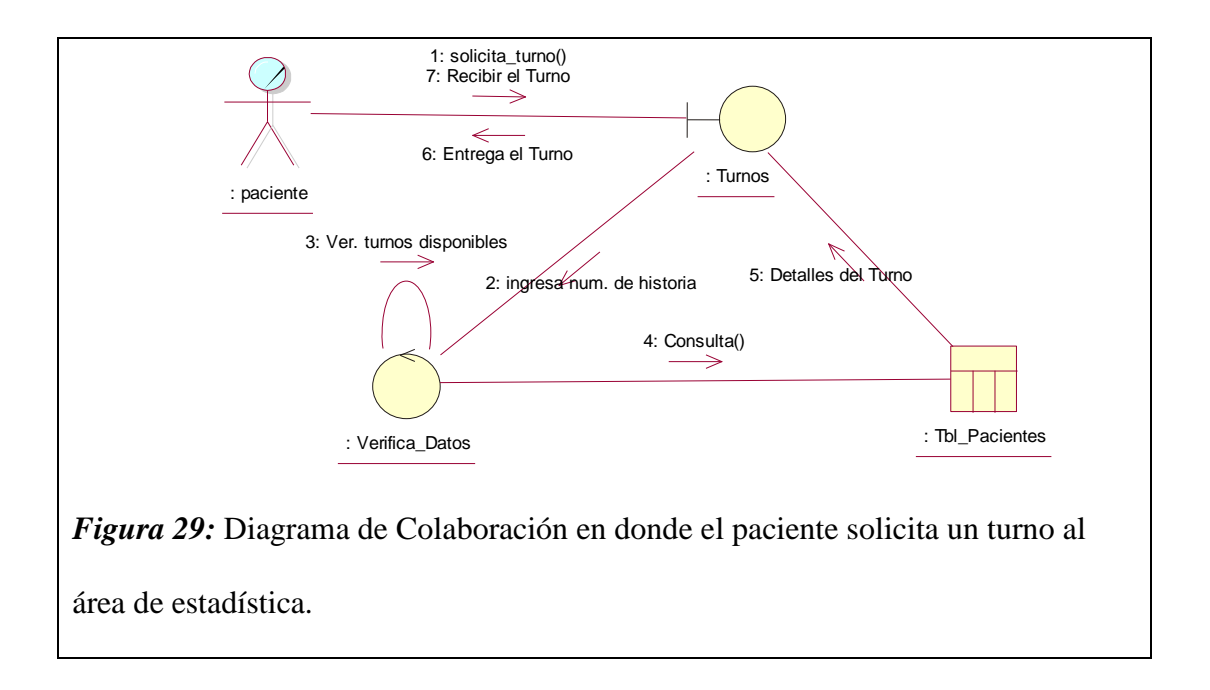

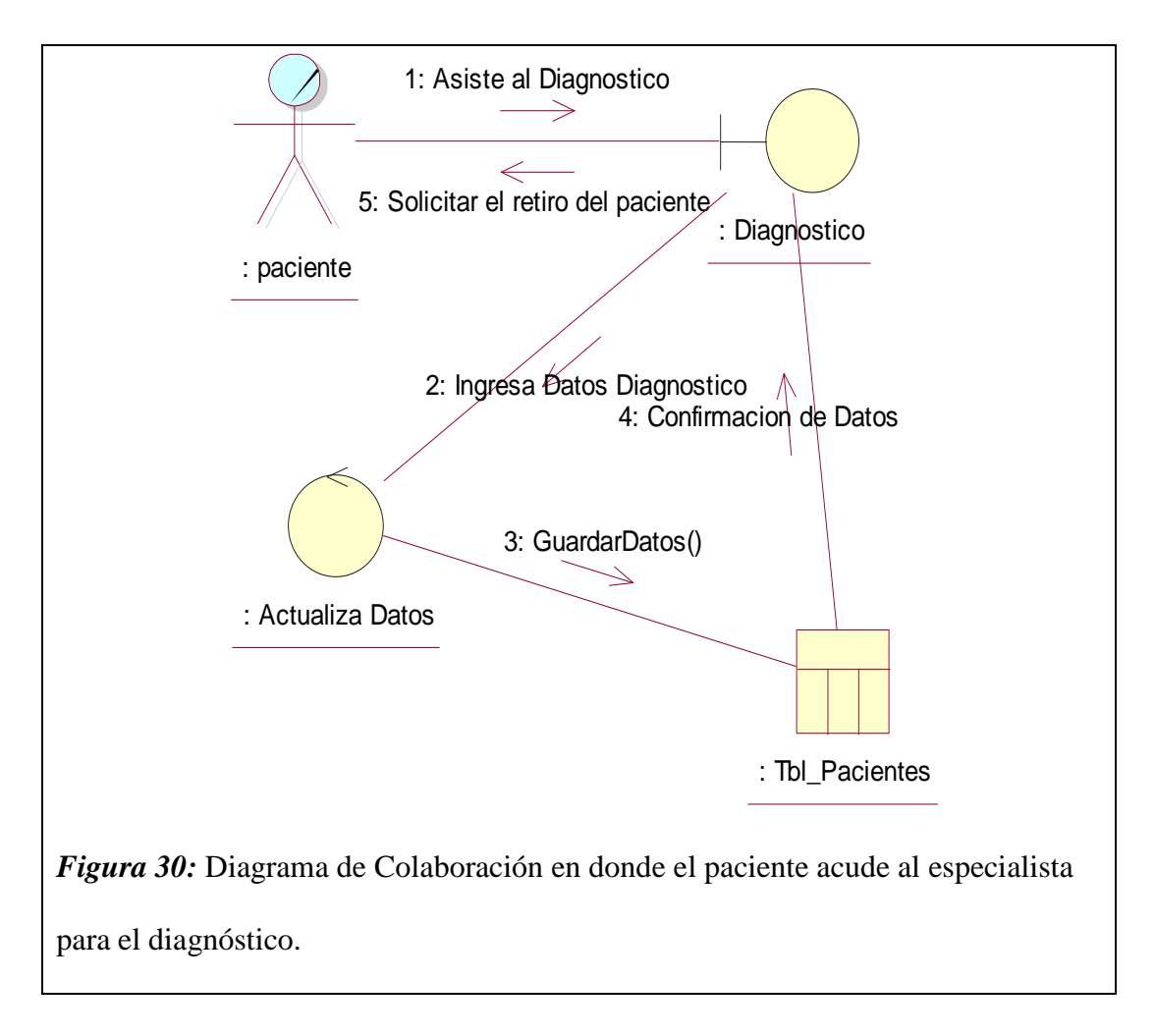

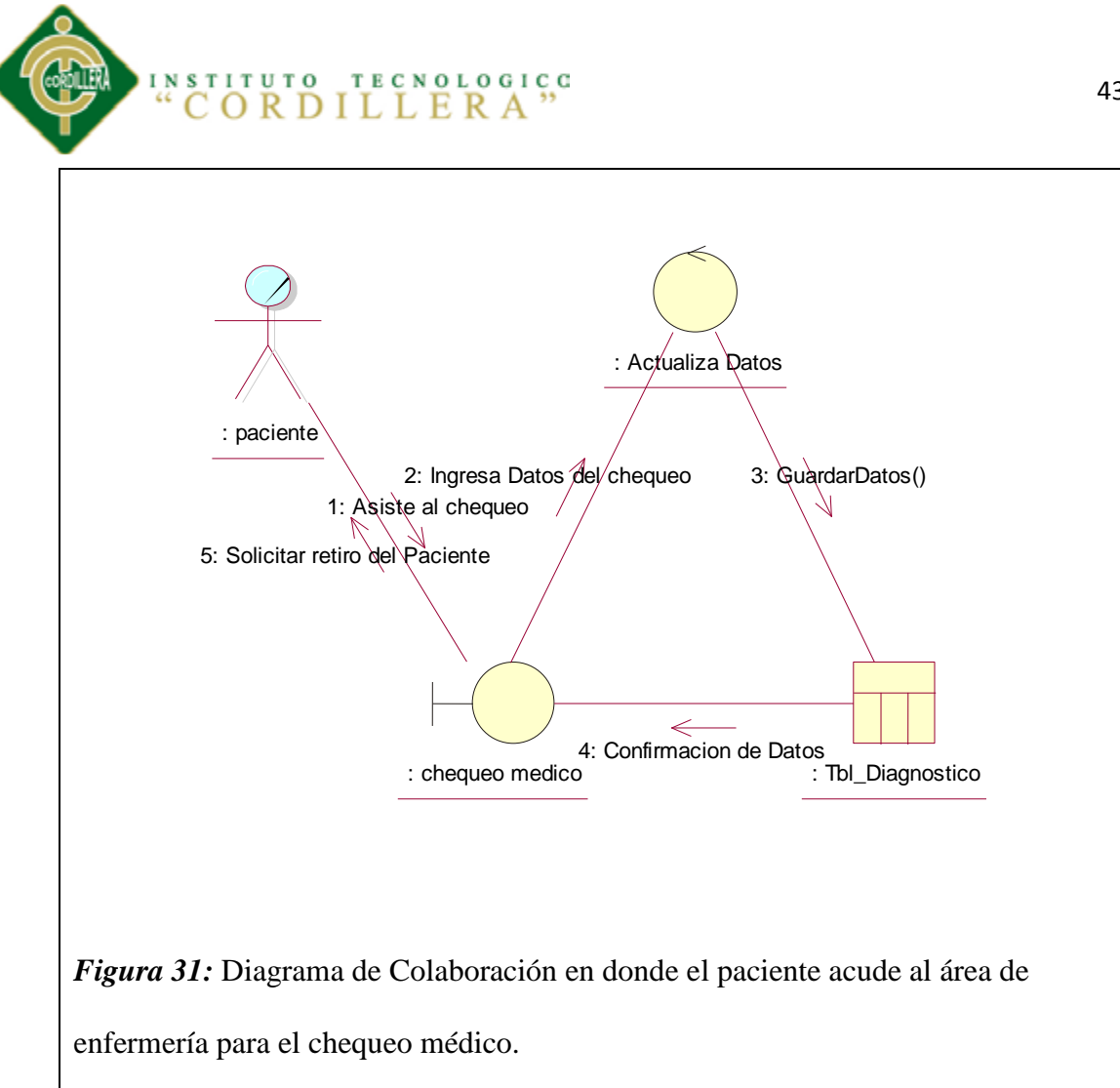

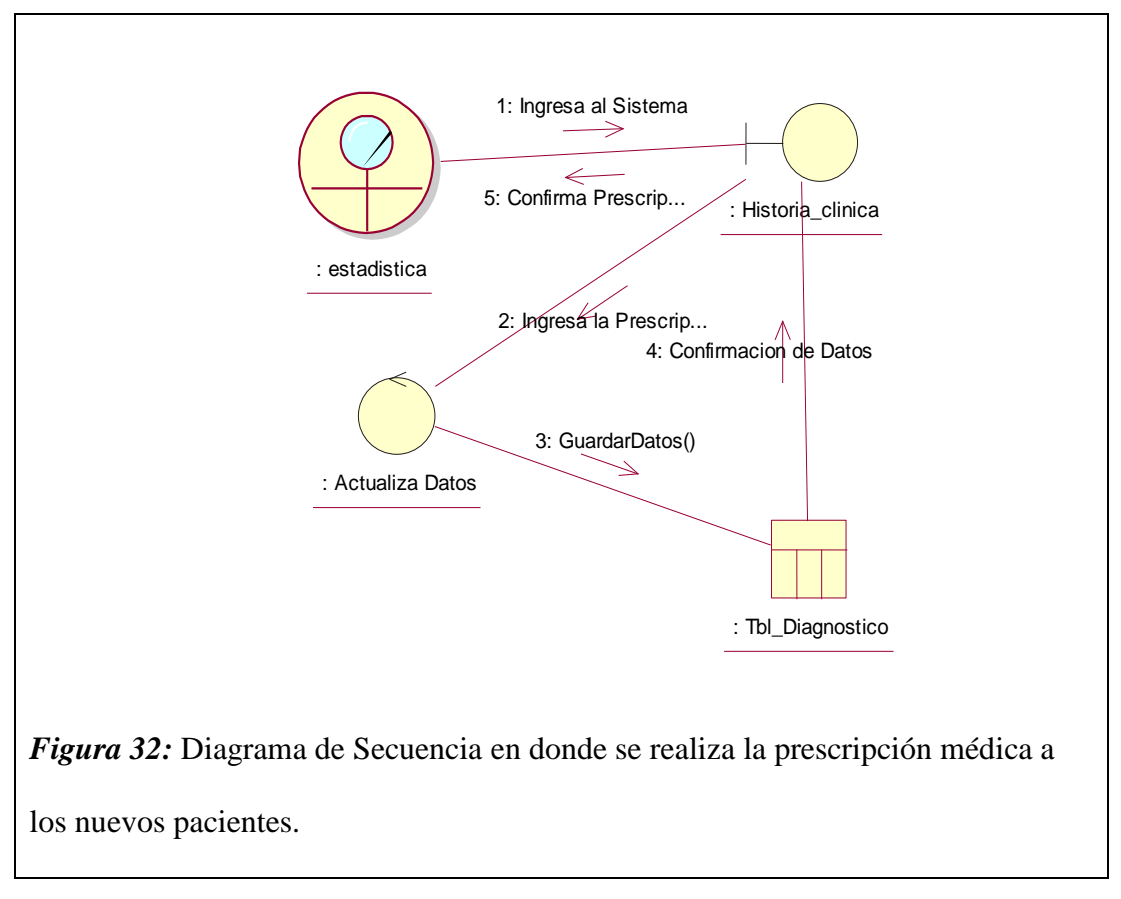

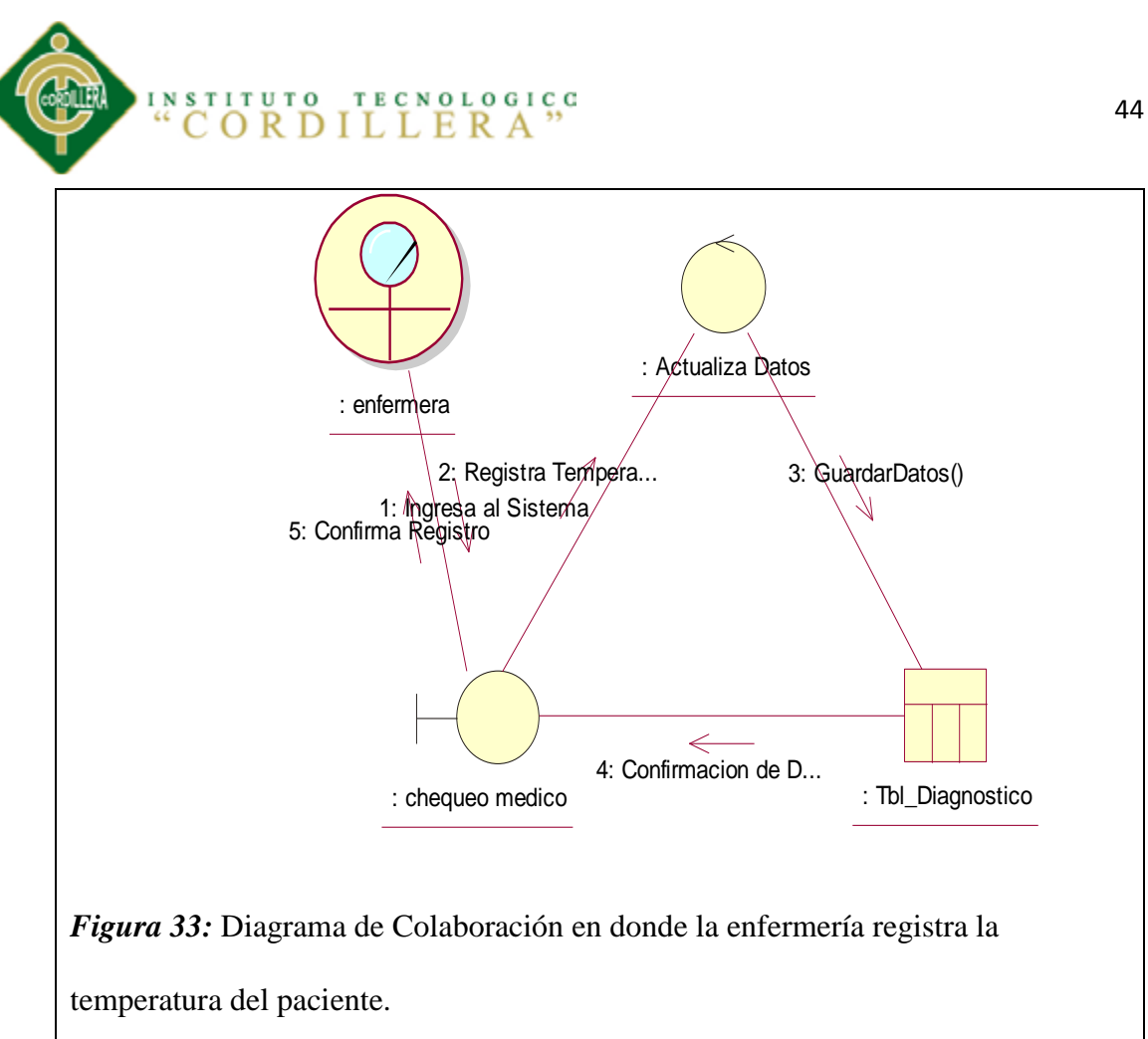

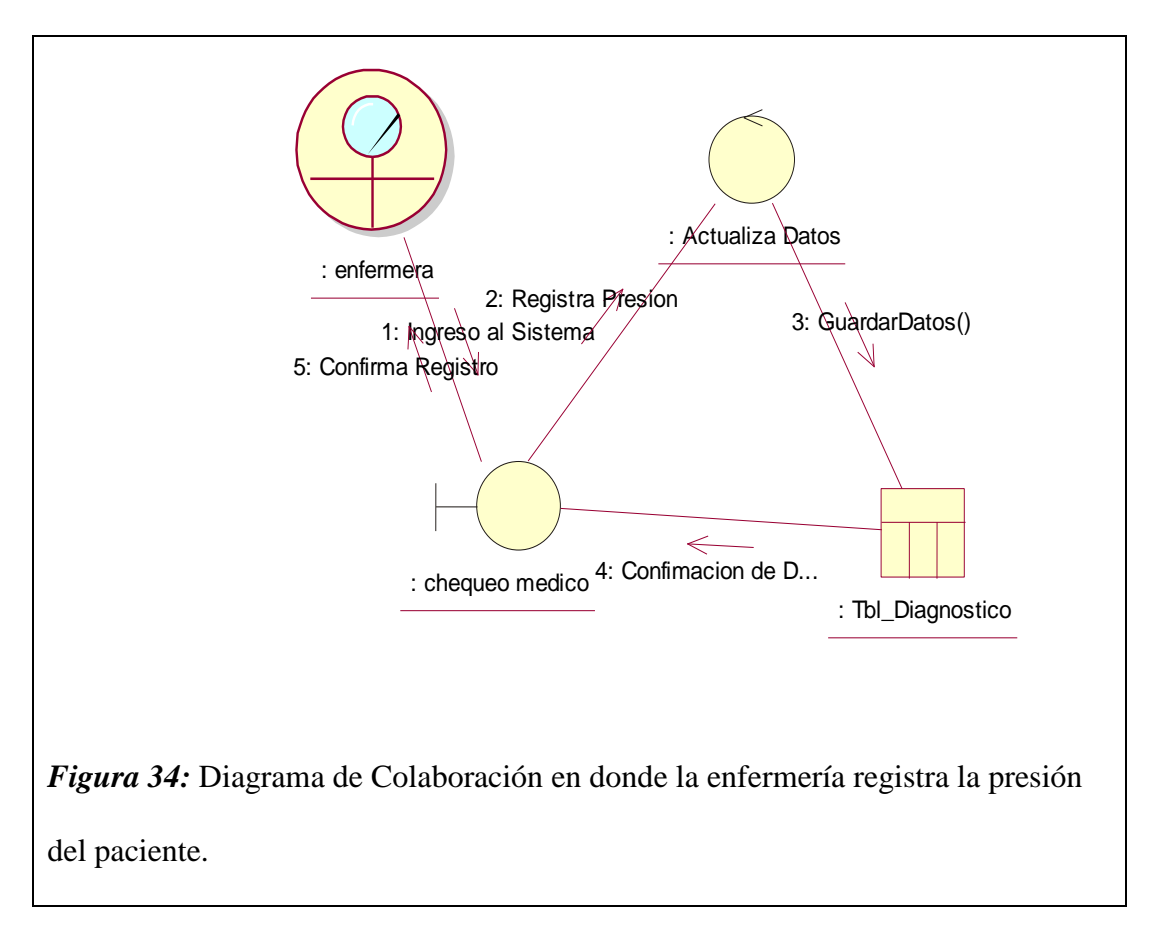

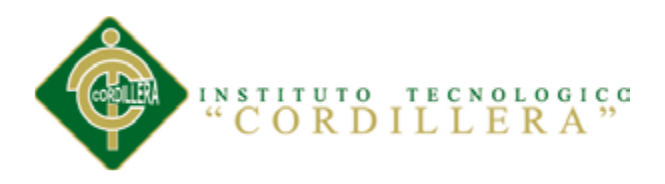

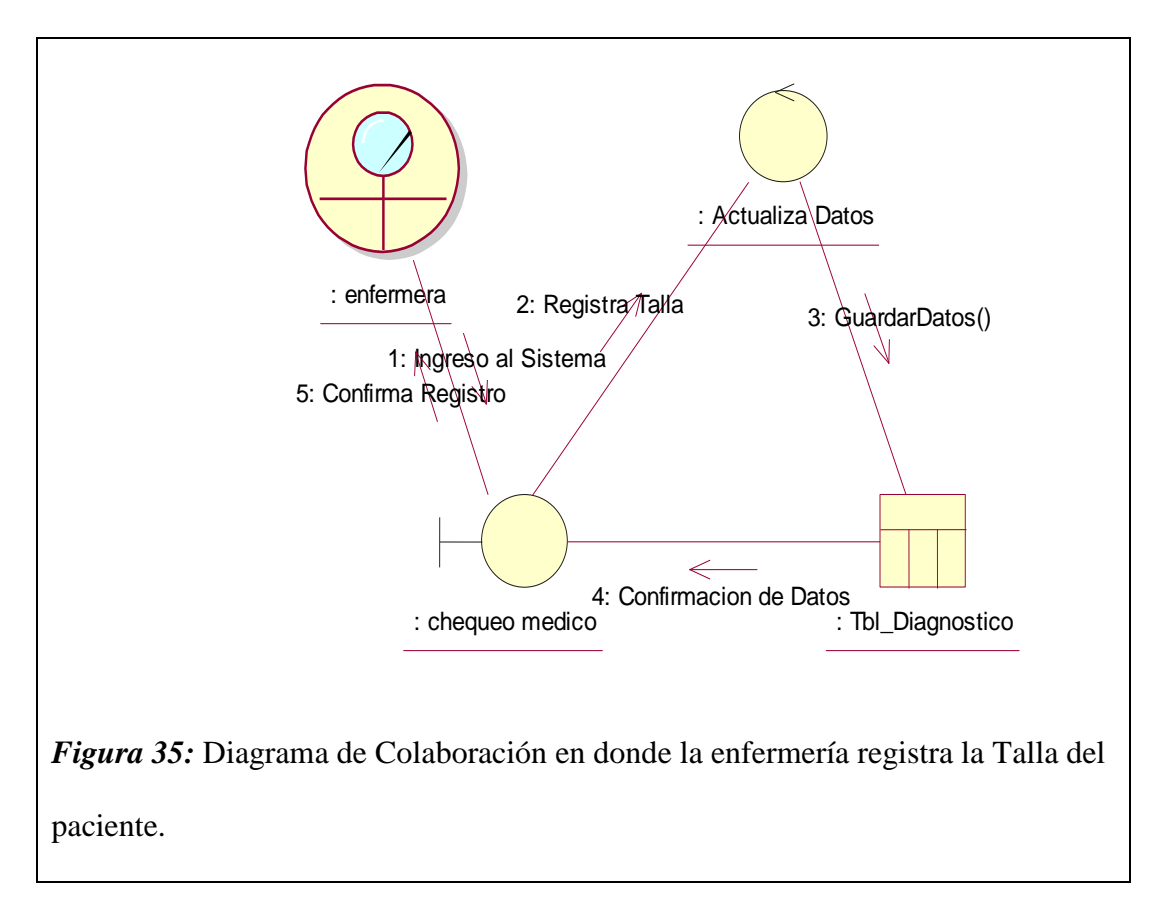

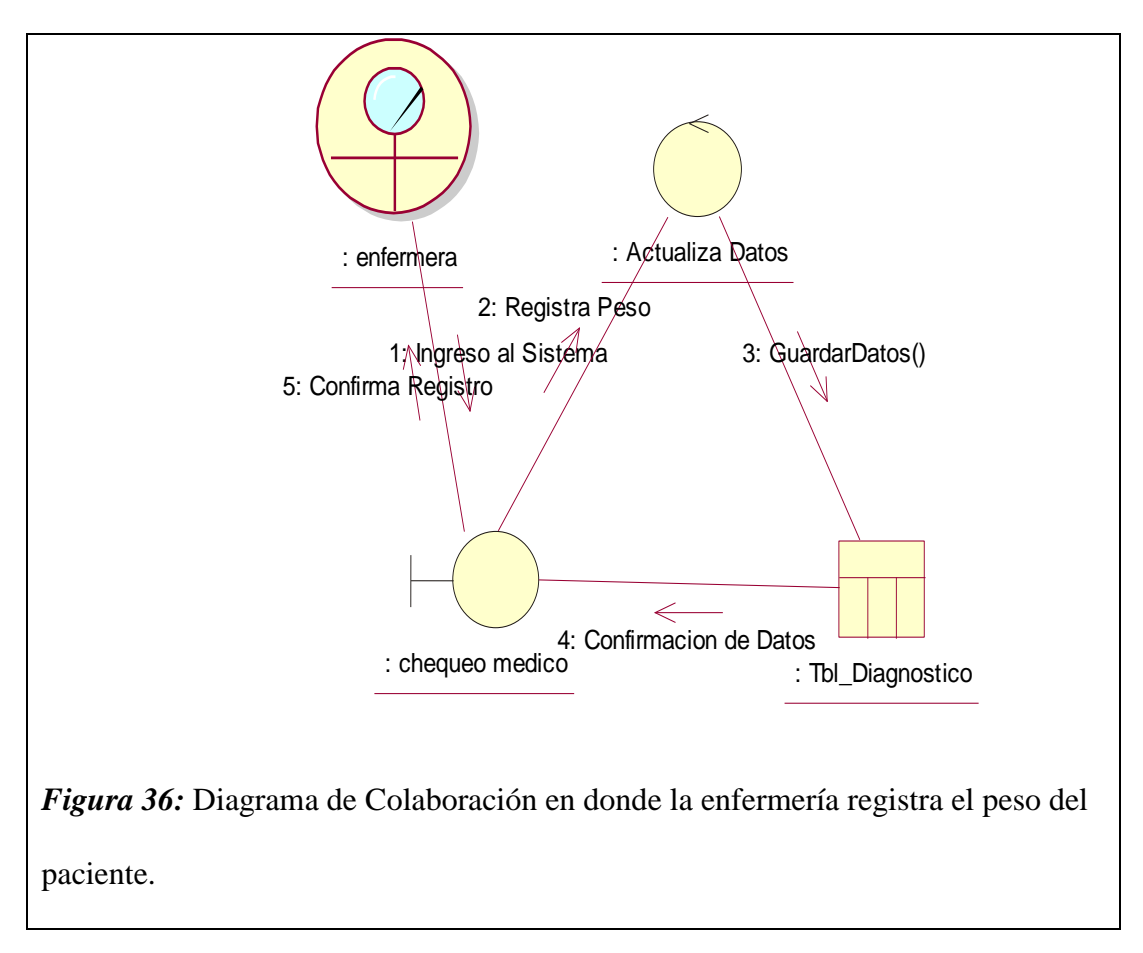

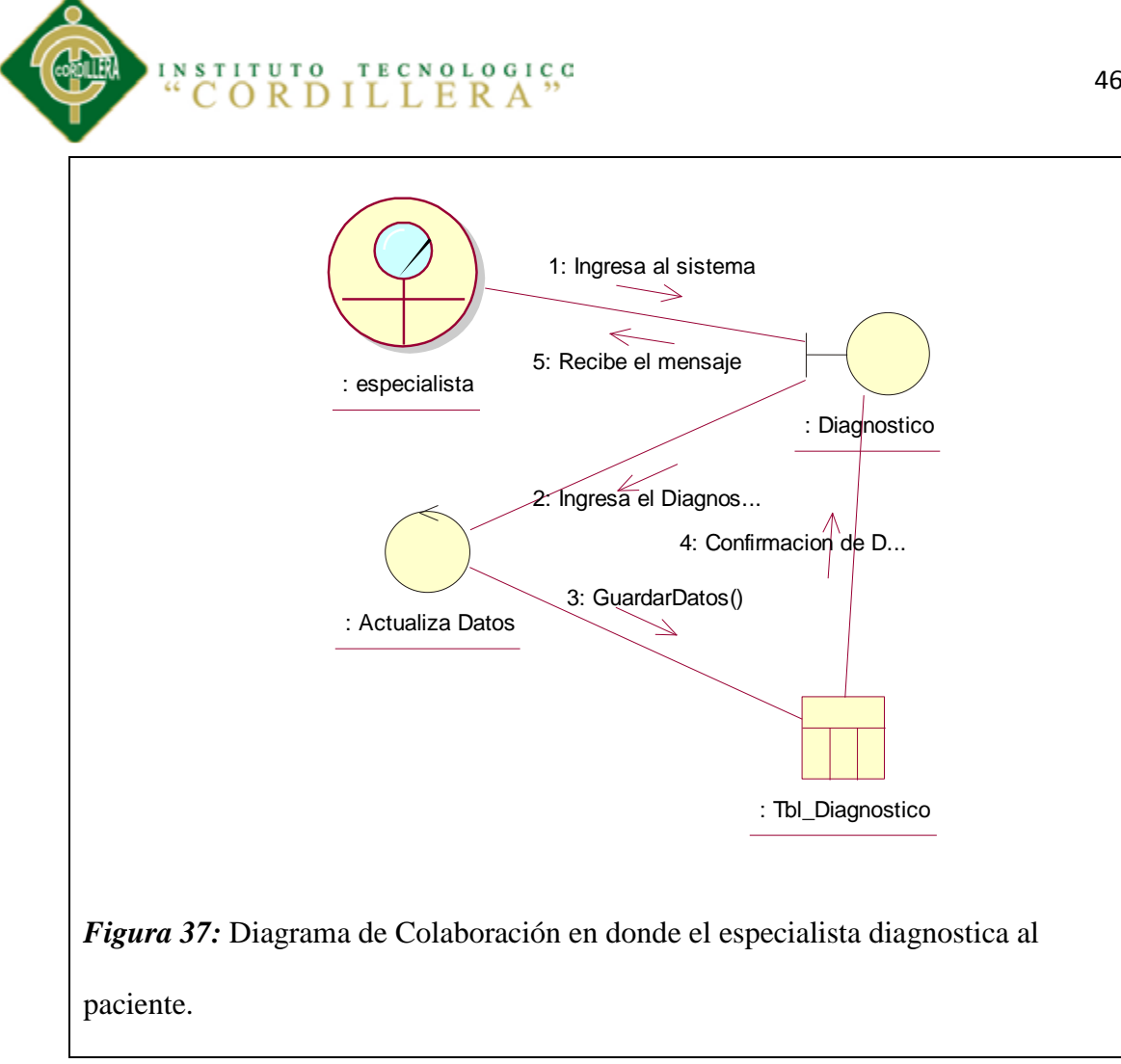

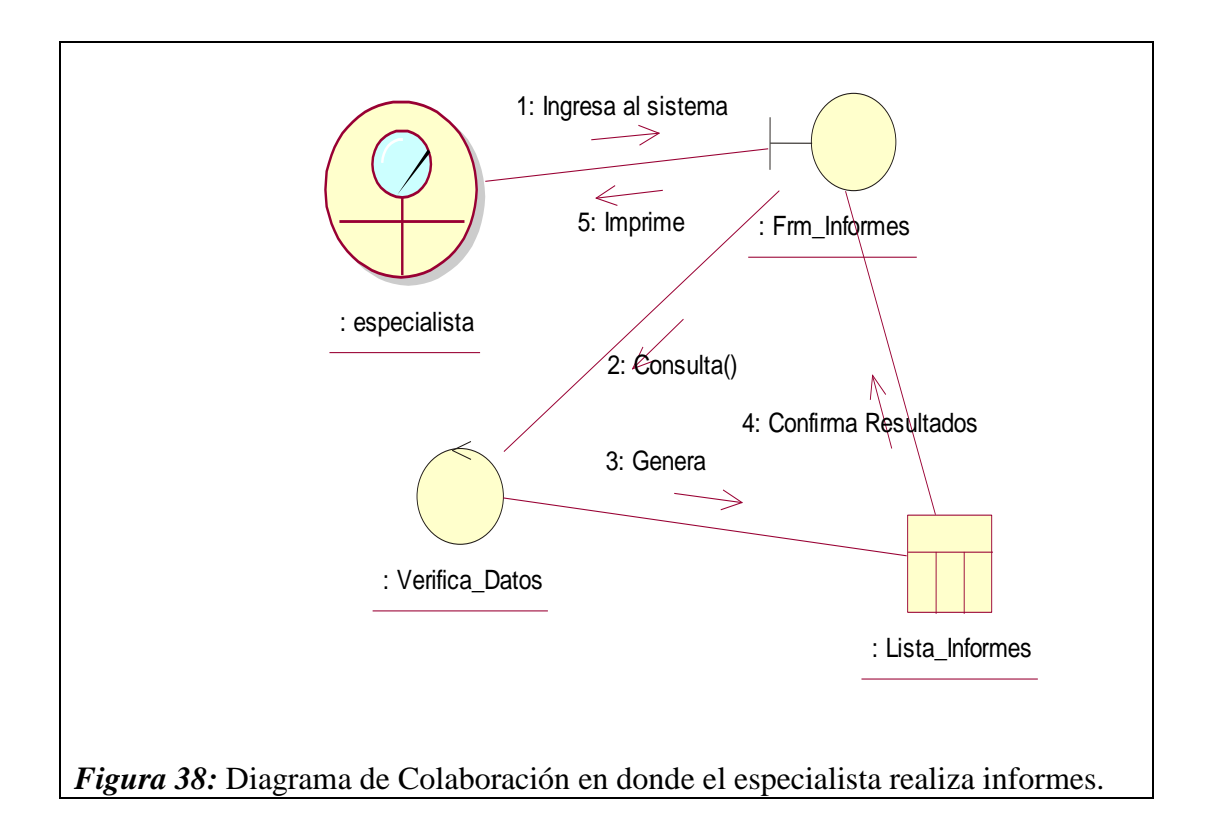

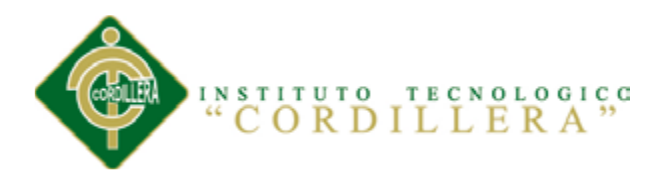

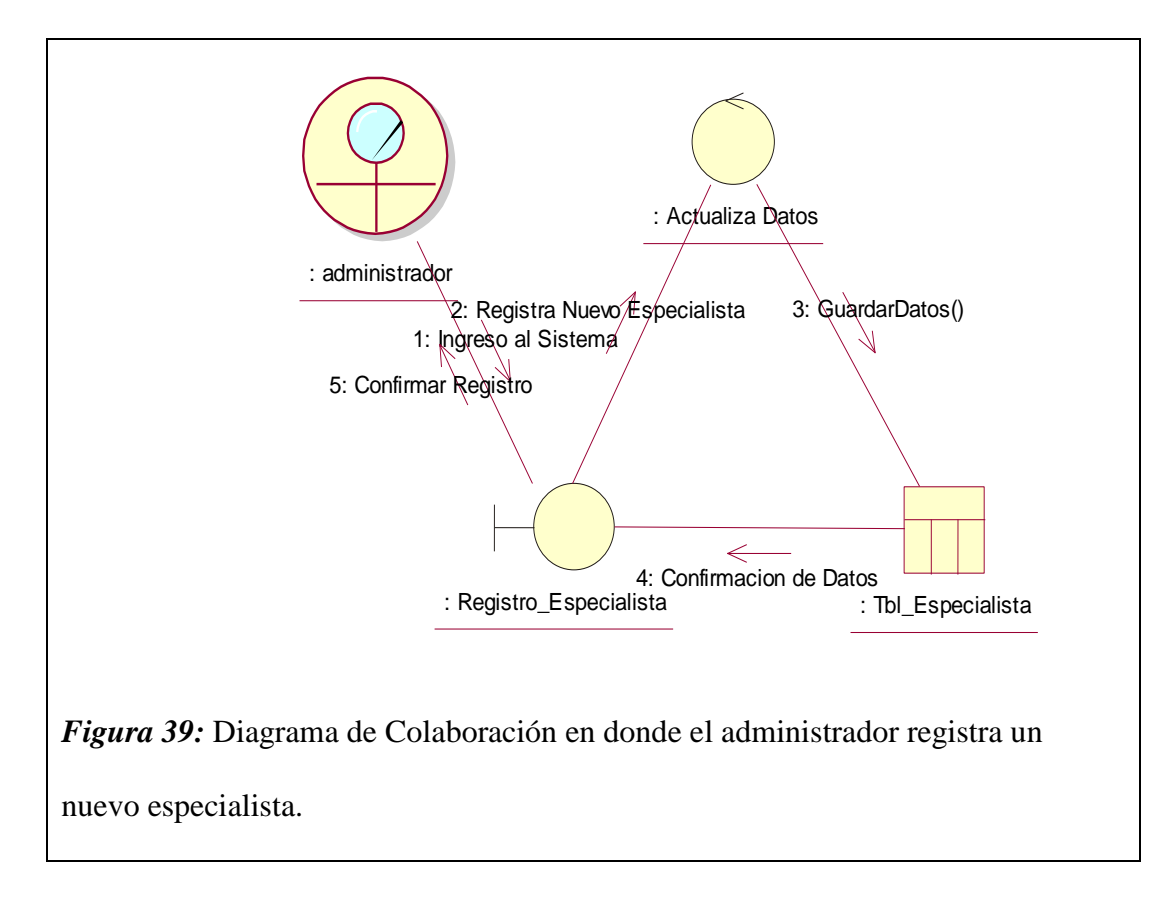

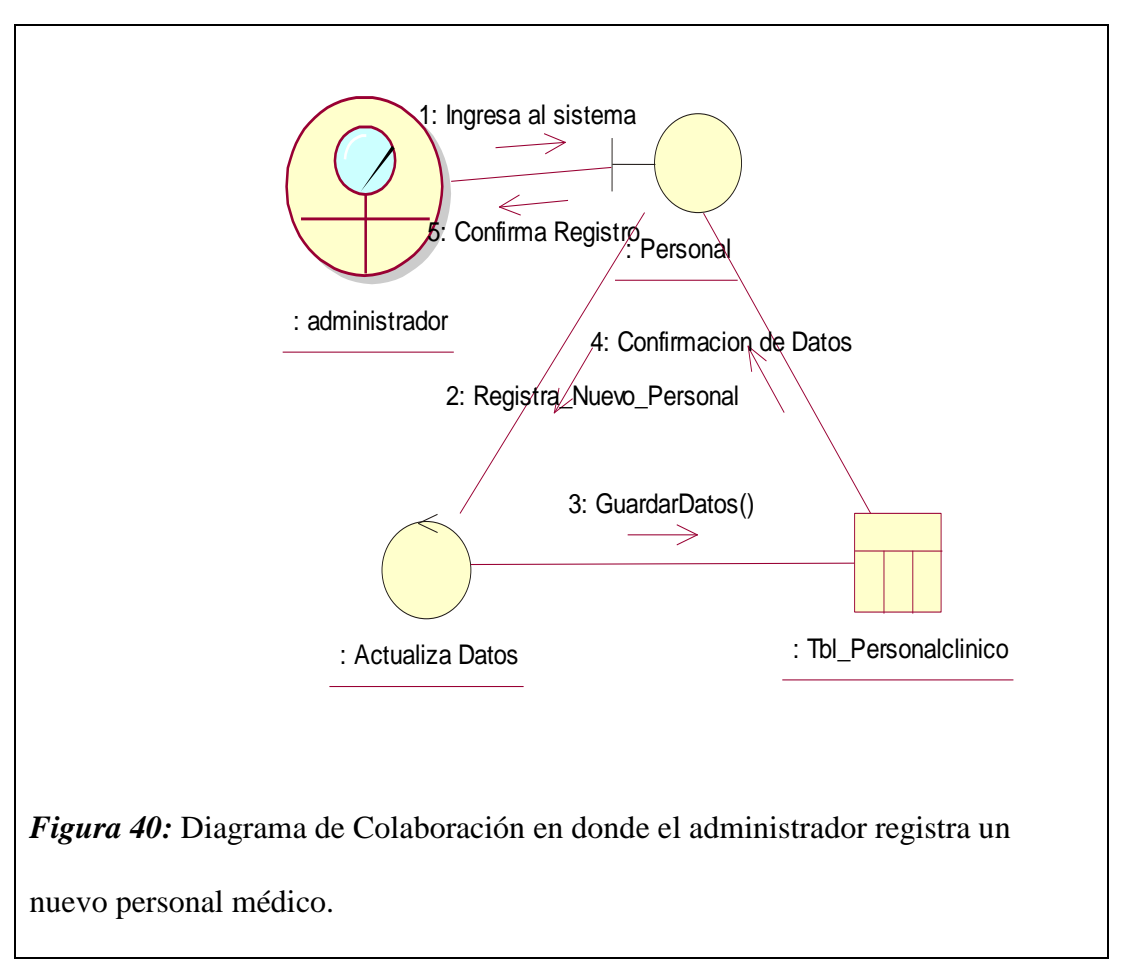

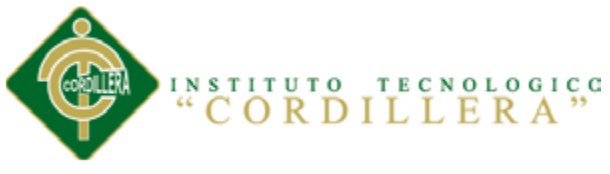

# **5.02.05 Diagrama de Componentes**

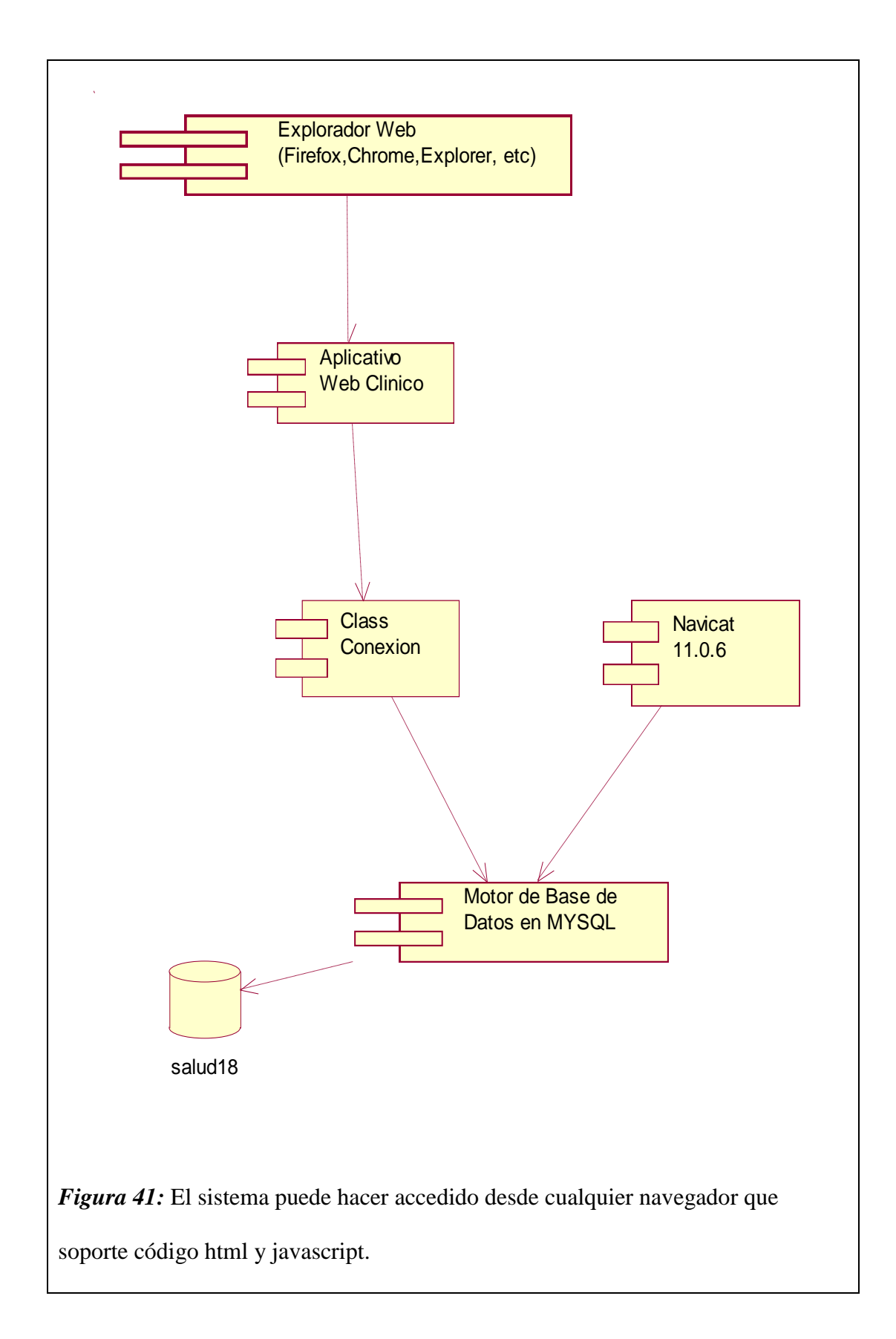

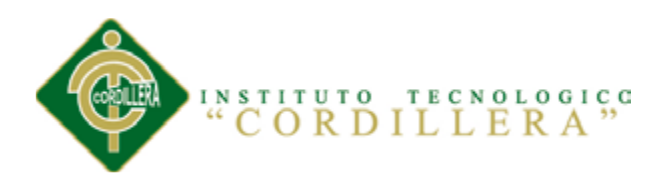

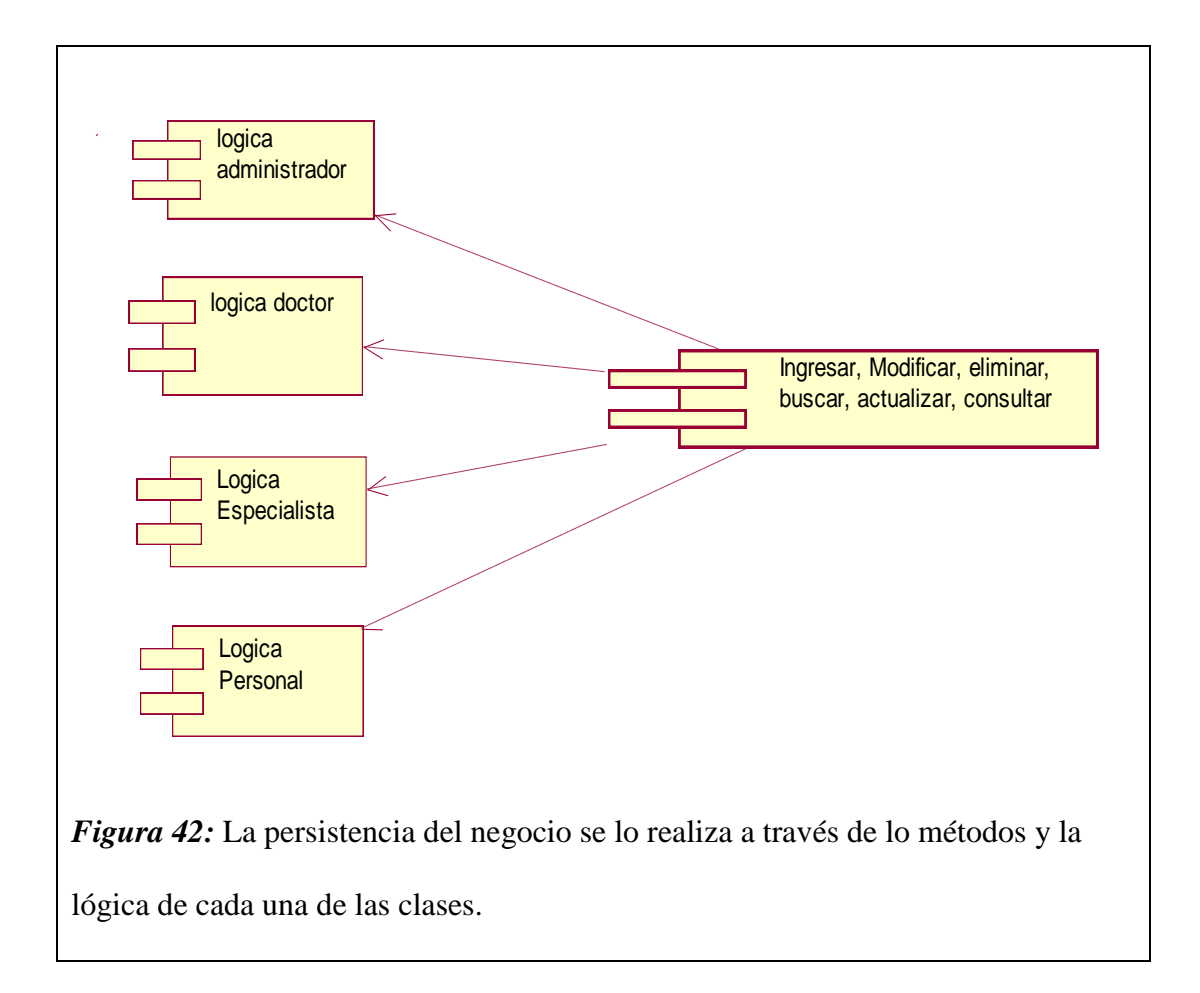

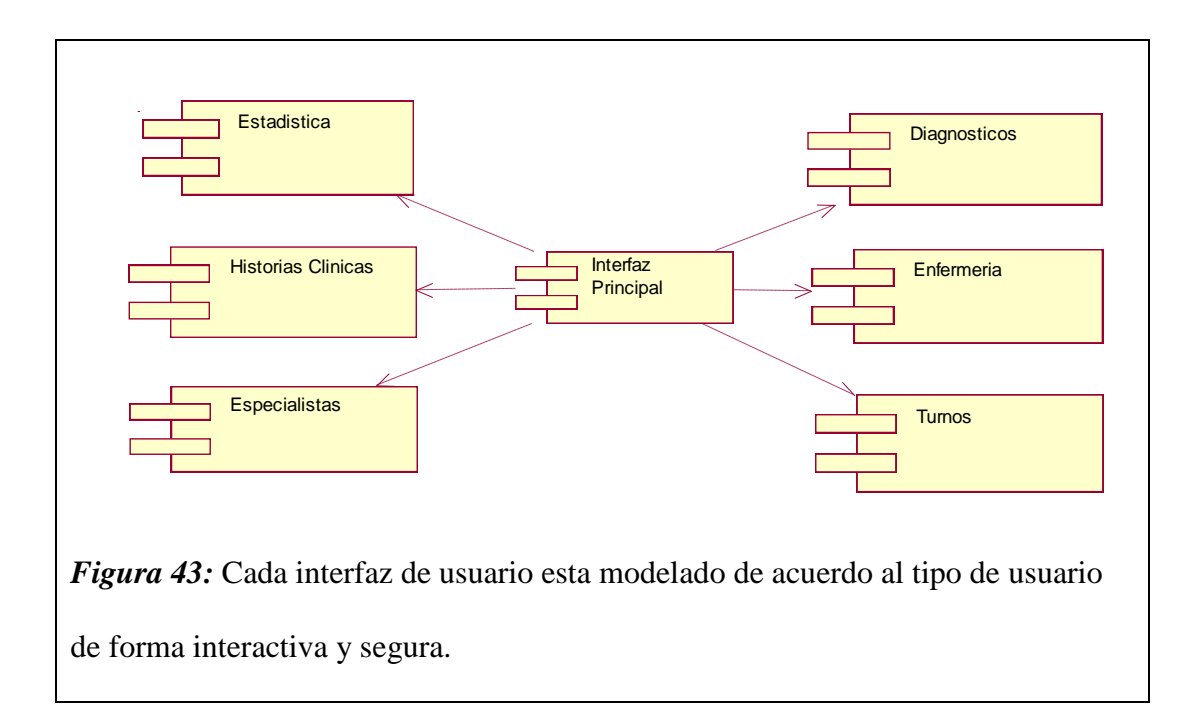

INSTITUTO TECNOLOGICO "CORDILLERA"

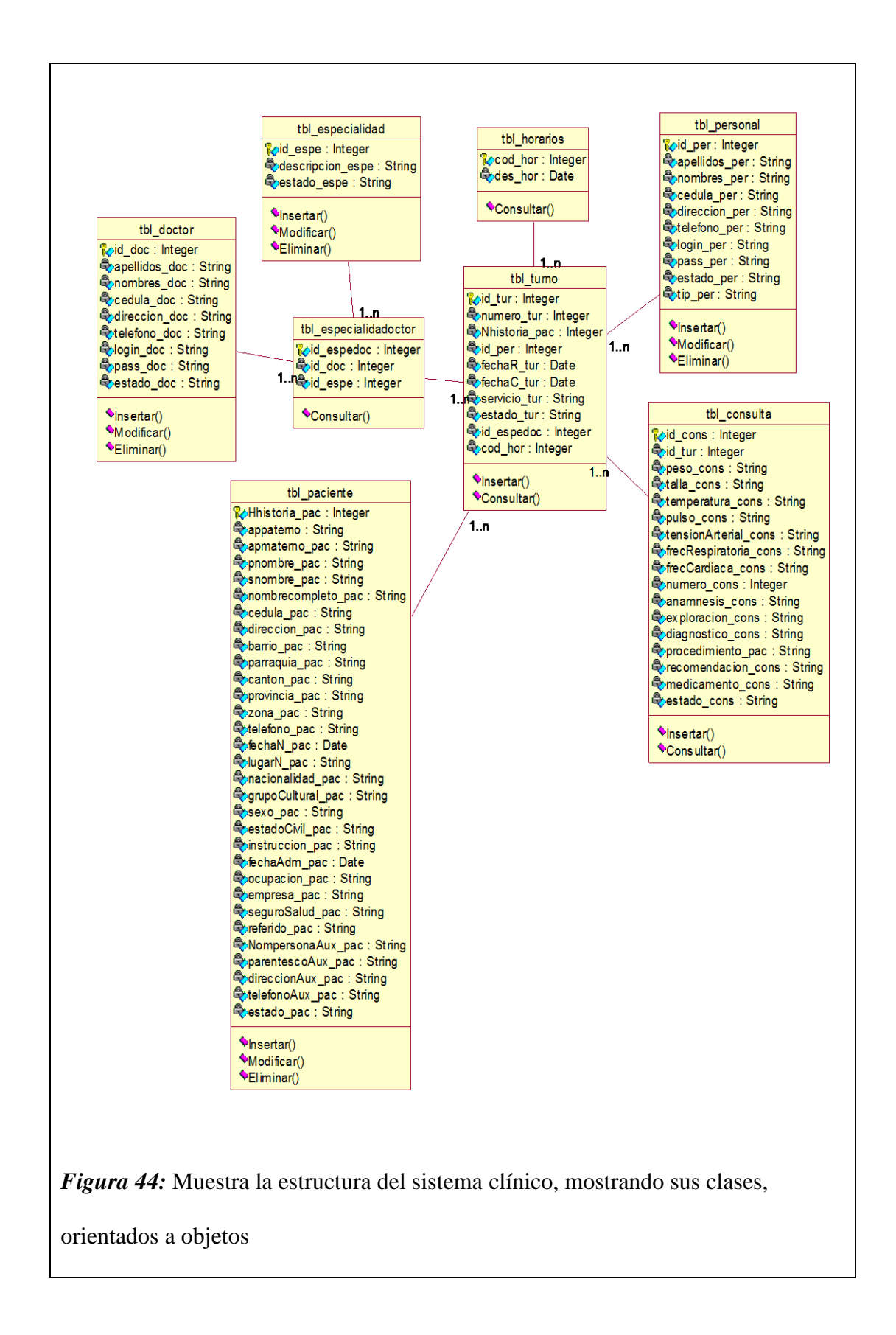

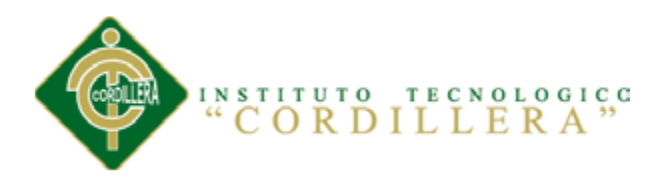

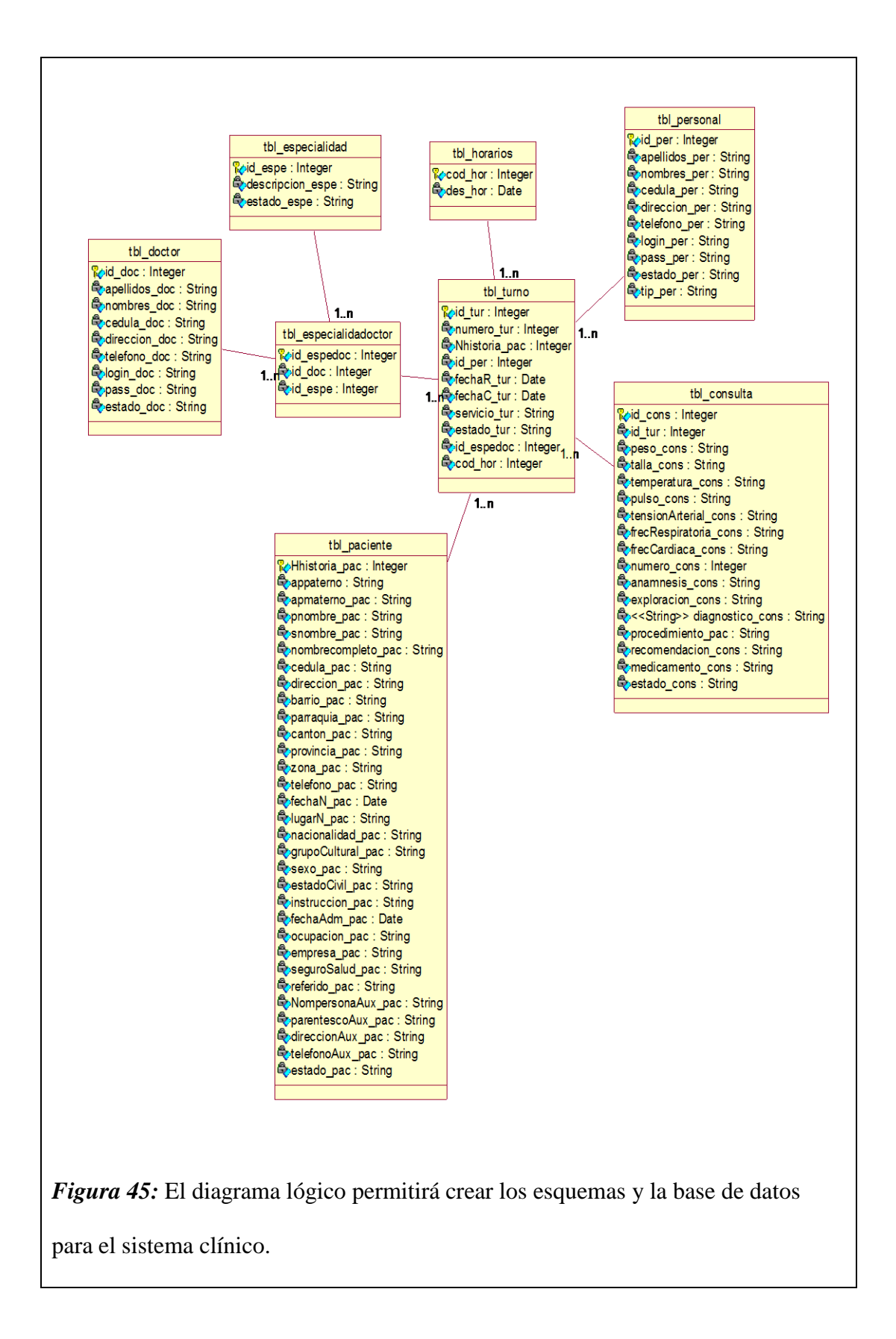

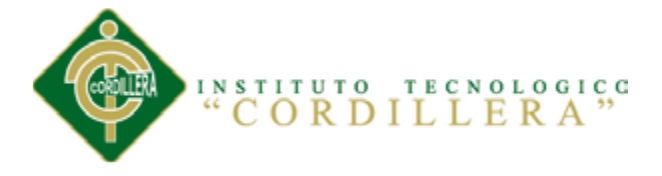

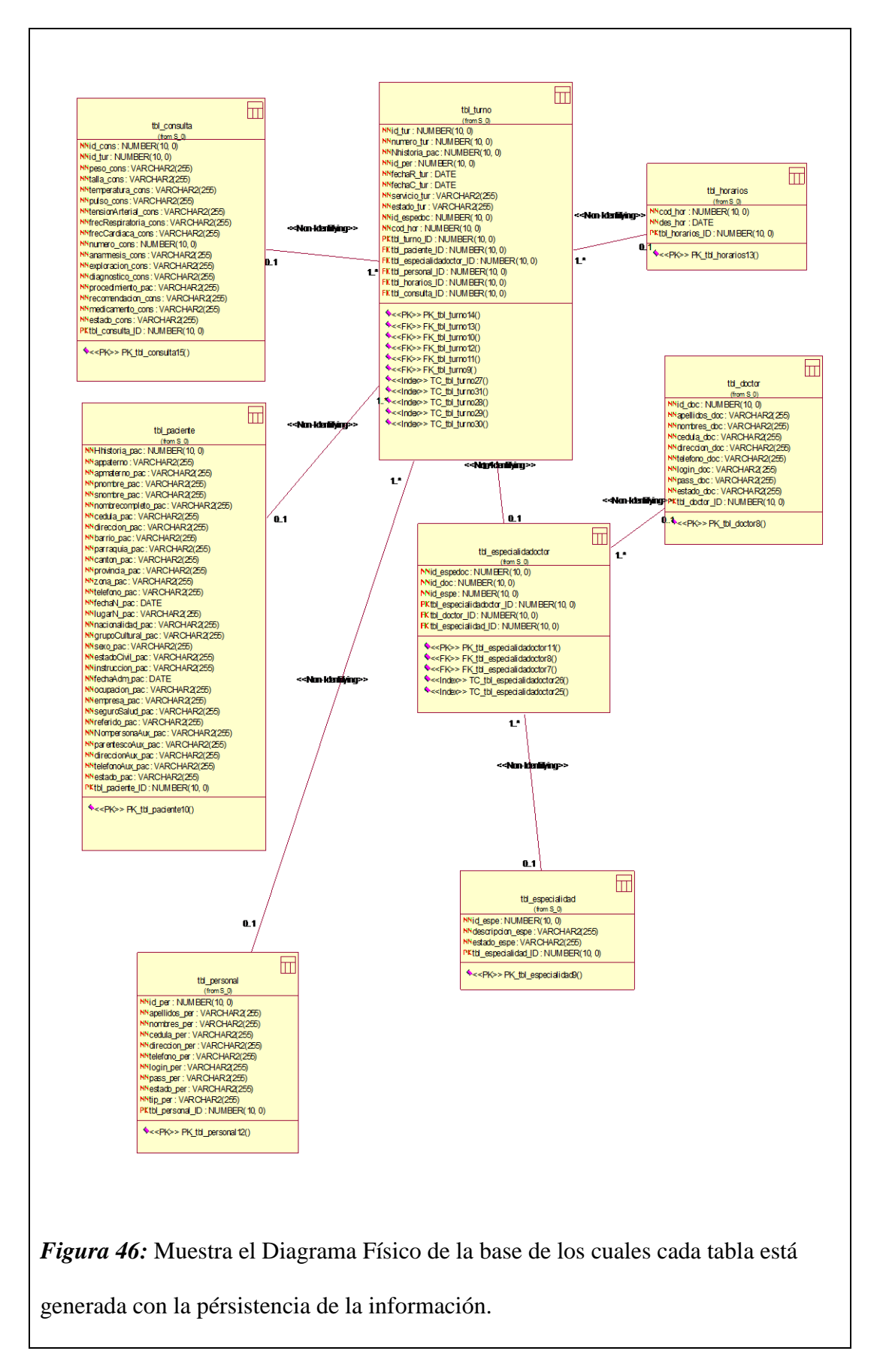

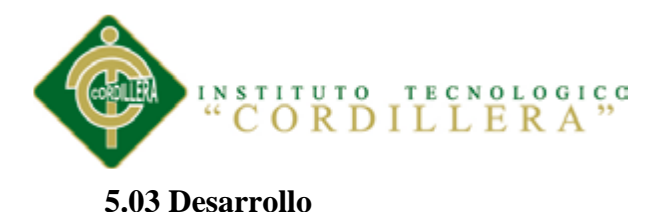

#### **5.03.01 Arquitectura Del Sistema**

#### *5.03.01.01 Capa de Presentación.*

Se denomina también como "capa de usuario", ya que presenta el sistema al usuario, le comunica la información y lo captura en un mínimo proceso.

También es conocida como interfaz gráfica y para una mejor optimización es necesario que la visualización sea entendible y fácil de usar para el usuario. Esta capa se comunica únicamente con la capa de negocio.

#### *5.03.01.02 Capa de Negocio*

Es donde habitan los programas que se ejecutan y las peticiones del usuario, enviando las respuestas tras el proceso.

En esta capa se establecen todas las reglas que deben cumplirse, se comunica con la capa de presentación, para recibir las solicitudes y presentar los resultados, y con la capa de datos, para solicitar al gestor de base de datos almacenar o recuperar datos de él.

#### *5.03.01.03 Capa de Datos*

Es lugar en donde habitan los datos, encargándose de acceder a los mismos. Está formada por uno o más gestores de bases de datos que realizan todo el almacenamiento de datos, reciben solicitudes de almacenamiento o recuperación de información desde la capa de negocio.

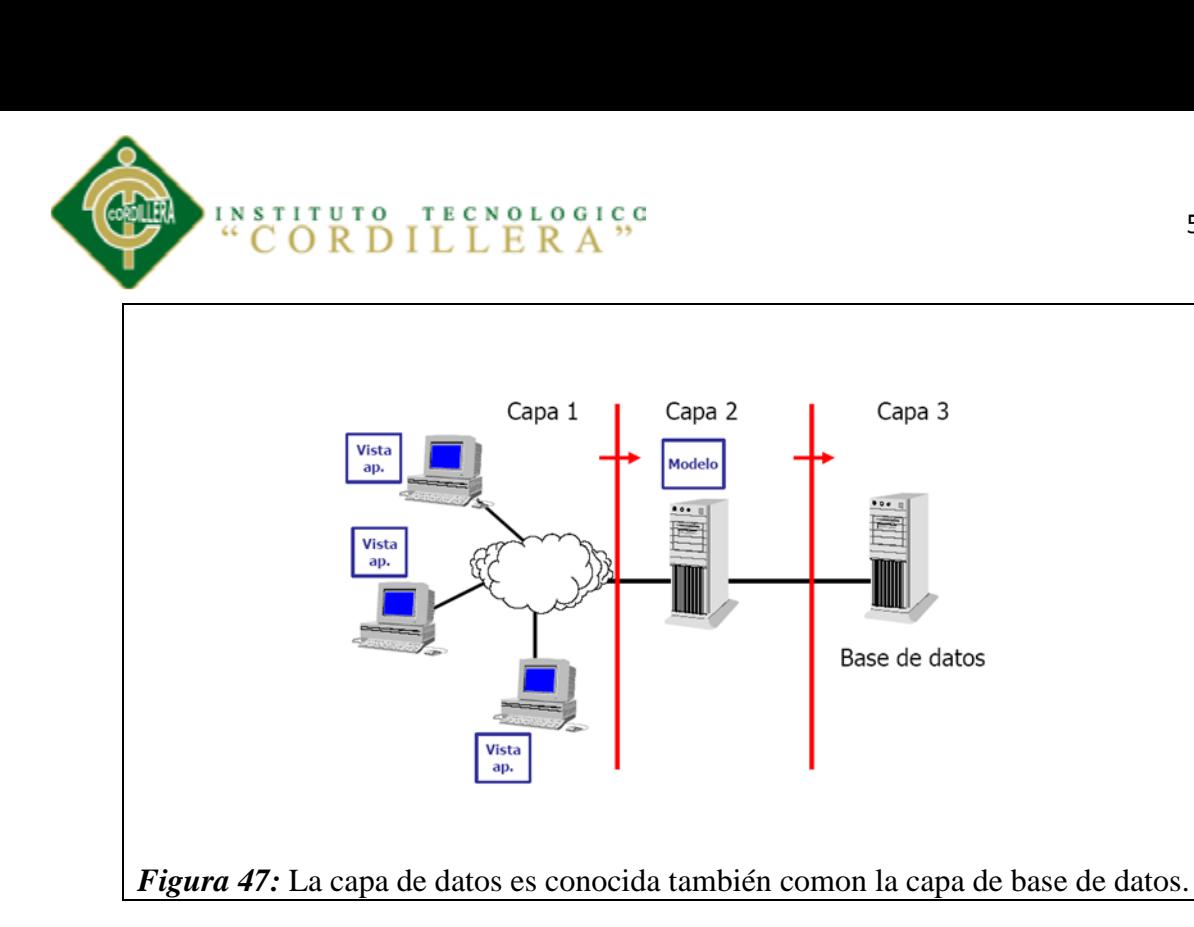

# **MÓDULOS**

## **Módulo de Seguridad**

Permite proteger la información que se procesa en los sistemas a través del control de acceso y las diferentes limitaciones para cada tipo de usuario, el único usuario que controla los privilegios y toda la información es el administrador del sistema.

## **Módulo de Mantenimiento**

Permite al administrador del sistema agregar, modificar y eliminar la información con el propósito de sustentar y crear una persistencia en la información. Los mantenimientos con los que cuenta el sistema son a pacientes, personal estadístico, enfermeras y especialistas así como también las modificaciones de los datos de los turnos clínicos y consultas.

## **Módulo Lógica-Negocios**

Permite crear las validaciones de los procesos que realiza el sistema con la finalidad de que exista integridad en la información.
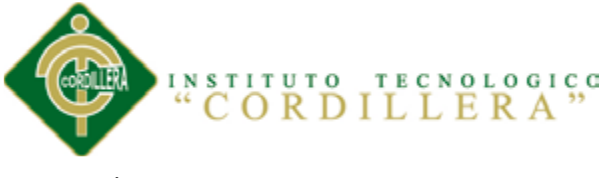

#### **Módulo de Reportes**

Se puede diseñar y producir listados o reportes basados en las diferentes tablas de la base de datos. Los reportes, además de auxiliar al Área de Salud, proporciona información específica sobre cada área, también pueden utilizarse como estadísticas para la toma de decisiones.

#### **5.03.02 Estándares de Programación**

**Estándar 1:** Las funciones deben ser llamadas sin espacios entre el nombre de la función, el signo de paréntesis y el primer parámetro; espacios entre cada coma por parámetro y sin espacios entre el ultimo paréntesis, el signo de paréntesis cerrado y el signo de punto y coma (;).

**Estándar 3:** El estilo de los comentarios debe ser como el estilo de comentarios para  $C$  ( $/*$  \*/  $6$  //), no debe de utilizarse el estilo de comentarios de Perl (#).

**Estándar 4:** Cuando se incluya un archivo de dependencia incondicionalmente utilice require\_once y cuando sea condicionalmente, utilice include\_once.

**Estándar 5:** siempre utilice las etiquetas <?php ?> para abrir un bloque de código. No utilice el método de etiquetas cortas, porque esto depende de las directivas de configuración en el archivo PHP.INI y hace que el script no sea tan portable.

**Estándar 6:** Los nombres de las clases deben de iniciar con letra mayúscula. Los nombres de las variables y de las funciones pueden iniciar con letra minúscula, pero si estas tienen más de una palabra, cada nueva palabra debe iniciar con letra mayúscula (el nombre puede escribirse separado por signos de guion mayor). Si una función, en una clase, es privada; deberá comenzar con el signo de guion mayor para una fácil identificación. Las constantes deben de escribirse siempre en mayúsculas y tanto estas INSTITUTO TECNOLOGICO

como las variables globales deben de tener como prefijo el nombre de la clase a la que pertenecen.

**Estándar 7:** Los archivos con código PHP, deben de ser guardados en formato ASCII utilizando la codificación ISO-8859-1. (Actualizado). El formato ASCII con codificación ISO-8859-1 es el formato en que se guardan los archivos de texto plano (.txt). La razón de este estándar es que determinados editores HTML (en especial Dreamweaver), agregan códigos de carácter extraño de salto de línea (como si se tratara de un archivo binario) y esto puede ocasionar que el intérprete de PHP, encuentre problemas a la hora de leer el script.

**Ver Anexo C**

# *5.03.02.02 Clases y Objetos*

A continuación de define un ejemplo sencillo de una clase.

 $\langle$ ?

```
class Multiplica{
```
var \$factor1=7;

var \$factor2=8:

function curratelo(){

echo \$this->factor1\*\$this->factor2;

}

}

\$objeto= new Multiplica;

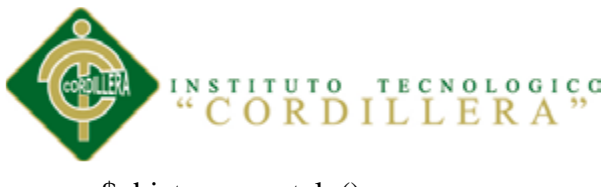

\$objeto->curratelo();

?>

# **Invocando varias veces el mismo objeto.**

 $\langle$ ?

class Multiplica{

var \$resultado;

function curratelo(\$a,\$b){

\$this->resultado=\$a\*\$b;

}

function imprimelo(){

echo \$this->resultado,"<br/>>br>";

}

}

\$objeto= new Multiplica;

\$objeto->curratelo(7,3);

\$objeto->curratelo(11,4);

\$objeto1= new Multiplica;

\$objeto1->curratelo(-23,11);

\$objeto->imprimelo();

\$objeto1->imprimelo();

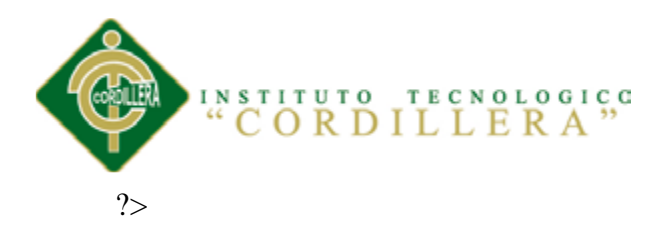

# **Utilizando un Constructor**

 $\langle$ ?

class Multiplica{

var \$factor1=7;

var \$factor2=8:

function Multiplica(){

echo \$this->factor1\*\$this->factor2,"\$lt;br>";

}

}

\$objeto= new Multiplica;

?>

# **Funciones de Jquery**

\$( document ).ready(function() {});

\$( "a" ).click(function() {});

\$.ajax({

url: "someurl.php",

success: function() {}

});

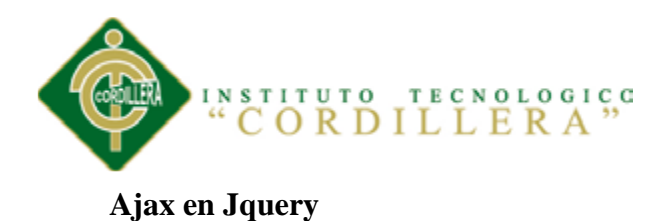

# \$.ajax({

url: "test.html",

context: document.body

}).done(function() {

\$( this ).addClass( "done" );

});

# **5.03.03 Estándares de Diseño UML**

### **Diagrama de Clases**

Las cosas que existen y que nos rodean se agrupan naturalmente en categorías. Una clase es una categoría o grupo de cosas que tienen atributos (propiedades) y acciones similares.

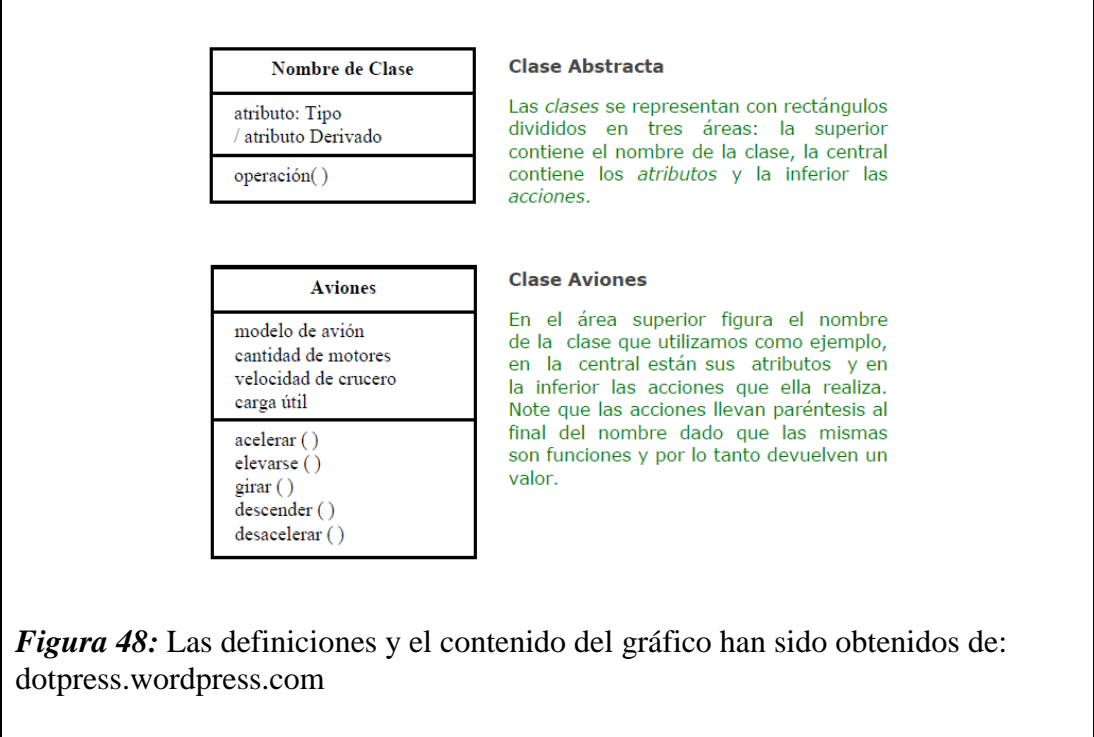

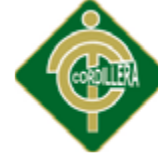

# INSTITUTO TECNOLOGICO "CORDILLERA"

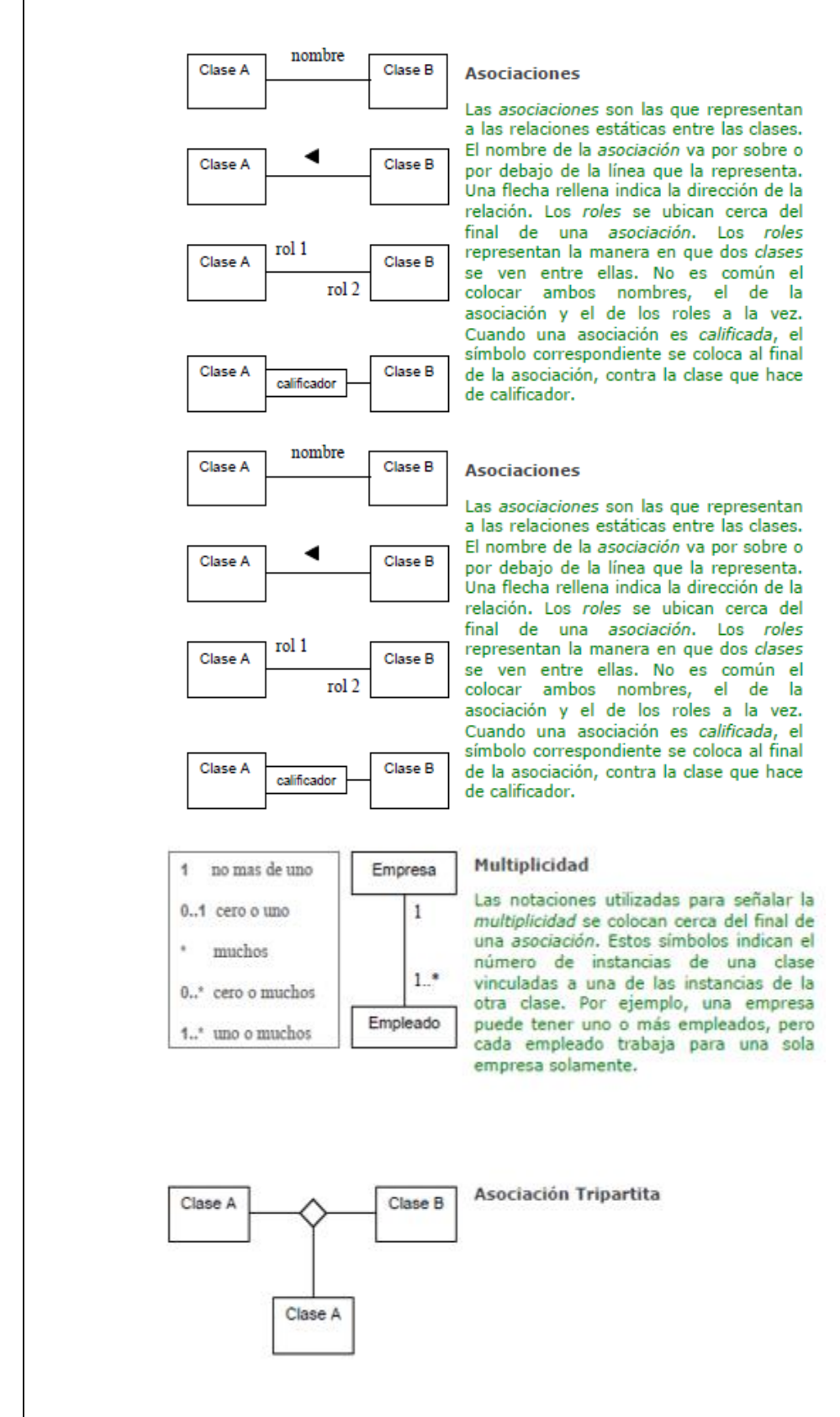

*Figura 49:* Las definiciones y el contenido del gráfico han sido obtenidos de:

dotpress.wordpress.com

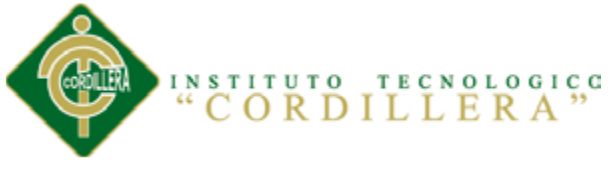

# **Diagrama de Objetos**

Están vinculados con los Diagramas de Clases. Un objeto es una instancia de una clase, por lo que un diagrama de objetos puede ser visto como una instancia de un diagrama de clases.

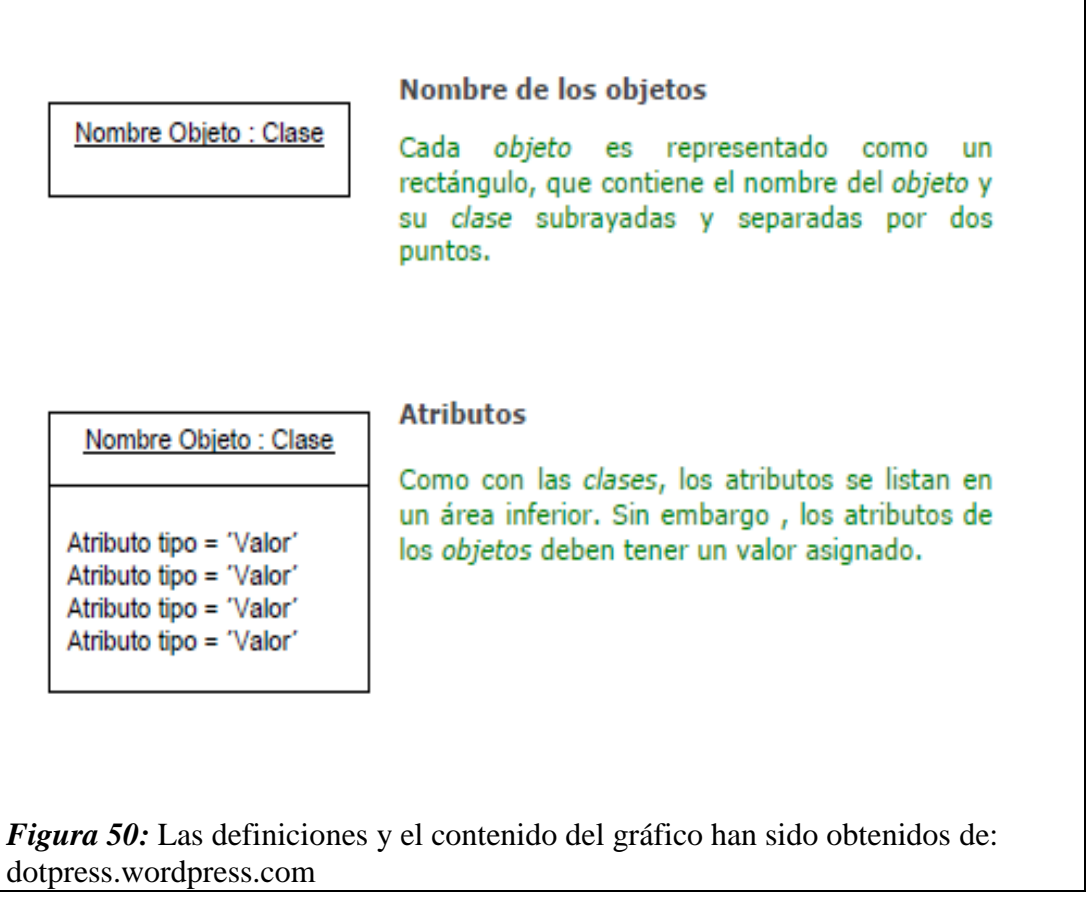

# **Diagrama de Casos de Uso**

Es una descripción de las acciones de un sistema desde el punto de vista del usuario.

Es una herramienta valiosa dado que es una técnica de aciertos y errores para obtener

los requerimientos del sistema, justamente desde el punto de vista del usuario.

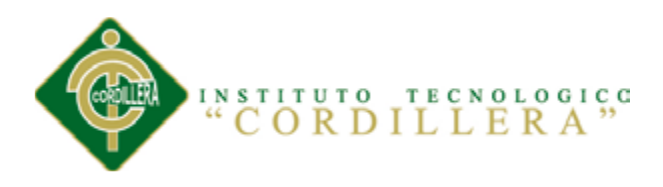

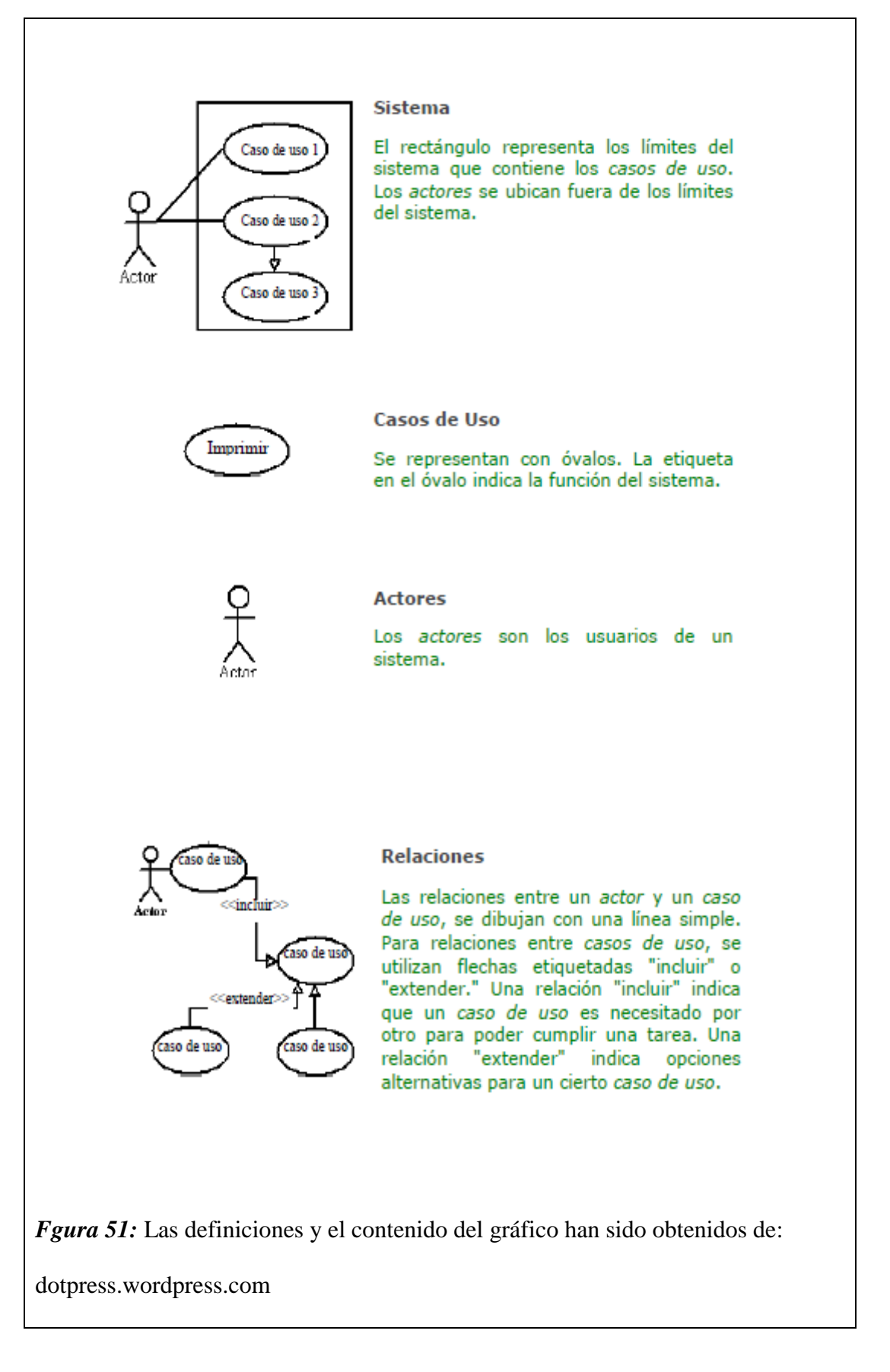

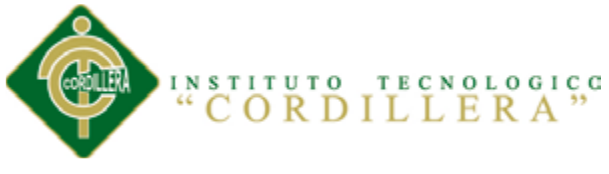

#### **Diagrama de Estados**

En cualquier momento, un objeto se encuentra en un estado particular, la luz está encendida o apagada, el auto en movimiento o detenido, la persona leyendo o cantando, etc. El diagrama de estados UML captura esa pequeña realidad.

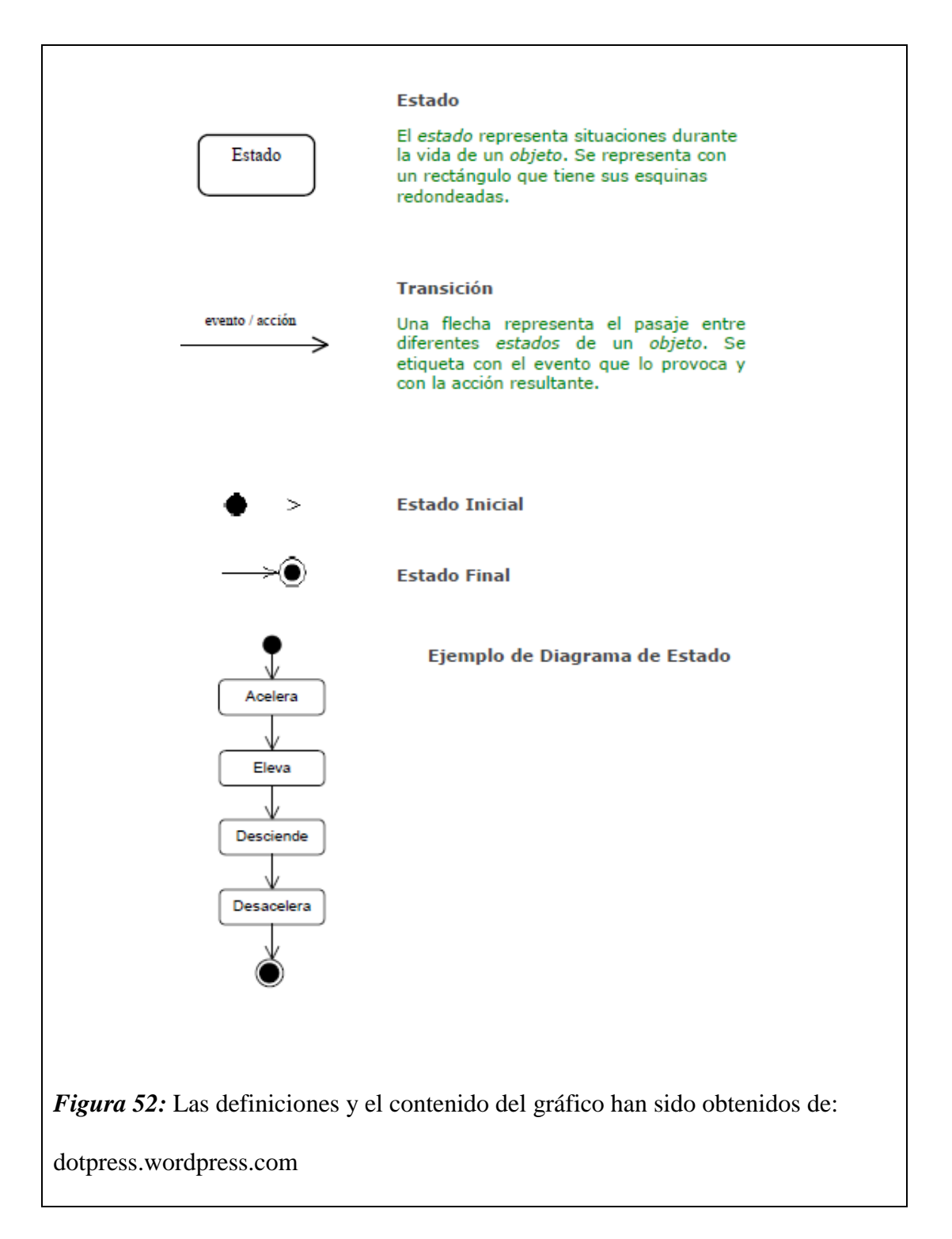

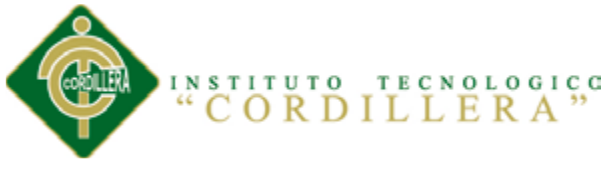

# **Diagrama de Secuencia**

Los diagramas de clases y los de objetos representan información estática. No obstante, en un sistema funcional, los objetos interactúan entre sí, y tales interacciones suceden con el tiempo. El diagrama de secuencias UML muestra la mecánica de la interacción con base en tiempos.

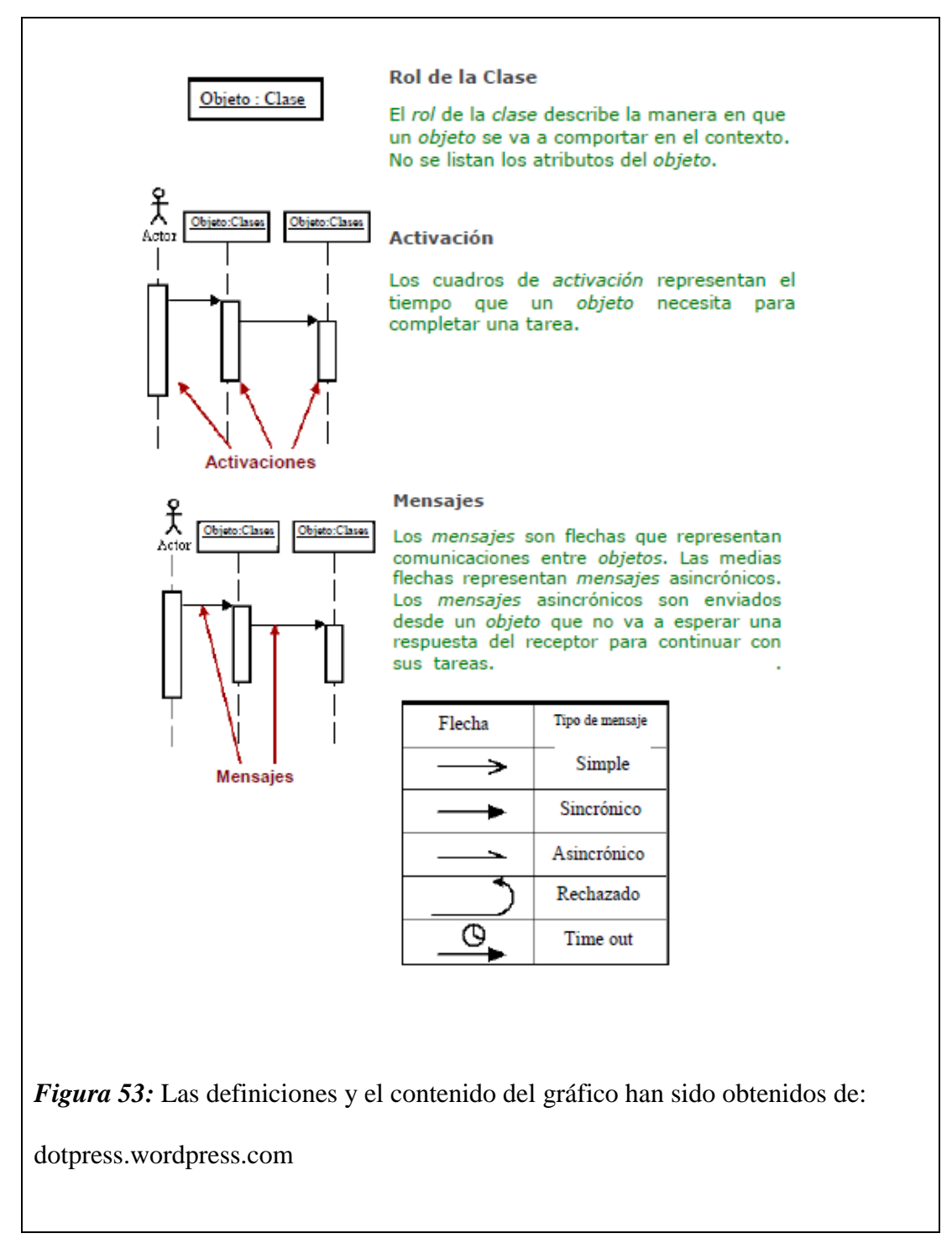

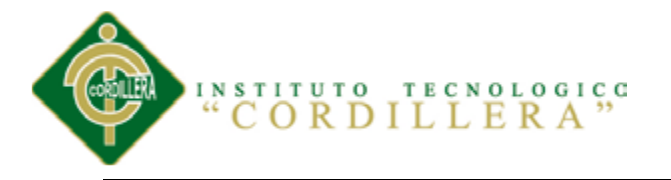

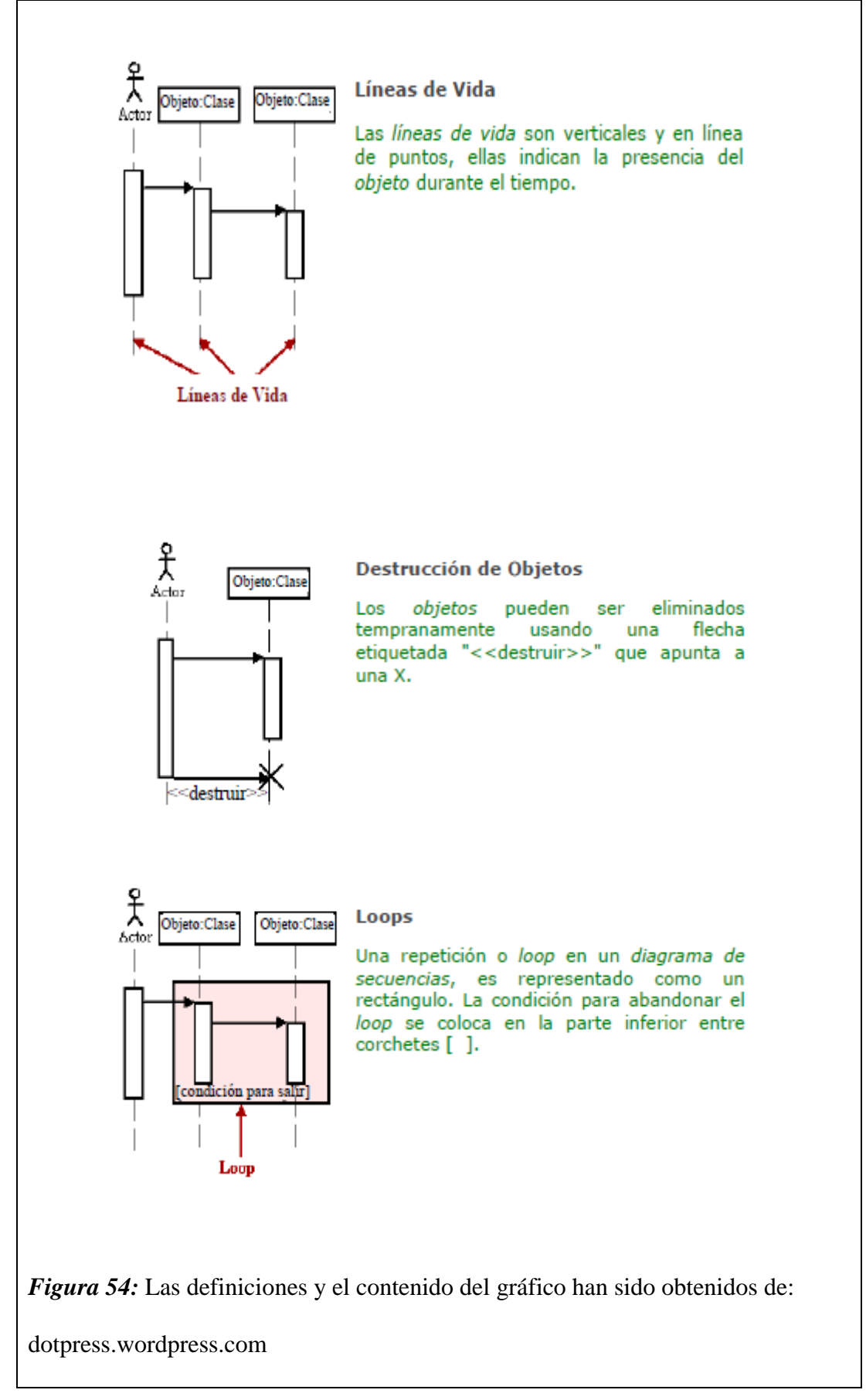

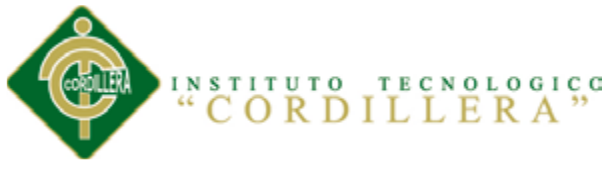

## **Diagrama de Actividades**

Una actividad representa una operación en alguna clase del sistema y que resulta en un cambio en el estado del sistema. Típicamente, los diagramas de actividad son utilizados para modelar el flujo de trabajo interno de una operación.

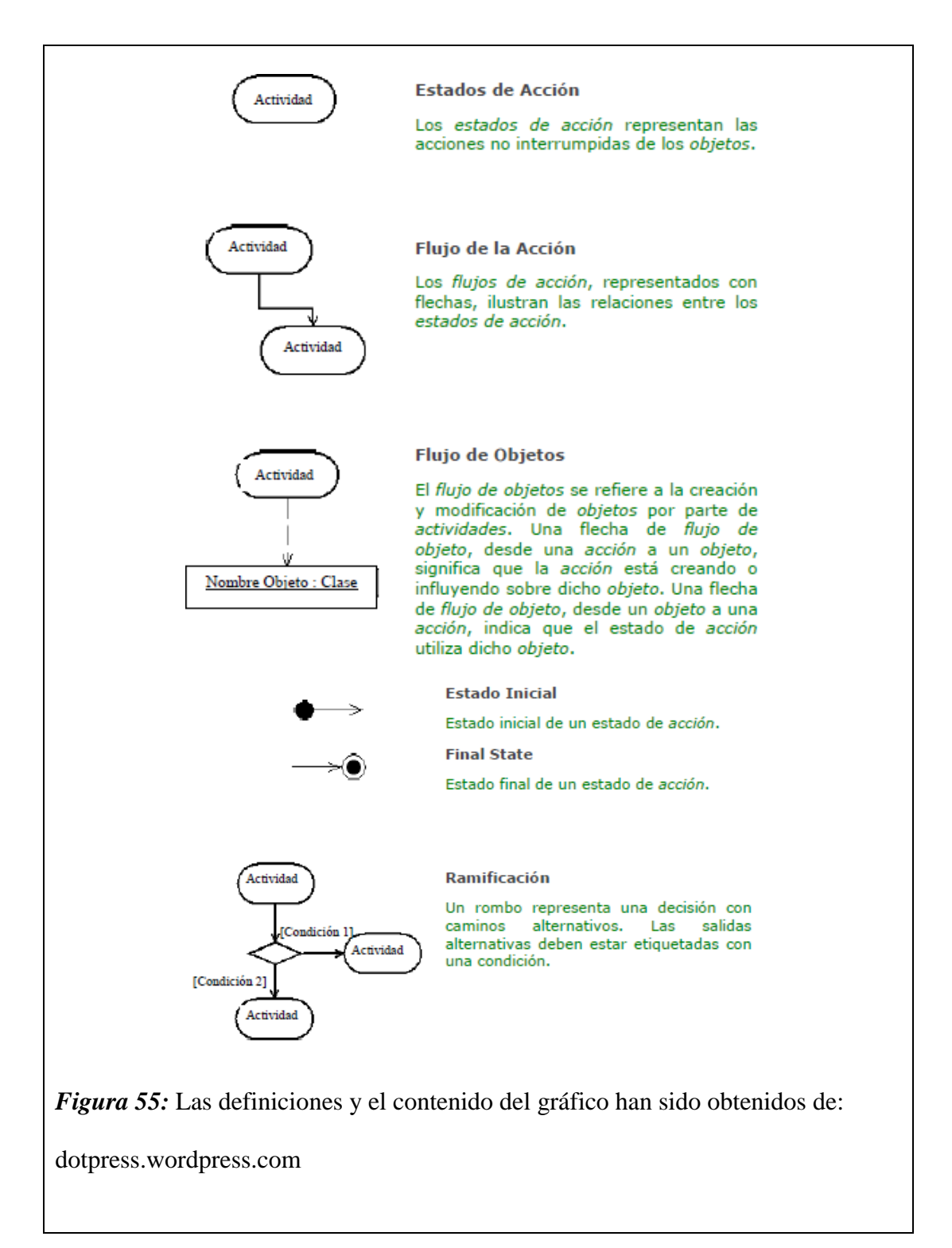

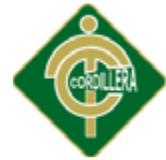

# INSTITUTO TECNOLOGICO "CORDILLERA"

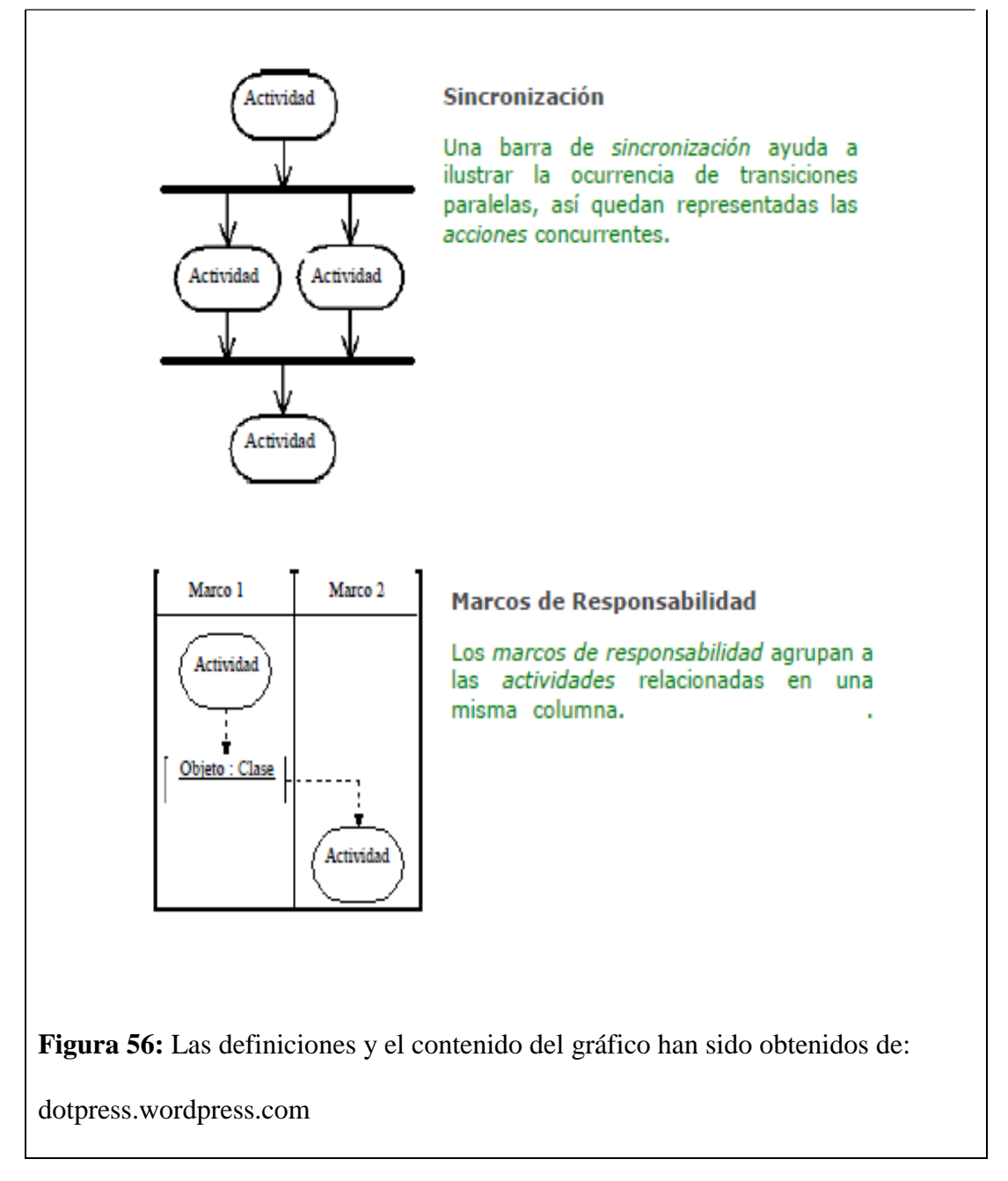

### **Diagrama de Colaboración**

Los diagramas de colaboración representan una combinación de información tomada de los diagramas de clases, de secuencias y de casos de uso, describiendo el comportamiento, tanto de la estructura estática, como de la estructura dinámica de un sistema.

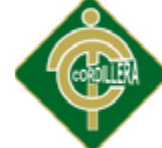

# **INSTITUTO TECNOLOGICO**<br>"CORDILLERA"

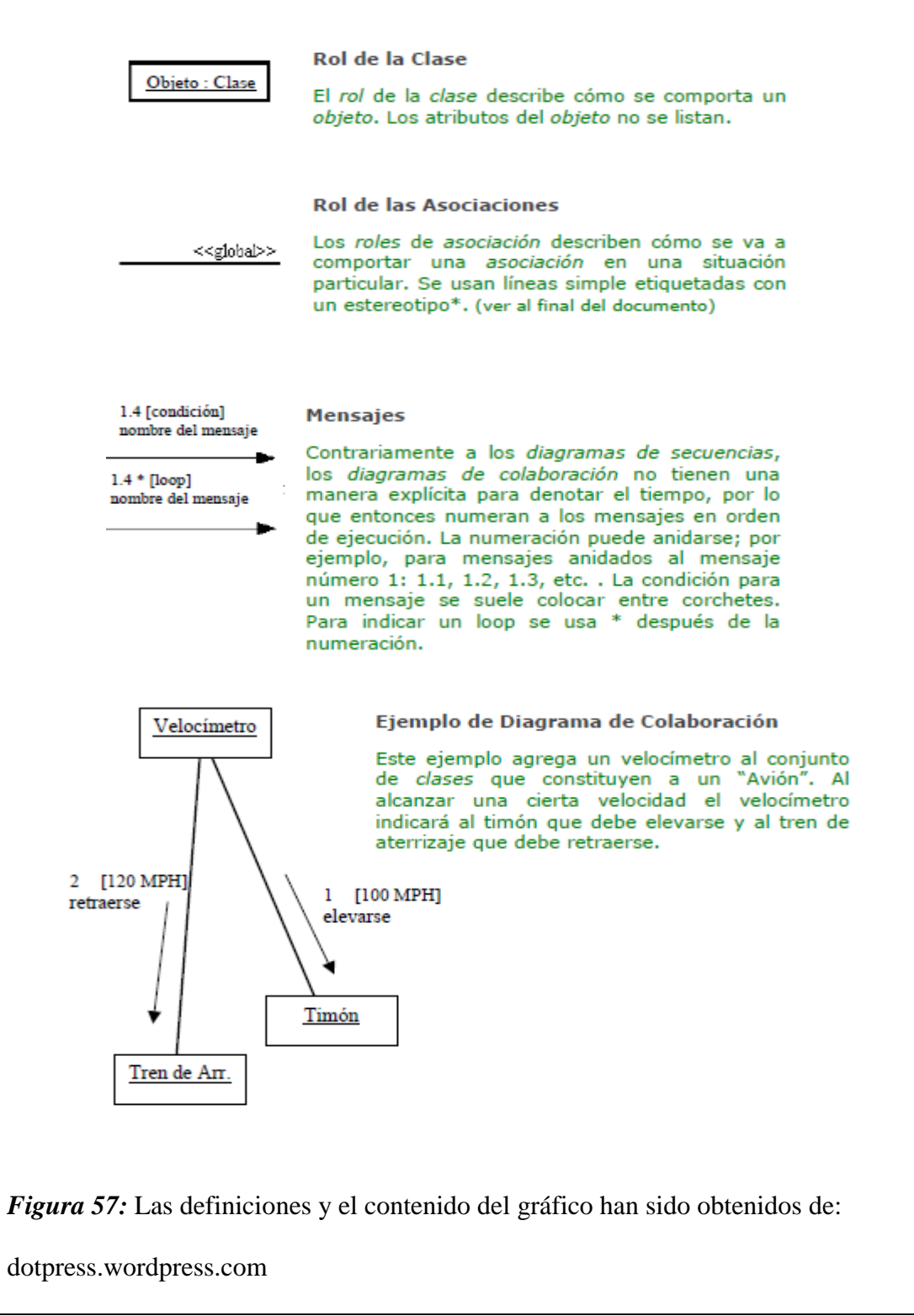

### **Diagrama de Componentes**

Un diagrama de componentes describe la organización de los componentes físicos de

un sistema.

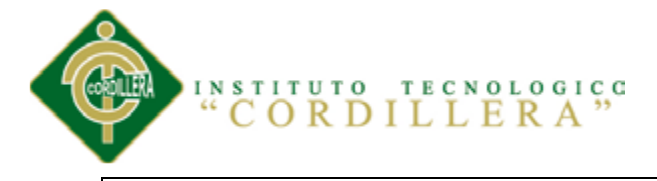

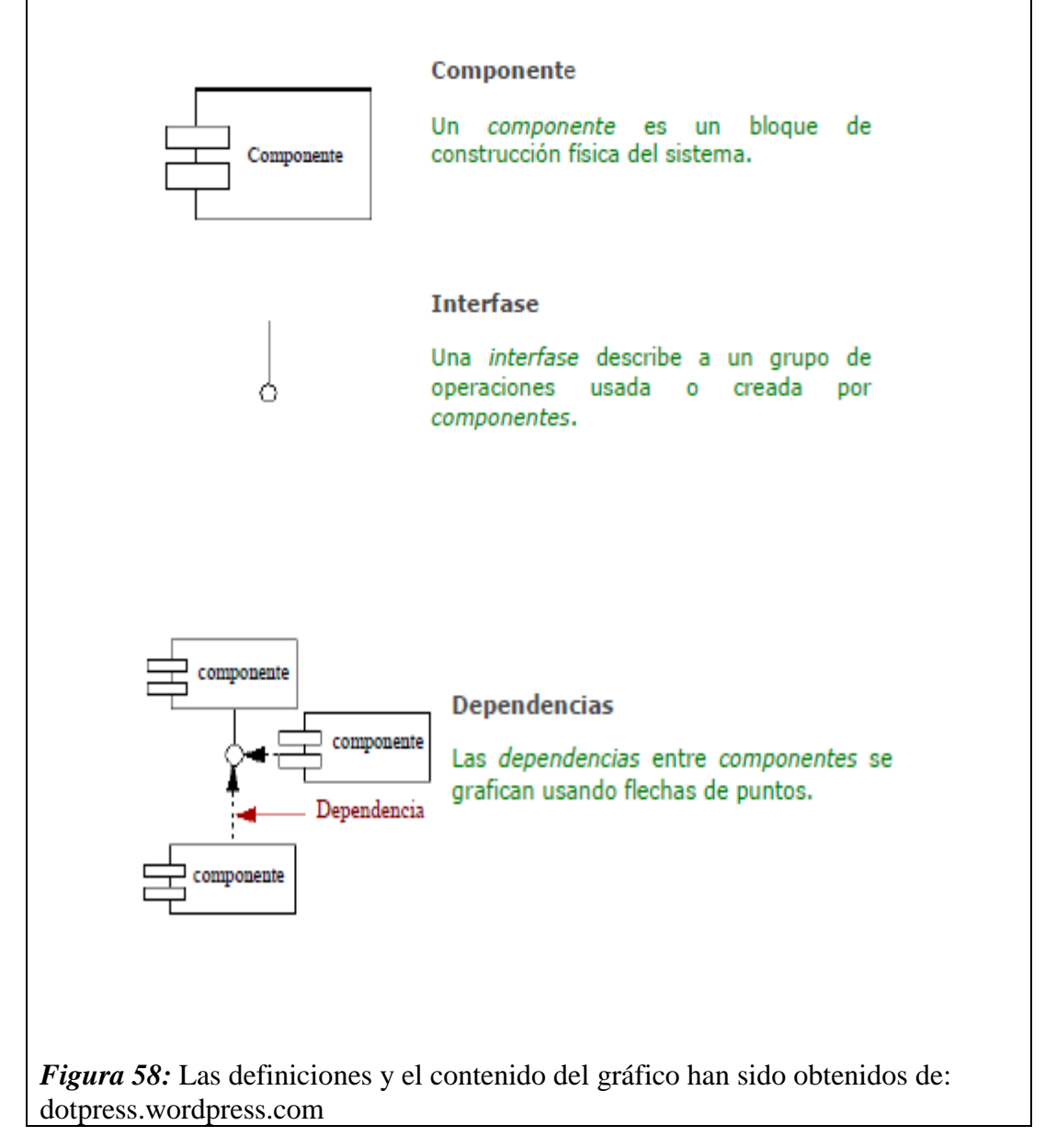

### **Diagrama de Distribución**

Muestra la arquitectura física de un sistema informático. Puede representar a los equipos y a los dispositivos, y también mostrar sus interconexiones y el software que se encontrará en cada máquina.

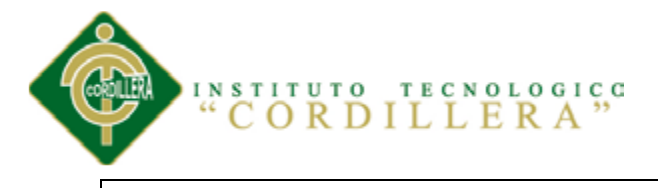

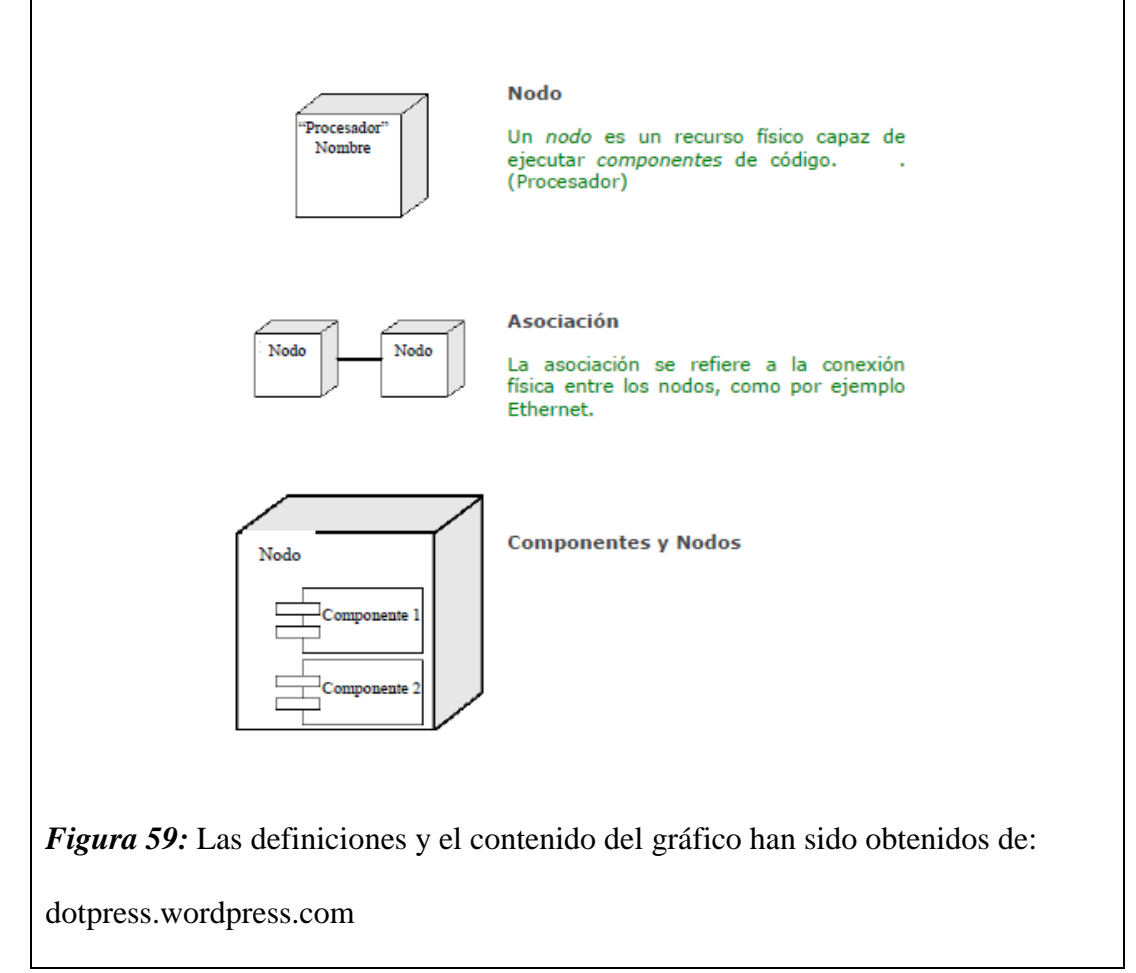

#### **Otras características**

En algunas ocasiones se encontrará con la necesidad de organizar los elementos de un diagrama en un grupo. Tal vez quiera mostrar que ciertas clases o componentes son parte de un subsistema en particular. Para ello, se pueden agrupar en un paquete, que se representa por una carpeta tabular.

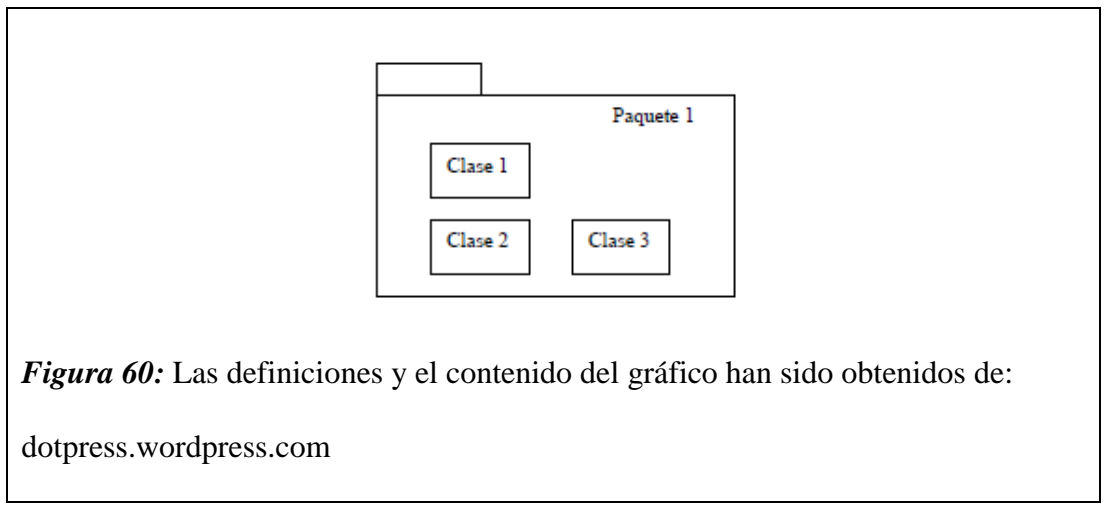

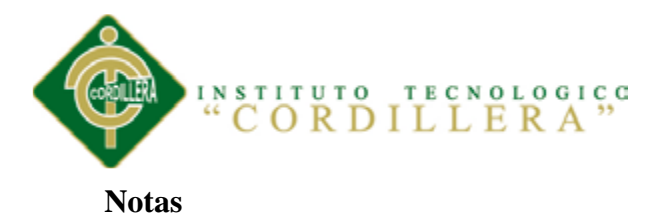

Es frecuente que alguna parte del diagrama no presente una clara explicación del porqué está allí o la manera en que trabaja. Cuando éste sea el caso, la nota UML será útil. La nota tiene una esquina doblada y se adjunta al elemento del diagrama conectándolo mediante una línea punteada.

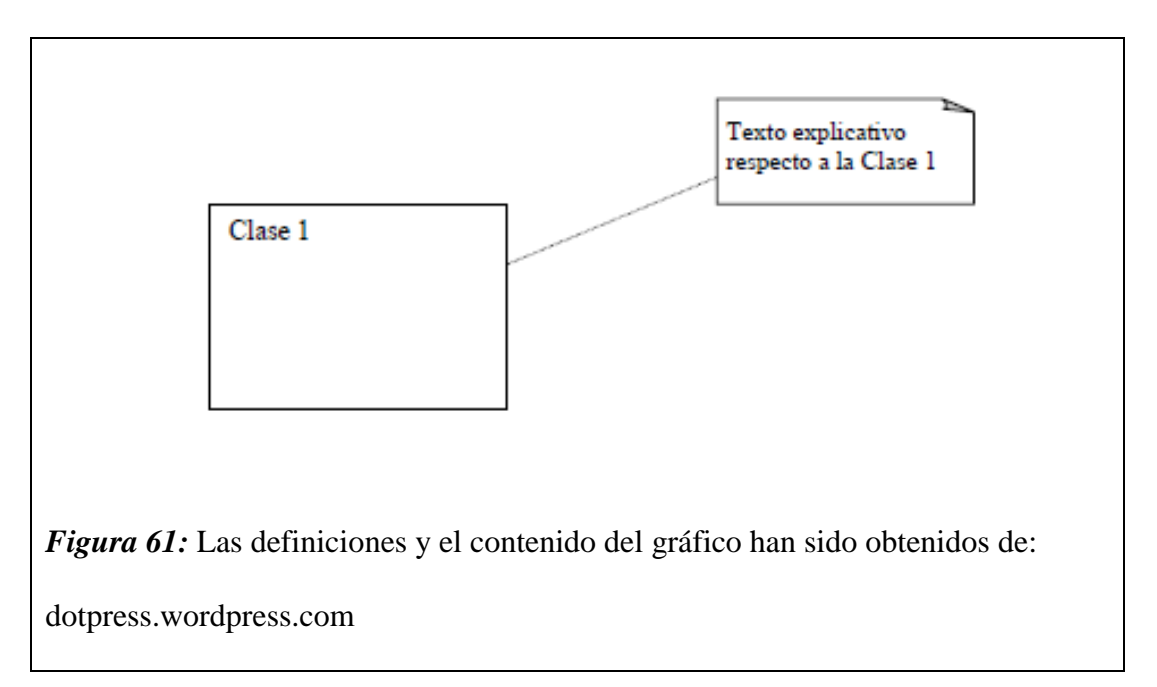

# **Estereotipos**

Algunos sistemas requieren de elementos hechos a medida que no se encuentran en el UML. Para ello, los estereotipos o clisés le permiten tomar elementos propios del UML y convertirlos en otros que se ajusten a las necesidades. Se representan como un nombre entre dos pares de paréntesis angulares.

#### **<<nombre>>**

### **5.03.04 Estándares de Base de Datos**

**Ver Anexo D**

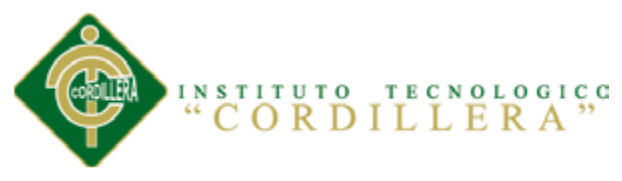

# **5.03.05 Diseño de Interfaces**

# **SISTEMA DE GESTIÓN DE HISTORIAS CLÍNICAS Y GENERACIÓN DE**

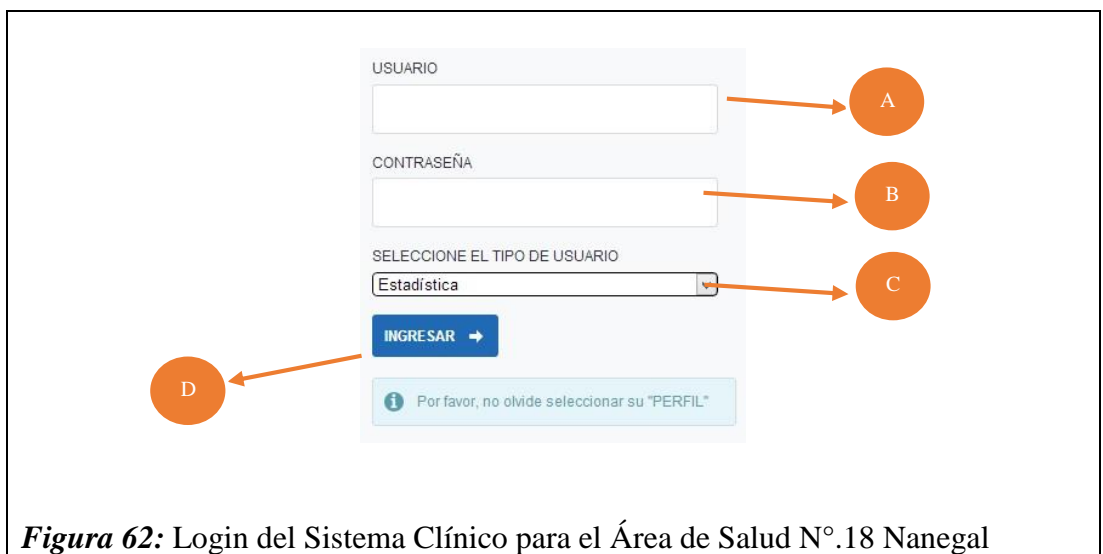

# **Tabla 17**

*Login*

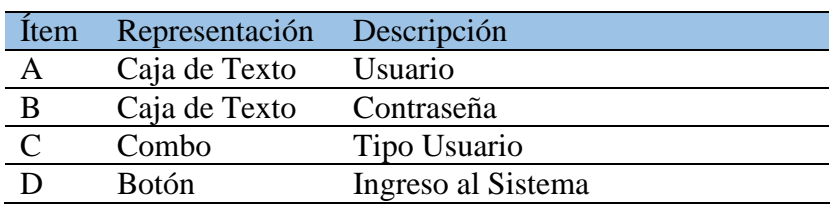

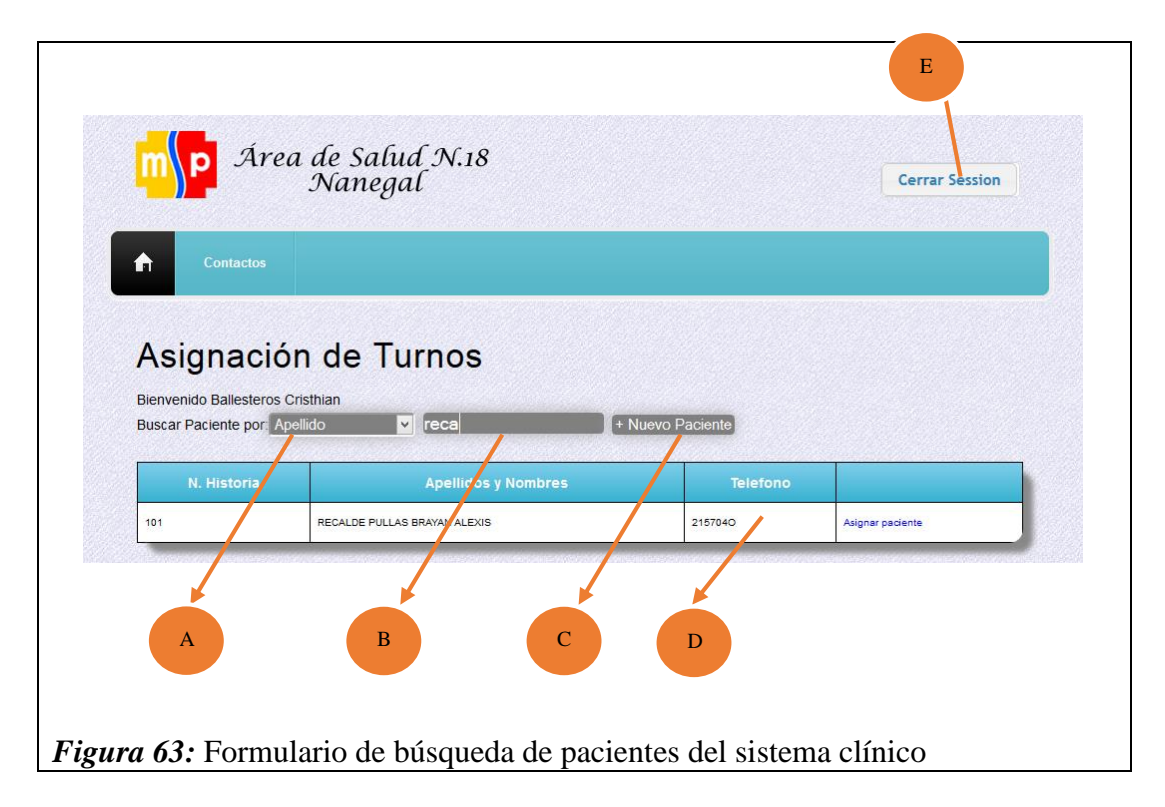

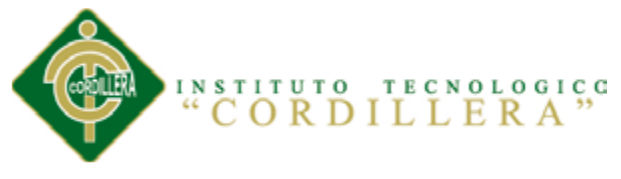

# **Tabla 18**

*Búsqueda de Pacientes*

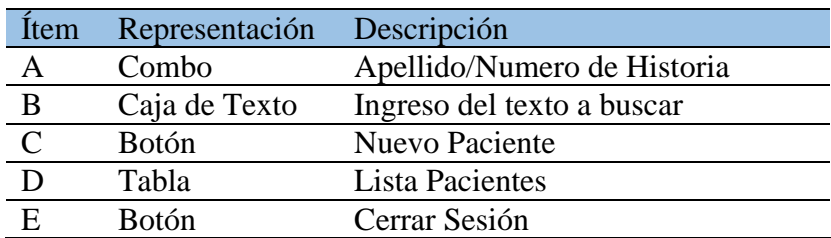

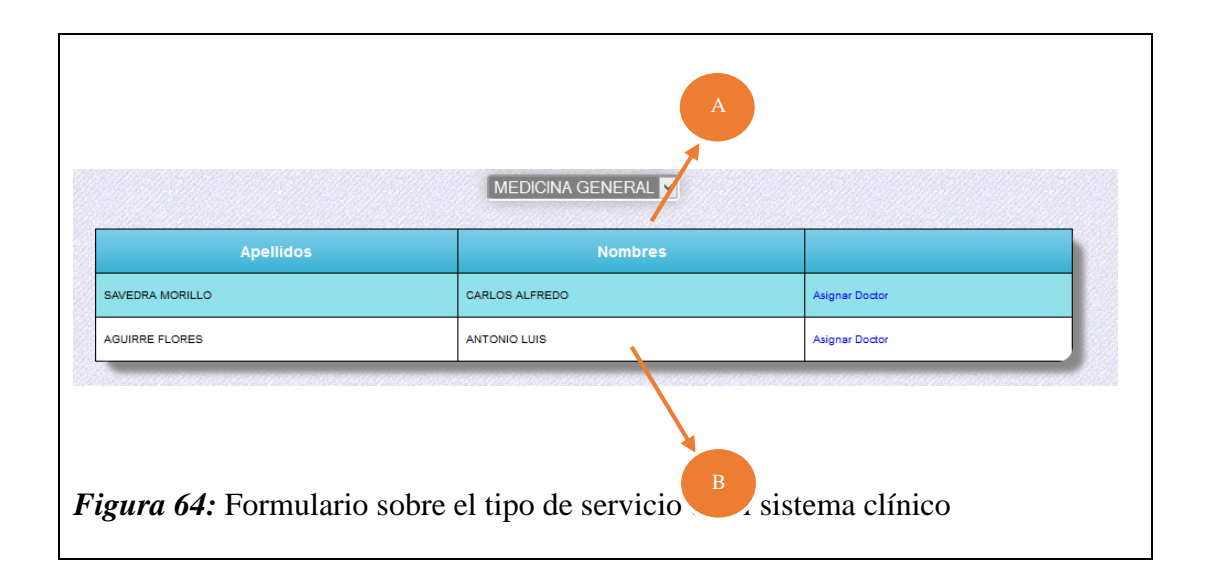

# **Tabla 19**

*Tipo de Servicio*

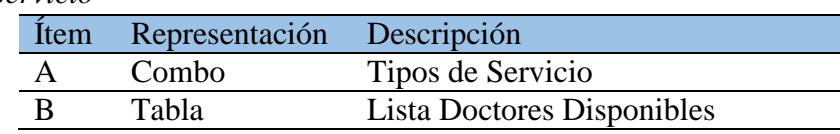

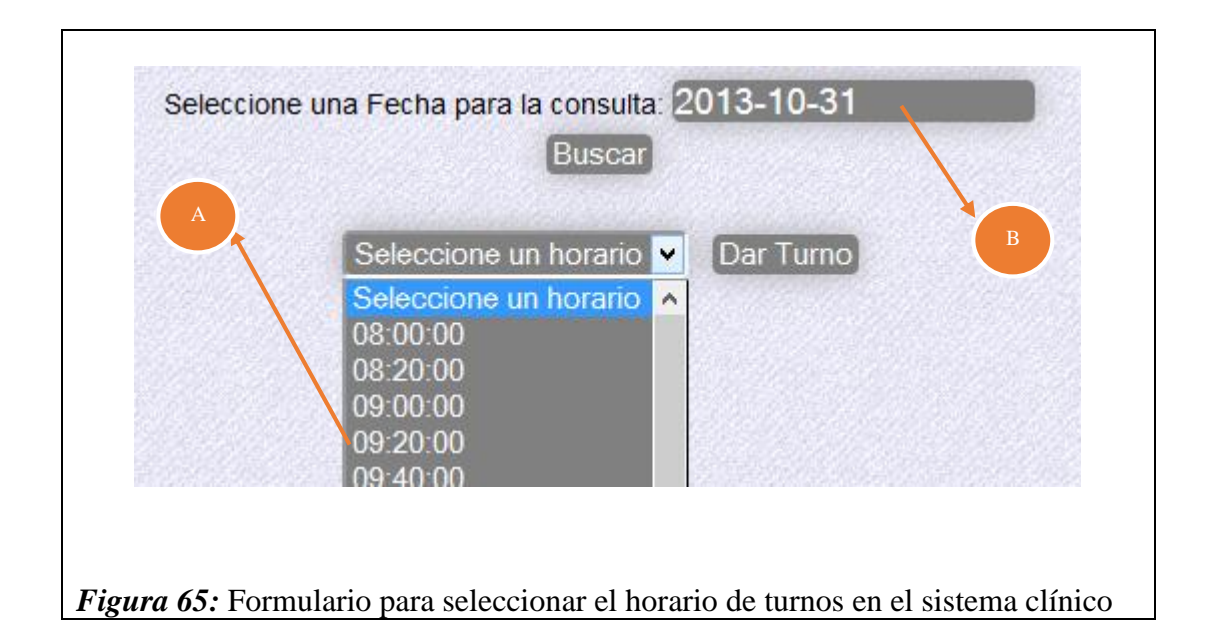

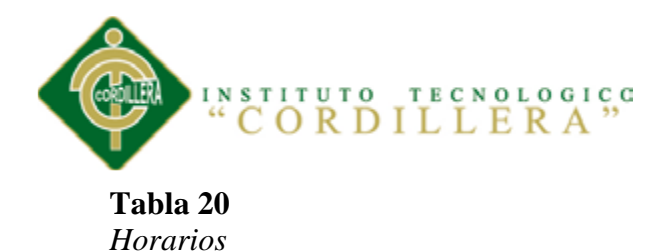

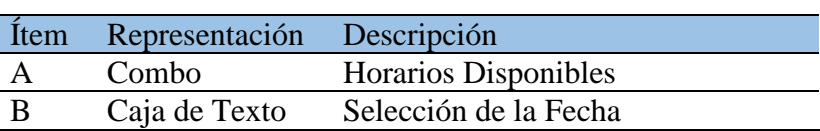

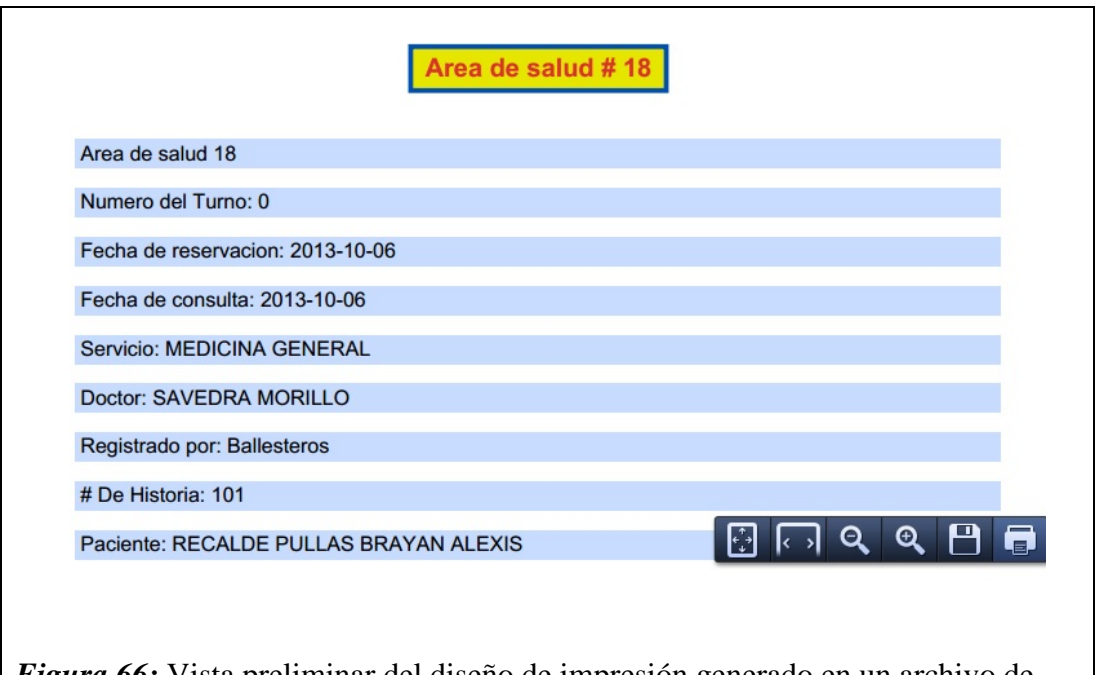

*Figura 66:* Vista preliminar del diseño de impresión generado en un archivo de tipo PDF.

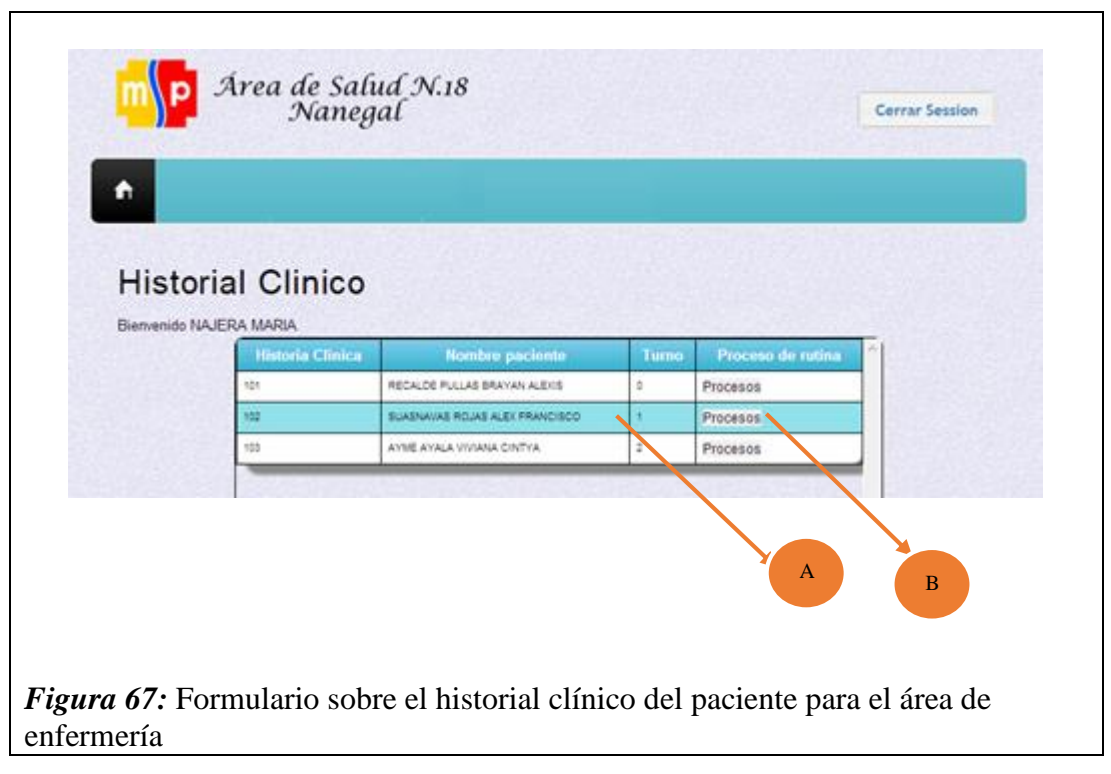

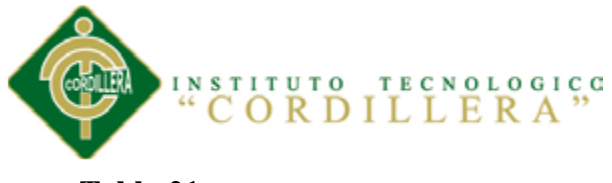

**Tabla 21** *Historial clínico (Enfermería)*

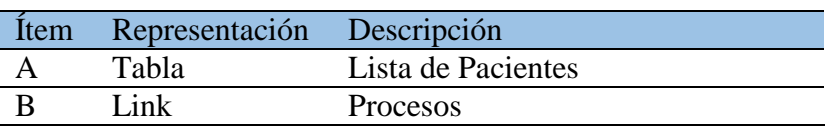

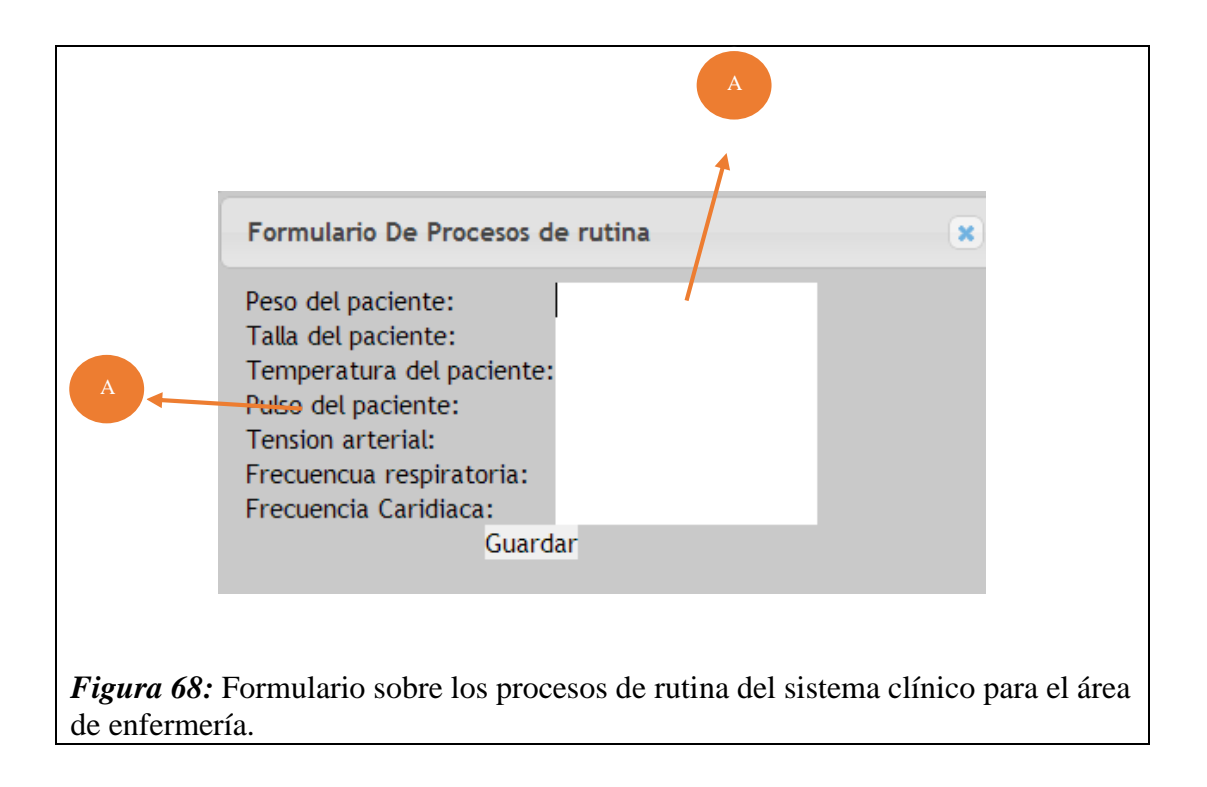

## **Tabla 22**

*Procesos de Rutina*

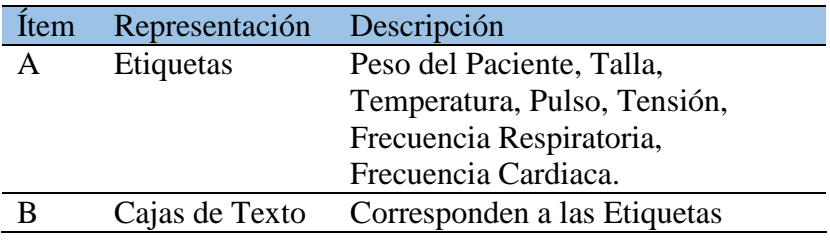

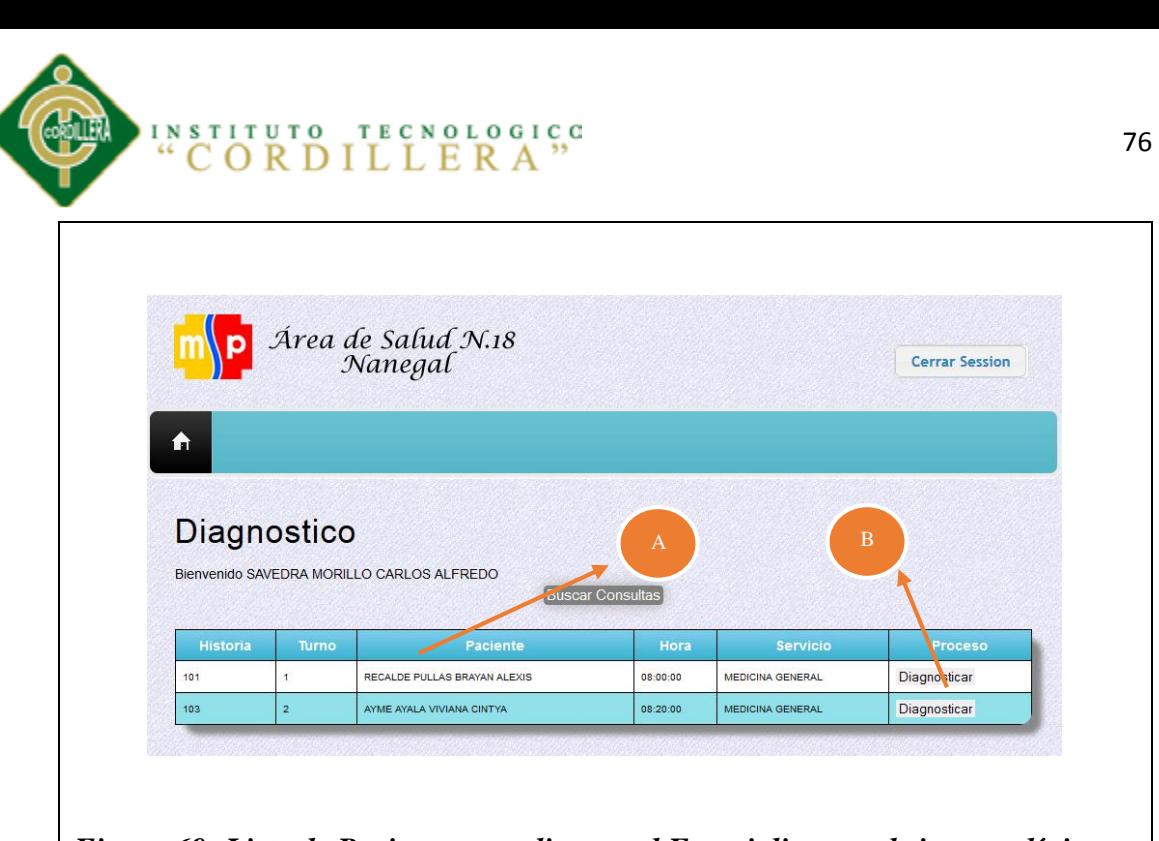

*Figura 69: Lista de Pacientes que dispone el Especialista en el sistema clínico.*  $\overline{\text{Tabla 23:}}$ 

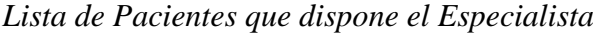

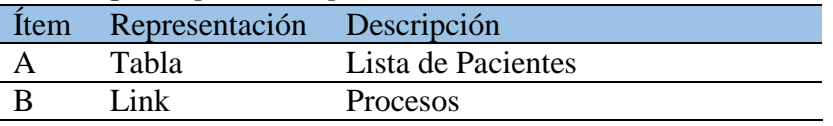

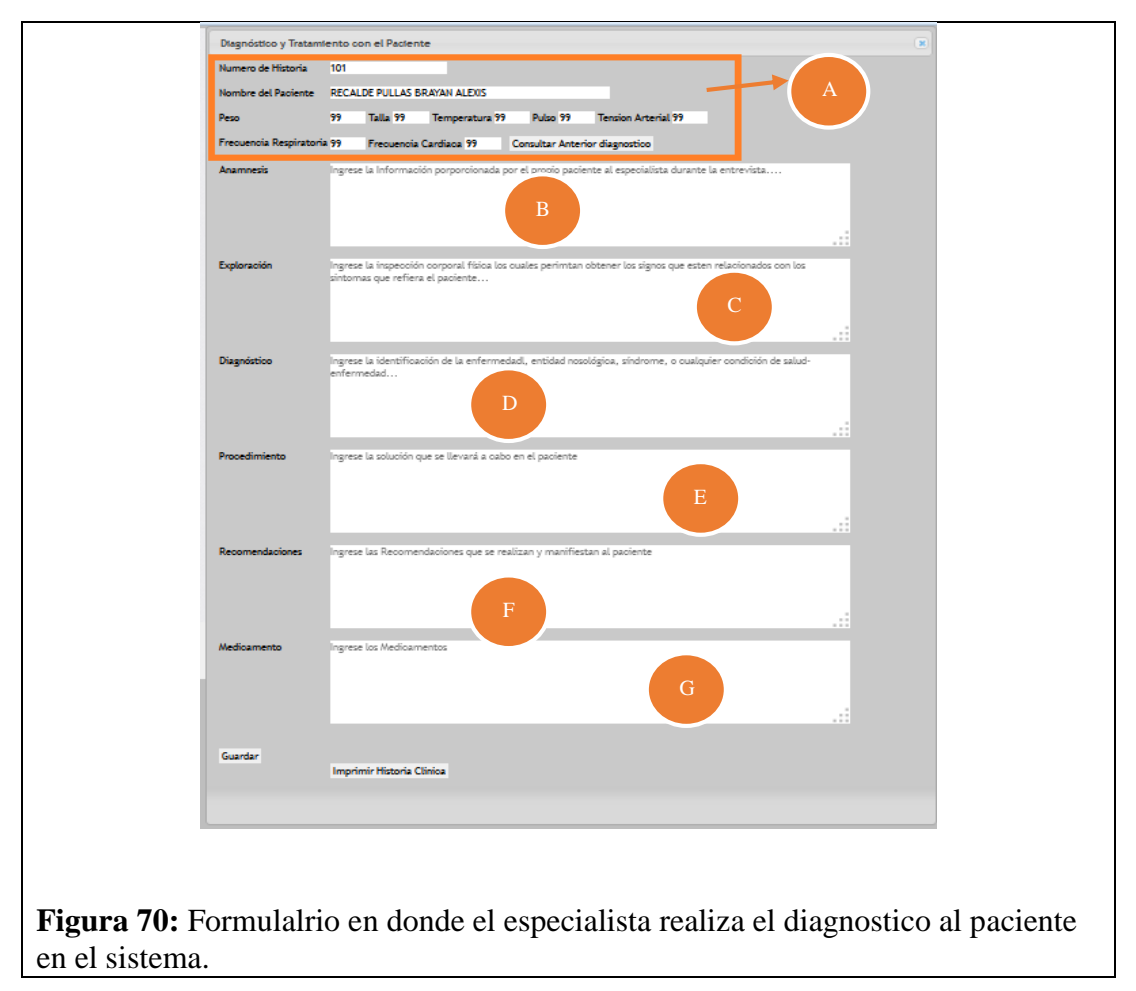

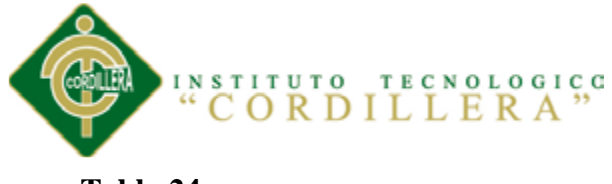

# **Tabla 24:** *Diagnostico del Paciente*

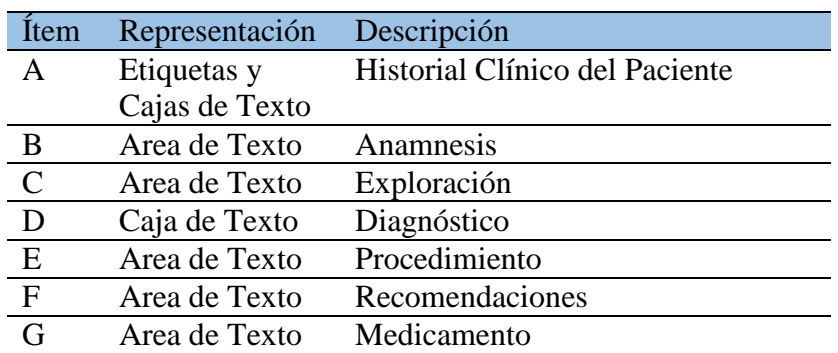

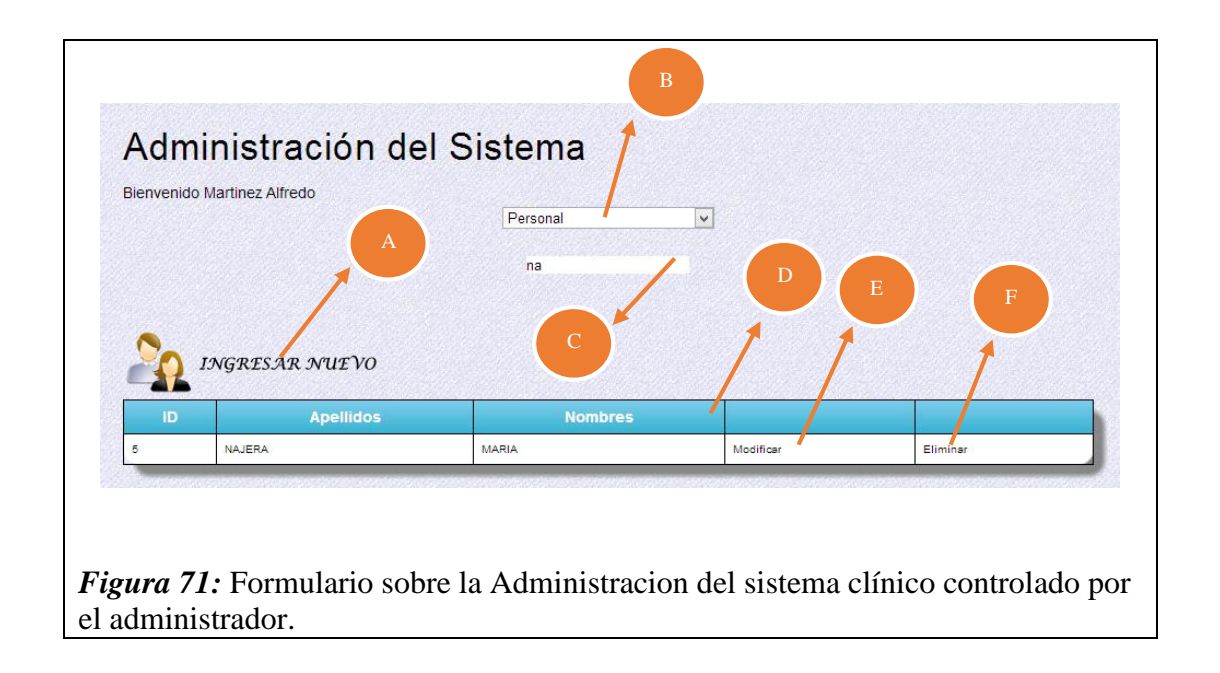

# **Tabla 25:**

*Administración del Sistema*

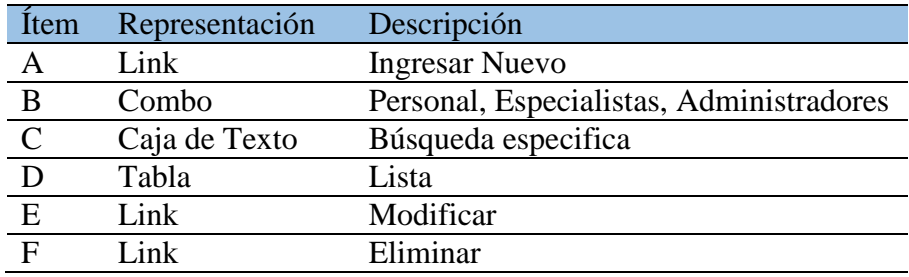

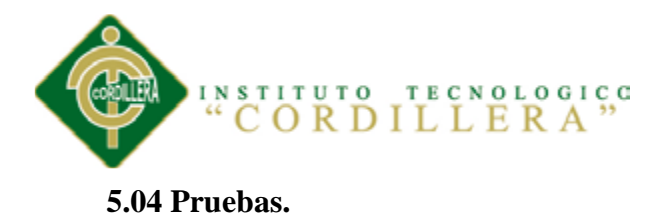

Tiene como finalidad, identificar que la información existente en el sistema clínico y los componentes cumplan con los estándares de seguridad y calidad, verificando que los objetos y las clases tengan relación directa con los componentes de software y que sean probados y verificados.

Es necesario que cada una de las clases mantengan una persistencia, considerando que estas clases en lo posterior se transformarán en tablas los objetos que contiene cada una de estas clases deben tener la capacidad de ser reutilizables y consistentes en el desenvolvimiento del proyecto.

#### **5.04.01 Pruebas de Integridad**

Se realiza en la fase de diseño del modelo lógico colocando la persistencia en las clases, momentos antes de generar el modelo físico del negocio.

Este tipo de prueba dará como resultado la integridad de los datos que son manipulados por los objetos y métodos que tienen cada una de las clases participantes.

#### **5.04.02 Pruebas de Módulo.**

### *5.04.02.01 Módulo de Seguridad*

El usuario podrá realizar su debido ingreso y manipulación de los datos que el administrador le hubiese asignado tomando en cuenta que solo podrá realizar cambios en su cuenta.

El ingreso erróneo en cualquiera de estas tres cajas de captura de datos (usuario, clave y tipo de usuario), enviará automáticamente a la página principal del sistema.

El número de cédula es indispensable para el sistema ya que servirán como identificadores para los procesos en los cuales se va a desempañar, por lo tanto el

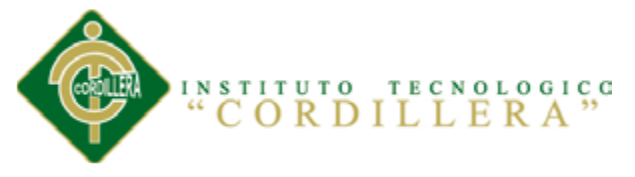

ingreso de estos nuevos valores es importante que sea verificado al momento de capturar los datos en la caja de texto. Se demuestra que el ingreso erróneo de los valores será marcado de color rojo, brindando una alerta oportuna para que el usuario pueda verificar y corregir al mismo tiempo.

En el sistema se encuentra la validación de los horarios con los cuales va a asignar el personal de estadística los turnos, la aplicación verifica y muestra solo los horarios disponibles con los que cuenta el especialista, brindando de esta manera seguridad y evitando el cruce de horarios.

#### *5.04.02.02 Módulo Mantenimiento.*

Las pruebas en el módulo de mantenimiento permite verificar el acceso idóneo de información hacia la base de datos, por lo tanto la base de datos debe tener integridad en los campos que manejan, mediante un código de acceso y en cada tabla, teniendo una función que me permita generar códigos secuenciales sin que estos se repitan y puedan generar errores de duplicidad de claves primarias.

#### **5.04.03 Pruebas de Interfaz de Usuario.**

Esta prueba se realiza a través de la utilización y el ambiente con la que el usuario se desenvuelve en realizar las distintas operaciones en el Área de Salud, a la vez midiendo el tiempo de respuesta que tardan en refrescar y responder los navegadores en el ambiente browser.

Además se verifica la comunicación que existe entre los datos desde la lógica del negocio y la base de datos.

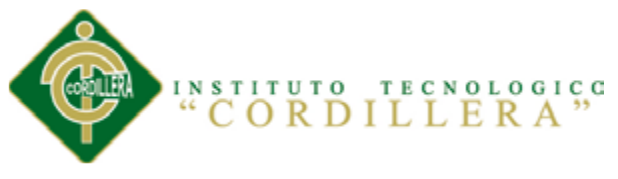

# **5.04.04 Pruebas de Carga.**

Se carga a la base de datos información "trash" con el objetivo de verificar que no exista una sobrecarga en la información y exista persistencia en la base de datos.

# **5.04.05 Pruebas de Validación.**

Una vez que el sistema clínico, ha cumplido con la verificación de errores se manifiesta que está libre de errores lógicos en tiempos de ejecución.

A través del módulo de seguridad, se realiza la prueba de validación controlando el acceso al sistema, validando y verificando que los datos ingresados sean los correctos.

Se verifica que existan mensajes acorde a las acciones erróneas que se realizan en el ingreso de datos del sistema. La validación del software se la realiza con pruebas de verificación que demuestren que es 100% funcional.

# **5.05 Casos De Prueba.**

**Ver Anexo E**

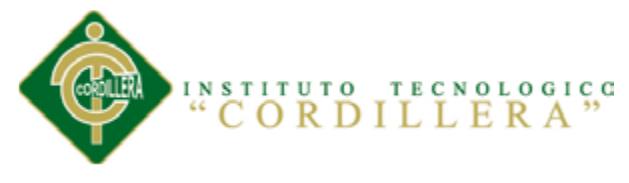

# **Tabla 26** *Registra Temperatura*

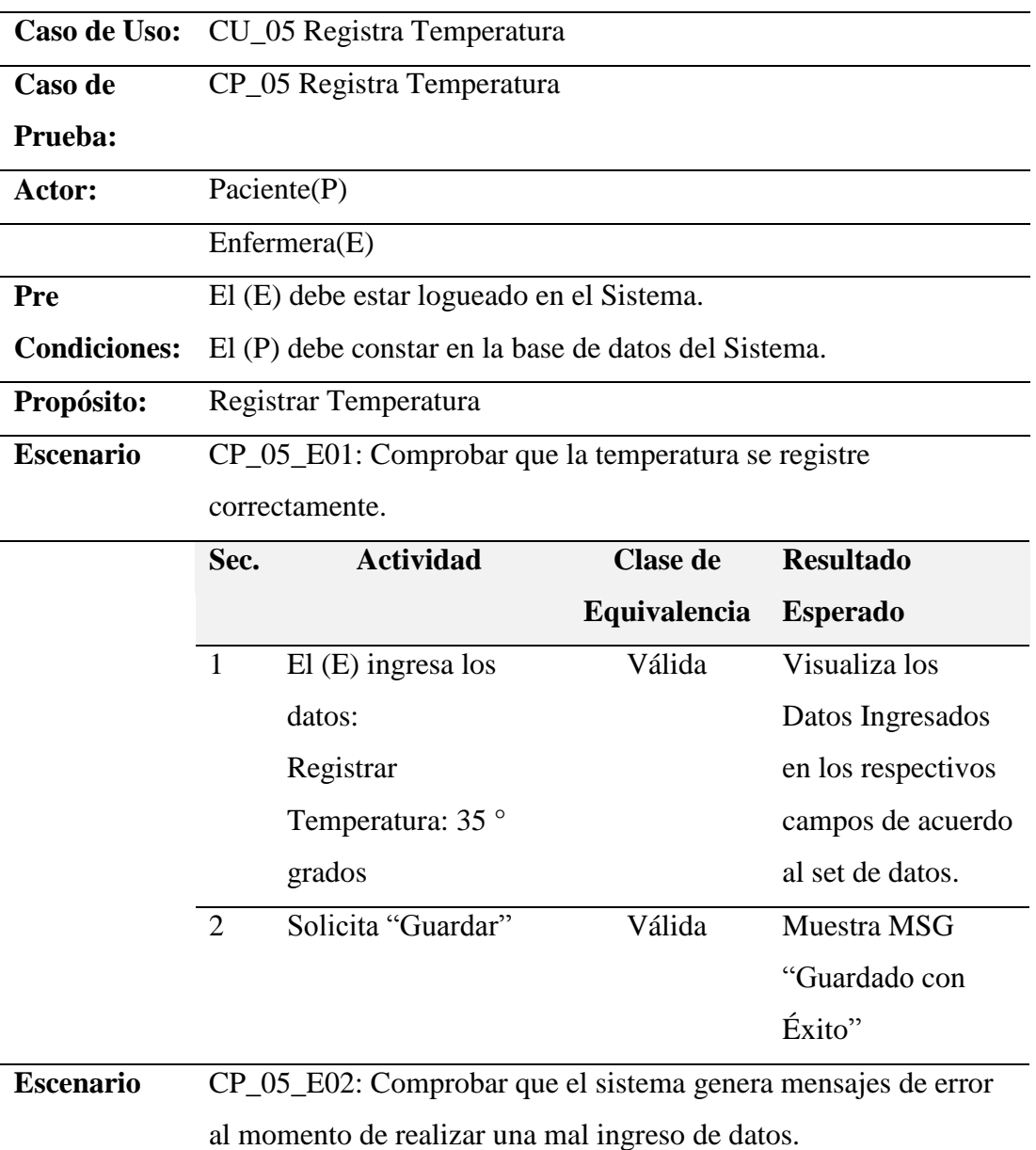

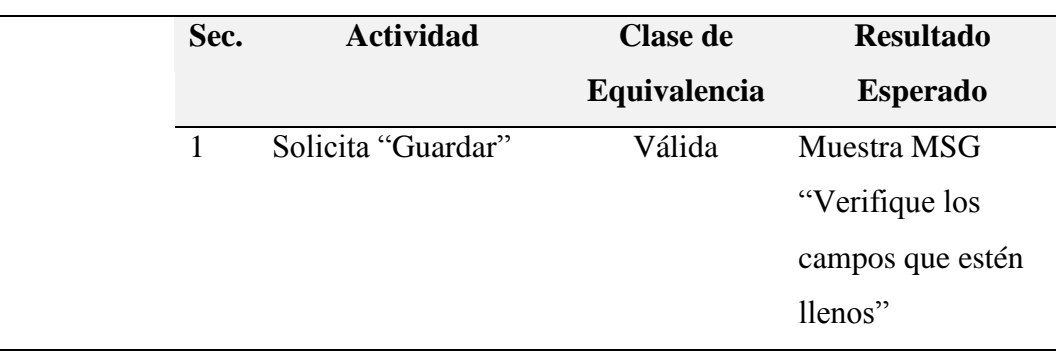

*Nota:* Los casos de prueba fueron realizados por la persona encargada del desarrollo

del proyecto Sr. Brayan Recalde

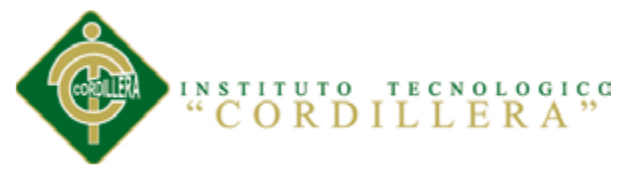

### **Tabla 27: Registra Presión** *Registra Presión*

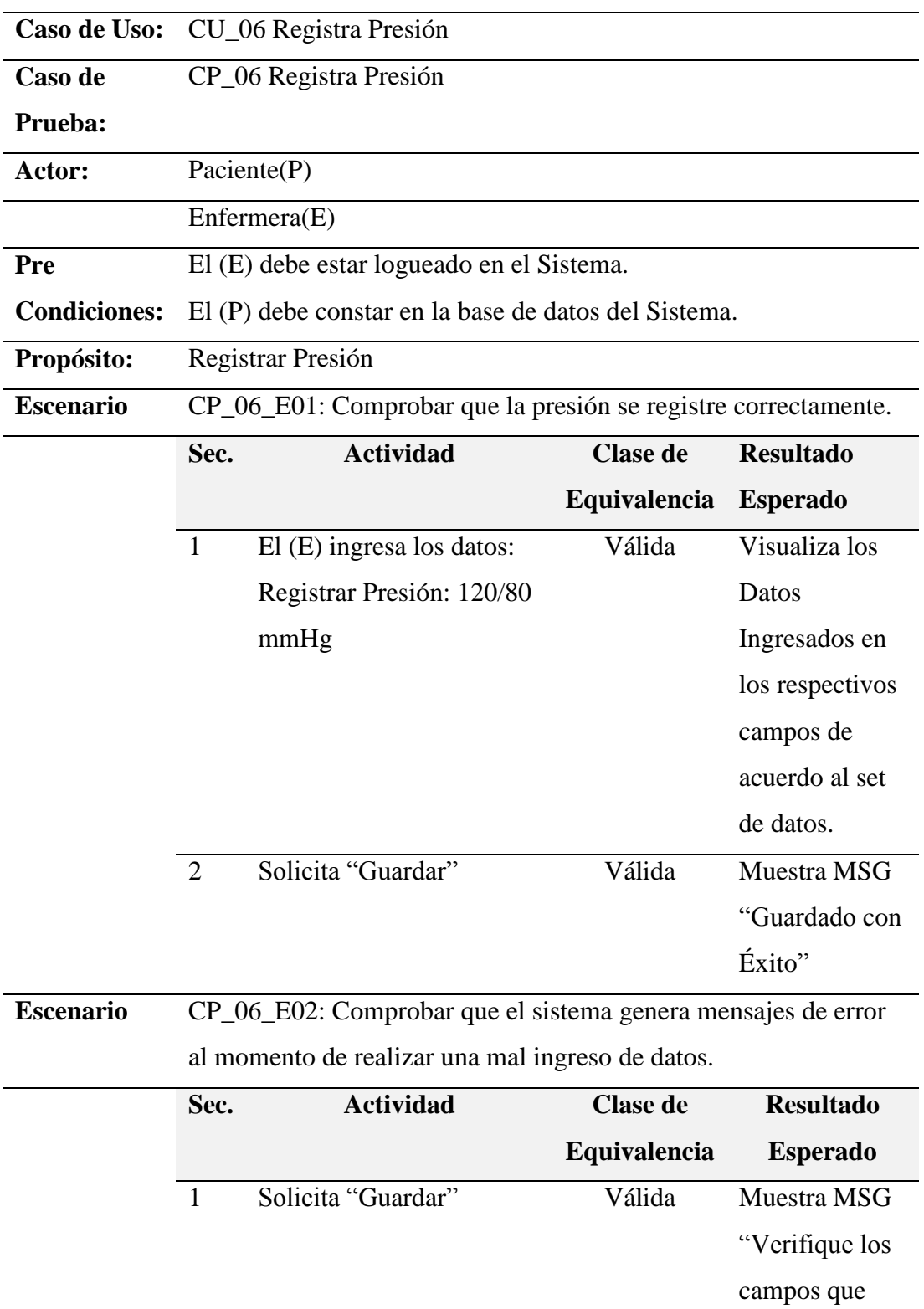

estén llenos"

*Nota:* Los casos de prueba fueron realizados por la persona encargada del desarrollo

### del proyecto Sr. Brayan Recalde

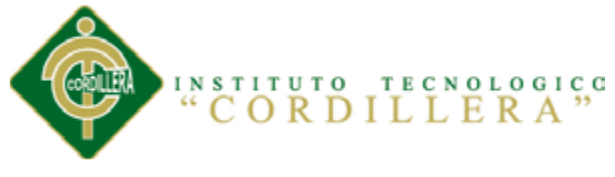

### **Tabla 28: Registra Talla** Registra Talla

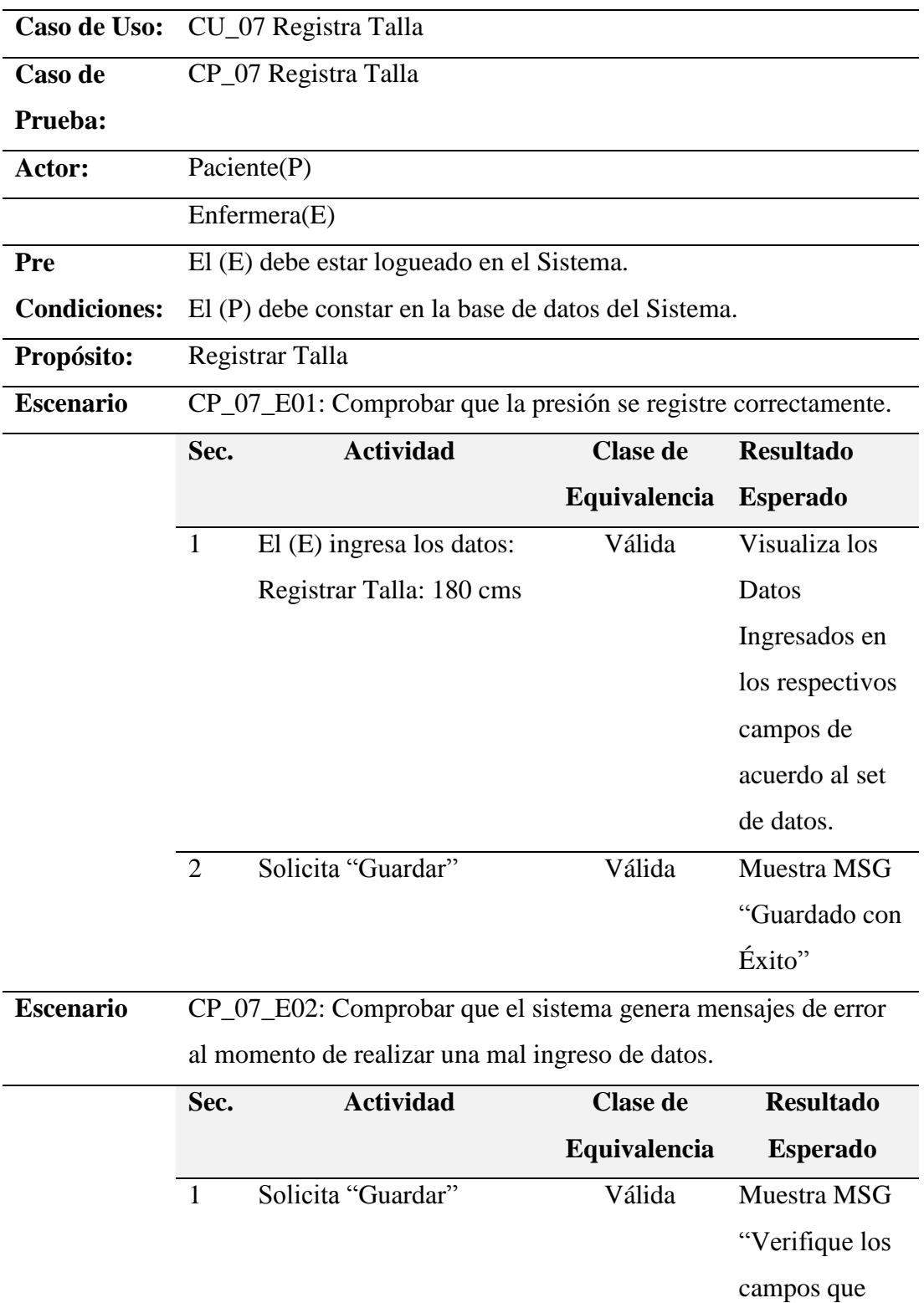

*Nota:* Los casos de prueba fueron realizados por la persona encargada del desarrollo

estén llenos"

# del proyecto Sr. Brayan Recalde

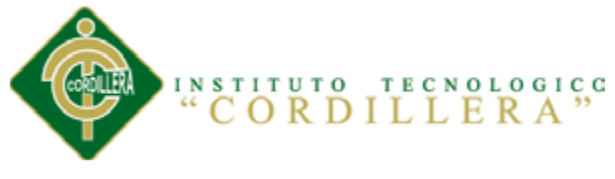

#### **Tabla 29: Registra Peso** *Registra Peso*

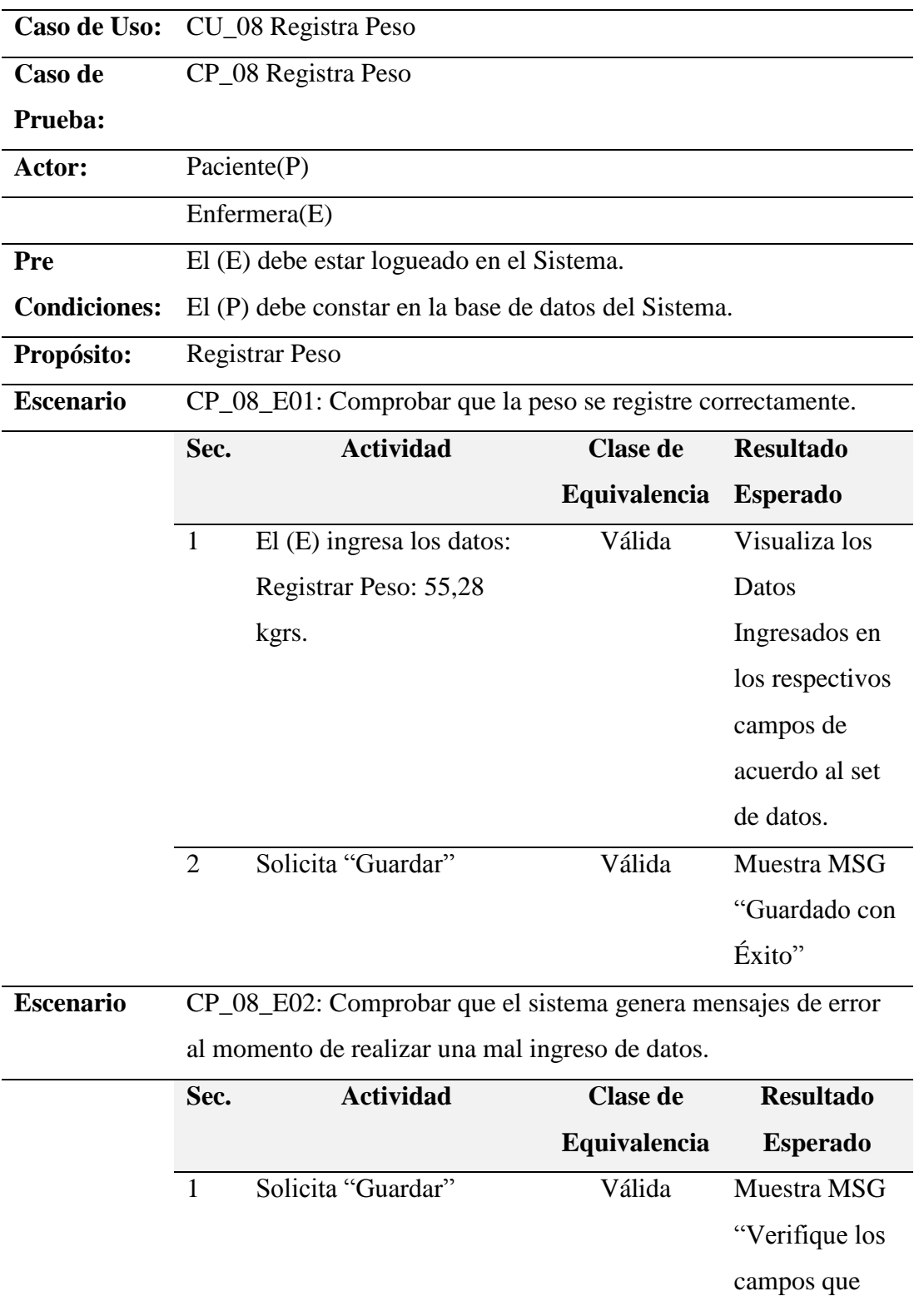

estén llenos"

*Nota:* Los casos de prueba fueron realizados por la persona encargada del desarrollo

# del proyecto Sr. Brayan Recalde

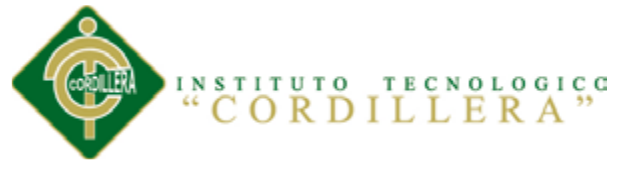

# **Tabla 30**

*Diagnosticar al Paciente*

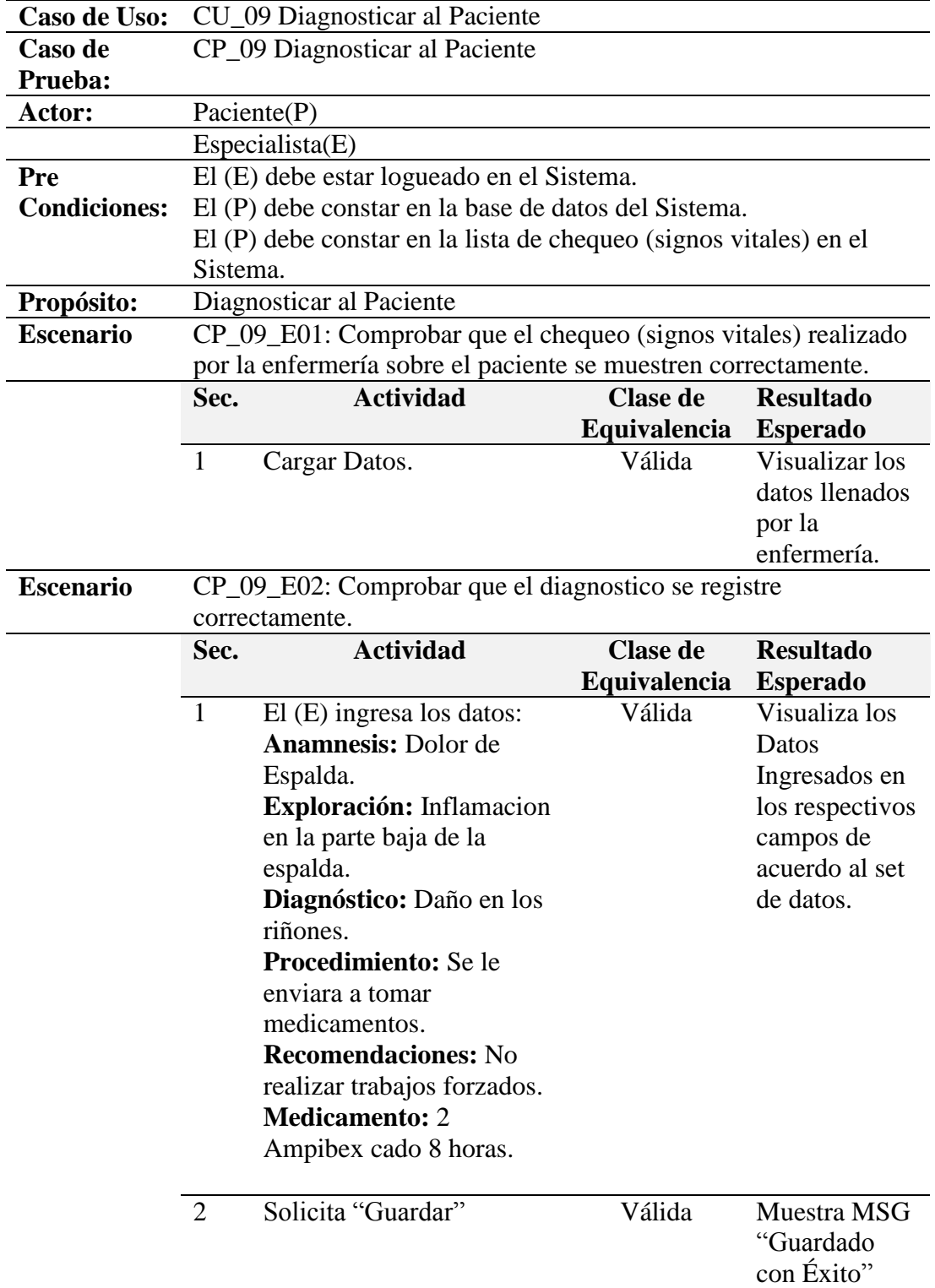

*Nota:* Los casos de prueba fueron realizados por la persona encargada del desarrollo

del proyecto Sr. Brayan Recalde

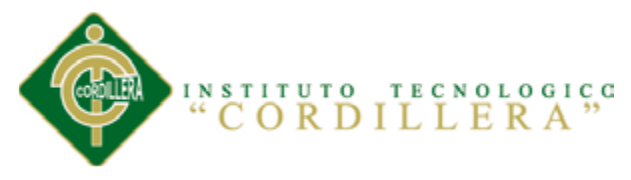

# **Tabla 31: Informes**

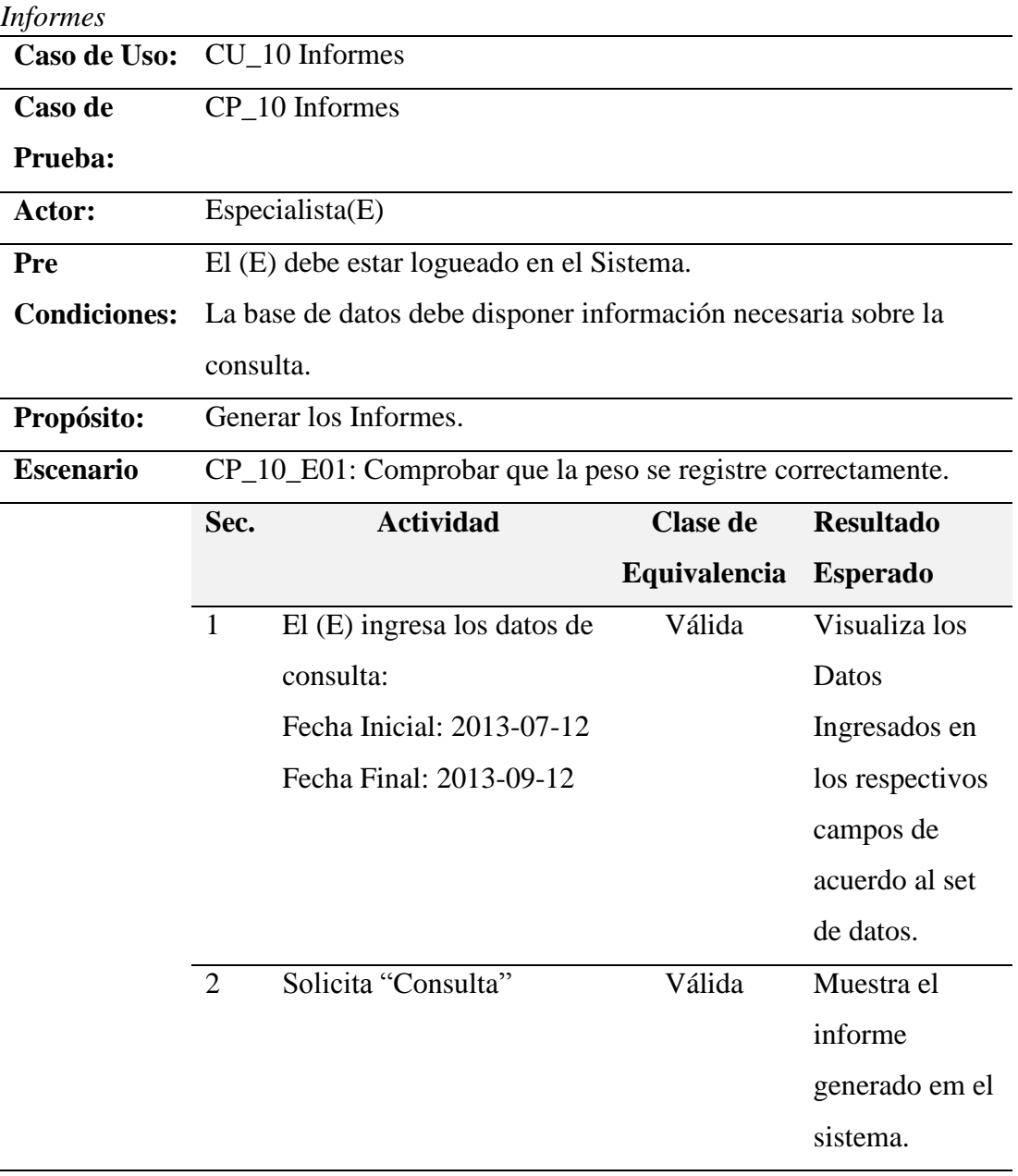

**Escenario** CP\_08\_E02: Comprobar que el sistema genera mensajes de error

al momento de realizar una mal ingreso de datos.

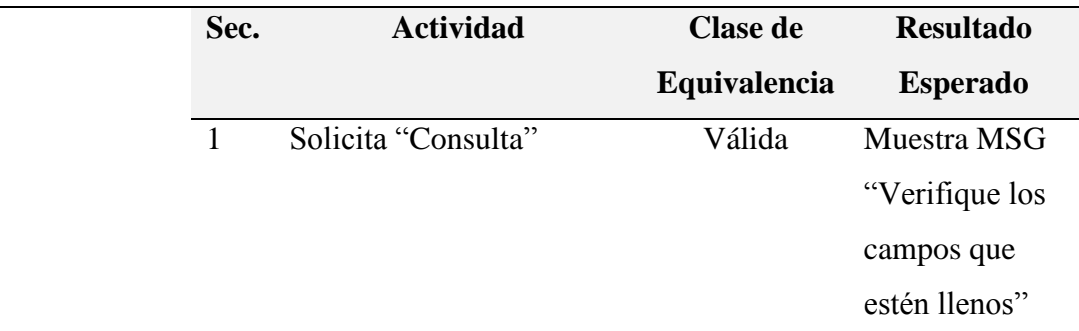

*Nota:* Los casos de prueba fueron realizados por la persona encargada del desarrollo

#### del proyecto Sr. Brayan Recalde

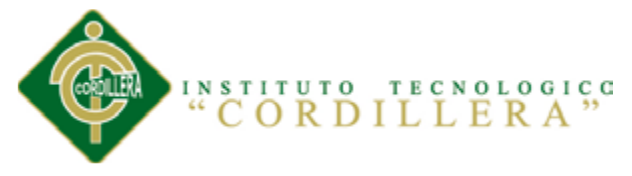

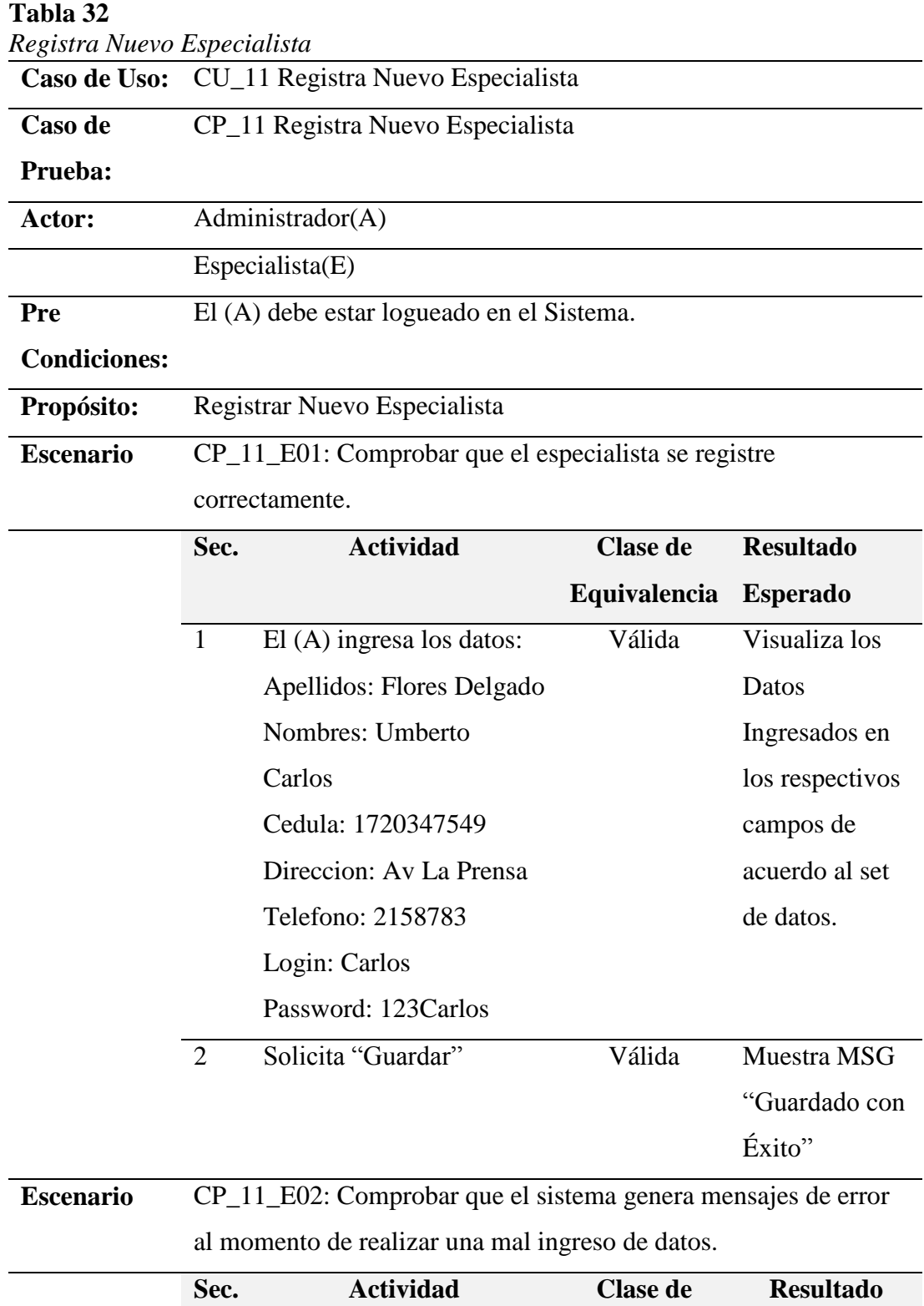

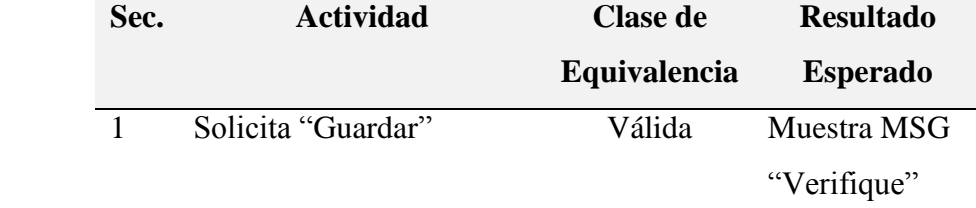

*Nota:* Los casos de prueba fueron realizados por la persona encargada del desarrollo

del proyecto Sr. Brayan Recalde

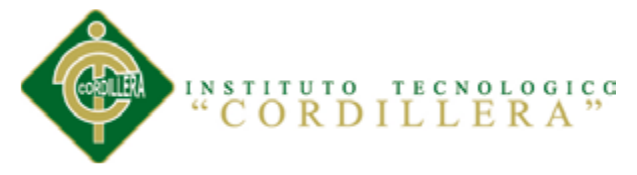

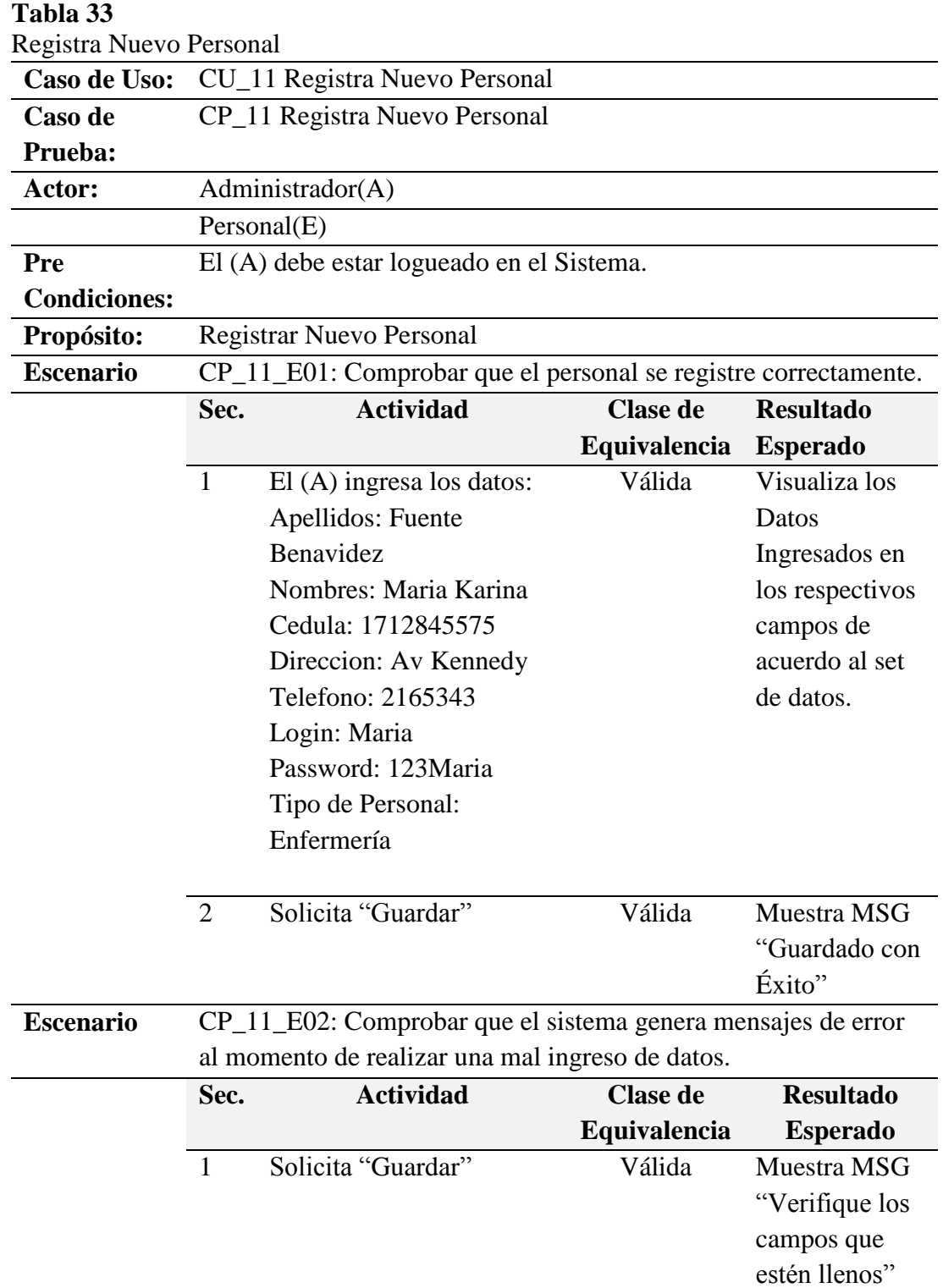

*Nota:* Los casos de prueba fueron realizados por la persona encargada del desarrollo

del proyecto Sr. Brayan Recalde

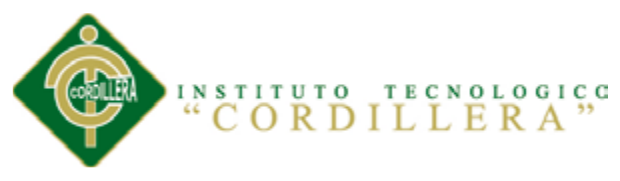

# **Capítulo VI: Aspectos Administrativos**

### **6.01 Recursos**

# **Tabla 34: Recursos**

*Recursos*

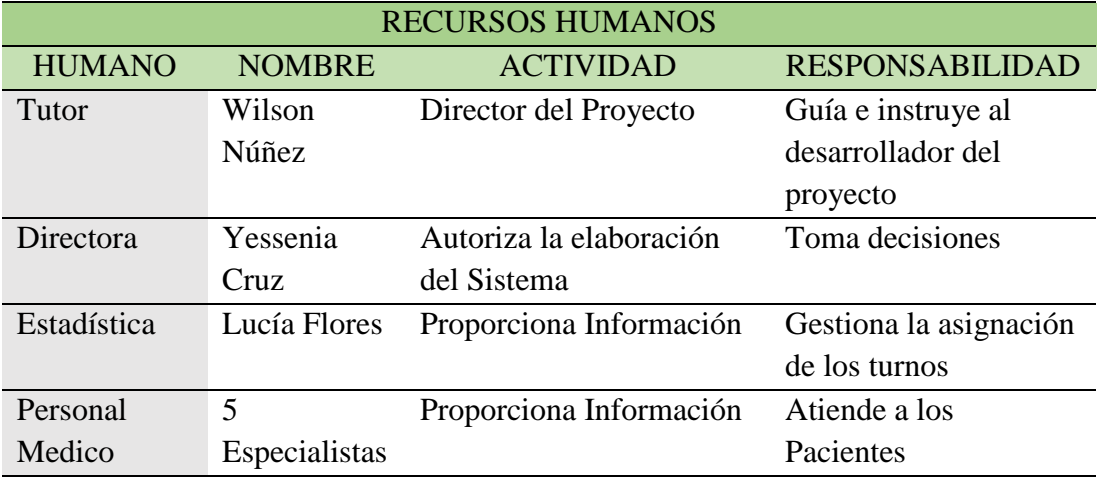

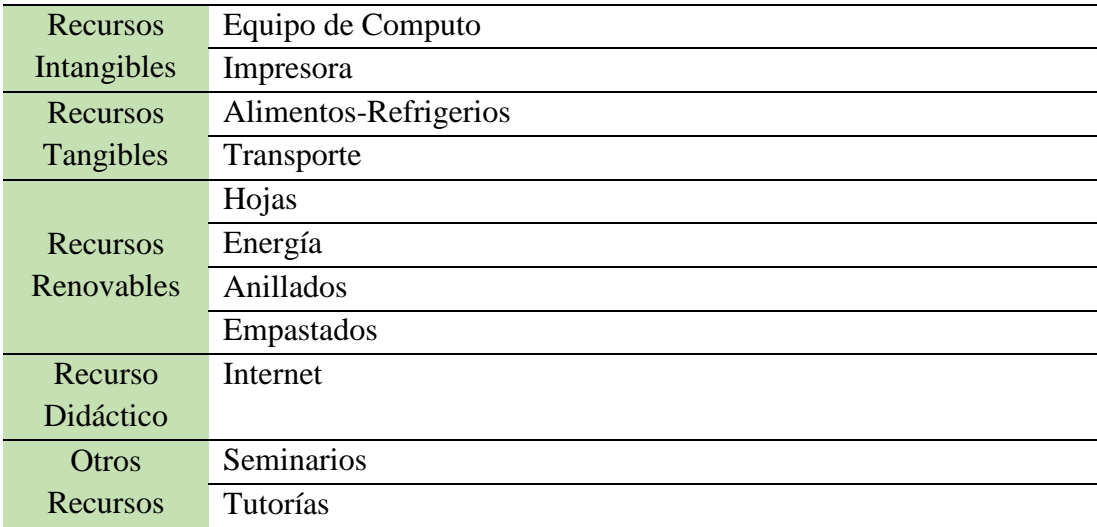

*Nota:* Los involucrados del proyecto estan concientes de los recursos que se

utilizarán durante el desarrollo e implmentación de la misma.

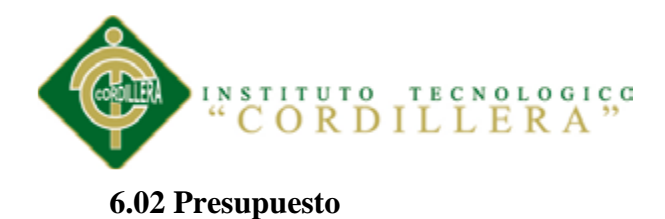

# **Tabla 35**

*Presupuesto*

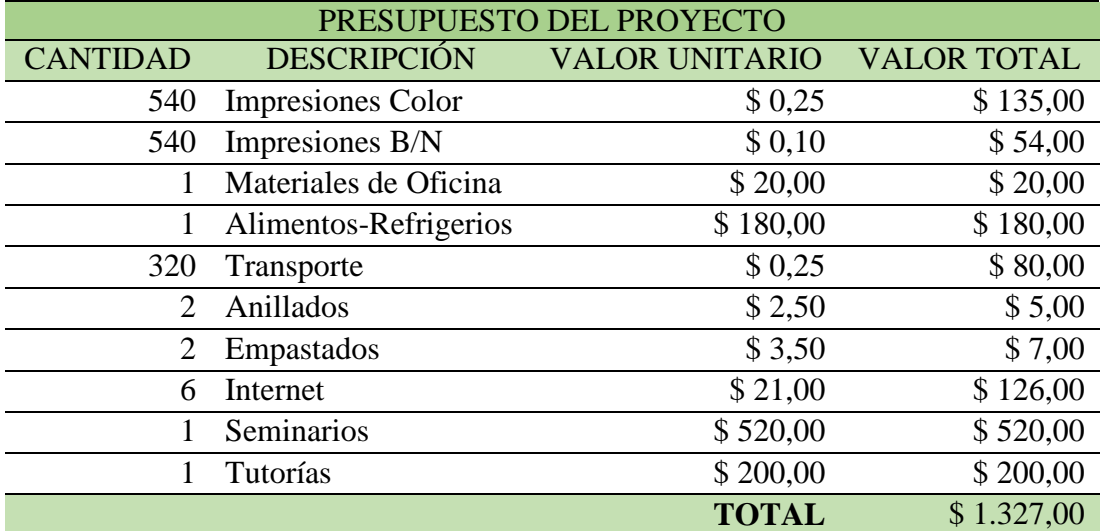

*Nota:* El presupuesto total es de \$ 1.327,00.

# **6.03 Cronograma de Actividades**

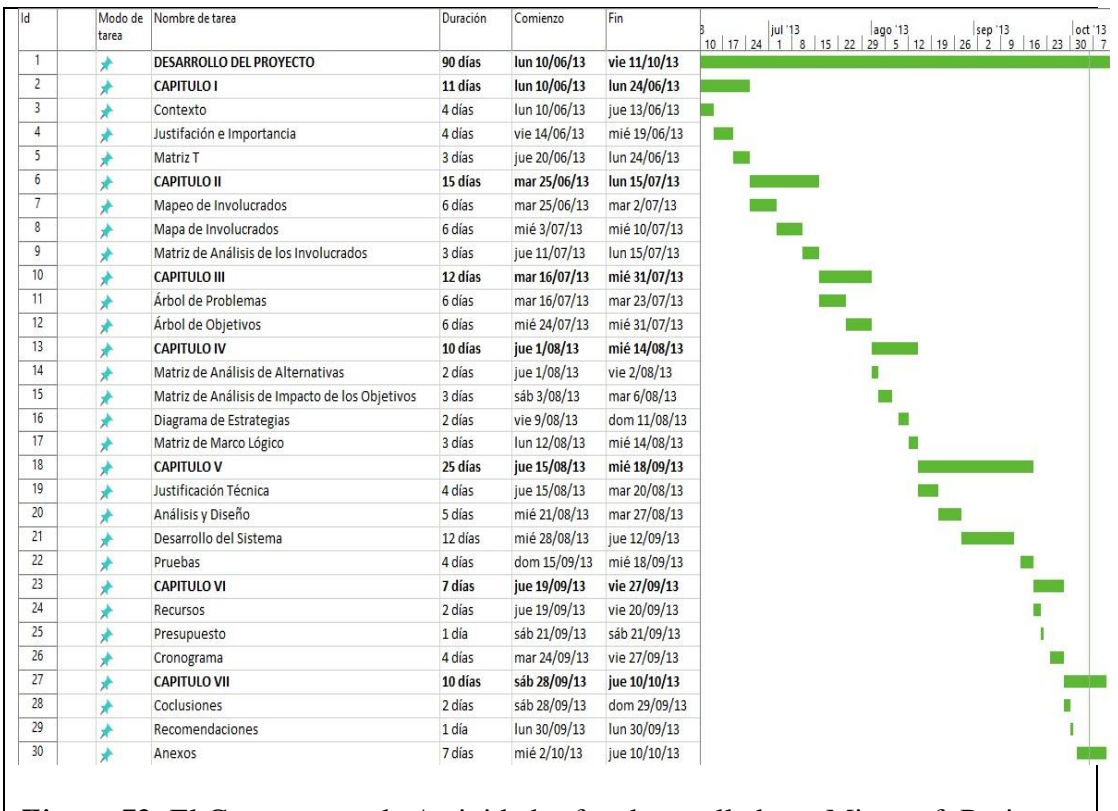

*Figura 72:* El Cronograma de Actividades fue desarrollado en Microsoft Project.
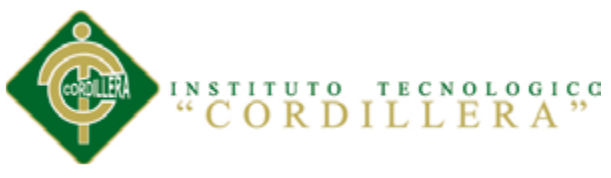

### **Capítulo VII: Conclusiones y Recomendaciones**

### **7.01 Conclusiones**

- $\checkmark$  Con la implementación del sistema lograremos la optimización en la gestión de historias clínicas y generación de turnos a través de los módulos con los que cuenta el sistema los cuales permiten el funcionamiento de la misma.
- $\checkmark$  Los galenos tendrán la opción de realizar la búsqueda de la información que genera el sistema y agilita los procesos operacionales que se realizan en la actualidad, aportando nuevas estrategias en el desarrollo de las actividades que se realiza el Área de Salud.
- $\checkmark$  El sistema permitirá generar los turnos de cada paciente con eficiencia y rapidez para el tratamiento de sus dolencias en la hora asignada.
- Esta Área de Salud contara con el aporte tecnológico en el campo de la medicina beneficiando a sus habitantes y a las personas aledañas del sector.

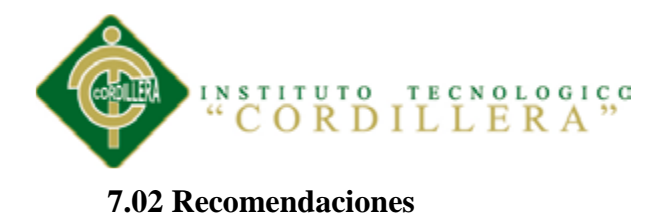

- $\checkmark$  El personal médico, técnico y administrativo tiene la obligación de revisar los manuales para el buen desempeño del sistema.
- $\checkmark$  Los errores que se presenten al momento de la manipulación del sistema se deberá reportar al personal técnico para la solución inmediata.
- $\checkmark$  Es necesario que los equipos tecnológicos que contaran el personal debe estar actualizados con la última tecnología para el desempeño de sus funciones.
- El acceso a los mantenimientos del sistema deben ser exclusivos del administrador, con el propósito de mantener la persistencia y la integridad de los datos, permitiendo que la seguridad del software se encuentre en un estado óptimo.

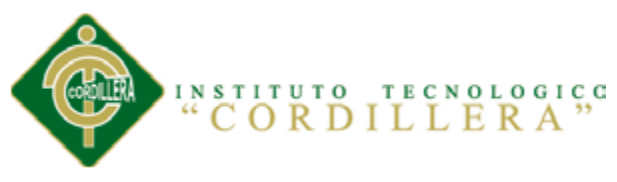

### **Anexos**

### **8.01 Instalación de Programas**

### **8.01.01 Instalación del Servidor de Base de Datos**

En el nuestro proyecto el servidor de base de datos será el Mysql para lo cual utilizaremos en WampServer.

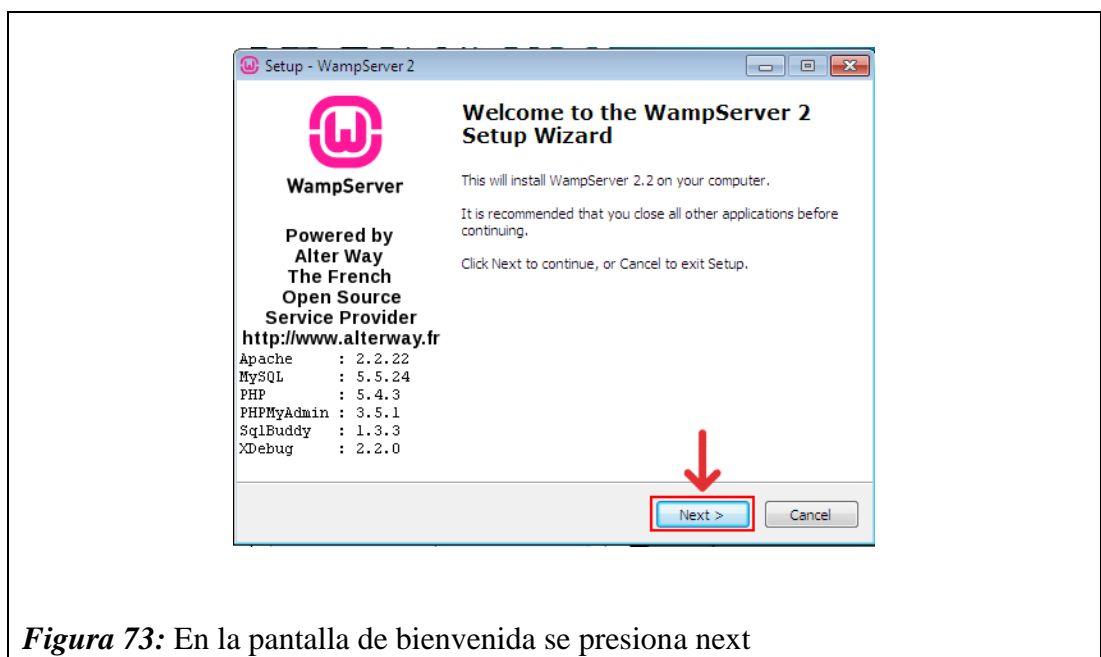

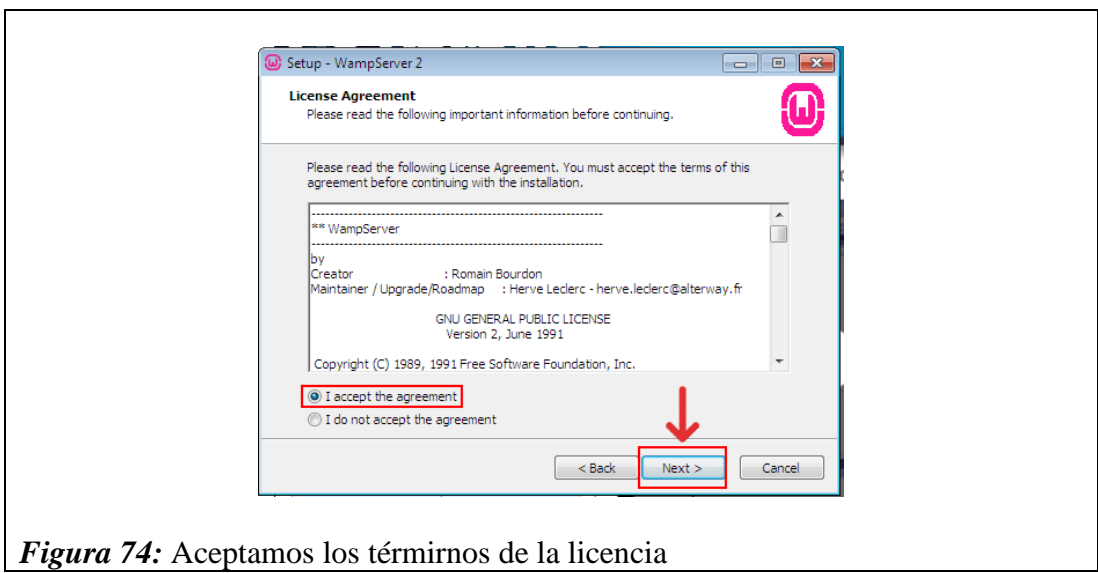

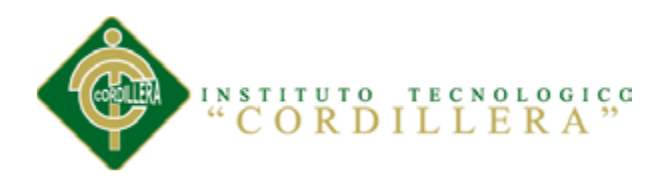

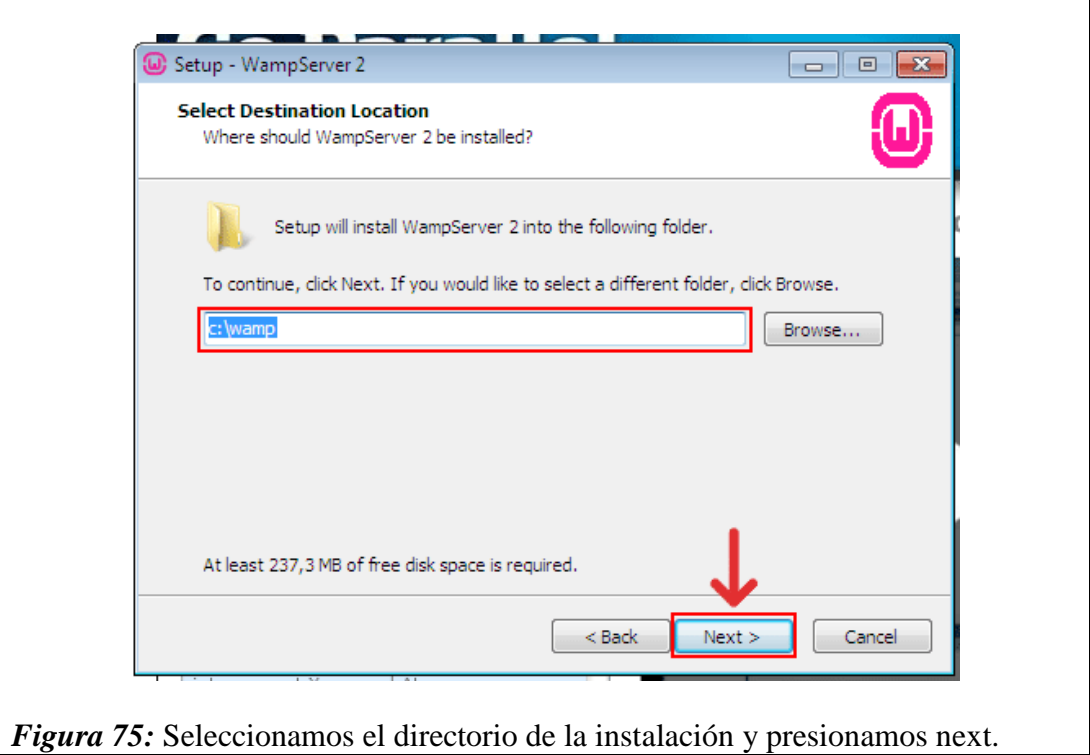

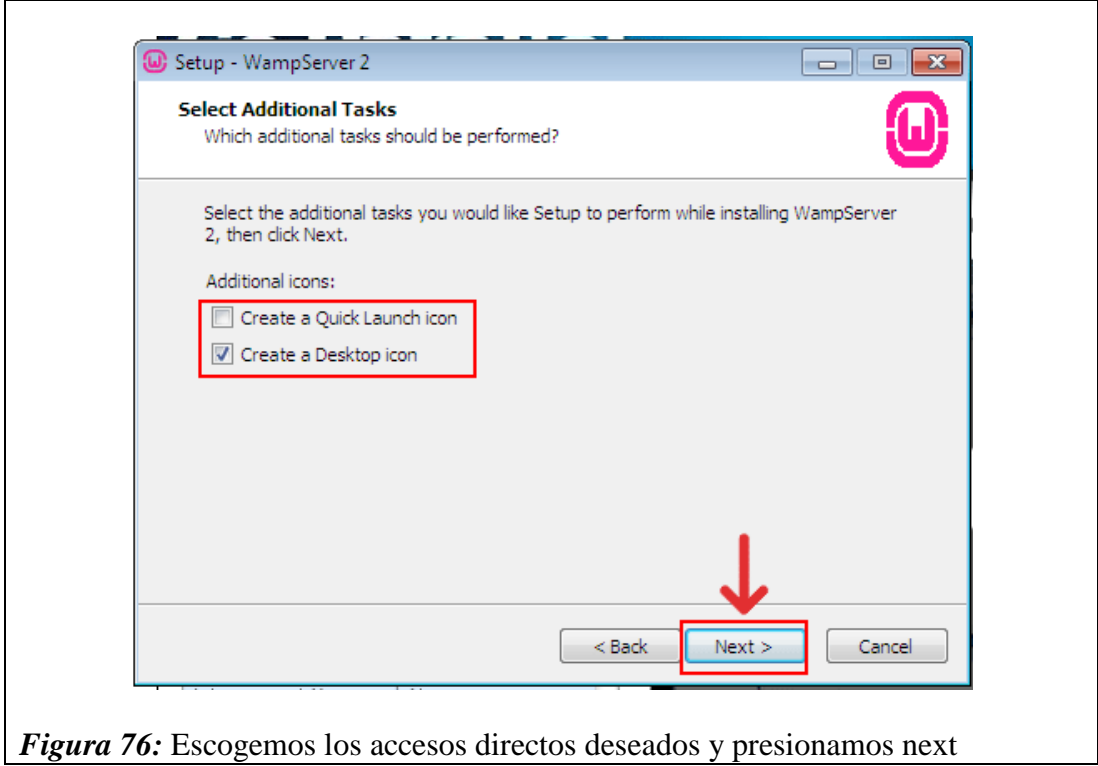

.

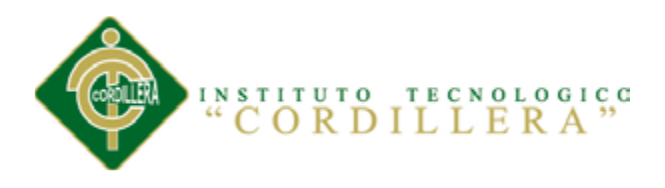

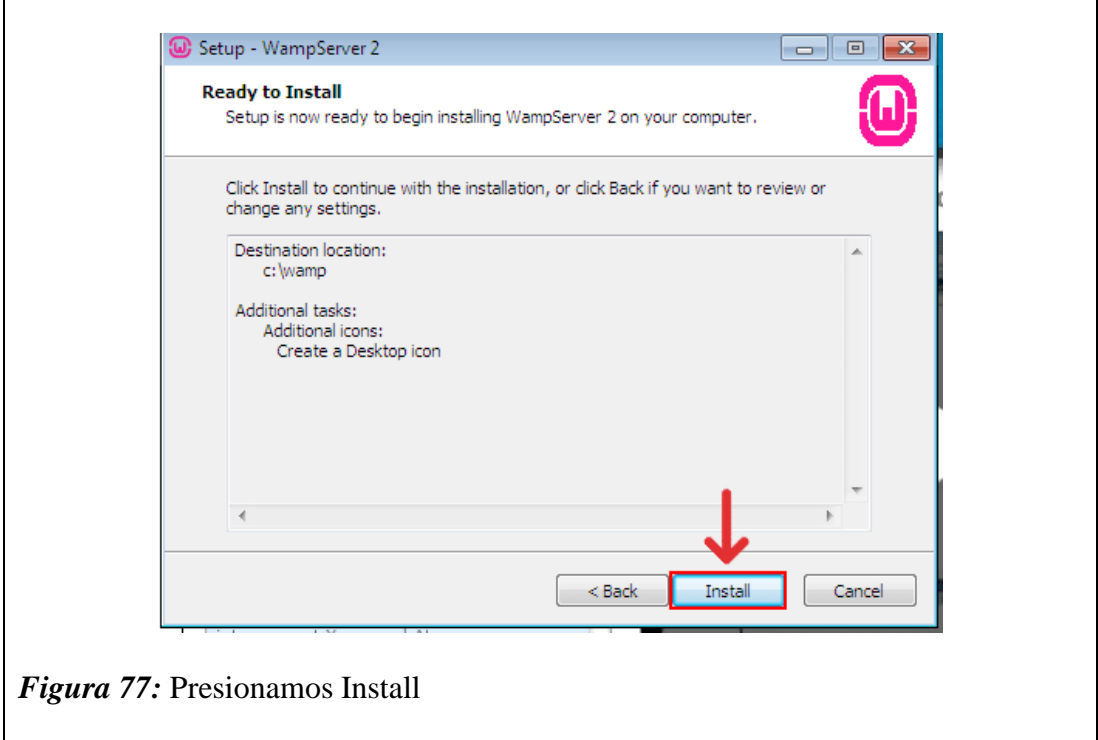

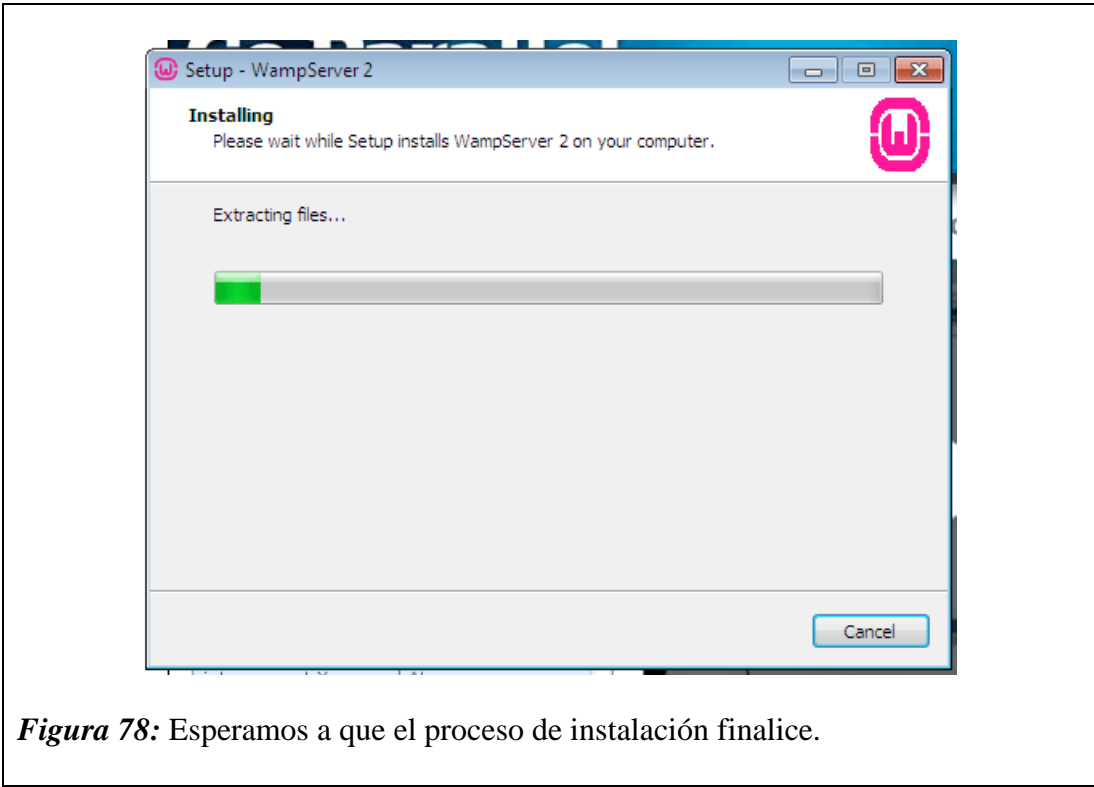

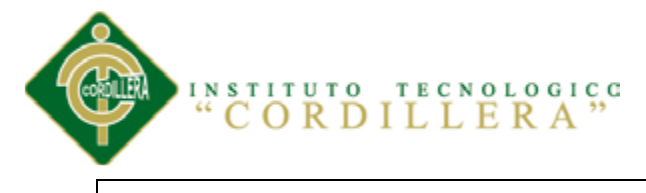

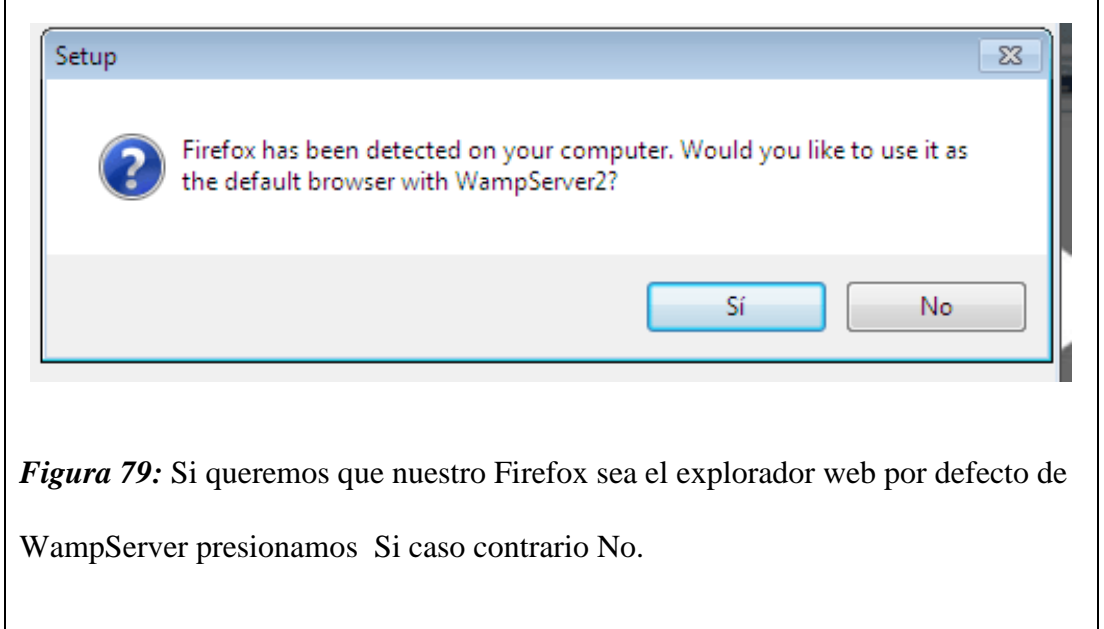

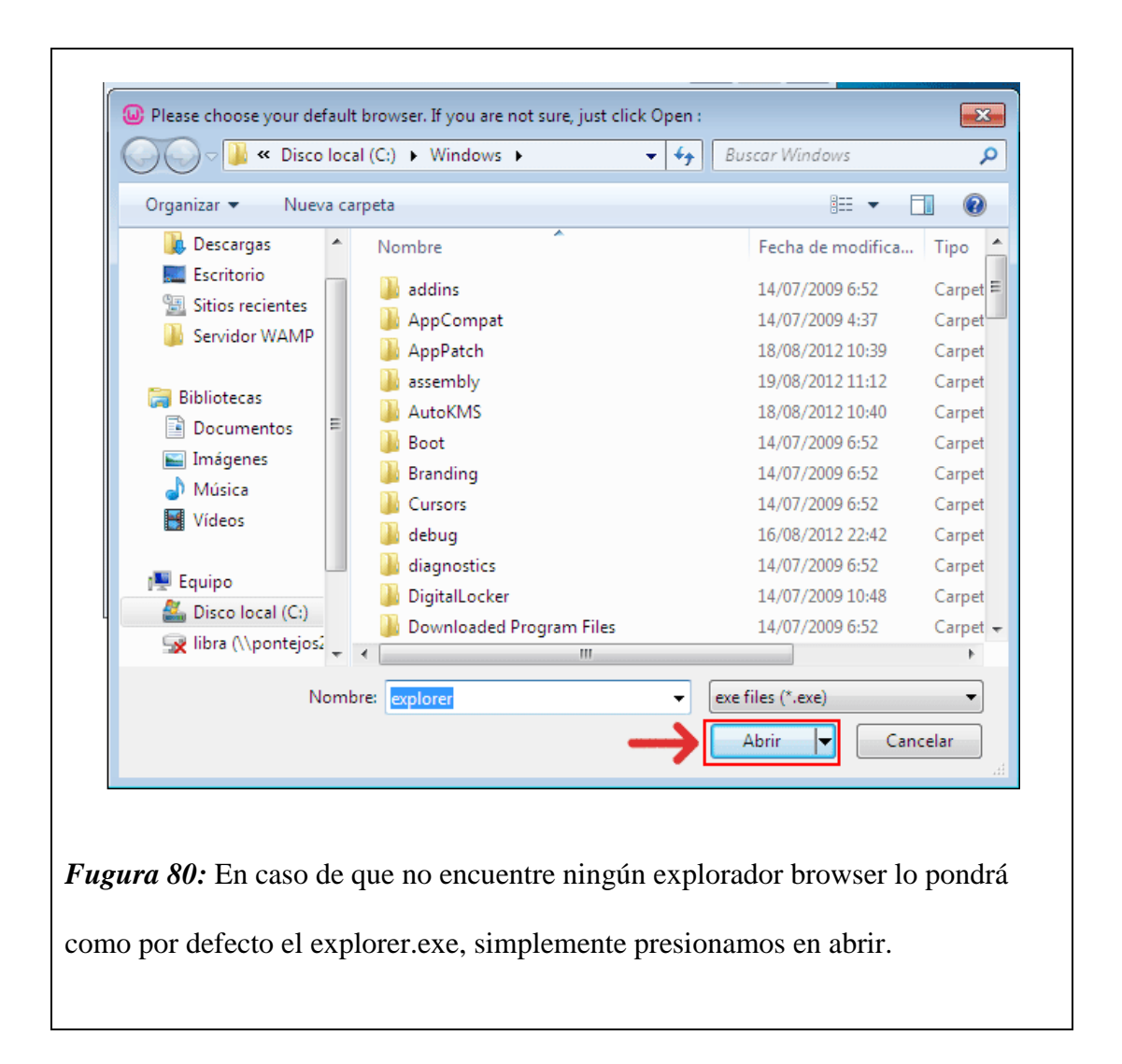

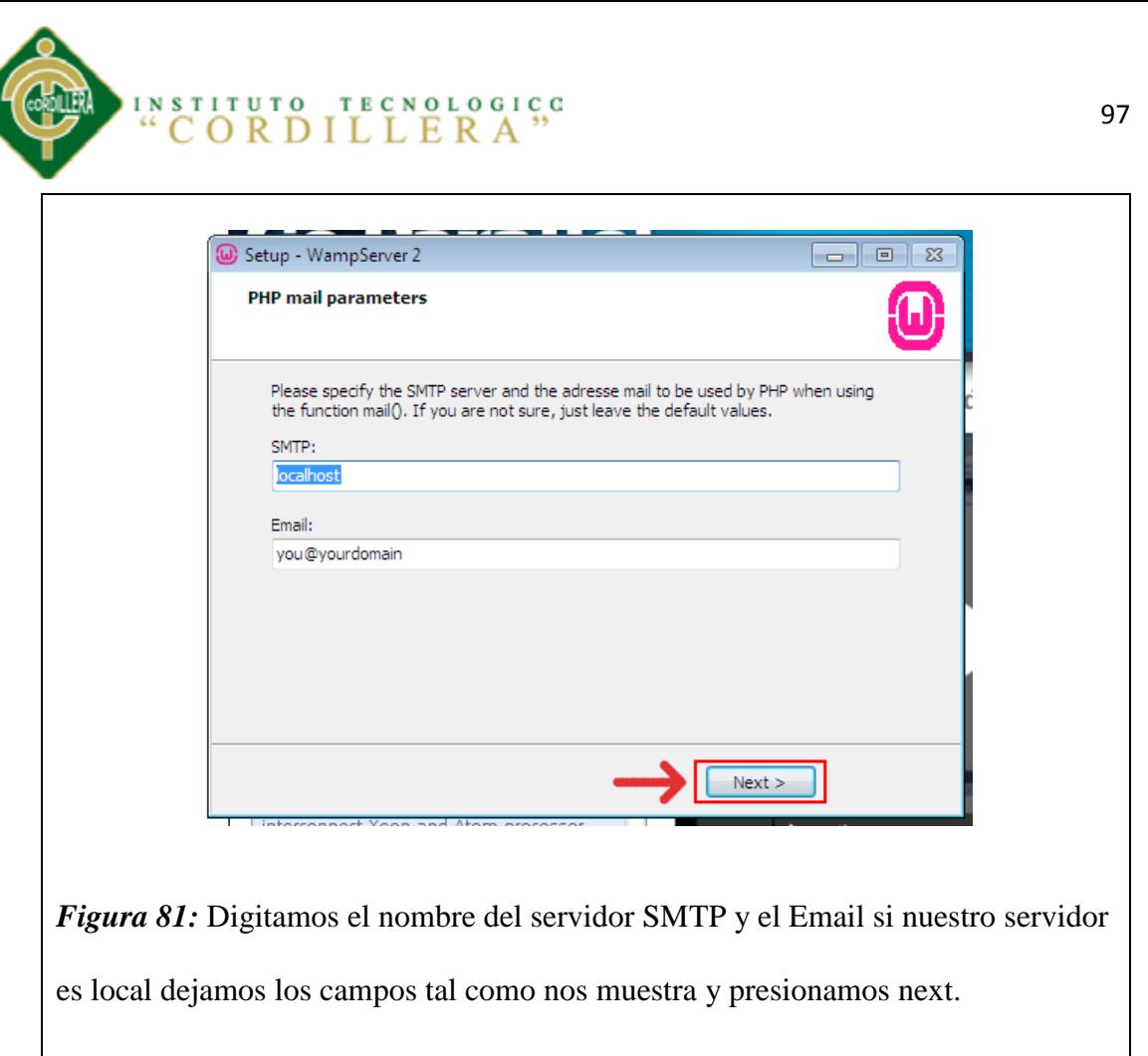

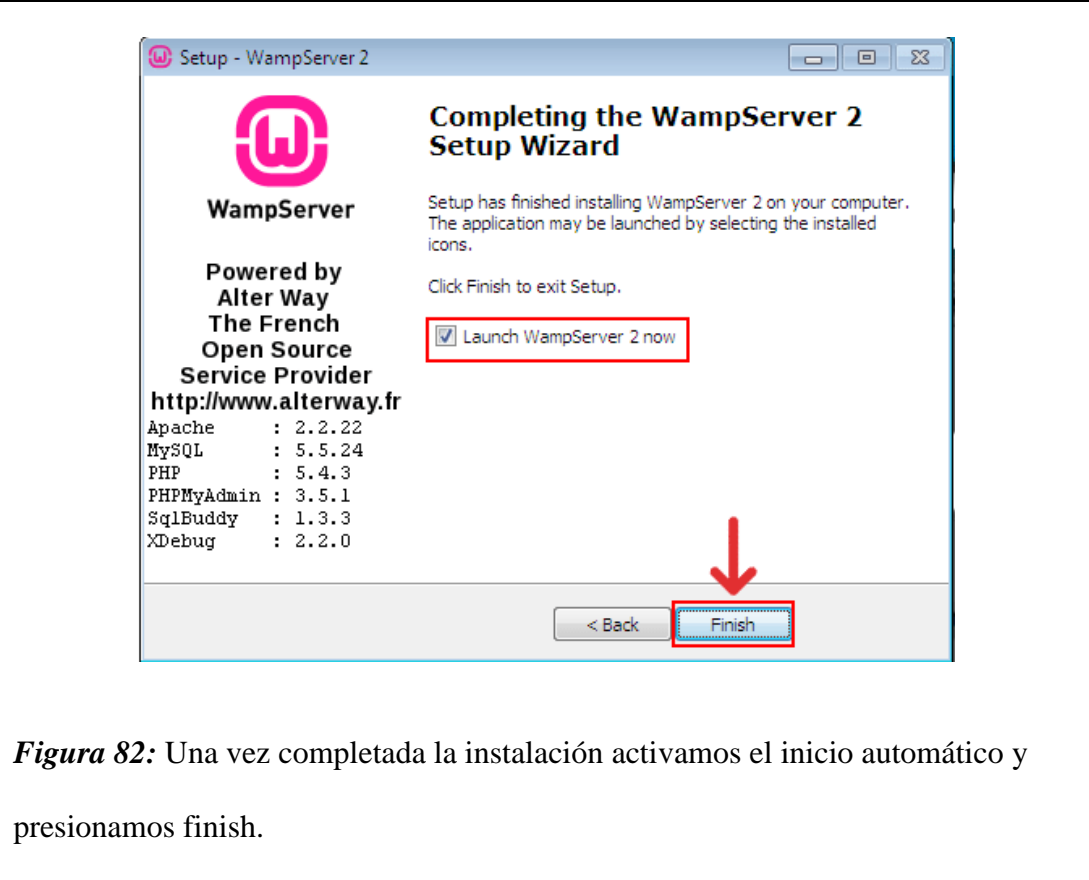

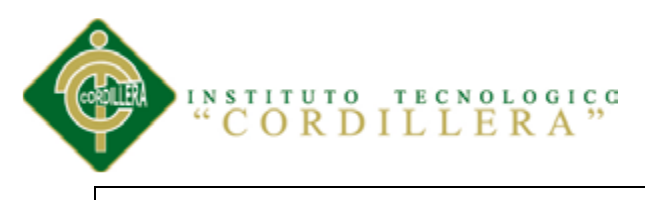

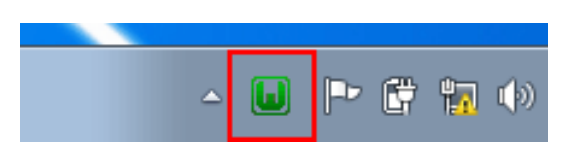

*Figura 83:* Una vez completada la instalación activamos el inicio automático y

presionamos finish.

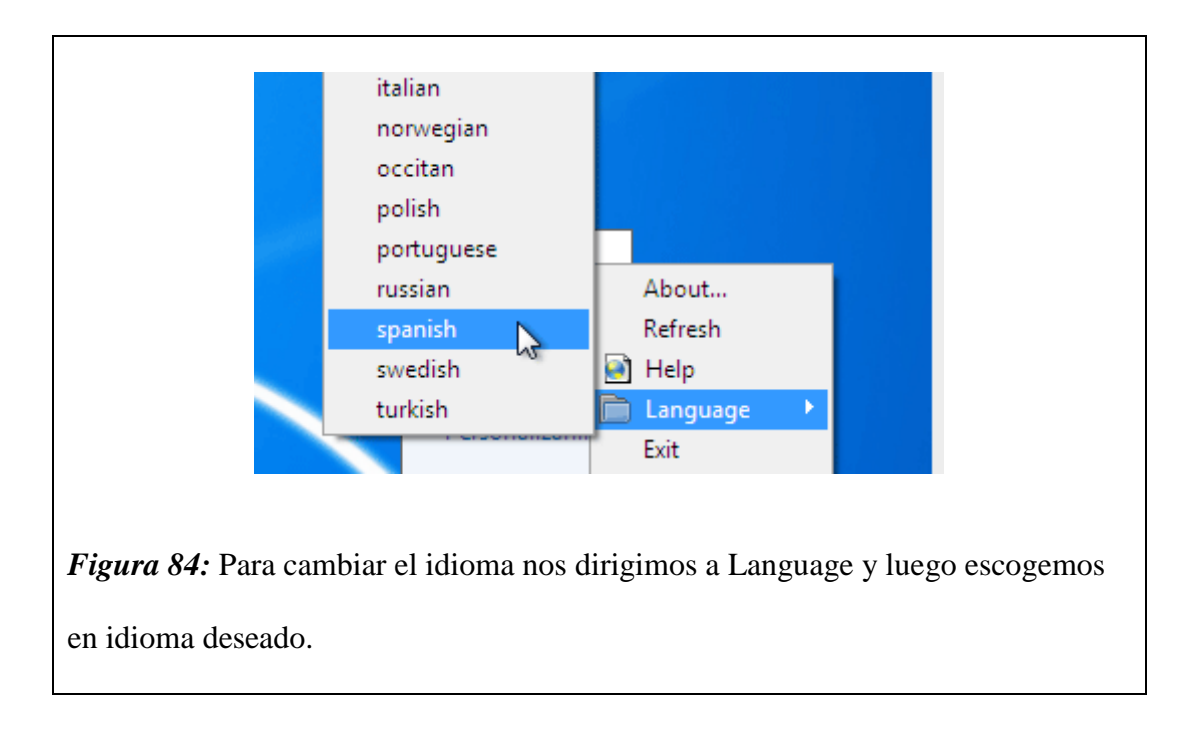

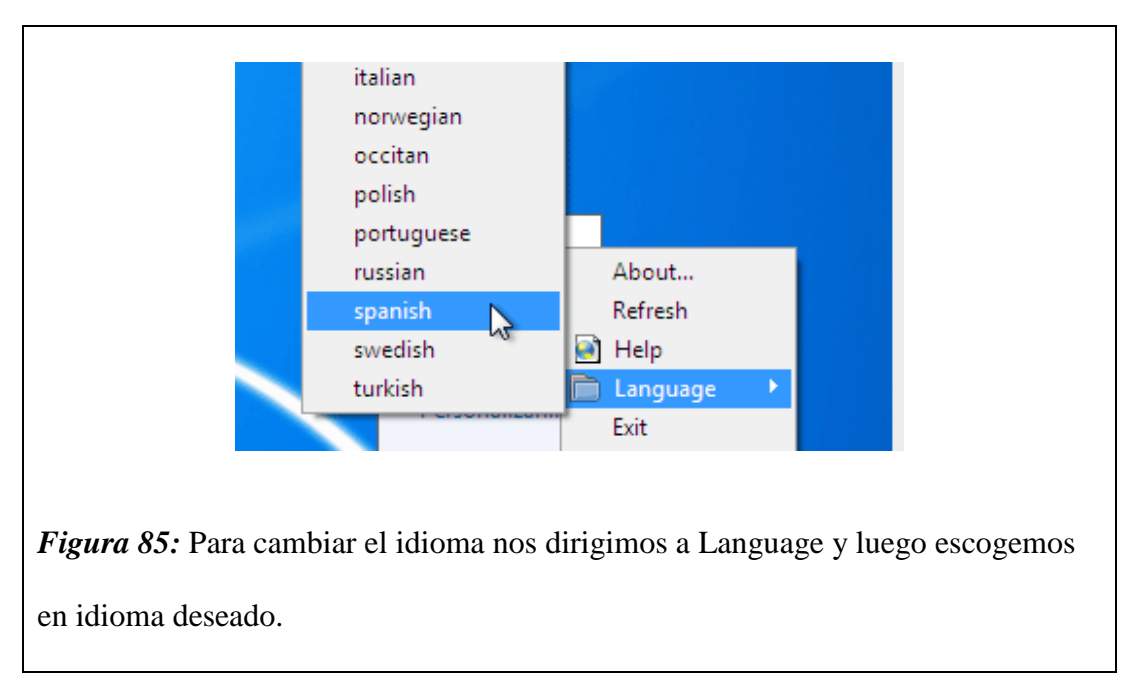

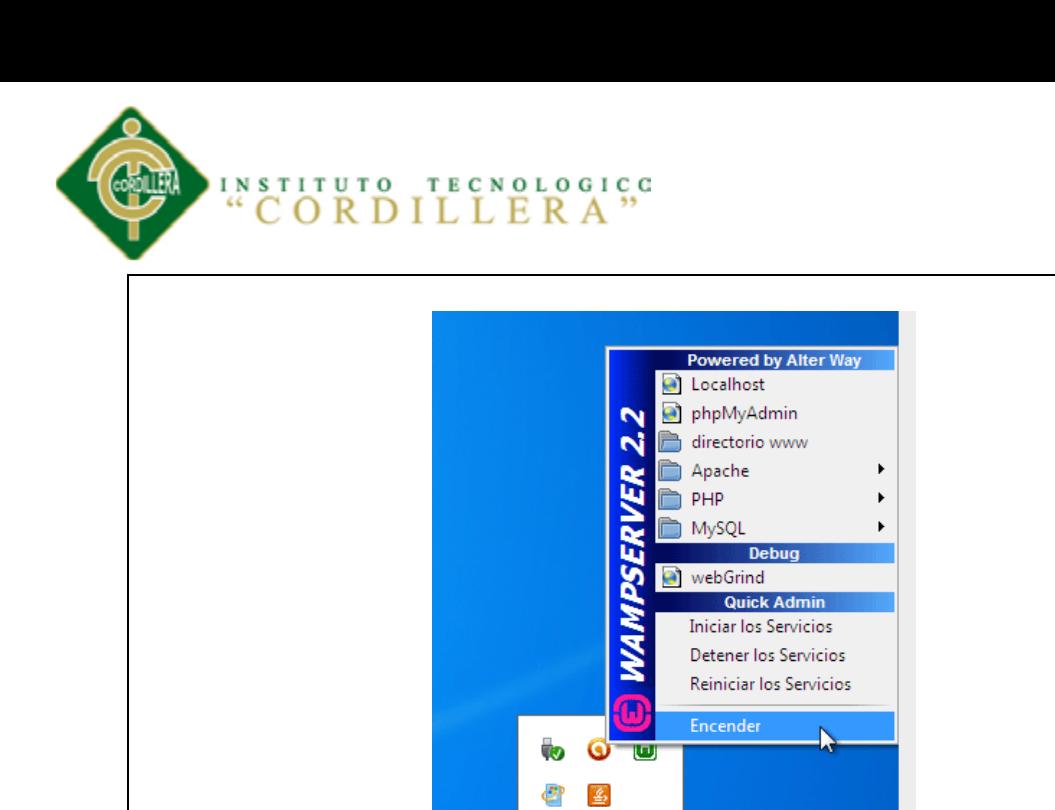

*Figura 86:* Para iniciar el servicio presionamos Encender

Personalizar...

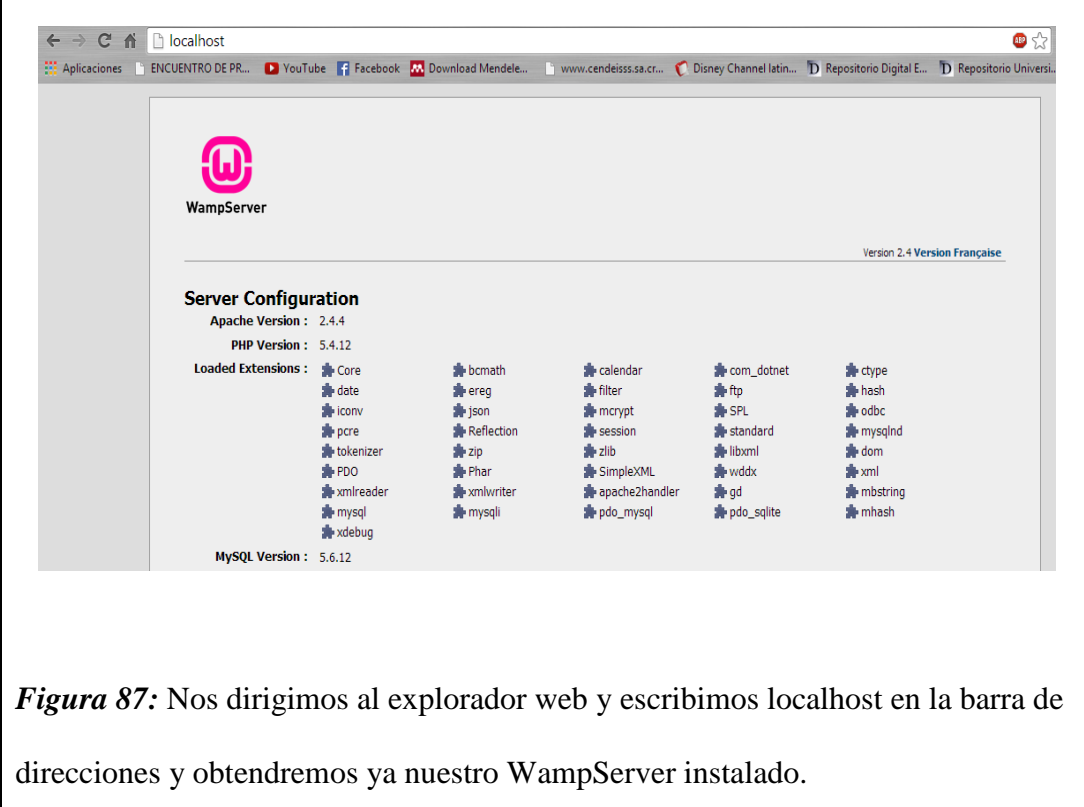

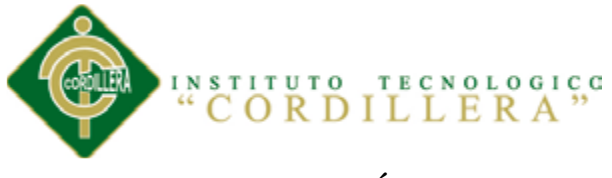

## **\8.01.02 INSTALACIÓN DE DREAMWEAVER**

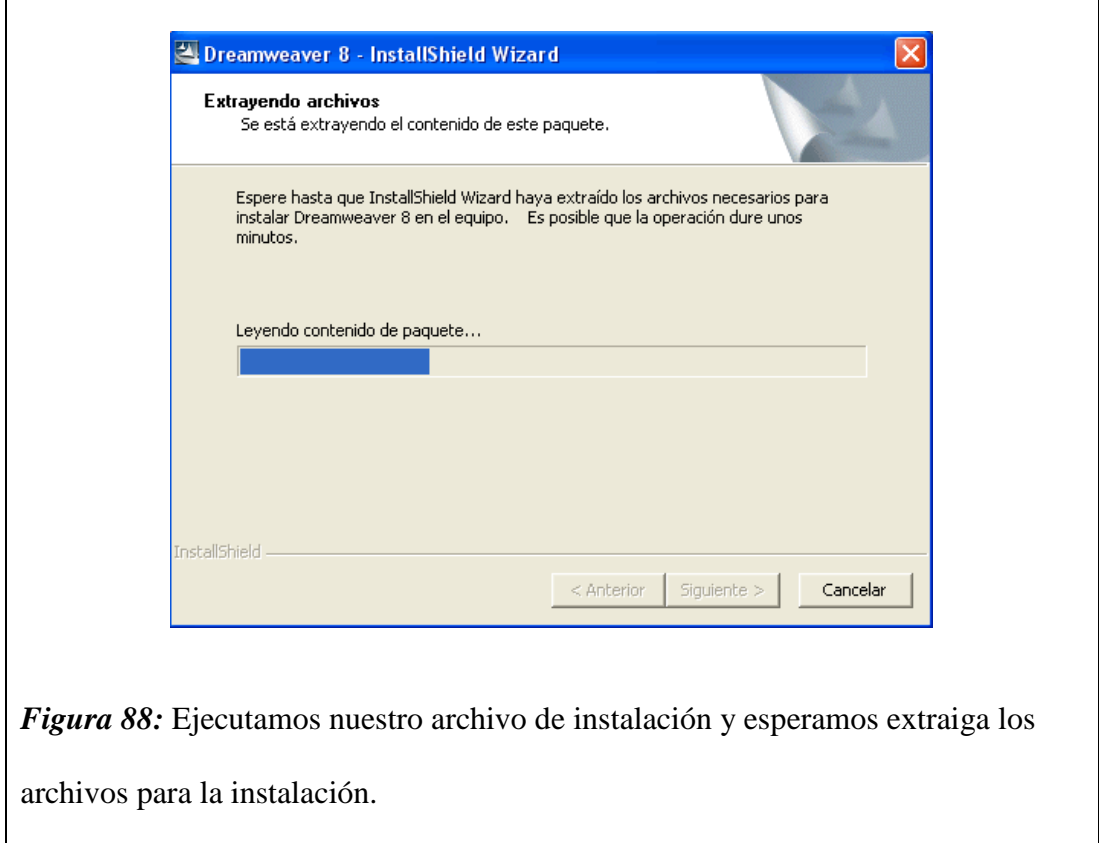

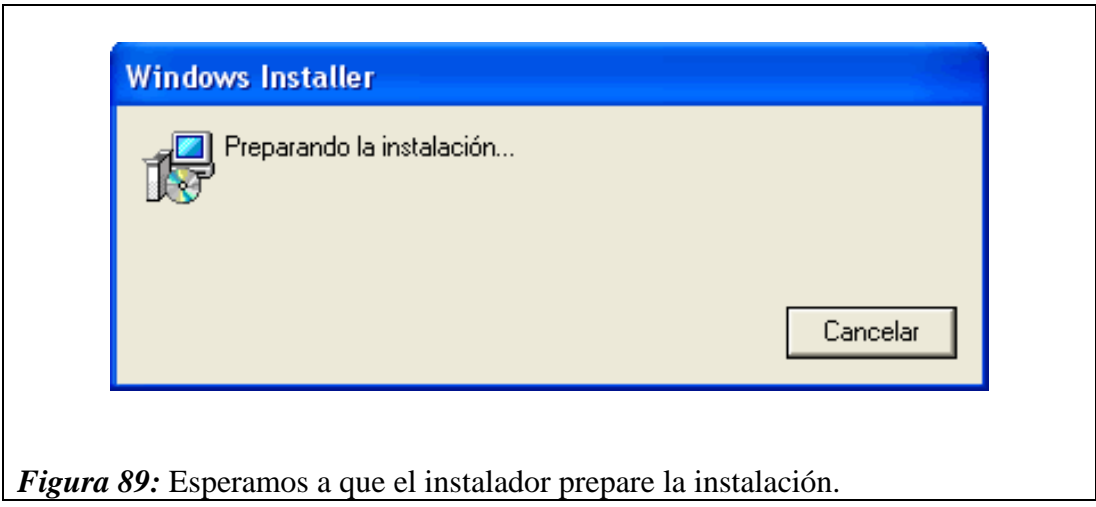

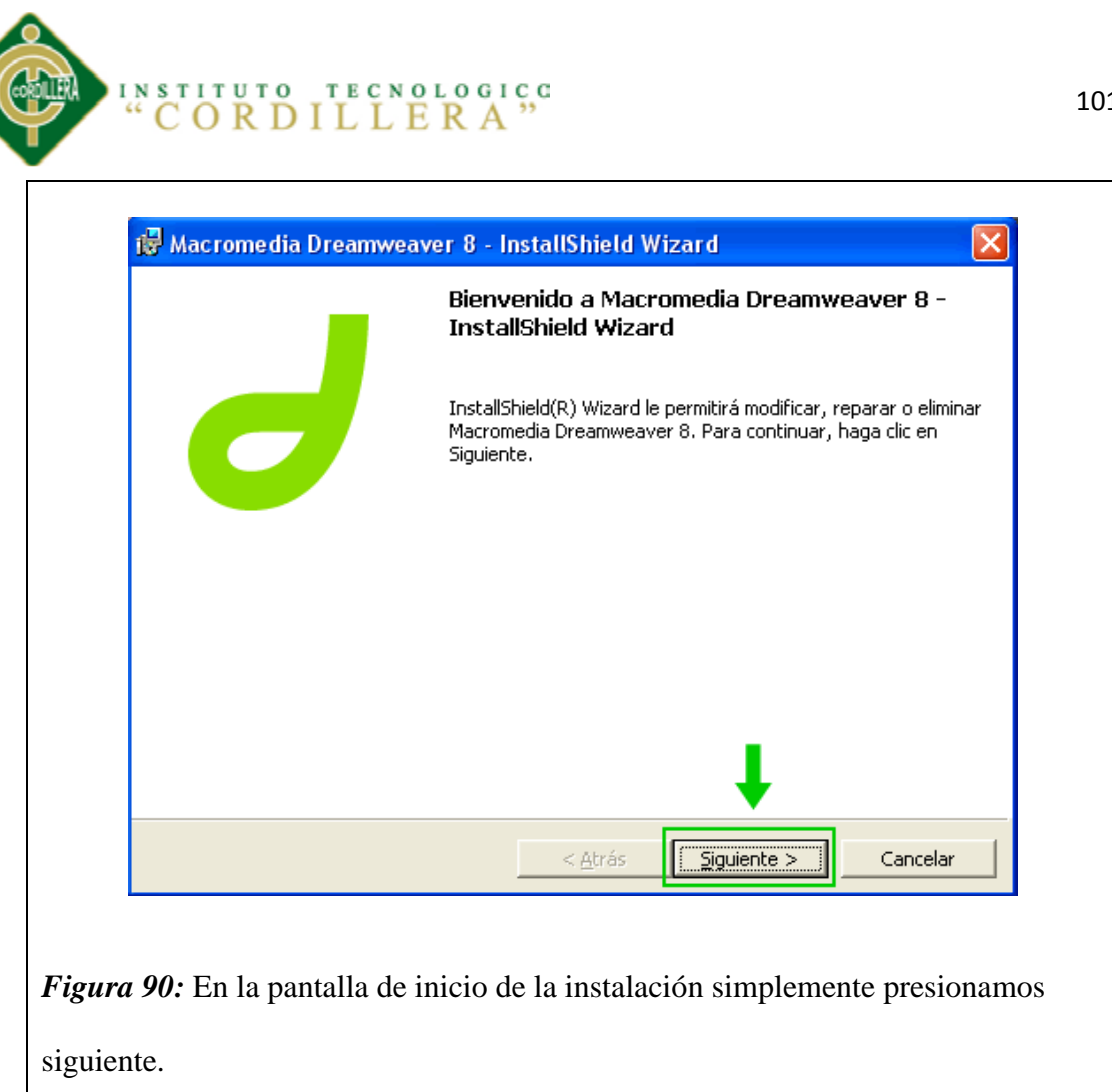

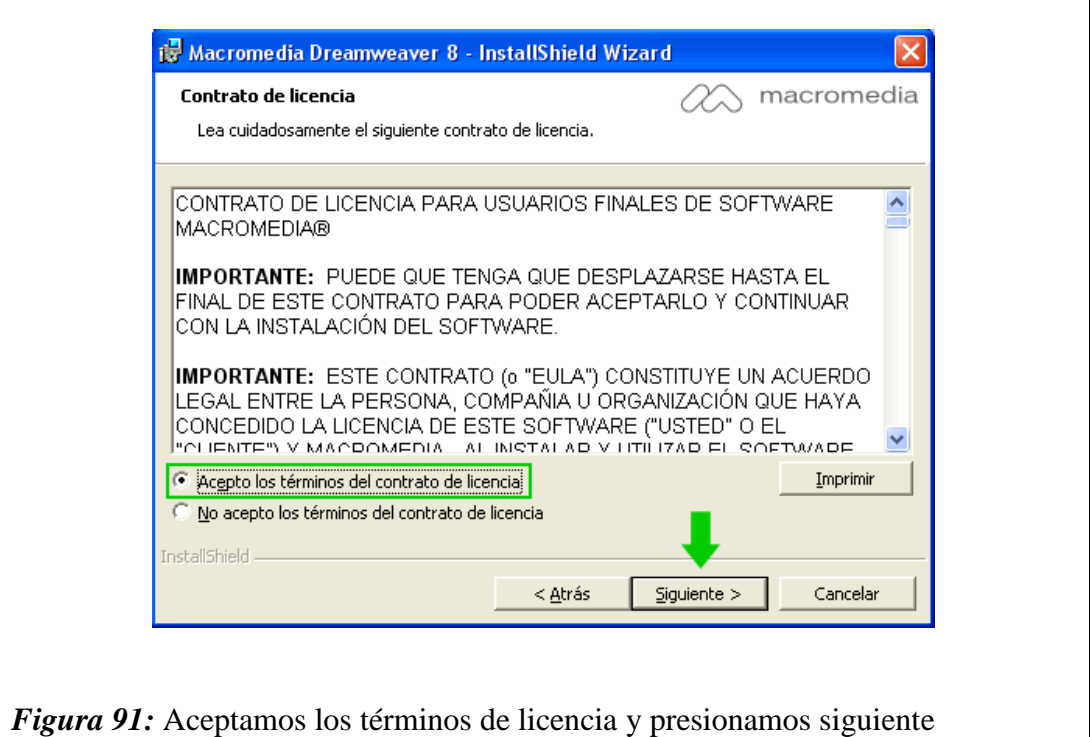

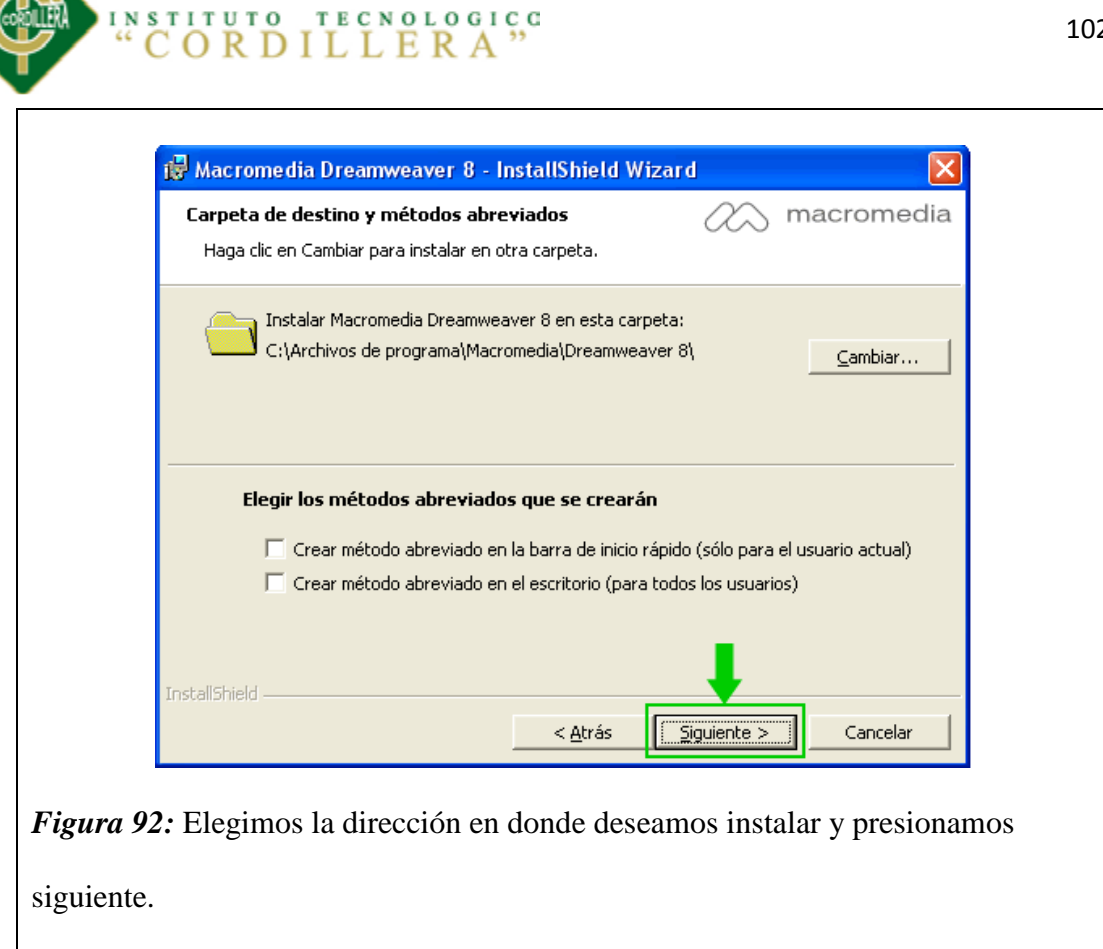

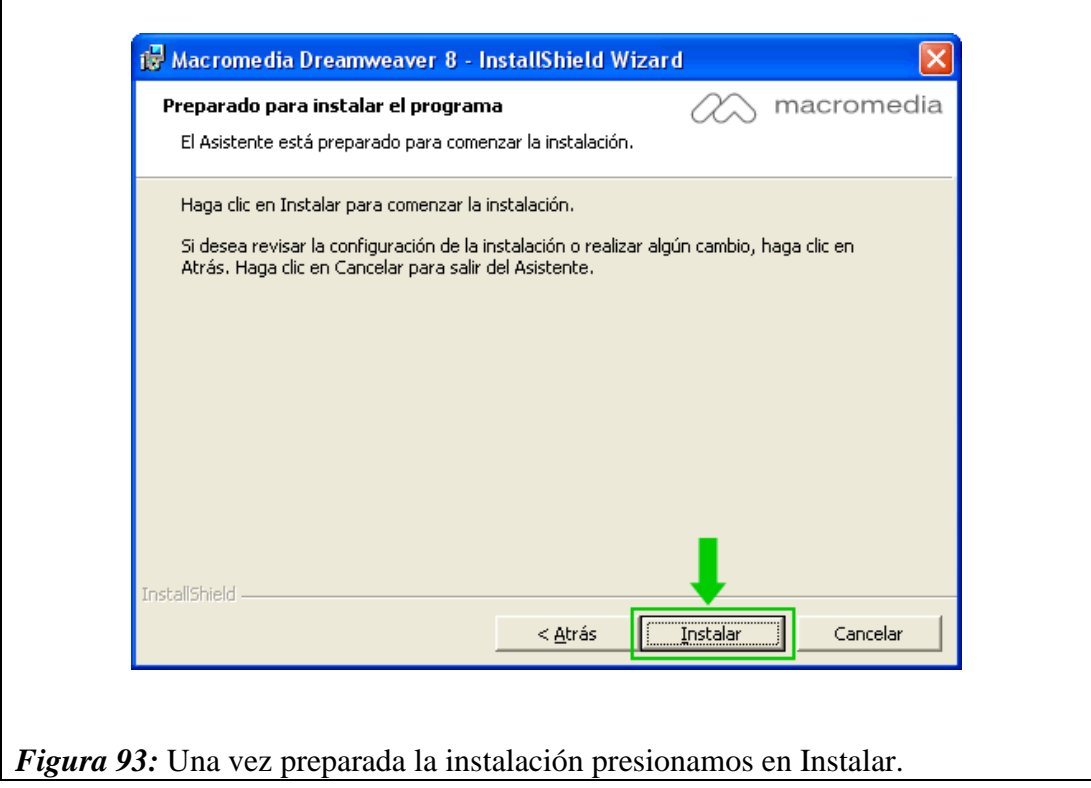

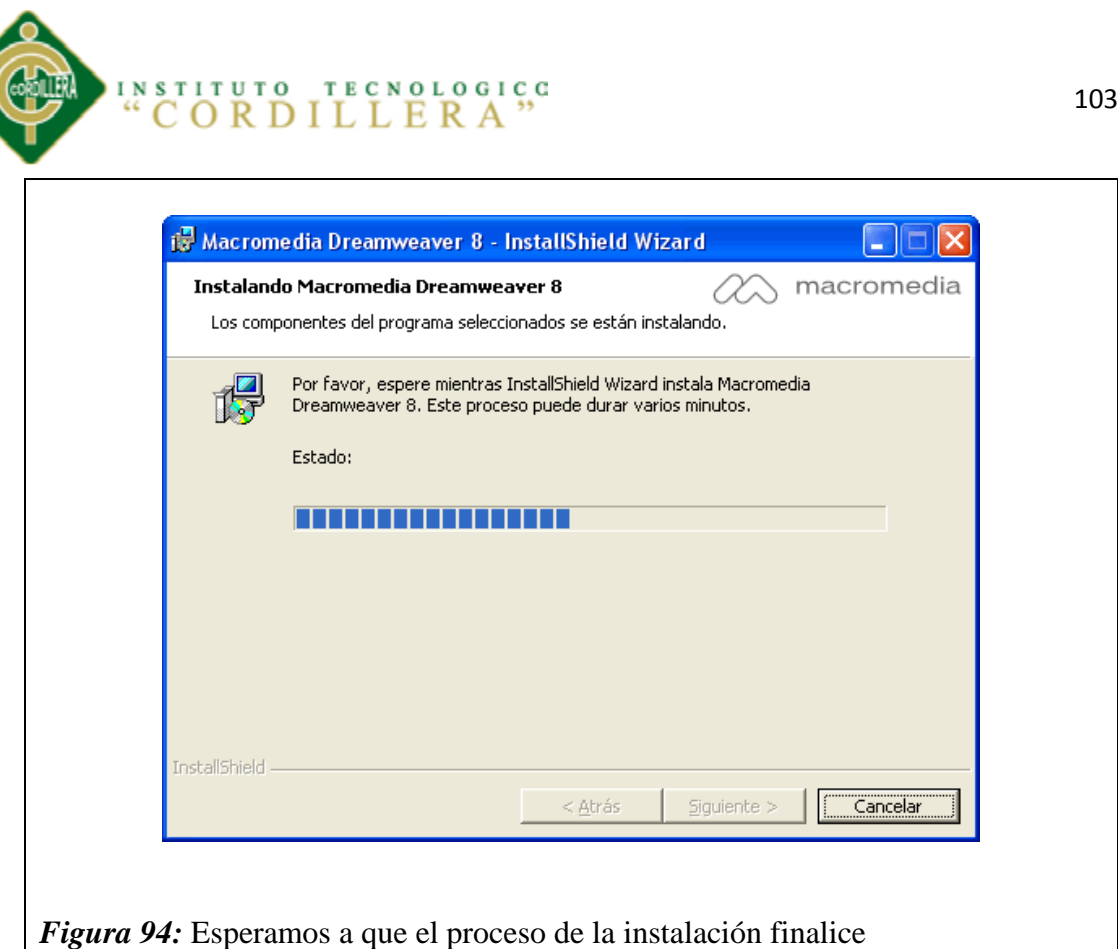

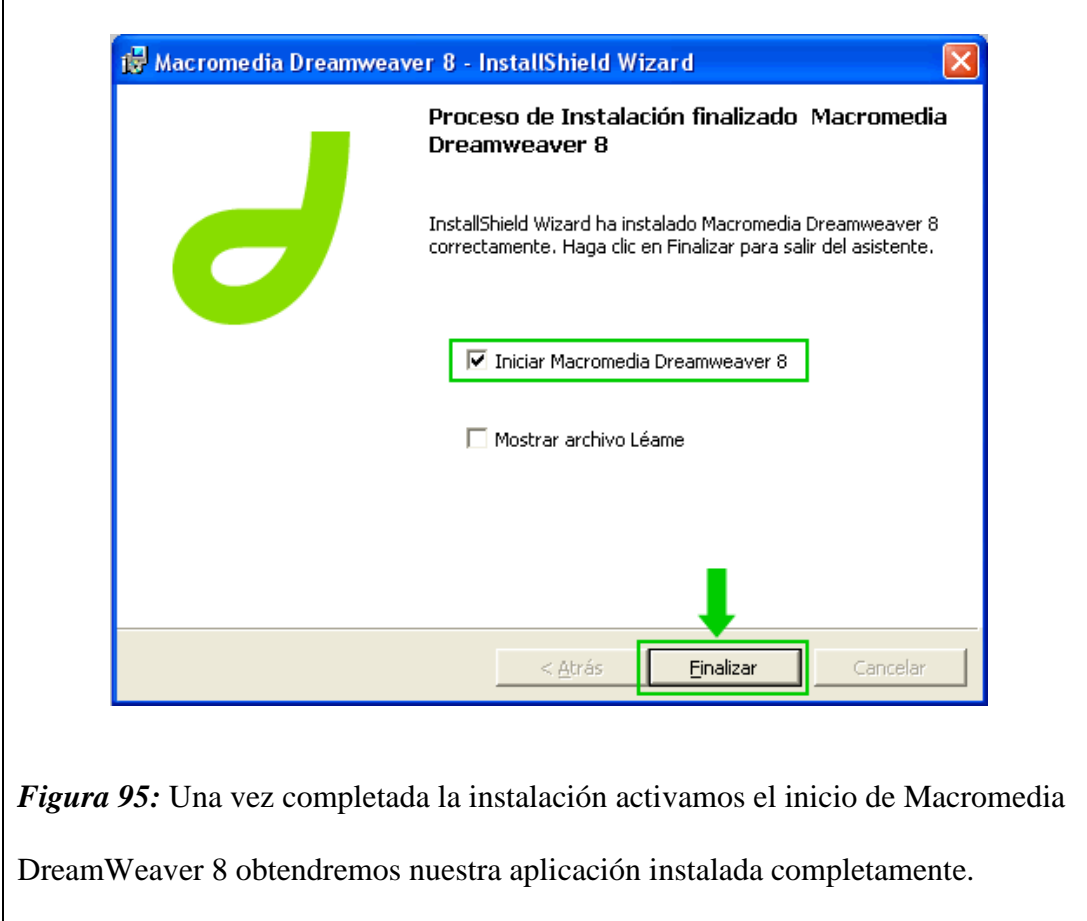

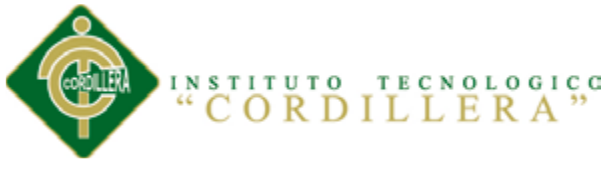

### **8.02 Script de la Base de Datos en Mysql**

- -- phpMyAdmin SQL Dump
- -- version 4.0.4
- -- http://www.phpmyadmin.net
- --
- -- Servidor: localhost
- -- Tiempo de generación: 07-10-2013 a las 03:48:19
- -- Versión del servidor: 5.6.12-log
- -- Versión de PHP: 5.4.12

SET SQL\_MODE = "NO\_AUTO\_VALUE\_ON\_ZERO";

SET time  $zone = "+00:00";$ 

 $/$ \*!40101 SET @OLD\_CHARACTER\_SET\_CLIENT=@@CHARACTER\_SET\_CLIENT \*/;  $/$ \*!40101 SET @OLD\_CHARACTER\_SET\_RESULTS=@@CHARACTER\_SET\_RESULTS \*/;  $/$ \*!40101 SET @OLD\_COLLATION\_CONNECTION=@@COLLATION\_CONNECTION \*/; /\*!40101 SET NAMES utf8 \*/;

--

--

<sup>--</sup> Base de datos: `pruebasalud`

OPTIMIZACIÓN EN EL PROCESO DE GESTIÓN DE HISTORIAS CLÍNICAS Y GENERACIÓN DE TURNOS MEDIANTE UN SISTEMA INFORMÁTICO ORIENTADO A LA WEB EN EL ÁREA DE SALUD NO. 18 NANEGAL

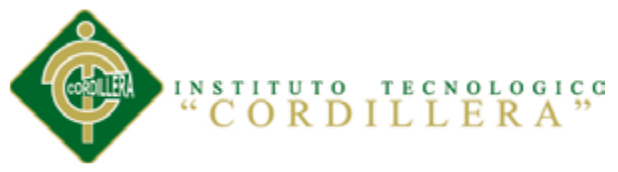

CREATE DATABASE IF NOT EXISTS `pruebasalud` DEFAULT CHARACTER

SET latin1 COLLATE latin1\_swedish\_ci;

USE `pruebasalud`;

--

--

-- --------------------------------------------------------

-- Estructura de tabla para la tabla `tbl\_consulta`

CREATE TABLE IF NOT EXISTS `tbl\_consulta` (

`id\_cons` int(11) NOT NULL AUTO\_INCREMENT,

`id tur` int(11) NOT NULL,

`peso\_cons` varchar(10) DEFAULT NULL,

`talla\_cons` varchar(10) DEFAULT NULL,

`temperatura\_cons` varchar(10) DEFAULT NULL,

`pulso\_cons` varchar(10) DEFAULT NULL,

`tensionArterial\_cons` varchar(10) DEFAULT NULL,

`frecRespiratoria\_cons` varchar(10) DEFAULT NULL,

`frecCardiaca\_cons` varchar(10) DEFAULT NULL,

`numero\_cons` int(11) DEFAULT NULL,

`diagnostico\_cons` varchar(200) DEFAULT NULL,

`procedimiento\_pac` varchar(200) DEFAULT NULL,

`estado\_cons` varchar(2) DEFAULT NULL,

PRIMARY KEY (`id\_cons`),

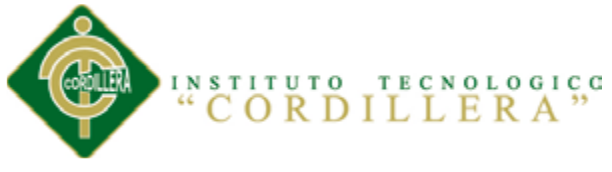

### KEY `id\_tur` (`id\_tur`)

) ENGINE=InnoDB DEFAULT CHARSET=latin1 AUTO\_INCREMENT=14 ;

-- -- Estructura de tabla para la tabla `tbl\_doctor`

-- --------------------------------------------------------

CREATE TABLE IF NOT EXISTS `tbl\_doctor` (

`id\_doc` int(11) NOT NULL AUTO\_INCREMENT,

`apellidos\_doc` varchar(65) DEFAULT NULL,

`nombres\_doc` varchar(65) DEFAULT NULL,

`cedula\_doc` varchar(15) DEFAULT NULL,

`direccion\_doc` varchar(150) DEFAULT NULL,

`telefono\_doc` varchar(10) DEFAULT NULL,

`login\_doc` varchar(25) DEFAULT NULL,

`pass\_doc` varchar(20) DEFAULT NULL,

`estado\_doc` varchar(1) DEFAULT NULL,

PRIMARY KEY (`id\_doc`)

) ENGINE=InnoDB DEFAULT CHARSET=latin1 AUTO\_INCREMENT=6 ;

-- --------------------------------------------------------

--

--

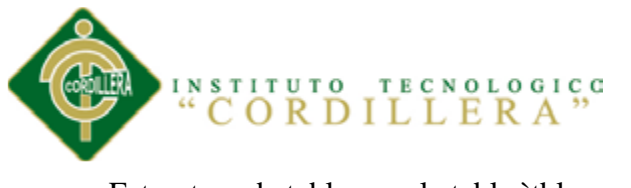

-- Estructura de tabla para la tabla `tbl\_especialidad`

CREATE TABLE IF NOT EXISTS `tbl\_especialidad` (

`id\_espe` int(11) NOT NULL AUTO\_INCREMENT,

`descripcion\_espe` varchar(60) DEFAULT NULL,

`estado\_espe` varchar(1) DEFAULT NULL,

PRIMARY KEY (`id\_espe`)

) ENGINE=InnoDB DEFAULT CHARSET=latin1 AUTO\_INCREMENT=6 ;

-- --------------------------------------------------------

-- Estructura de tabla para la tabla `tbl\_especialidadoctor`

--

--

--

CREATE TABLE IF NOT EXISTS `tbl\_especialidadoctor` (

`id\_espedoc` int(11) NOT NULL AUTO\_INCREMENT,

`id\_doc` int(11) NOT NULL,

`id\_espe` int(11) NOT NULL,

PRIMARY KEY (`id\_espedoc`),

 $KEY \text{`id\_doc}\text{`id\_doc}\text{`},$ 

KEY `id\_espe` (`id\_espe`)

) ENGINE=InnoDB DEFAULT CHARSET=latin1 AUTO\_INCREMENT=5 ;

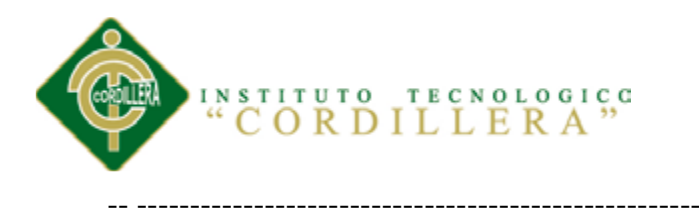

-- Estructura de tabla para la tabla `tbl\_horarios`

CREATE TABLE IF NOT EXISTS `tbl\_horarios` (

`cod\_hor` int(11) NOT NULL,

`des\_hor` time DEFAULT NULL,

PRIMARY KEY (`cod\_hor`)

) ENGINE=InnoDB DEFAULT CHARSET=latin1;

-- --------------------------------------------------------

--

--

--

-- Estructura de tabla para la tabla `tbl\_paciente`

--

CREATE TABLE IF NOT EXISTS `tbl\_paciente` (

`Nhistoria\_pac` int(11) NOT NULL AUTO\_INCREMENT,

`appaterno\_pac` varchar(60) DEFAULT NULL,

`apmaterno\_pac` varchar(60) DEFAULT NULL,

`pnombre\_pac` varchar(60) DEFAULT NULL,

`snombre\_pac` varchar(60) DEFAULT NULL,

`nombrecompleto\_pac` varchar(120) DEFAULT NULL,

# INSTITUTO TECNOLOGICO

 `cedula\_pac` varchar(15) DEFAULT NULL, `direccion\_pac` varchar(150) DEFAULT NULL, `barrio\_pac` varchar(60) DEFAULT NULL, `parraquia\_pac` varchar(60) DEFAULT NULL, `canton\_pac` varchar(60) DEFAULT NULL, `provincia\_pac` varchar(60) DEFAULT NULL, `zona\_pac` varchar(10) DEFAULT NULL, `telefono\_pac` varchar(10) DEFAULT NULL, `fechaN\_pac` date DEFAULT NULL, `lugarN\_pac` varchar(60) DEFAULT NULL, `nacionalidad\_pac` varchar(60) DEFAULT NULL, `grupoCultural\_pac` varchar(100) DEFAULT NULL, `sexo\_pac` varchar(1) DEFAULT NULL, `estadoCivil\_pac` varchar(3) DEFAULT NULL, `instruccion\_pac` varchar(80) DEFAULT NULL, `fechaAdm\_pac` datetime DEFAULT NULL, `ocupacion\_pac` varchar(80) DEFAULT NULL, `empresa\_pac` varchar(80) DEFAULT NULL, `seguroSalud\_pac` varchar(60) DEFAULT NULL, `referido\_pac` varchar(80) DEFAULT NULL, `NompersonaAux\_pac` varchar(100) DEFAULT NULL, `parentescoAux\_pac` varchar(80) DEFAULT NULL, `direccionAux\_pac` varchar(150) DEFAULT NULL,

`telefonoAux\_pac` varchar(10) DEFAULT NULL,

`estado\_pac` varchar(1) DEFAULT NULL,

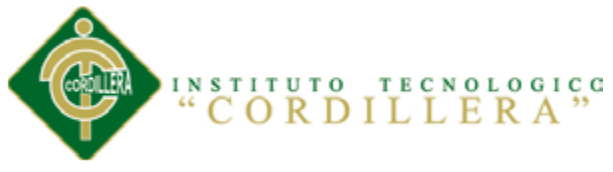

### PRIMARY KEY (`Nhistoria\_pac`)

) ENGINE=InnoDB DEFAULT CHARSET=latin1 AUTO\_INCREMENT=108 ;

--

-- --------------------------------------------------------

-- Estructura de tabla para la tabla `tbl\_personal`

--

CREATE TABLE IF NOT EXISTS `tbl\_personal` (

`id\_per` int(11) NOT NULL AUTO\_INCREMENT,

`apellidos\_per` varchar(65) DEFAULT NULL,

`nombres\_per` varchar(65) DEFAULT NULL,

`cedula\_per` varchar(15) DEFAULT NULL,

`direccion\_per` varchar(150) DEFAULT NULL,

`telefono\_per` varchar(10) DEFAULT NULL,

`login\_per` varchar(25) DEFAULT NULL,

`pass\_per` varchar(20) DEFAULT NULL,

`estado\_per` varchar(1) DEFAULT NULL,

`tip\_per` varchar(50) DEFAULT NULL,

PRIMARY KEY (`id\_per`)

) ENGINE=InnoDB DEFAULT CHARSET=latin1 AUTO\_INCREMENT=7 ;

-- --------------------------------------------------------

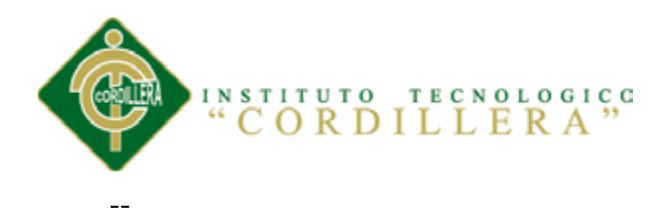

--

-- Estructura de tabla para la tabla `tbl\_turno`

### CREATE TABLE IF NOT EXISTS `tbl\_turno` (

`id\_tur` int(11) NOT NULL AUTO\_INCREMENT,

`Nhistoria\_pac` int(11) NOT NULL,

`id\_per` int(11) NOT NULL,

`numero\_tur` int(11) DEFAULT NULL,

`fechaR\_tur` date DEFAULT NULL,

`fechaC\_tur` date DEFAULT NULL,

`servicio\_tur` varchar(60) DEFAULT NULL,

`estado\_tur` varchar(1) DEFAULT NULL,

`cod\_hor` int(11) NOT NULL,

`id\_espedoc` int(11) NOT NULL,

PRIMARY KEY (`id\_tur`),

KEY `Nhistoria\_pac` (`Nhistoria\_pac`),

KEY `id\_per` (`id\_per`),

KEY `tbl\_turno\_hora` (`cod\_hor`),

KEY `tbl\_tuno\_especdoc` (`id\_espedoc`)

) ENGINE=InnoDB DEFAULT CHARSET=latin1 AUTO\_INCREMENT=174 ;

--

--

<sup>--</sup> Restricciones para tablas volcadas

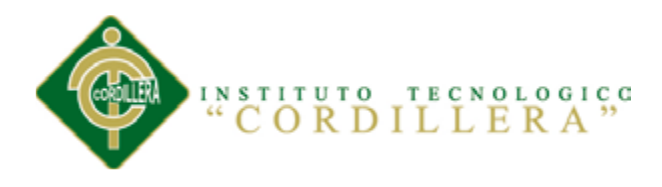

-- Filtros para la tabla `tbl\_consulta`

--

--

ALTER TABLE `tbl\_consulta`

 ADD CONSTRAINT `tbl\_consulta\_ibfk\_1` FOREIGN KEY (`id\_tur`) REFERENCES `tbl\_turno` (`id\_tur`);

--

-- Filtros para la tabla `tbl\_especialidadoctor`

--

ALTER TABLE `tbl\_especialidadoctor`

ADD CONSTRAINT `tbl\_especialidadoctor\_ibfk\_1` FOREIGN KEY (`id\_doc`) REFERENCES `tbl\_doctor` (`id\_doc`),

 ADD CONSTRAINT `tbl\_especialidadoctor\_ibfk\_2` FOREIGN KEY (`id\_espe`) REFERENCES `tbl\_especialidad` (`id\_espe`);

--

-- Filtros para la tabla `tbl\_turno`

--

ALTER TABLE `tbl\_turno`

 ADD CONSTRAINT `tbl\_tuno\_especdoc` FOREIGN KEY (`id\_espedoc`) REFERENCES `tbl\_especialidadoctor` (`id\_espedoc`),

ADD CONSTRAINT `tbl\_turno\_hora` FOREIGN KEY (`cod\_hor`) REFERENCES

`tbl\_horarios` (`cod\_hor`),

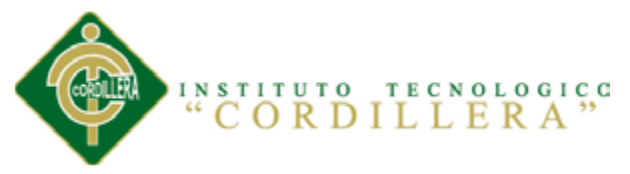

 ADD CONSTRAINT `tbl\_turno\_ibfk\_1` FOREIGN KEY (`Nhistoria\_pac`) REFERENCES `tbl\_paciente` (`Nhistoria\_pac`),

 ADD CONSTRAINT `tbl\_turno\_ibfk\_2` FOREIGN KEY (`id\_per`) REFERENCES `tbl\_personal` (`id\_per`);

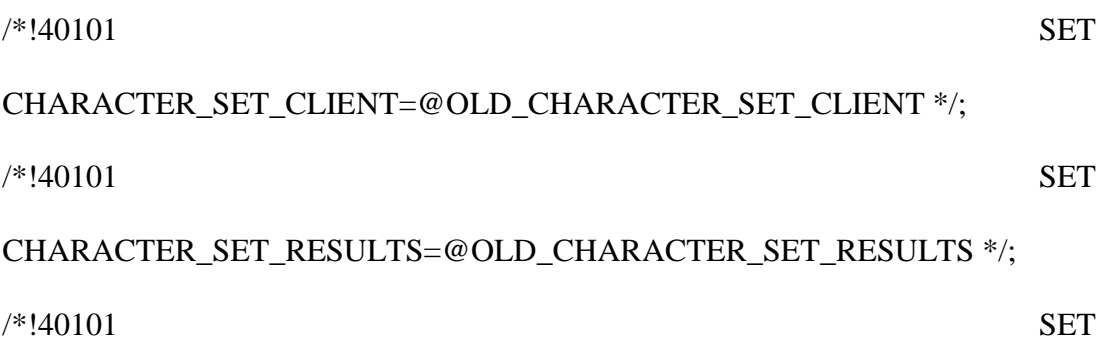

COLLATION\_CONNECTION=@OLD\_COLLATION\_CONNECTION \*/;

### **8.03 Diccionario de Datos**

En el diccionario de datos se encuentra la lista de todos los elementos que forman parte del flujo de datos de todo el sistema, estas contienen características lógicas y puntuales. Los elementos más importantes son flujos de datos, almacenes de datos y procesos. El diccionario de datos guarda los detalles y descripción de todos estos elementos como nombre, descripción, alias, contenido y organización.

### **Tabla 36: Diccionario de Datos tbl\_consulta**

*Diccionario de Datos tbl\_consulta*

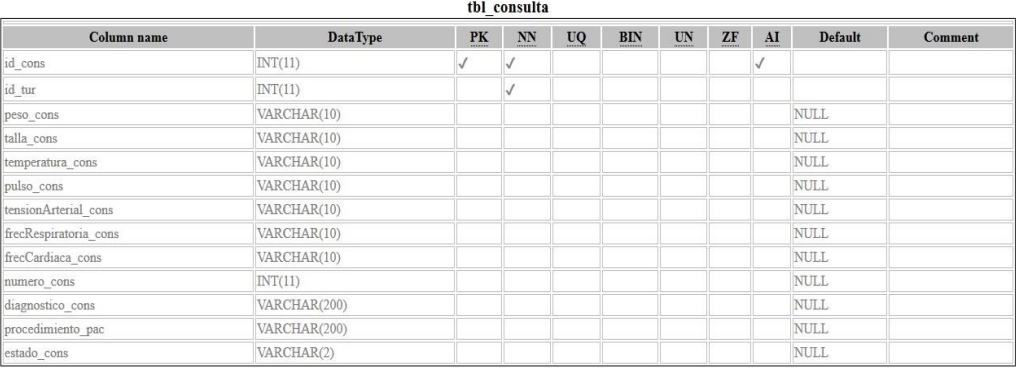

*Nota:* El diccionario de datos fue realizado por el desarrollador del proyecto Sr.

### Brayan Recalde

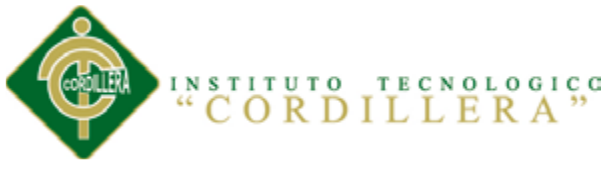

### Tabla 37 *Diccionario de Datos tbl\_doctor*

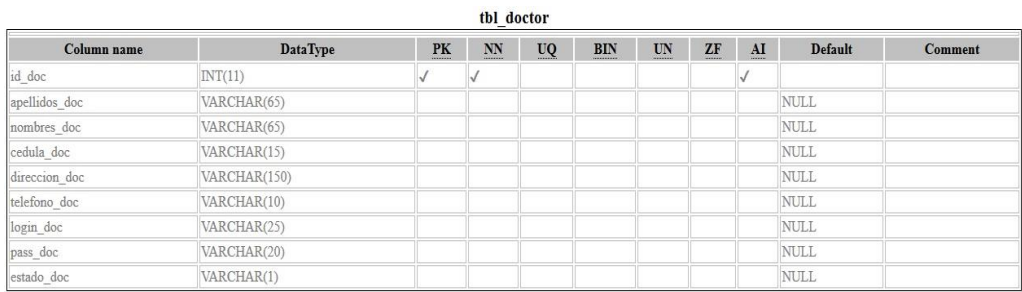

*Nota:* El diccionario de datos fue realizado por el desarrollador del proyecto Sr.

Brayan Recalde

### **Tabla 38**

*Diccionario de Datos tbl\_especialidad*

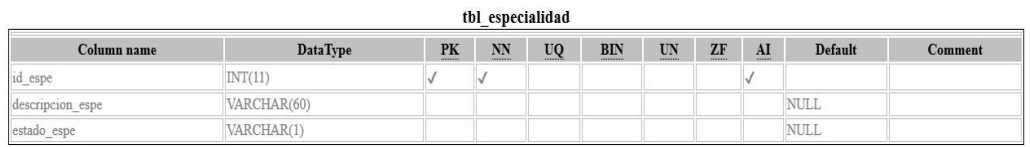

*Nota:* El diccionario de datos fue realizado por el desarrollador del proyecto Sr.

Brayan Recalde

### Tabla 39

*Diccionario de Datos tbl\_horarios*

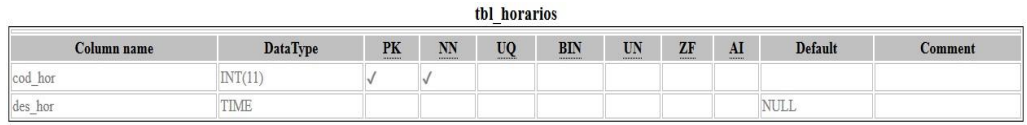

*Nota:* El diccionario de datos fue realizado por el desarrollador del proyecto Sr.

Brayan Recalde

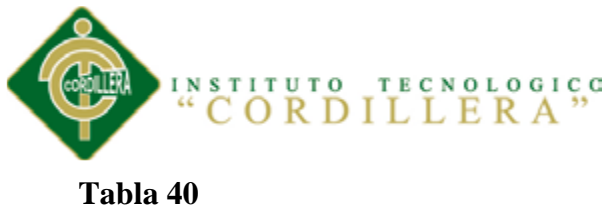

# *Diccionario de Datos tbl\_paciente*

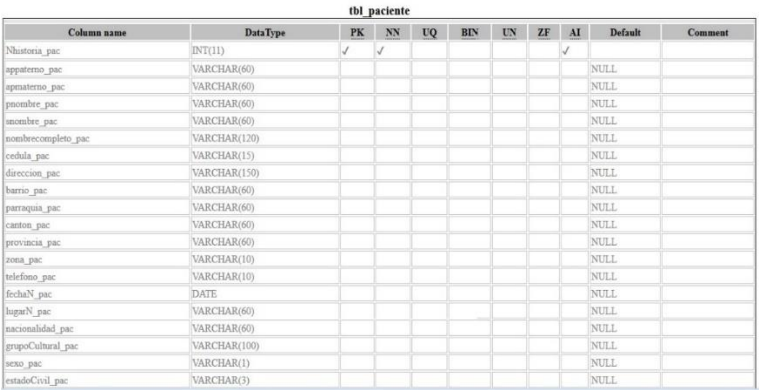

*Nota:* El diccionario de datos fue realizado por el desarrollador del proyecto Sr.

Brayan Recalde

### $Tabla 41$

*Diccionario de Datos tbl\_personal*

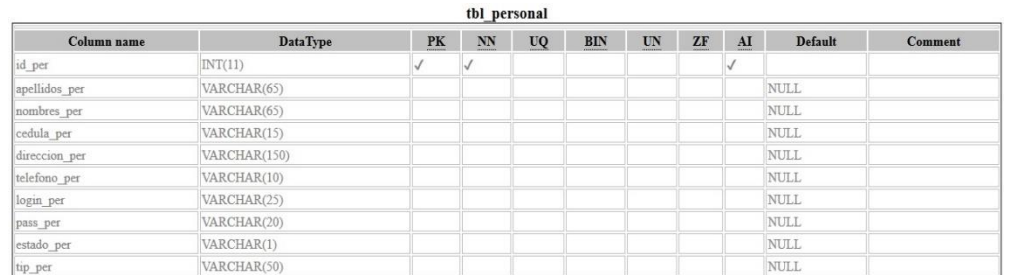

*Nota:* El diccionario de datos fue realizado por el desarrollador del proyecto Sr.

### Brayan Recalde

### **Tabla 42**

*Diccionario de Datos tbl\_turno*

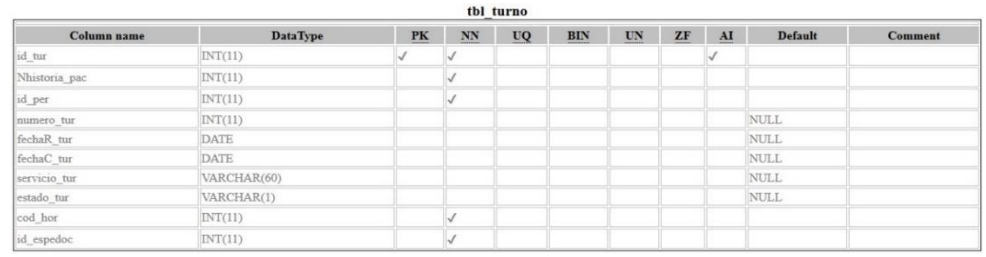

*Nota:* El diccionario de datos fue realizado por el desarrollador del proyecto Sr.

### Brayan Recalde

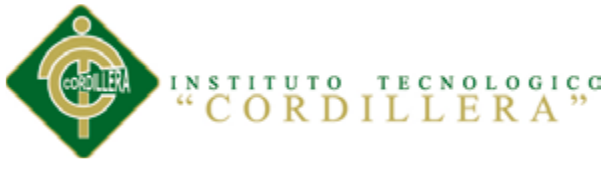

### **8.04 Manual Técnico**

### **8.04.01 Objetivo del Manual**

Proporcionar un resumen de la composición técnica de cada módulo y pantalla, así como los detalles técnicos de manera clara mediante la descripción del sistema, para que los usuarios técnicos tengan una mayor visión de la estructuración y funcionamiento del sistema clínico.

### **8.04.02 Capa de Datos**

### **Conexión**

```
\langle?php
       include "../persistencia/adodb.inc.php";
       class Conexion {
              protected $dbcon;
              public function conectar()
              {
              $dbcon=ADONewConnection('mysql');
              $dbcon->debug=false;
              $dbcon->Connect('localhost','root','','salud18');
              return $dbcon;
              }
       }
2
```
### **Login**

 $\langle$ ?php

```
include "conexion.php";
include "doctor.php";
include "personal.php";
$log= $_POST['txtuser'];
$pass=$_POST['txtpass'];
\text{Sdoc} = \text{new Doctor};$tip = $\_POST['embtipo'];
$per = new Personal;
session_start();
if $tip=="")
\{header("Location:/areasalud18/index.php");
}
if ($tip=="doc")
{
```
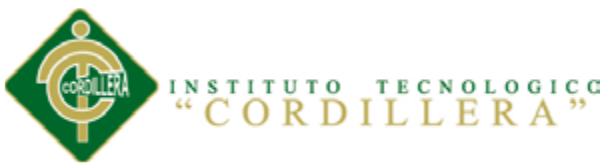

NO. 18 NANEGAL

if(\$doc->consulta("select count(\*) from tbl\_doctor where login\_doc='\$log' and pass\_doc='\$pass'") == 1)

```
OPTIMIZACIÓN EN EL PROCESO DE GESTIÓN DE HISTORIAS CLÍNICAS Y GENERACIÓN DE 
TURNOS MEDIANTE UN SISTEMA INFORMÁTICO ORIENTADO A LA WEB EN EL ÁREA DE SALUD 
       {
              $_SESSION['DOCTOR']= $log; 
              header("Location:/areasalud18/presentacion/doctor.php");
       }
       else
       {
              header("Location:/areasalud18/index.php");
              echo $doc->consulta("select count(*) from tbl_doctor where 
login_doc='$log' and pass_doc='$pass'")."";
       }
}
if($tip=="esta")
{
       if($per->consulta("select count(*) from tbl_personal where login_per='$log' 
and pass per='$pass' and tip per='Estadistica'"))
       {
              $_SESSION['PERSONAL']= $log; 
              header("Location:/areasalud18/presentacion/personal.php");
       }
       else
       {
              header("Location:/areasalud18/index.php");
       }
}
if($tip=="enf")
\left\{ \right.if($per->consulta("select count(*) from tbl_personal where login_per='$log' 
and pass_per='$pass' and tip_per='Enfermeria'"))
       {
              $_SESSION['ENFERMERIA']= $log; 
              header("Location:/areasalud18/presentacion/enfermeria.php");
       }
       else
       {
              header("Location:/areasalud18/index.php");
       }
}
if($tip=="adm")
\left\{ \right.if($per->consulta("select count(*) from tbl_personal where login_per='$log' 
and pass_per='$pass' and tip_per='Administrador'"))
       {
              $_SESSION['ADMINISTRADOR']= $log; 
              header("Location:/areasalud18/presentacion/administrador.php");
       }
       else
       {
```
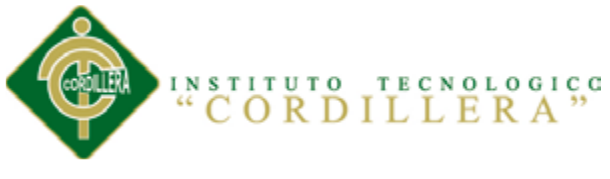

header("Location:/areasalud18/index.php");

**8.04.03 Capa Lógica Del Negocio**

### **Lógica Turnos**

}

<?php

} ?>

> include "conexion.php"; include "../dominio/consulta.php"; include "../dominio/doctor.php"; include "../dominio/especialidad.php"; include "../dominio/especialidadoctor.php"; include "../dominio/paciente.php"; include "../dominio/personal.php"; include "../dominio/turno.php"; include "../dominio/horaturno.php"; include "../dominio/horarios.php"; include "../dominio/horariodoctor.php";

class Logica{

```
public function cargardatospersonal()
```

```
{
                     session_start();
                     $user = $_SESSION['PERSONAL'];
                     $per = new Personal:
                     $dat = $per->consulta_personal("select * from tbl_personal 
where login_per='$user'");
                            foreach($dat as $fila)
```
echo "Bienvenido \$fila[apellidos\_per]

{

\$fila[nombres\_per]";

} public function buscarpor(\$bus,\$paci) {  $\text{Space} = \text{new}$  Paciente:

if
$$
(\$bus == "his")
$$
  
{

}

\$dat = \$pac->consulta\_paciente("select \* from tbl\_paciente where Nhistoria\_pac='\$paci'"); echo "<table cellpadding='0' cellspacing='0'

```
border='0' class='CSSTableGenerator' width='100%'>";
                                 echo "<tr>>td>N. Historia</td><td>Apellidos y
Nombres</td><td>Telefono</td><td></td></tr>";
```
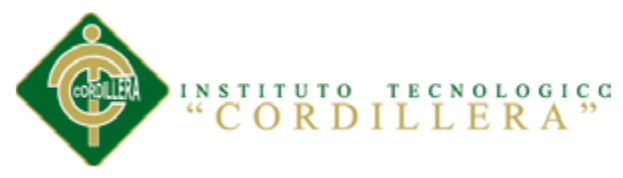

foreach(\$dat as \$fila)

### echo

"<tr><td>\$fila[Nhistoria\_pac]</td><td>\$fila[appaterno\_pac] \$fila[apmaterno\_pac] \$fila[pnombre\_pac] \$fila[snombre\_pac]</td><td>\$fila[telefono\_pac]</td><td><a href='#' onclick='asignarpacienteturno(\$fila[Nhistoria\_pac]);'>Asignar paciente</a></td></tr>";

{

}

} if(\$bus=="ape") {

\$dat = \$pac->consulta\_paciente("select \* from tbl paciente where nombrecompleto pac like '\$paci%'");

echo "<table cellpadding='0' cellspacing='0' border='0' class='CSSTableGenerator' width='100%'>";

echo "<tr><td>N. Historia</td><td>Apellidos y Nombres</td><td>Telefono</td><td></td></tr>";

> foreach(\$dat as \$fila) {

> > echo

"<tr><td>\$fila[Nhistoria\_pac]</td><td>\$fila[appaterno\_pac] \$fila[apmaterno\_pac] \$fila[pnombre\_pac] \$fila[snombre\_pac]</td><td>\$fila[telefono\_pac]</td><td><a href='#' onclick='asignarpacienteturno(\$fila[Nhistoria\_pac]);'>Asignar paciente</a></td></tr>";

> } public function cargarformularioturno(\$cod)

}

$$
f_{\rm{max}}
$$

{

}

\$esp=new Especialidad;

\$dat=\$esp->consulta\_especialidad("select \* from tbl\_especialidad where estado\_espe='A'");

echo 
$$
"
$$
  
 $"$  $"$ 

echo "<input type='hidden' value='\$cod' id='txtcodusuario'><select id='cmbespe' onchange='cargardoctores();'><option>Seleccione el servicio</option>";

### foreach(\$dat as \$fila)

echo "<option"

value='\$fila[id\_espe]'>\$fila[descripcion\_espe]</option>";

{

} echo "</select><div id='listadoctores'></div>"; } public function cargarlistadoctores(\$espe) { \$espdoc=new EspecialidaDoctor; \$esp=new Especialidad; \$doc=new Doctor;

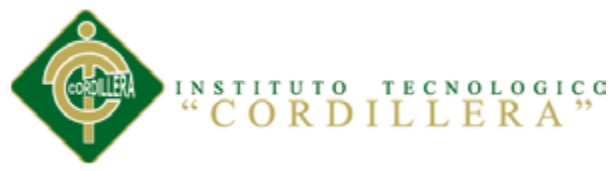

\$dat=\$espdoc->consulta\_especialidadoctor("select \* from tbl\_especialidadoctor where id\_espe='\$espe'"); echo "<br/>show": echo "<table cellpadding='0' cellspacing='0' border='0' class='CSSTableGenerator' width='100%'>"; echo "<tr>>td>Apellidos</td><td>Nombres</td><td></td><tr>"; foreach(\$dat as \$fila) { \$dat1=\$doc->consulta\_doctor("select \* from tbl\_doctor where id\_doc='\$fila[id\_doc]'"); foreach(\$dat1 as \$fila1) { \$id=\$esp->consulta("select id\_espedoc from tbl\_especialidadoctor where id\_espe='\$espe' and id\_doc='\$fila1[id\_doc]'"); echo "<tr><td>\$fila1[apellidos\_doc]</td><td>\$fila1[nombres\_doc]</td><td><a href='#' onclick='cargarformulario2(\$id);'>Asignar Doctor</a></td></tr>"; } } echo "</table>"; echo "<br/>>br>"; } public function cargarformularioturno2(\$idespe) { echo "<input type='hidden' value='\$idespe' id='txtiddoctor' />"; } public function generarturno(\$hispac,\$fechacon,\$sertur,\$codhor,\$esp) { session\_start(); \$user = \$\_SESSION['PERSONAL']; \$per = new Personal;  $$fecha = date("y-m-d");$ \$idpers=\$per->consulta("select id\_per from tbl\_personal where login\_per='\$user'");  $$tur = new Turno;$ if(\$tur->consulta("select max(numero\_tur) from tbl\_turno where fechaR\_tur='\$fecha'")==0) {  $$num=1$ : } else { \$num= \$tur->consulta("select max(numero\_tur) from tbl\_turno where fechaR\_tur='\$fecha'")+1; } \$tur->guardar\_turno("Insert into tbl\_turno(Nhistoria\_pac,id\_per,numero\_tur,fechaR\_tur,fechaC\_tur,servicio\_tur,estad

```
INSTITUTO TECNOLOGICO
                                                                              121
o_tur,cod_hor,id_espedoc) 
values('$hispac','$idpers','$num','$fecha','$fechacon','$sertur','A')'');
              }
              public function cargarhorario($fecha,$iddoctor)
              {
                     $aux=new Turno;
                     $aux1=new Horarios;
                     $dato=$aux->consulta_turno("SELECT * FROM tbl_turno
WHERE fechaC_tur='$fecha' and id_espedoc='$iddoctor'");
                     echo "<select id='cmb_horas' > <option>Seleccione un 
horario</option>";
                     if(count($dato)>0)
                     {
                                   $tu=array(:
                                   \text{Sho} = \text{array}.
                                   foreach($dato as $fila)
                                   {
                                          $tu[]=($fila['cod_hor']);
                                   }
                                   $dato1=$aux1->consulta_horarios("SELECT * 
FROM tbl_horarios ");
                                          foreach($dato1 as $fila1)
                                          {
                                                        \hbox{sho}[]=(\hbox{fila1}['cod_hor']);
                                          }
                                          $contar=count($ho);
                                          for(x=0; x\lecount(x=0; x++)
                                          {
                                                 for(\frac{\$y=0;\$y<count(\$ho);\$y++)}{
                                                        if($ho[$y]==$tu[$x])
                                                        \{Unset($ho[$y]);
                                                        }
                                                 }
                                          }
                                          for(z=0; z<\scontar; z++)
                                          {
                                                 $des=$aux1->consulta("SELECT 
des hor FROM tbl horarios where cod hor='$ho[$z]' ");
                                                 echo "<option"
value='$ho[$z]'>$des</option>";
                                          }
                     }
                     else
                     {
                            $datos1=$aux1->consulta_horarios("SELECT * FROM 
tbl horarios ");
                            foreach($datos1 as $filas1)OPTIMIZACIÓN EN EL PROCESO DE GESTIÓN DE HISTORIAS CLÍNICAS Y GENERACIÓN DE 
TURNOS MEDIANTE UN SISTEMA INFORMÁTICO ORIENTADO A LA WEB EN EL ÁREA DE SALUD
```
NO. 18 NANEGAL

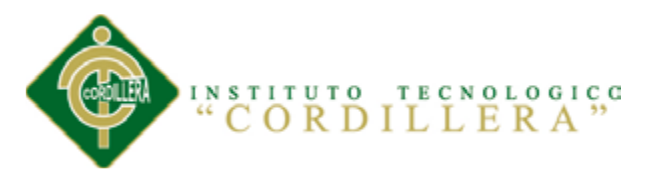

{ echo "<option" value='\$filas1[cod\_hor]'>\$filas1[des\_hor]</option>"; } } echo "</select><input type='button' value='Dar Turno' onclick='GenerarTurnoPaciente();'/> <div id='VerRespuestaTurno'></div>"; } public function Turnos(\$historia,\$servicio,\$fecha,\$hora,\$espedoc) { \$aux1=new Turno; \$numTur=\$aux1->consulta("select count(numero\_tur) from tbl\_turno where fechaC\_tur='\$fecha'");//numero turno \$hoy= date("y-m-d");//fecha de la reserva session\_start();  $$user = $ **SESSION**['PERSONAL']$ ;  $$per = new Personal;$ \$idpers=\$per->consulta("select id\_per from tbl\_personal where login\_per='\$user'");//id del personal \$aux1->guardar\_turno("Insert into tbl\_turno (Nhistoria\_pac,id\_per,numero\_tur,fechaR\_tur,fechaC\_tur,servicio\_tur,estado\_tur,co d\_hor,id\_espedoc) Values('\$historia','\$idpers','\$numTur','\$hoy','\$fecha','\$servicio','A','\$hora','\$espedoc') "); \$cod=\$aux1->consulta("select max(id\_tur) from tbl\_turno"); echo "El Turno se generado satisfactoriamente <input type='button' value='Imprimir Turno' onclick='ImprimirTurno(\$cod);' /> <div id='reporteturno'></div> "; } public function CaragarTurnoADoctor(\$iddoc,\$cmbH,\$fecha) { \$aux=new HorarioDoctor; \$aux1=new Turno; \$idtur=\$aux1->consulta("select max(numero\_tur) from tbl\_turno"); //\$aux->guardar\_horariodoctor("Insert into tbl\_horariodoctor (id\_espedoc,cod\_hor,id\_tur,fechaC\_tur) Values('\$iddoc','\$cmbH','\$idtur','\$fecha')"); echo "Turno asignado"; } public function GuardarPaciente(\$appaterno\_pac,\$apmaterno\_pac,\$pnombre\_pac,\$snombre\_pac,\$ce dula\_pac,\$direccion\_pac,\$barrio\_pac,\$parraquia\_pac,\$canton\_pac,\$provincia\_pac,\$

zona\_pac,\$telefono\_pac,\$fechaN\_pac,\$lugarN\_pac,\$nacionalidad\_pac,\$grupoCultur al\_pac,\$sexo\_pac,\$estadoCivil\_pac,\$instruccion\_pac,\$ocupacion\_pac,\$empresa\_pac ,\$seguroSalud\_pac,\$referido\_pac,\$NompersonaAux\_pac,\$parentescoAux\_pac,\$dire ccionAux\_pac,\$telefonoAux\_pac)

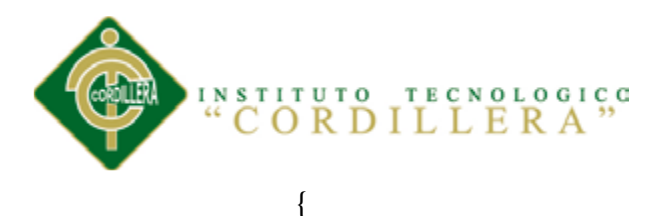

\$aux=new Paciente;

\$ncompleto=\$appaterno\_pac." ".\$apmaterno\_pac."

".\$pnombre\_pac." ".\$snombre\_pac;

\$fecha=date("y-m-d");

\$dat=\$aux->consulta\_paciente("insert into tbl\_paciente (appaterno\_pac,apmaterno\_pac,pnombre\_pac,snombre\_pac,nombrecompleto\_pac,ce dula\_pac,direccion\_pac,barrio\_pac,parraquia\_pac,canton\_pac,provincia\_pac,zona\_p ac,telefono\_pac,fechaN\_pac,lugarN\_pac,nacionalidad\_pac,grupoCultural\_pac,sexo\_ pac,estadoCivil\_pac,instruccion\_pac,fechaAdm\_pac,ocupacion\_pac,empresa\_pac,se guroSalud\_pac,referido\_pac,NompersonaAux\_pac,parentescoAux\_pac,direccionAux \_pac,telefonoAux\_pac,estado\_pac)

values('\$appaterno\_pac','\$apmaterno\_pac','\$pnombre\_pac','\$snombre\_pac','\$ncompl eto','\$cedula\_pac','\$direccion\_pac','\$barrio\_pac','\$parraquia\_pac','\$canton\_pac','\$pro vincia\_pac','\$zona\_pac','\$telefono\_pac','\$fechaN\_pac','\$lugarN\_pac','\$nacionalidad\_ pac','\$grupoCultural\_pac','\$sexo\_pac','\$estadoCivil\_pac','\$instruccion\_pac','\$fecha',' \$ocupacion\_pac','\$empresa\_pac','\$seguroSalud\_pac','\$referido\_pac','\$NompersonaA ux\_pac','\$parentescoAux\_pac','\$direccionAux\_pac','\$telefonoAux\_pac','A')");

\$chis=\$aux->consulta("select max(Nhistoria\_pac) from tbl\_paciente");

echo "La Numero de historia clinica del nuevo paciente es:

\$chis";

```
}
\gamma
```
### **Lógica Enfermería**

}

 $\langle$ ?php

include "conexion.php"; include "../dominio/consulta.php"; include "../dominio/doctor.php"; include "../dominio/especialidad.php"; include "../dominio/especialidadoctor.php"; include "../dominio/paciente.php"; include "../dominio/personal.php"; include "../dominio/turno.php"; include "../dominio/horaturno.php"; include "../dominio/horarios.php"; include "../dominio/horariodoctor.php"; class LogicaEnfermeria{ public function cargardatosenfermeria() { session\_start(); \$user = \$\_SESSION['ENFERMERIA']; \$per = new Personal; \$dat = \$per->consulta\_personal("select \* from tbl\_personal where login\_per='\$user'"); foreach(\$dat as \$fila)

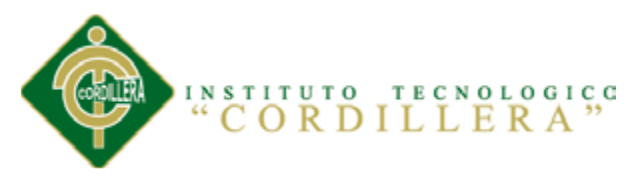

{ echo "Bienvenido \$fila[apellidos\_per] \$fila[nombres\_per]"; } } //first load data de turnos del dia de hoy public function LoadTurnosActual() { \$aux =new Turno; \$aux1=new Paciente;  $$fecha = date("y-m-d");$ \$datos=\$aux->consulta\_turno("SELECT \* from tbl\_turno where fechaC\_tur='\$fecha' and estado\_tur='A'"); echo " <table border='1'>  $<$ tr $>$ <td>Historia Clinica</td> <td>Nombre paciente</td> <td>Turno</td> <td>Proceso de rutina</td>  $\langle tr \rangle$ "; foreach(\$datos as \$fila) { \$datos1=\$aux1->consulta\_paciente("SELECT \* from tbl\_paciente where Nhistoria\_pac='\$fila[Nhistoria\_pac]'"); echo "<tr>"; foreach(\$datos1 as \$fila1) { echo " <td>\$fila1[Nhistoria\_pac]</td> <td>\$fila1[nombrecompleto\_pac]</td> "; } echo " <td>\$fila[numero\_tur]</td> <td><input type='button' value='Procesos' onclick='WindowProcesoRutina(\$fila[id\_tur]);'/></td>  $\langle t$ r $>$ "; } echo "</table>"; } //end load data turn //start save public function UpdateConsulta(\$peso,\$talla,\$temperatura,\$pulso,\$arterial,\$respiratoria,\$cardiaca,\$ codigo) {

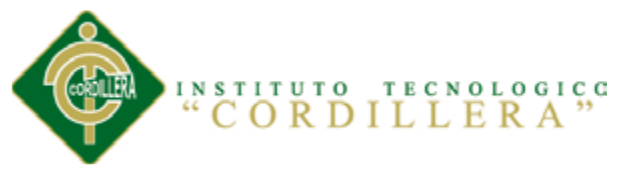

\$aux=new Consulta; \$tur=new Turno; \$aux->guardar\_diagnostico("INSERT INTO tbl\_consulta (id\_tur,peso\_cons,talla\_cons,temperatura\_cons,pulso\_cons,tensionArterial\_cons,frec Respiratoria\_cons,frecCardiaca\_cons,estado\_cons) Values('\$codigo','\$peso','\$talla','\$temperatura','\$pulso','\$arterial','\$respiratoria','\$card iaca','ME')"); echo " SE GUARDO CORRECTAMENTE LAS MODIFICACIONES DEL TURNO "; \$tur->guardar\_turno("UPDATE tbl\_turno set estado\_tur='E' where id tur=\$codigo"); echo "<script>location.reload();</script>"; } } ?> **Lógica Doctor**  $\langle$ ?php include "conexion.php"; include "../dominio/consulta.php"; include "../dominio/doctor.php"; include "../dominio/especialidad.php"; include "../dominio/especialidadoctor.php"; include "../dominio/paciente.php"; include "../dominio/personal.php"; include "../dominio/turno.php"; include "../dominio/horaturno.php"; include "../dominio/horarios.php"; include "../dominio/horariodoctor.php"; class LogicaDoctor{ public function cargardatosdoctor() { session\_start();  $$user = $_SESSON/DOCTOR$ ;  $\text{Sdoc} = \text{new Doctor}:$  $\delta_{\text{data}} = \delta_{\text{doc}} > \text{const}$  =  $\delta_{\text{clock}}$  and  $\delta_{\text{vector}}$  ("select \* from tbl\_doctor where login\_doc='\$user'"); foreach(\$dat as \$fila) { echo "Bienvenido \$fila[apellidos\_doc] \$fila[nombres\_doc]"; } } public function LoadDatosConsultas() { \$tur=new Turno; session\_start();  $$user = $_SESSION['DOCTOR']$ ;

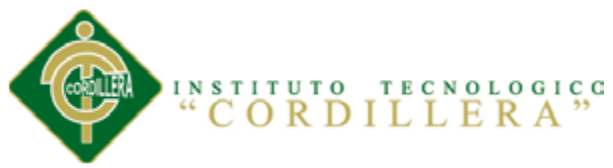

```
$CodigoUs=$tur->consulta("SELECT id_doc FROM 
tbl_doctor WHERE login_doc='$user'");
                    $fecha=date("y-m-d");
                    $datos=$tur->Consultar_TurnosHoyModE($fecha,$user);
                    echo "
                    <input type='button' value='Buscar Consulatas' id='bntBuscar' 
onclick='ShowWindowSurch($CodigoUs)'/>
                                 <table>
                                 <tr><td>Historia</td>
                                        <td>Numero Turno</td>
                                        <td>Pacciente</td>
                                        <td>Hora</td>
                                        <td>Servicio</td>
                                  \langle tr \rangle";
                           foreach($datos as $fila)
                           {
                                 echo "
                                        <tr><td>$fila[Historia_Clinica]</td>
                                               <td>$fila[Turno]</td>
                                               <td>$fila[Paciente]</td>
                                               <td>$fila[Hora_Cita]</td>
                                               <td>$fila[Servicio]</td>
                                               <td><input type='button' 
value='Diagnosticar' onclick='ShowDiagnosticar($fila[Codigo])'></td>
                                        \langle tr>";
                           }
                           echo "</table>":
             }
             public function ModConsultaDo($diag,$proc,$codCons)
             {
                    $tur=new Turno;
                    $cons=new Consulta;
                    $tur->guardar_turno("UPDATE tbl_turno SET estado_tur='D' 
WHERE id_tur='$codCons'");
                    $cons->guardar_diagnostico("UPDATE tbl_consulta SET 
diagnostico_cons='$diag', procedimiento_pac='$proc', estado_cons='MD' WHERE 
id_tur='$codCons'");
                    echo "
                                 <h3>Se guardo correctamente el 
diagnostico</h3>
                           ";
             }
      }
?>
```
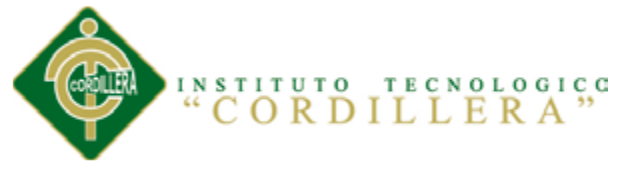

### **Lógica Administrador**

<?php include "conexion.php"; include "../dominio/consulta.php"; include "../dominio/doctor.php"; include "../dominio/especialidad.php"; include "../dominio/especialidadoctor.php"; include "../dominio/paciente.php"; include "../dominio/personal.php"; include "../dominio/turno.php"; include "../dominio/horaturno.php"; include "../dominio/horarios.php"; include "../dominio/horariodoctor.php"; class LogicaAdministrador{ public function cargardatosadministrador() { session\_start();  $$user = $ **SESSION['ADMINISTRADOR']**;$  $$per = new Personal;$ \$dat = \$per->consulta\_personal("select \* from tbl\_personal where login\_per='\$user'"); foreach(\$dat as \$fila) { echo "Bienvenido \$fila[apellidos\_per] \$fila[nombres\_per]"; } } public function cargardatosmantenimiento() { echo("<select id='cmbmant' name='cmbmant' onchange='cargarelmantenimiento()'> <option>Seleccione el Mantenimiento</option> <option value='Pacientes'>Pacientes</option> <option value='Personal'>Personal</option> <option value='Doctores'>Doctores</option> </select>"); } public function mantenimientodepacientes() { echo "<br>> $\langle$ input type='text' id='txtbuspac' onkeyup='conpac(this.value) '/>"; } public function impconpac(\$paci) { \$pac= new Paciente; \$datos=\$pac->consulta\_paciente("select \* from tbl\_paciente where nombrecompleto pac like '\$paci%'"); echo " <hr></hr>

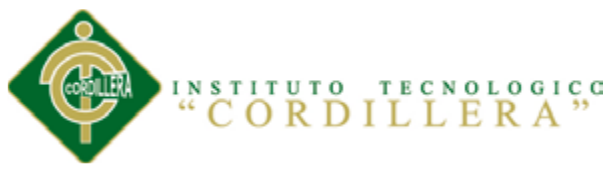

 $<$ table  $cell padding = 0'$  $cell spacing = 0'$  $border = 0'$ class='CSSTableGenerator' width='100%'>  $<$ tr $>$ <td>N. de Historia</td> <td>Nombre del Paciente</td>  $\langle tr \rangle$  $\mathbf{u}_{\pm}$ foreach(\$datos as \$fila)  $\{$ echo"  $<$ tr $>$ <td>\$fila[Nhistoria\_pac]</td> <td>\$fila[nombrecompleto\_pac]</td>  $<$ td $>$  $<$ a onclick='modpaciente(\$fila[Nhistoria\_pac])'>Modificar</a></td>  $<$ td $> <$ a onclick='elmpaciente(\$fila[Nhistoria\_pac])'>Eliminar</a></td>  $\langle$ /tr $\rangle$  $^{\prime\prime}$ ₹ echo "</table>";  $\mathcal{E}$ public function fmodpaciente(\$codigo)  $\{$ \$pac= new Paciente; \$datos=\$pac->consulta\_paciente("select \* from tbl\_paciente where Nhistoria\_pac=\$codigo"); echo "<table>"; foreach(\$datos as \$fila) ſ echo"  $\langle$ input type='hidden' id='txtcodigo' value='\$fila[Nhistoria\_pac]'/></td></tr> <tr><td>Apellido Paterno</td><td><input type='text' id='txtapepaterno' value='\$fila[appaterno\_pac]'/></td></tr> <tr><td>Apellido Materno</td><td><input type='text' id='txtapematerno' value='\$fila[apmaterno\_pac]' /></td></tr> <tr><td>Primer Nombre</td><td><input type='text' id='txtpnombre' value='\$fila[pnombre\_pac]' /></td></tr> <tr><td>Segundo Nombre</td><td><input type='text' id='txtsnombre' value='\$fila[snombre\_pac]' /></td></tr> <tr><td>Cedula</td><td><input type='text' id='txtcedula' value='\$fila[cedula\_pac]' /></td></tr> <tr><td>Direccion</td><td><input type='text' id='txtdireccion' value='\$fila[direccion\_pac]' /></td></tr> <tr><td>Barrio</td><td><input type='text' id='txtbarrio' value='\$fila[barrio\_pac]' /></td></tr> <tr><td>Parroquia</td><td><input type='text' id='txtparroquia' value='\$fila[parraquia\_pac]' /></td></tr>

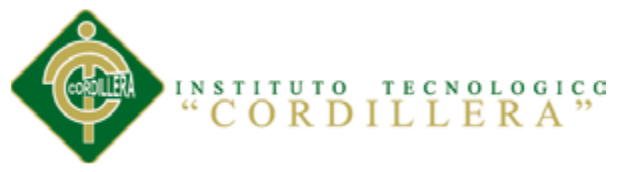

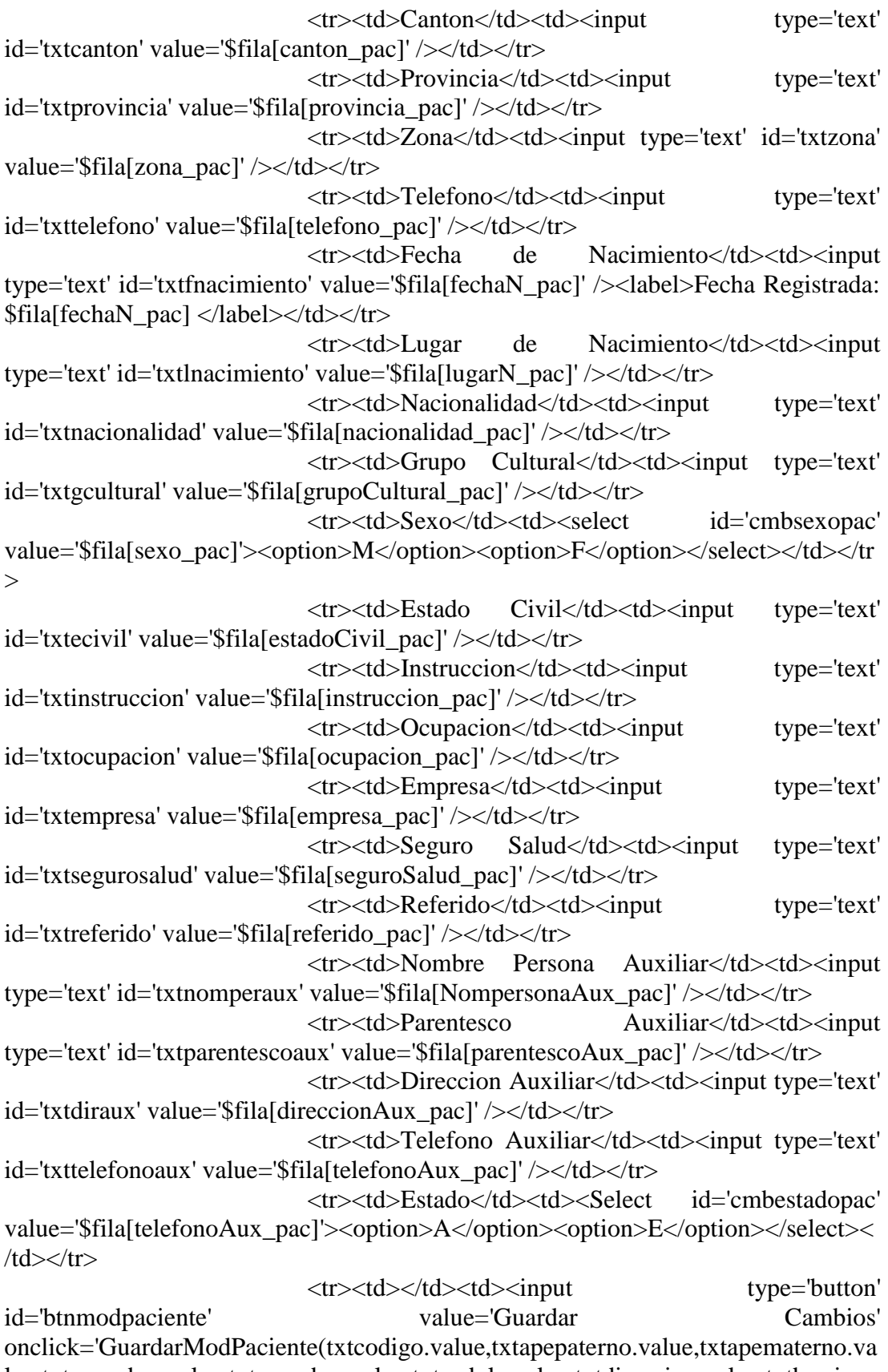

lue,txtpnombre.value,txtsnombre.value,txtcedula.value,txtdireccion.value,txtbarrio.v alue,txtparroquia.value,txtcanton.value,txtprovincia.value,txtzona.value,txttelefono.v alue,txtfnacimiento.value,txtlnacimiento.value,txtnacionalidad.value,txtgcultural.val ue,cmbsexopac.value,txtecivil.value,txtinstruccion.value,txtocupacion.value,txtempr

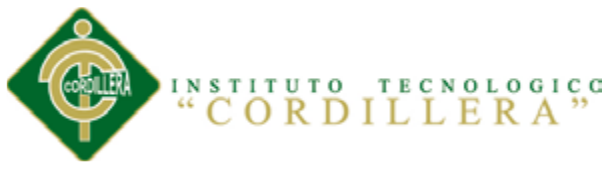

esa.value,txtsegurosalud.value,txtreferido.value,txtnomperaux.value,txtparentescoau x.value,txtdiraux.value,txttelefonoaux.value,cmbestadopac.value)'></td></tr>

```
ł
echo "</table>
<script type='text/javascript'>
$('#txtfnacimiento').datepicker({
       changeMonth: true,
       changeYear: true
\}:
```
",

\$('#txtfnacimiento').datepicker( 'option', 'dateFormat', 'yy-mm-

 $dd'$  );

```
$('#txtcedula').validarCedulaEC();
\langlescript\rangle\mathbf{u},
```
function

 $\mathcal{E}$ 

GuardarModiPaciente(\$txtcodigo,\$txtapepaterno,\$txtapematerno,\$txtpnombre,\$txtsn ombre, \$txtcedula, \$txtdireccion, \$txtbarrio, \$txtparroquia, \$txtcanton, \$txtprovincia, \$tx tzona, \$txttelefono, \$txtfnacimiento, \$txtlnacimiento, \$txtnacionalidad, \$txtgcultural, \$c mbsexopac, \$txtecivil, \$txtinstruccion, \$txtocupacion, \$txtempresa, \$txtsegurosalud, \$tx treferido, \$txtnomperaux, \$txtparentescoaux, \$txtdiraux, \$txttelefonoaux, \$cmbestadopa  $\mathbf{c})$ 

 $\{$ 

\$pac= new Paciente;

\$datos=\$pac->guardar\_paciente("UPDATE tbl\_paciente set apmaterno\_pac='\$txtapematerno', appaterno\_pac='\$txtapepaterno', pnombre\_pac='\$txtpnombre', snombre\_pac='\$txtsnombre', nombrecompleto pac='\$txtapepaterno \$txtapematerno \$txtpnombre \$txtsnombre', cedula pac='\$txtcedula', direccion pac='\$txtdireccion', barrio pac='\$txtbarrio', parraquia\_pac='\$txtparroquia', canton pac='\$txtcanton'. provincia\_pac='\$txtprovincia', zona\_pac='\$txtzona', telefono\_pac='\$txttelefono', fechaN\_pac='\$txtfnacimiento', lugarN\_pac='\$txtlnacimiento', nacionalidad\_pac='\$txtnacionalidad', grupoCultural\_pac='\$txtgcultural', estadoCivil\_pac='\$txtecivil', sexo\_pac='\$cmbsexopac', instruccion\_pac='\$txtinstruccion', ocupacion\_pac='\$txtocupacion', empresa\_pac='\$txtempresa', seguroSalud\_pac='\$txtsegurosalud', referido\_pac='\$txtreferido', NompersonaAux\_pac='\$txtnomperaux', parentescoAux\_pac='\$txtparentescoaux', direccionAux\_pac='\$txtdiraux', telefonoAux\_pac='\$txttelefonoaux', estado\_pac='\$cmbestadopac' where Nhistoria pac=\$txtcodigo"); echo "Exito al Guardar"; function felipaciente (\$cod) ſ \$pac= new Paciente; \$datos=\$pac->guardar\_paciente("delete from tbl paciente where Nhistoria\_pac=\$cod"); echo "<br/>br>Eliminado con Exito";  $\mathcal{E}$ 

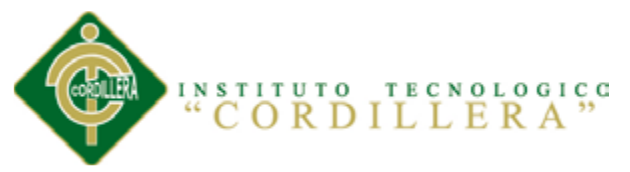

public function mantenimientodepersonal()  $\{$ "<br> $\le$ input type='text'  $echo$ id='txtbuspac' onkeyup='conper(this.value)  $\frac{1}{5}$ "; public function impconper(\$per) ł \$pers= new Personal; \$datos=\$pers->consulta\_personal("select \* from tbl\_personal where apellidos\_per like '\$per%'"); echo"  $\langle b r \rangle \langle b r \rangle$  $\langle a$ onclick='inspersonal()'  $align='left'\times img$ src  $=$ 'images/newuser.png'></a>  $<$ table  $cell padding = 0'$  $cell spacing = 0'$  $border = 0'$ class='CSSTableGenerator' width='100%' align='center'>  $<$ tr $>$  $ID |  |$ <td>Apellidos</td> <td>Nombres</td>  $| |$  $<$ td> $<$ /td>  $\langle$ /tr $\rangle$  $\mathbf{u}_1$ foreach(\$datos as \$fila)  $\{$ echo"  $<$ tr $>$  $<$ td> $\frac{1}{2}$ filasid per $\frac{1}{2}$ td> <td>\$fila[apellidos per]</td> <td>\$fila[nombres\_per]</td>  $<$ td $> <$ a onclick='modpersonal(\$fila[id\_per])'>Modificar</a></td>  $<$ td $> <$ a onclick='elmpersonal(\$fila[id\_per])'>Eliminar</a></td>  $\langle tr \rangle$  $\mathbf{u}_{\bullet}$ echo "</table>":  $\mathcal{E}$ function public guardarnewpersonal(\$txtapellidos,\$txtnombres,\$txtcedula,\$txtdireccion,\$txttelefono, \$txtlogin,\$txtpassword,\$cmbtipper)  $\{$ \$pers=new Personal: \$idper=\$pers->consulta("select from  $max(id\_per)$ tbl personal");  $$idpersonal = ($idper+1);$ \$datos=\$pers->guardar\_personal("insert into tbl personal (id\_per,apellidos\_per,nombres\_per,cedula\_per,direccion\_per,telefono\_per,login\_per, OPTIMIZACIÓN EN EL PROCESO DE GESTIÓN DE HISTORIAS CLÍNICAS Y GENERACIÓN DE TURNOS MEDIANTE UN SISTEMA INFORMÁTICO ORIENTADO A LA WEB EN EL ÁREA DE SALUD NO. 18 NANEGAL

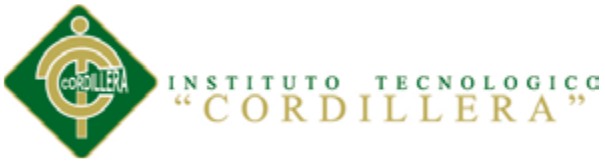

pass\_per,estado\_per,tip\_per) values('\$idpersonal','\$txtapellidos','\$txtnombres','\$txtcedula','\$txtdireccion','\$txttelef ono','\$txtlogin','\$txtpassword','A','\$cmbtipper')''); echo \$datos;  $\mathcal{E}$ public function fmodpersonal(\$codigo) \$per= new Personal: \$datos=\$per->consulta\_personal("select \* from tbl\_personal where id\_per=\$codigo"); echo "<table>"; foreach (\$datos as \$fila)  $\{$ echo"  $\langle$ input type='hidden' id='txtcodigo' value='\$fila[id\_per]'/></td></tr> <tr><td>Apellidos</td><td><input type='text' id='txtapellidos' value='\$fila[apellidos\_per]'/></td></tr> <tr><td>Nombres</td><td><input type='text' id='txtnombres' value='\$fila[nombres\_per]' /></td></tr> <tr><td>Cedula</td><td><input type='text' id='txtcedula' value='\$fila[cedula\_per]' /></td></tr> <tr><td>Direccion</td><td><input type='text' id='txtdireccion' value='\$fila[direccion\_per]' /></td></tr> <tr><td>Telefono</td><td><input type='text' id='txttelefono' value='\$fila[telefono\_per]' /></td></tr> <tr><td>Login</td><td><input type='text' id='txtlogin' value='\$fila[login\_per]' /></td></tr> <tr><td>Password</td><td><input type='text' id='txtpassword' value='\$fila[pass\_per]' /></td></tr> <tr><td>Estado</td><td><Select id='cmbestadopac' value='\$fila[estado\_per]'><option>A</option><option>E</option></select></td></t  $r >$ <tr><td>Tipo</td><td><Select id='cmbestadoper' value='\$fila[tip\_per]'><option>Estadistica</option><option>Enfermeria</option>< option>Administrador</option></select> Actualmente es: \$fila[tip\_per]</td></tr> <tr><td></td><td><input type='button' Cambios' id="btnmodpersonal" value='Guardar onclick='GuardarModPersonal(txtcodigo.value.txtapellidos.value.txtnombres.value.t xtcedula.value,txtdireccion.value,txttelefono.value,txtlogin.value,txtpassword.value, cmbestadopac.value.cmbestadoper.value)'></td></tr> ł echo "</table> <script type='text/javascript'> \$('#txtcedula').validarCedulaEC();  $\langle$ script $\rangle$ 

 $"$ ;

 $\mathcal{E}$ 

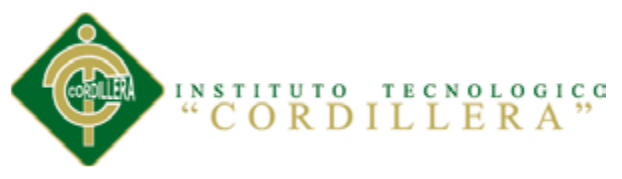

#### function

GuardarModiPersonal(\$txtcodigo,\$txtapellidos,\$txtnombres,\$txtcedula,\$txtdireccion .\$txttelefono.\$txtlogin.\$txtpassword.\$cmbestadopac,\$cmbestadoper)

\$per= new Personal; \$datos=\$per->guardar personal("UPDATE tbl personal set apellidos\_per='\$txtapellidos', nombres\_per='\$txtnombres', cedula\_per='\$txtcedula', direccion per='\$txtdireccion', telefono per='\$txttelefono', login per='\$txtlogin', estado\_per='\$cmbestadopac', pass\_per='\$txtpassword', tip\_per='\$cmbestadoper' where id per=\$txtcodigo"); echo "Exito al Guardar"; function felipersonal(\$cod)  $\{$ \$per= new Personal; \$datos=\$per->guardar\_personal("delete from tbl\_personal where id\_per=\$cod"); echo "<br>Eliminado con Exito":  $\mathcal{E}$ public function mantenimientodedoctores() "<br><input type='text' id='txtbuspac' echo onkeyup='condoc(this.value) '/>"; public function impcondoc(\$doc)  $\{$ \$iddoc= new Doctor; \$datos=\$iddoc->consulta\_doctor("select \* from tbl\_doctor where apellidos doc like '\$doc%'"); echo"  $\langle b r \rangle \langle b r \rangle$ onclick='insdoctor()'  $align='left'\times img$  $\langle a$ src  $=$ 'images/newuser.png'></a>  $border = '0'$ <table  $cell padding = 0'$  $cell spacing = 0'$ class='CSSTableGenerator' width='100%' align='center'>  $<$ tr $>$  $ID |$ <td>Apellidos</td>  $<$ td>Nombres $<$ /td>  $<$ td> $<$ /td>  $<$ td> $<$ /td>  $\langle tr \rangle$ "; foreach (\$datos as \$fila)  $\{$ echo"  $<$ tr $>$ <td>\$fila[id\_doc]</td> <td>\$fila[apellidos\_doc]</td> <td>\$fila[nombres\_doc]</td>

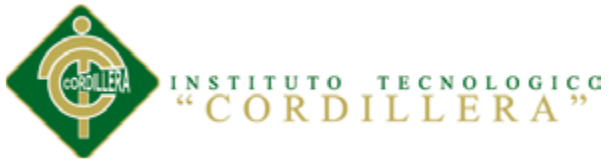

 $<$ td $>$  $<$ a onclick='moddoctor(\$fila[id\_doc])'>Modificar</a></td>  $<$ td $>$ onclick='elmdoctor(\$fila[id\_doc])'>Eliminar</a></td>  $\langle$ tr>  $\mathbf{u}_{\pm}$ echo "</table>":  $\}$ public function guardarnewdoctor(\$txtapellidos,\$txtnombres,\$txtcedula,\$txtdireccion,\$txttelefono,\$t xtlogin, \$txtpassword)  $\{$  $\text{Sdoc} = \text{new Doctor}:$ \$iddoc=\$doc->consulta("select max(id\_doc) from tbl\_doctor");  $$id doctor=(\$iddoc+1);$ \$datos=\$doc->guardar\_doctor("insert into tbl doctor (id\_doc,apellidos\_doc,nombres\_doc,cedula\_doc,direccion doc,telefono doc.login d oc.pass doc.estado doc) values('\$iddoctor','\$txtapellidos','\$txtnombres','\$txtcedula','\$txtdireccion','\$txttelefon o','\$txtlogin','\$txtpassword','A')"); echo \$datos;  $\mathcal{E}$ public function fmoddoctor(\$codigo)  $\{$ \$doc= new Doctor; \$datos=\$doc->consulta\_doctor("select \* from tbl\_doctor where id\_doc=\$codigo"); echo "<table>": foreach(\$datos as \$fila)  $\{$ echo"  $\langle$ input type='hidden' id='txtcodigo' value='\$fila[id\_doc]'/></td></tr> <tr><td>Apellidos</td><td><input type='text' id='txtapellidos' value='\$fila[apellidos\_doc]'/></td></tr> <tr><td>Nombres</td><td><input type='text' id='txtnombres' value='\$fila[nombres\_doc]' /></td></tr> <tr><td>Cedula</td><td><input type='text' id='txtcedula' value='\$fila[cedula\_doc]' /></td></tr> <tr><td>Direccion</td><td><input type='text' id='txtdireccion' value='\$fila[direccion\_doc]' /></td></tr> <tr><td>Telefono</td><td><input type='text' id='txttelefono' value='\$fila[telefono\_doc]' /></td></tr> <tr><td>Login</td><td><input type='text' id='txtlogin' value='\$fila[login\_doc]'/></td></tr> <tr><td>Password</td><td><input type='text' id='txtpassword' value='\$fila[pass\_doc]' /></td></tr>

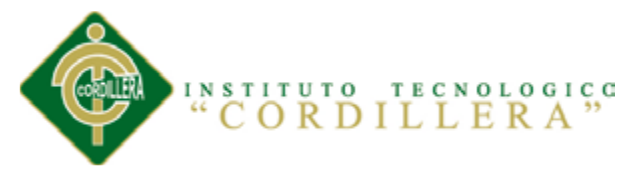

<tr><td>Estado</td><td><Select id='cmbestadopac' value='\$fila[estado\_doc]'><option>A</option><option>E</option></select></td></  $tr$ 

```
<tr><td></td><td><input type='button' 
id='btnmoddoctor' value='Guardar Cambios' 
onclick='GuardarModDoctor(txtcodigo.value,txtapellidos.value,txtnombres.value,txt
cedula.value,txtdireccion.value,txttelefono.value,txtlogin.value,txtpassword.value,c
mbestadopac.value)'></td></tr>
                           ";
                    }
                    echo "</table>
                    <script type='text/javascript'>
                    $('#txtcedula').validarCedulaEC();
                    </script>
                    ";
             }
             function 
GuardarModiDoctor($txtcodigo,$txtapellidos,$txtnombres,$txtcedula,$txtdireccion,
$txttelefono,$txtlogin,$txtpassword,$cmbestadopac)
             {
                    $doc= new Doctor;
                    $datos=$doc->guardar_doctor("UPDATE tbl_doctor set
apellidos_doc='$txtapellidos', nombres_doc='$txtnombres', cedula_doc='$txtcedula', 
direccion_doc='$txtdireccion', telefono_doc='$txttelefono', login_doc='$txtlogin', 
pass_doc='$txtpassword', estado_doc='$cmbestadopac' where id_doc=$txtcodigo");
                    echo "Exito al Guardar";
             }
             function felidoctor($cod)
             {
                    $doc= new Doctor;
                    $datos=$doc->guardar_doctor("delete from tbl_doctor where 
id_doc=$cod");
                    echo "<br>Eliminado con Exito";
             }
       }
?>
      8.04.04 Capa de Presentación.
Index-Login
<!DOCTYPE>
<html>
<head>
      <meta charset="utf-8">
      <title>Bienvenido al Sistema</title>
```
<!-- Stylesheets --> <link rel="stylesheet" href="presentacion/css/stylelogin.css"> <script type="text/javascript" src="presentacion/js/jquery- $1.7.1 \text{ min.}$ js" $\geq$ /script $>$ 

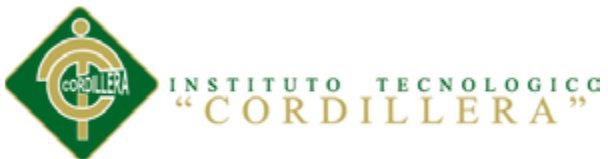

<link href="presentacjjion/css/jflow.style.css" type="text/css" rel="stylesheet"/> <script src="presentacion/js/jflow.plus.js" type="text/javascript"></script><!- -llamando el plugin para el carrucel--> <script src="presentacion/js/jqueryindex.js" type="text/javascript"></script> <!-- Optimize for mobile devices --> <meta name="viewport" content="width=device-width, initial-scale=1.0"/> </head> <body> <!-- TOP BAR --> <div id="top-bar"> <div class="page-full-width"> <a href="#" class="round button dark image-left ">BIENVENIDO AL &AacuteREA DE SALUD N.18 NANEGAL</a>  $\langle \text{div}\rangle \langle -1 - \text{end full-width}$  -->  $\langle \text{div}\rangle \langle -\text{end top-bar} \rangle$  --> <!-- HEADER --> <div id="header"> <div class="page-full-width cf"> <div id="login-intro" class="fl"> <h1>INGRESO AL SISTEMA</h1> <h5>Por favor ingrese sus dastos</h5>  $\langle \text{div}\rangle \langle -1 - \text{login-intro} \rangle$ <!-- Change this image to your own company's logo --> <!-- The logo will automatically be resized to 39px height. -->  $\langle$ div>  $\langle$ !-- end full-width -->  $\langle \text{div}\rangle \langle$ !-- end header -- $\rangle$ <!-- MAIN CONTENT --> <div id="content"> <div id="formulario"> <form action="dominio/login.php" method="POST" id="login-form"> <fieldset>  $< p$ <label for="login-username">Usuario</label> <input type="text" name="txtuser" id="loginusername" class="round full-width-input" autofocus  $\gg$  $\gg$ <label for="loginpassword">Contrase&ntildea</label> <input type="password" name="txtpass" id="login-password" class="round full-width-input" />  $<$ /p> <p><label>Seleccione el Tipo de Usuario</label> <select name="cmbtipo" class="round full-widthinput"> <option></option><option value="esta">Estadística</option><option

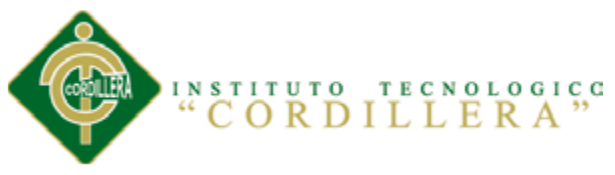

value="enf">Enfermería</option><option value="doc">Doctor</option><option value="adm">Administrador</option></select>

```
</n>
```
<input type="submit" id="btnok" value="Ingresar" class="button round blue image-right ic-right-arrow" />

```
</fieldset>
```
 $\langle b r \rangle \langle d r \rangle$  class="information-box round">Por favor, no olvide seleccionar su "PERFIL"</div>

```
</form>
\langle \text{div}\rangle \langle -\text{end content} \rangle<!-- FOOTER -->
<div id="footer">
```

```
\langle p \rangle© Copyright 2013 \langle a \rangle href="#">Area de Salud N.18
Nanegal</a>. Todos los derechos reservados.</p>
```

```
<p><a href="#"> Brayan Recalde</a></p>
```

```
\langlediv> \langle!-- end footer -->
```
</body>

# </html>

# **Asignación de Turnos**

```
<!DOCTYPE html>
```

```
<html lang="en">
<head>
   <title>Asignacion de Turnos</title>
   <meta charset="utf-8">
   <!-- validator cedula --><link rel="stylesheet" type="text/css" 
href="css/ejemplo.css">
       <link rel="stylesheet" type="text/css" media="screen" href="css/reset.css">
   <link rel="stylesheet" type="text/css" media="screen" href="css/style.css">
   <link rel="stylesheet" type="text/css" media="screen" href="css/grid_12.css">
   <link rel="stylesheet" type="text/css" media="screen" href="css/slider.css">
       <link rel="stylesheet" href="presentacion/css/estiloindex.css" type="text/css" 
/>
       <link rel="stylesheet" href="css/estilopersonal.css" type="text/css" />
       <link rel="stylesheet" href="css/overcast/jquery-ui-1.10.3.custom.css" 
type="text/css" />
   <script type="text/javascript" src="js/jquery-1.7.1.min.js"></script>
       <script src="js/jquerypersonal.js" type="text/javascript"></script>
   <script src="js/jquery.easing.1.3.js"></script>
  \langle \text{script} = \text{``is/tms-0.4.x.is''} \rangle \langle \text{script} \rangle<link rel="stylesheet" href="css/tabla.css" type="text/css"/>
       <script src="js/jquery-ui-1.10.3.custom.js" type="text/javascript"></script>
       <!-- validator cedula --><script type="text/javascript" 
src="dist/ruc_jquery_validator.min.js"></script>
   <script>
              $(document).ready(function(){ 
                      $('.slider')._TMS({
```
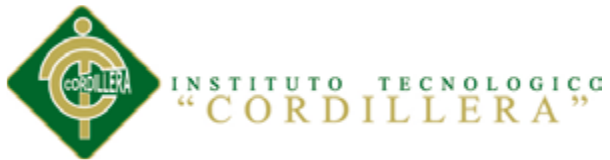

```
show:0,
                              pauseOnHover:true,
                              prevBu:false,
                              nextBu:false,
                              playBu:false,
                              duration:1000,
                              preset:'fade',
                              pagination:true,
                              pagNums:false,
                              slideshow:7000,
                              numStatus:true,
                              banners:'fromRight',
                              waitBannerAnimation:false,
                              progressBar:false
                       })
               });
       </script>
</head>
<body>
  <div class="main">
 \leftarrow!--
==============================header=========================
========-->
   <header>
     \langle h1 \rangle \langle a \text{ href}="personal.php">\langle \text{img src} \rangle="images/logo.png" alt="">\langle a \rangle \langle h1 \rangle <div class="form-search">
        <a href="../dominio/salirpersonal.php" id="CerrarSesion">Cerrar 
Session</a>
     \langlediv> <div class="clear"></div> 
      <nav class="box-shadow">
        <div>
           <ul class="menu">
             <li class="home-page current"><a 
href="personal.php"><span></span></a></li>
             <li><a href="contacts.html">Contactos</a></li>
          \langle \text{ul} \rangle <div class="social-icons">
          \langlediv> <div class="clear"></div>
       \langlediv\rangle\langlenav> </header> 
 \lt!!--
==============================content=========================
=======-->
```

```
 <section id="content"><div class="ic"></div>
   <div class="container_12">
    <div class="grid_12">
     <div class="pad-0 border-1">
```
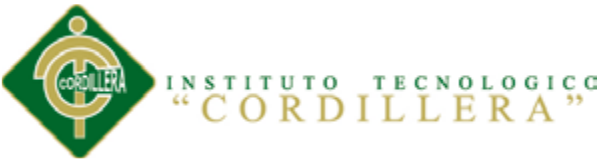

<h2 class="top-1 p0">Asignaci&oacuten de Turnos</h2> <div id="cuerpo"> <div id="barner"> <div id="datos">  $\langle$ div $>$ <div id="busqueda"> <table>  $<$ tr $>$ <td>Buscar

Paciente por:</td><td><select id="buscarpor">>>>></option></option><<option value="his">N. Historia Clinica</option><option value="ape">Apellido</option></select></td><td><input type="text" id="txtbusqueda" /><input type="button" id="nuevopaciente" value="Nuevo Paciente" /><td>

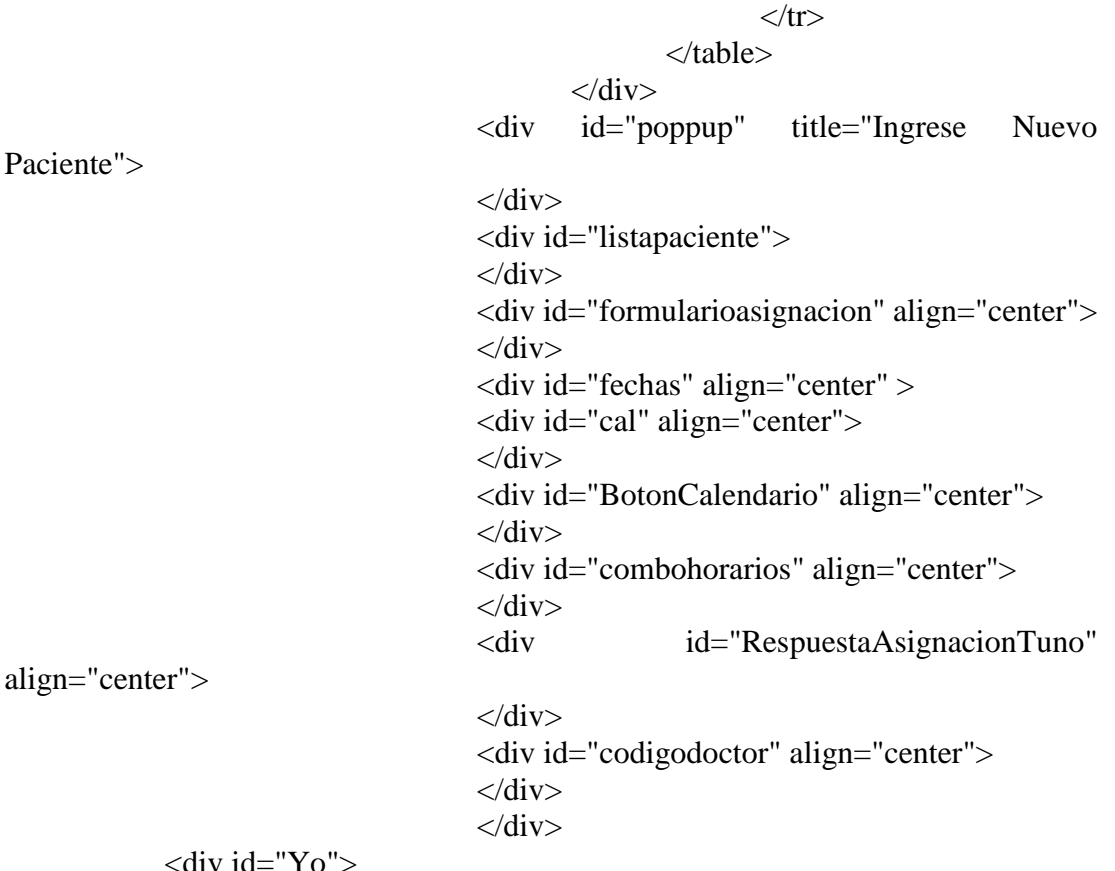

 $\zeta$ uiv iu $=$  10  $\overline{\zeta}$  $\langle$ div $>$ 

 $\langle$ div $>$ 

 $\langle$ div $>$ 

```
\langlediv>
```

```
\langlediv> <div class="clear"></div>
 </div>
 <div class="aside">
   <div class="container_12">
    <div class="grid_12"></div>
      <div class="clear"></div>
  \langlediv>
```
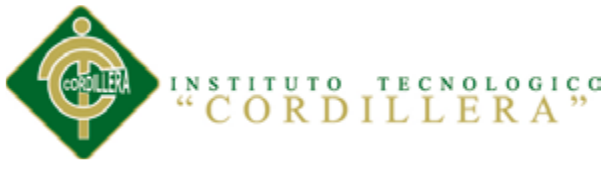

```
\langlediv> </section> 
  </div> 
<!--==============================footer==========================
 =======-->
   <footer>
              <p>Area De Salud N.18</p>
      <p>2013 ITSCO</p>
      <p><a rel="nofollow" target="_blank" class="link">Copyright</a> by Brayan 
Recalde</p>
   </footer> 
</body>
</html>
Enfermería
<!DOCTYPE>
<html>
<head>
       <title>ENFERMERIA</title>
   <meta charset="utf-8">
   <link rel="stylesheet" type="text/css" media="screen" href="css/reset.css">
   <link rel="stylesheet" type="text/css" media="screen" href="css/style.css">
   <link rel="stylesheet" type="text/css" media="screen" href="css/grid_12.css">
   <link rel="stylesheet" type="text/css" media="screen" href="css/slider.css">
       <link rel="stylesheet" href="presentacion/css/estiloindex.css" type="text/css" 
/>
       <link rel="stylesheet" href="css/estiloenfermeria.css" type="text/css" />
       <link rel="stylesheet" href="css/overcast/jquery-ui-1.10.3.custom.css" 
type="text/css" />
  \lescript type="text/javascript" src="js/jquery-1.7.1.min.js">\le/script>
       <script src="js/jqueryenfermeria.js" type="text/javascript"></script>
  \langle \text{script} \rangle\langlescript src="js/tms-0.4.x.js">\langle/script>
       <link rel="stylesheet" href="css/tabla.css" type="text/css"/>
       <script src="js/jquery-ui-1.10.3.custom.js" type="text/javascript"></script>
```
#### <script>

\$(document).ready(function(){ \$('.slider').\_TMS({ show:0, pauseOnHover:true, prevBu:false, nextBu:false, playBu:false, duration:1000, preset:'fade', pagination:true, pagNums:false, slideshow:7000, numStatus:true,

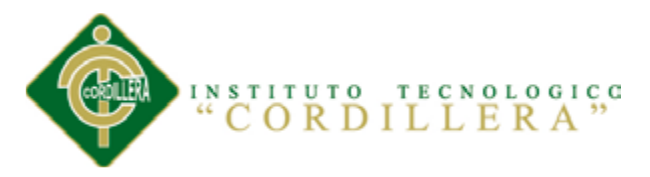

banners:'fromRight', waitBannerAnimation:false, progressBar:false })  $\}$ : </script> </head>  $<$ body $>$ <div class="main">  $<$ !--==============header================= ========--> <header>  $\langle h1 \rangle \langle a \text{ href}$ ="#" $\langle h1 \rangle$  images/logo.png" alt="" $\langle a \rangle \langle h1 \rangle$  <div class="form-search"> <a href="../dominio/salirpersonal.php" id="CerrarSesion">Cerrar Session</a> </div> <div class="clear"></div> <nav class="box-shadow"> <div> <ul class="menu"> <li class="home-page current"><a href="enfermeria.php"><span></span></a></li> <li><a href="services.html">Reportes</a></li> <li><a href="projects.html">Mantenimiento</a></li> <li><a href="clients.html">Clients</a></li> <li><a href="contacts.html">Contacts</a></li>  $\langle \text{ul} \rangle$  <div class="social-icons"> <span>Follow us:</span>  $\langle$ a href="#" class="icon-3"> $\langle$ a>  $\langle$ a href="#" class="icon-2"> $\langle$ a> <a href="#" class="icon-1"></a>  $\langle$ div $\rangle$  <div class="clear"></div>  $\langle$ div $>$  $\langle$ nav $>$  </header>  $\lt!$ !-- $=$ = $=$  $=$  $=$  $=$  $=$  $\frac{1}{2}$ =======--> <section id="content"><div class="ic"></div>

 <div class="container\_12"> <div class="grid\_12"> <div class="pad-0 border-1"> <h2 class="top-1 p0">Historial Clinico</h2>

> <div id="cuerpo">  $\langle$ div id="datos" $>$

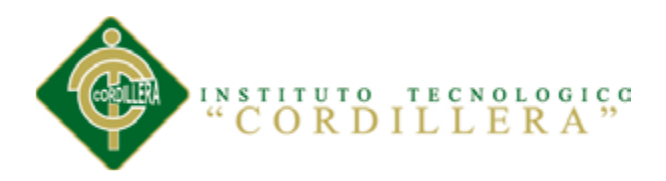

 $\langle$ div $>$ <center> <div id="LoadProcesos">  $\langle$ div $>$  $\langle$ center $\rangle$ <div id="Popup" title="Formulario De

Procesos de rutina">

NO. 18 NANEGAL

<div class="Formulario"> </div>

 $\langle$ div $>$ 

 $\langle$ div $>$ 

OPTIMIZACIÓN EN EL PROCESO DE GESTIÓN DE HISTORIAS CLÍNICAS Y GENERACIÓN DE  $\langle$ div $>$  $\langle$ div $\rangle$  <div class="clear"></div>  $\langle$ div $>$  <div class="aside"> <div class="container\_12">  $\langle$ div class="grid\_12"> $\langle$ div> <div class="clear"></div>  $\langle$ div $>$  $\langle$ div $>$  </section> </div>  $\langle$ !--=====footer=========== =======--> <footer> <p>Area De Salud N.18</p> <p>2013 ITSCO</p>  $\langle p \rangle \langle a$  rel="nofollow" target=" blank" class="link">Copyright $\langle a \rangle$  by Brayan Recalde</p> </footer> </body> </html> **Doctor** <!DOCTYPE> <html> <head> <title>ENFERMERIA</title> <meta charset="utf-8"> <link rel="stylesheet" type="text/css" media="screen" href="css/reset.css"> <link rel="stylesheet" type="text/css" media="screen" href="css/style.css"> <link rel="stylesheet" type="text/css" media="screen" href="css/grid\_12.css"> <link rel="stylesheet" type="text/css" media="screen" href="css/slider.css"> <link rel="stylesheet" href="presentacion/css/estiloindex.css" type="text/css" /> <link rel="stylesheet" href="css/estiloenfermeria.css" type="text/css" /> <link rel="stylesheet" href="css/overcast/jquery-ui-1.10.3.custom.css" type="text/css" /> <script type="text/javascript" src="js/jquery-1.7.1.min.js"></script>

TURNOS MEDIANTE UN SISTEMA INFORMÁTICO ORIENTADO A LA WEB EN EL ÁREA DE SALUD

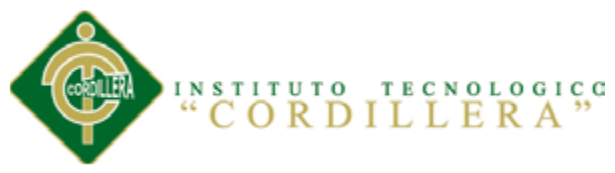

```
<script src="js/jqueryenfermeria.js" type="text/javascript"></script>
   <script src="js/jquery.easing.1.3.js"></script>
   <script src="js/tms-0.4.x.js"></script>
       <link rel="stylesheet" href="css/tabla.css" type="text/css"/>
       <script src="js/jquery-ui-1.10.3.custom.js" type="text/javascript"></script>
   <script>
               $(document).ready(function(){ 
                       $('.slider')._TMS({
                              show:0,
                              pauseOnHover:true,
                              prevBu:false,
                              nextBu:false,
                              playBu:false,
                              duration:1000,
                              preset:'fade',
                              pagination:true,
                              pagNums:false,
                              slideshow:7000,
                              numStatus:true,
                              banners:'fromRight',
                              waitBannerAnimation:false,
                              progressBar:false
                       })
               \}:
       </script>
</head>
<body>
       <div class="main">
 <!--==============header===========
========-->
   <header>
     \langle h1 \rangle \langle a \cdot h1 \rangle href="#">\langle \langle \cdot h1 \rangle images/logo.png" alt="">\langle \cdot |a \rangle \langle h1 \rangle <div class="form-search">
        <a href="../dominio/salirpersonal.php" id="CerrarSesion">Cerrar 
Session</a>
     \langlediv> <div class="clear"></div> 
     \langlenav class="box-shadow">
        <div>
           <ul class="menu">
              <li class="home-page current"><a 
href="enfermeria.php"><span></span></a></li>
             <li><a href="services.html">Reportes</a></li>
             <li><a href="projects.html">Mantenimiento</a></li>
             <li><a href="clients.html">Clients</a></li>
              <li><a href="contacts.html">Contacts</a></li>
          \langle \text{ul} \rangle <div class="social-icons">
              <span>Follow us:</span>
```

```
INSTITUTO TECNOLOGICO "CORDILLERA"
      \langlea href="#" class="icon-3">\langlea>
```

```
\langlea href="#" class="icon-2">\langlea>
              <a href="#" class="icon-1"></a>
          \langlediv> <div class="clear"></div>
        \langlediv>\langlenav> </header> 
<!--==============content=================
```
=======-->

 <section id="content"><div class="ic"></div> <div class="container\_12">  $\langle$ div class="grid\_12"> <div class="pad-0 border-1"> <h2 class="top-1 p0">Historial Clinico</h2>

```
<div id="cuerpo">
       <div id="datos">
       \langlediv><center>
               <div id="LoadProcesos">
               </div>
       \langle center\rangle<div id="Popup" title="Formulario De
```
Procesos de rutina">

```
<div class="Formulario">
\langlediv>
```

```
\langlediv>
```
 $\langle$ div $>$ 

```
\langlediv>
```

```
\langlediv> <div class="clear"></div>
      \langlediv> <div class="aside">
          <div class="container_12">
           \langlediv class="grid_12">\langlediv>
             <div class="clear"></div>
         \langlediv>\langlediv> </section> 
 \langlediv>\leftarrow!
                                        ==============================footer==========================
```
=======-->

<footer>

<p>Area De Salud N.18</p>

<p>2013 ITSCO</p>

 $\langle p \rangle \langle a$  rel="nofollow" target="\_blank" class="link">Copyright $\langle a \rangle$  by Brayan Recalde</p>

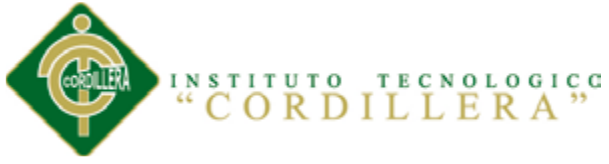

```
 </footer>
</body>
</html>
Doctor
<!DOCTYPE>
\langlehtml><head>
        <title>Doctores</title>
   <meta charset="utf-8">
   <link rel="stylesheet" type="text/css" media="screen" href="css/reset.css">
   <link rel="stylesheet" type="text/css" media="screen" href="css/style.css">
   <link rel="stylesheet" type="text/css" media="screen" href="css/grid_12.css">
   <link rel="stylesheet" type="text/css" media="screen" href="css/slider.css">
        <link rel="stylesheet" href="presentacion/css/estiloindex.css" type="text/css" 
/>
        <link rel="stylesheet" href="css/estilodoctor.css" type="text/css" />
        <link rel="stylesheet" href="css/overcast/jquery-ui-1.10.3.custom.css" 
type="text/css" />
   <script type="text/javascript" src="js/jquery-1.7.1.min.js"></script>
        <script src="js/jquerydoctor.js" type="text/javascript"></script>
   <script src="js/jquery.easing.1.3.js"></script>
  \langlescript src="js/tms-0.4.x.js">\langle/script>
        <link rel="stylesheet" href="css/tabla.css" type="text/css"/>
        <script src="js/jquery-ui-1.10.3.custom.js" type="text/javascript"></script>
   <script>
               $(document).ready(function(){ 
                       $('.slider')._TMS({
                               show:0,
                               pauseOnHover:true,
                               prevBu:false,
                               nextBu:false,
                               playBu:false,
                               duration:1000,
                               preset:'fade',
                               pagination:true,
                               pagNums:false,
                               slideshow:7000,
                               numStatus:true,
                               banners:'fromRight',
                               waitBannerAnimation:false,
                               progressBar:false
                       })
               });
        </script>
</head>
<body>
        <div class="main">
 <!--==============================header=========================
      ========-->
```
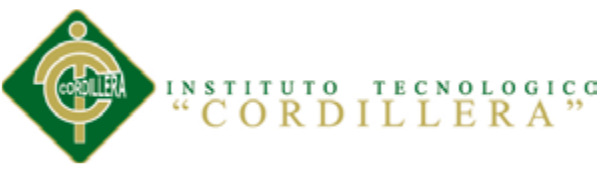

```
 <header>
     <h1><a href="doctor.php"><img src="images/logo.png" alt=""></a></h1>
     <div class="form-search">
        <a href="../dominio/salirpersonal.php" id="CerrarSesion">Cerrar 
Session</a>
    \langlediv> <div class="clear"></div> 
     <nav class="box-shadow">
        <div>
          <ul class="menu">
             <li class="home-page current"><a 
href="doctor.php"><span></span></a></li>
             <li><a href="services.html">Reportes</a></li>
             <li><a href="projects.html">Mantenimiento</a></li>
             <li><a href="clients.html">Clients</a></li>
             <li><a href="contacts.html">Contacts</a></li>
         \langle \text{ul} \rangle <div class="social-icons">
             <span>Follow us:</span>
            \langlea href="#" class="icon-3">\langlea>
            \langlea href="#" class="icon-2">\langlea>
            \langle href="#" class="icon-1">\langle/a>
         \langlediv\rangle <div class="clear"></div>
       \langlediv></nav> </header> 
 <!--========\text{content}===\text{sent}=======-->
   <section id="content"><div class="ic"></div>
     <div class="container_12">
       <div class="grid_12">
        <div class="pad-0 border-1">
          <h2 class="top-1 p0">Historial Clinico</h2>
                                   <div id="cuerpo">
                                           <div id="datos">
                                           \langlediv> <div id="LoadConsultas">
              \langlediv> <div id="ShowVentanaBuscar" title="Buscar consultas">
                      <div id="Formulario">
                 \langlediv>\langlediv> <div id="ShowDisagnosticos" title="Diagnosticar">
                      <div id="FormularioDiagnostico">
                  </div>
              \langlediv>\langlediv>
```
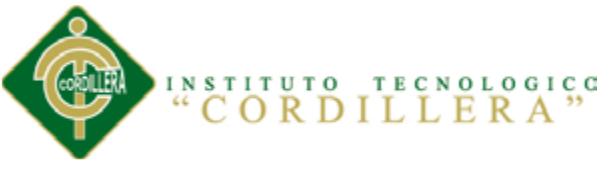

```
\langlediv>\langlediv> <div class="clear"></div>
    \langlediv> <div class="aside">
        <div class="container_12">
         <div class="grid_12"></div>
          <div class="clear"></div>
       \langlediv>\langlediv> </section> 
 \langlediv><!--==============================footer==========================
=======-->
   <footer>
              <p>Area De Salud N.18</p>
    p>2013 ITSCOp> <p><a rel="nofollow" target="_blank" class="link">Copyright</a> by Brayan 
Recalde</p>
   </footer>
</body>
</html>
Administrador
<!DOCTYPE>
<html>
<head>
       <title>Administrador</title>
   <meta charset="utf-8">
       <link rel="stylesheet" type="text/css" href="css/ejemplo.css">
   <link rel="stylesheet" type="text/css" media="screen" href="css/reset.css">
   <link rel="stylesheet" type="text/css" media="screen" href="css/style.css">
   <link rel="stylesheet" type="text/css" media="screen" href="css/grid_12.css">
   <link rel="stylesheet" type="text/css" media="screen" href="css/slider.css">
       <link rel="stylesheet" href="css/estiloadministrador.css" type="text/css" />
       <link rel="stylesheet" href="css/overcast/jquery-ui-1.10.3.custom.css" 
type="text/css" />
   <script type="text/javascript" src="js/jquery-1.7.1.min.js"></script>
       <script src="js/jqueryadministrador.js" type="text/javascript"></script>
  \langle \text{script} \rangle\langle \text{script} \rangle src="js/tms-0.4.x.js"\langle \text{script} \rangle<link rel="stylesheet" href="css/tabla.css" type="text/css"/>
       <script src="js/jquery-ui-1.10.3.custom.js" type="text/javascript"></script>
       <!-- validator cedula --><script type="text/javascript" 
src="dist/ruc_jquery_validator.min.js"></script>
```
 $\langle$ script $\rangle$ 

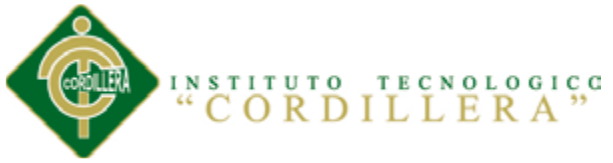

```
$(document).ready(function(){ 
                      $('.slider')._TMS({
                             show:0,
                             pauseOnHover:true,
                             prevBu:false,
                             nextBu:false,
                             playBu:false,
                             duration:1000,
                             preset:'fade',
                             pagination:true,
                             pagNums:false,
                             slideshow:7000,
                             numStatus:true,
                             banners:'fromRight',
                             waitBannerAnimation:false,
                             progressBar:false
                      })
              \}:
       </script>
</head>
<body>
       <div class="main">
 \langle!--
                            =============header=====
========-->
   <header>
    \langle h1 \rangle \langle a \text{ href}="#"\langle h1 \rangle images/logo.png" alt=""\langle a \rangle \langle h1 \rangle <div class="form-search">
        <a href="../dominio/saliradministrador.php" id="CerrarSesion">Cerrar 
Session</a>
    \langlediv> <div class="clear"></div> 
     <nav class="box-shadow">
        <div>
          <ul class="menu">
             <li class="home-page current"><a 
href="administrador.php"><span></span></a></li>
             <li><a href="services.html">Reportes</a></li>
                                    <li><a href="#"
id="Mantenimientos">Mantenimientos</a></li>
                                    <li><a href="clients.html">Clients</a></li>
             <li><a href="contacts.html">Contacts</a></li>
         \langle \text{ul} \rangle <div class="social-icons">
             <span>Follow us:</span>
            \langlea href="#" class="icon-3">\langlea>
             <a href="#" class="icon-2"></a>
            \alpha href="#" class="icon-1">\alpha\langlediv> <div class="clear"></div>
```
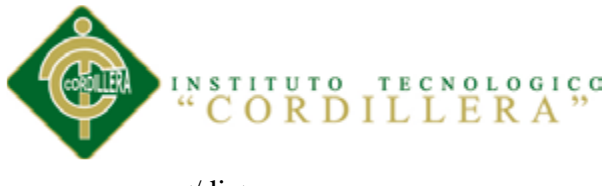

 $\langle$ div $>$  $\langle$ nav $>$  </header>  $<!--</math>$ ============content====== =======--> <section id="content"><div class="ic"></div> <div class="container\_12"> <div class="grid\_12"> <div class="pad-0 border-1"> <h2 class="top-1 p0">Administraci&oacute;n del Sistema</h2> <div id="cuerpo">  $\langle$ div id="datos">  $\langle$ div $>$ <div id="datosmant" align="center">  $\langle$ div $>$ <div id="datoselmant" align="center"> </div> <div id="busdatoselmant">  $\langle$ div $>$ <div id="poppup" title="Area de Salud N.18 NANEGAL"> <div id="venmodpacientes">  $\langle$ div $>$ <div id="venguardarmodpaciente">  $\langle$ div $>$ <div id="veneliminarpaciente" align="center">  $\langle$ div $>$ <div id="venmodpersonal">  $\langle$ div $>$ <div id="venguardarmodpersonal">  $\langle$ div $>$ <div id="veneliminarpersonal" align="center">  $\langle$ div $\rangle$ <div id="venmoddoctor">  $\langle$ div $>$ <div id="venguardarmoddoctor">  $\langle$ div $>$ <div id="veneliminardoctor" align="center">  $\langle$ div $>$  $\langle$ div $>$  $\langle$ div $\rangle$  $\langle$ div $>$ 

 $\langle$ div $\rangle$  <div class="clear"></div>  $\langle$ div $>$ <div class="aside">

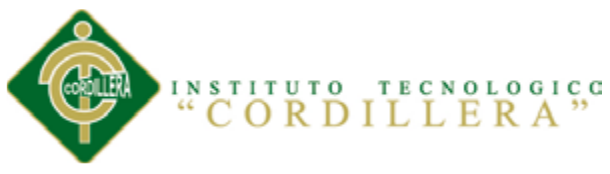

```
 <div class="container_12">
        <div class="grid_12"></div>
         <div class="clear"></div>
      \langlediv>\langlediv> </section> 
\langle \text{div} \rangle \langle \text{div} \rangle==============================footer==========================
=======-->
   <footer>
            <p>Area De Salud N.18</p>
    <p>2013 ITSCO<p> <p><a rel="nofollow" target="_blank" class="link">Copyright</a> by Brayan 
Recalde</p>
```

```
 </footer>
```

```
</body>
```

```
</html>
```
### **8.05 Manual de Usuario**

```
8.05.01 Login
```
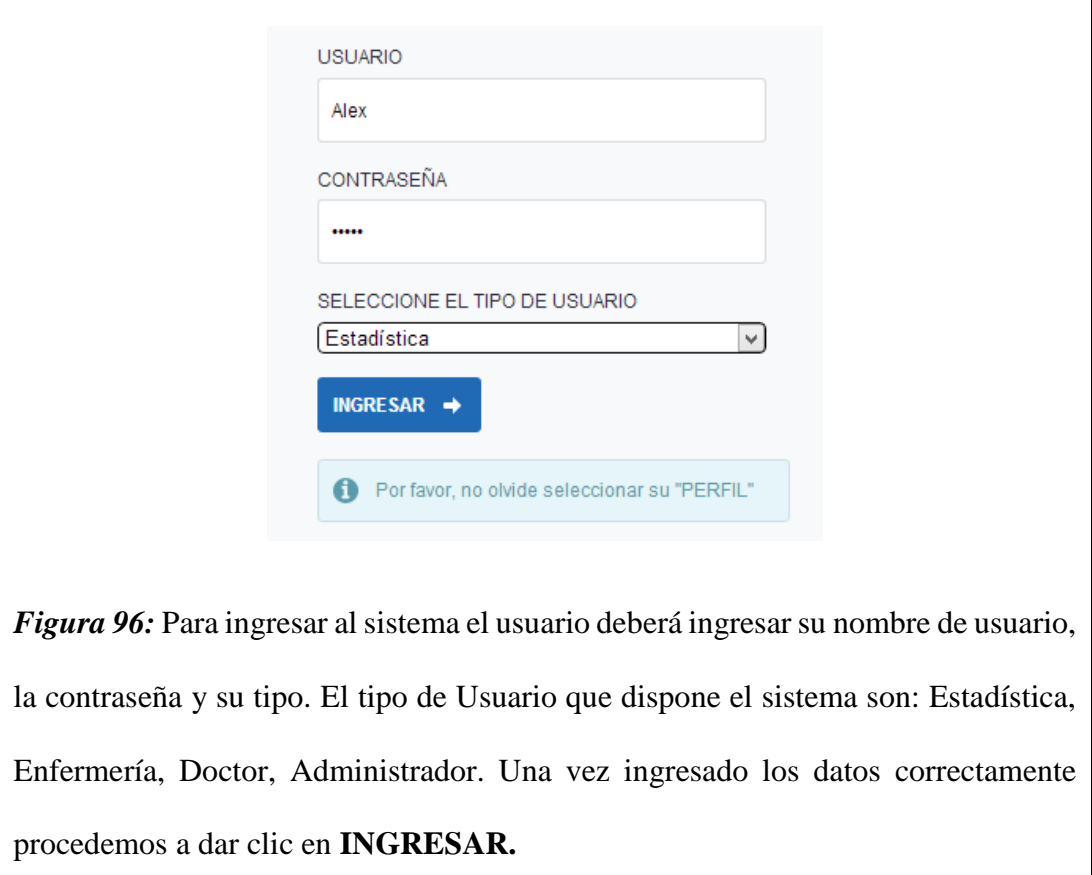

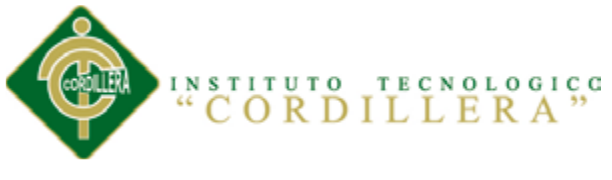

# **8.05.02 Personal Estadística (Turnos)**

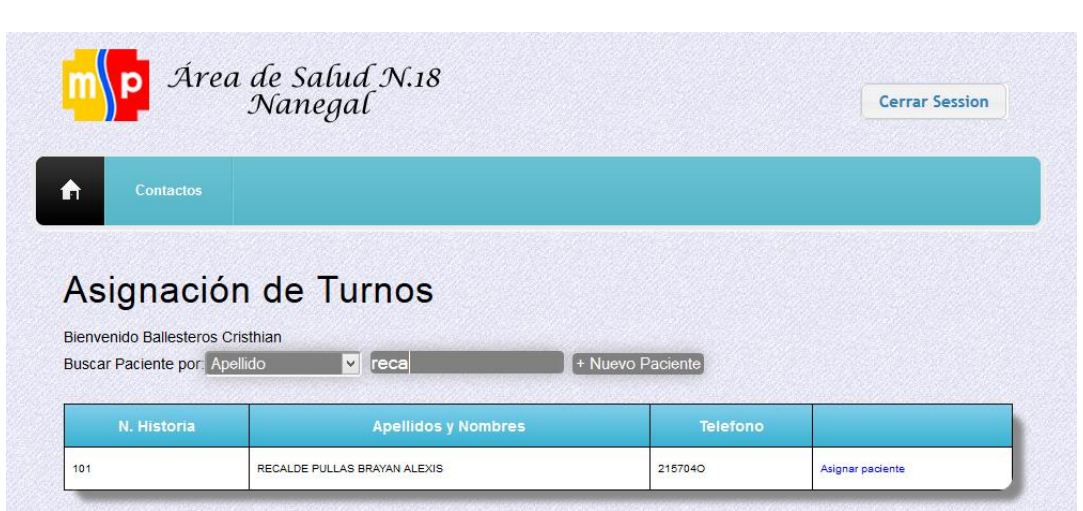

*Figura 97:* Una vez ingresado al sistema el personal de estadística nos desplegara la asignación de los turnos en el cual nos permite buscar a los pacientes de dos formas:

- 1) Por su número de historia
- 2) Por su Apellido

Dependiendo de la elección escogida procedemos a digitar en el cuadro de texto y el sistema buscara y mostrara automáticamente los posibles resultados encontrados. En caso de que el paciente no se encuentre en el sistema, deberemos dar clic en **Nuevo Paciente**, en donde nos mostrara una ventana modal en la cual nos permita realizar la prescripción médica.

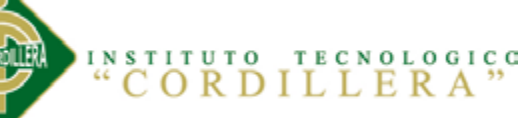

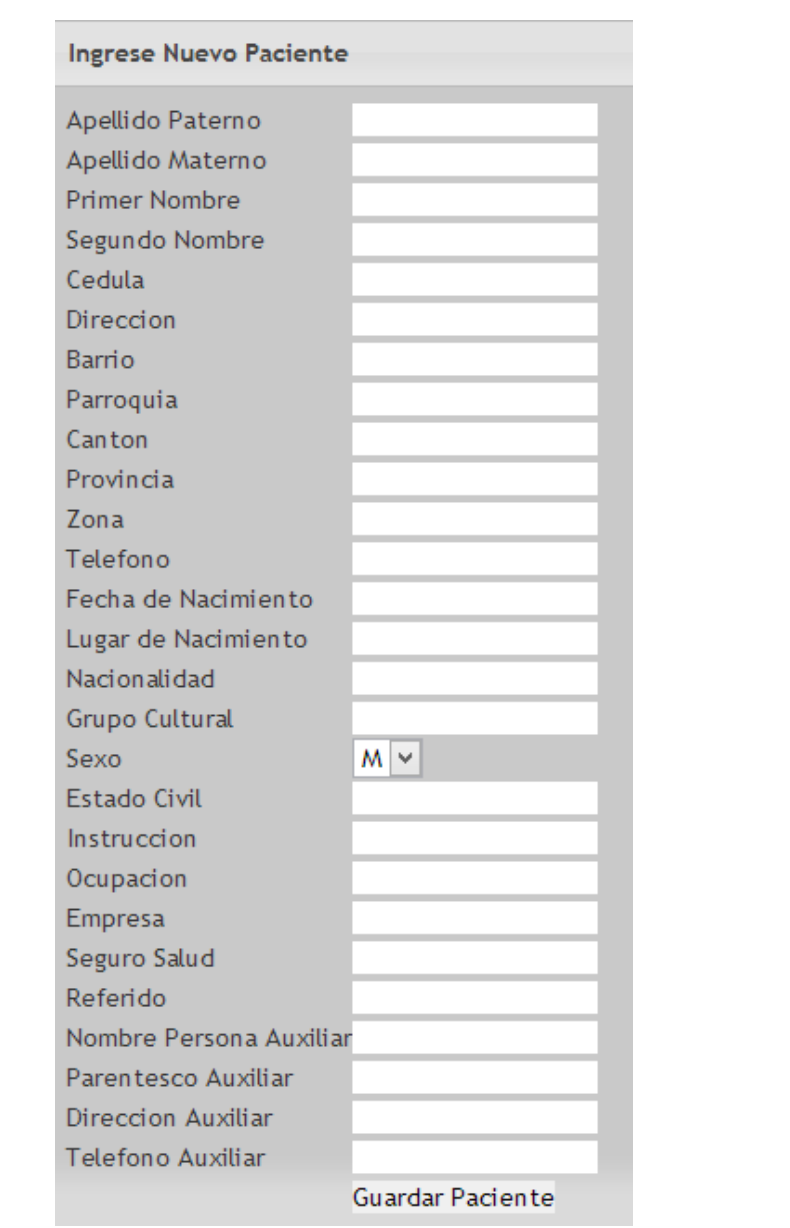

*Figura 98:* Una vez ingresado los valores en la ventana de la prescripción médica

#### procedemos a **Guardar Paciente**.

Una vez encontrado al paciente en la base de datos procedemos a asignar al

paciente haciendo clic en **Asignar Paciente**.

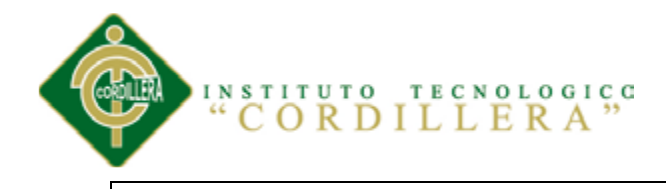

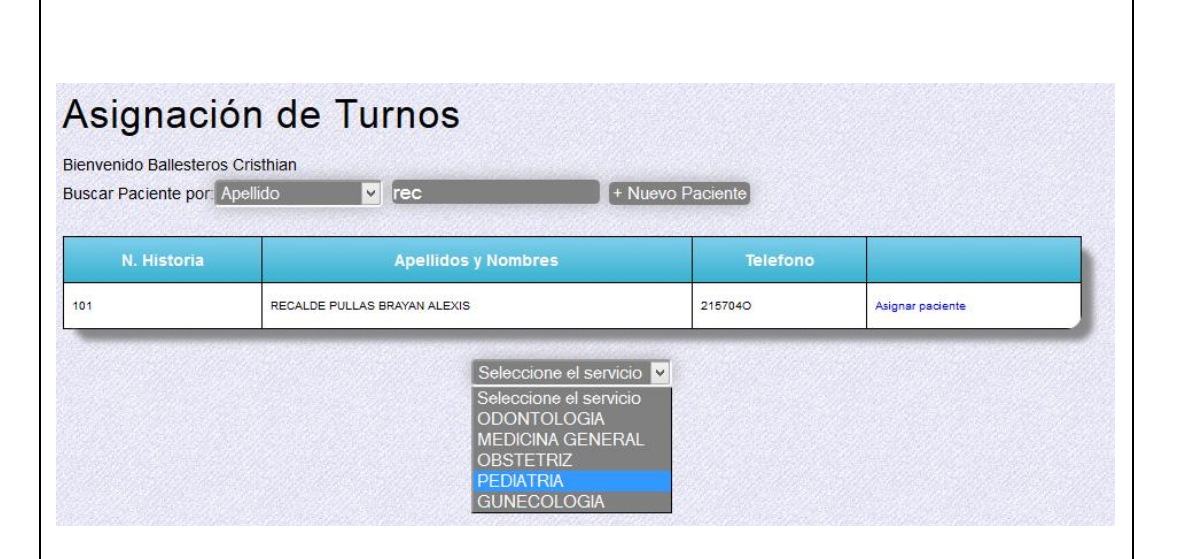

*Figura 99:* A continuación escogemos el tipo de servicio que desea tratarse el paciente entre los tipos de servicio tenemos los siguientes:

- 1) Odontología
- 2) Medicina General
- 3) Obstetriz
- 4) Pediatría
- 5) Ginecología

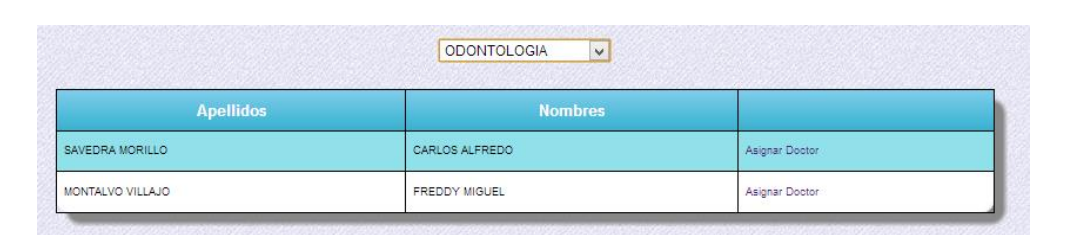

*Figura 100:* Al momento de seleccionar el tipo de servicio nos desplegara una

tabla con todos los especialistas disponibles en el Área y presionamos clic en

**Asignar Doctor**.

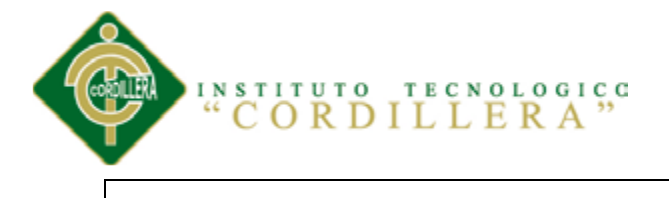

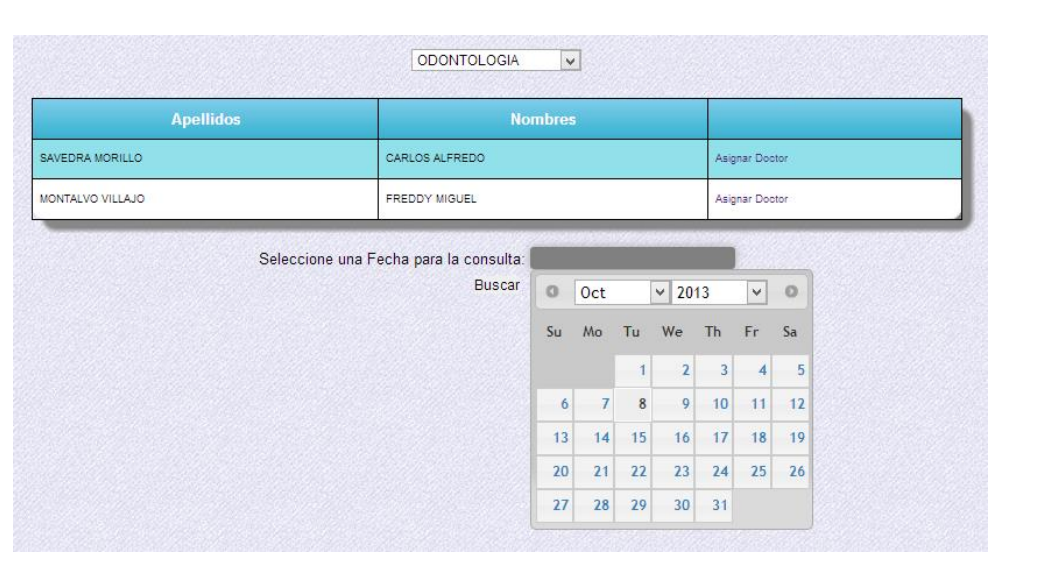

*Figura 101:* Nos presentara un cuadro de texto el cual al momento de presionar un clic nos mostrara un calendario el cual no ayudara a escoger la fecha de consulta de una manera rápida, elegimos la fecha realizando un clic.

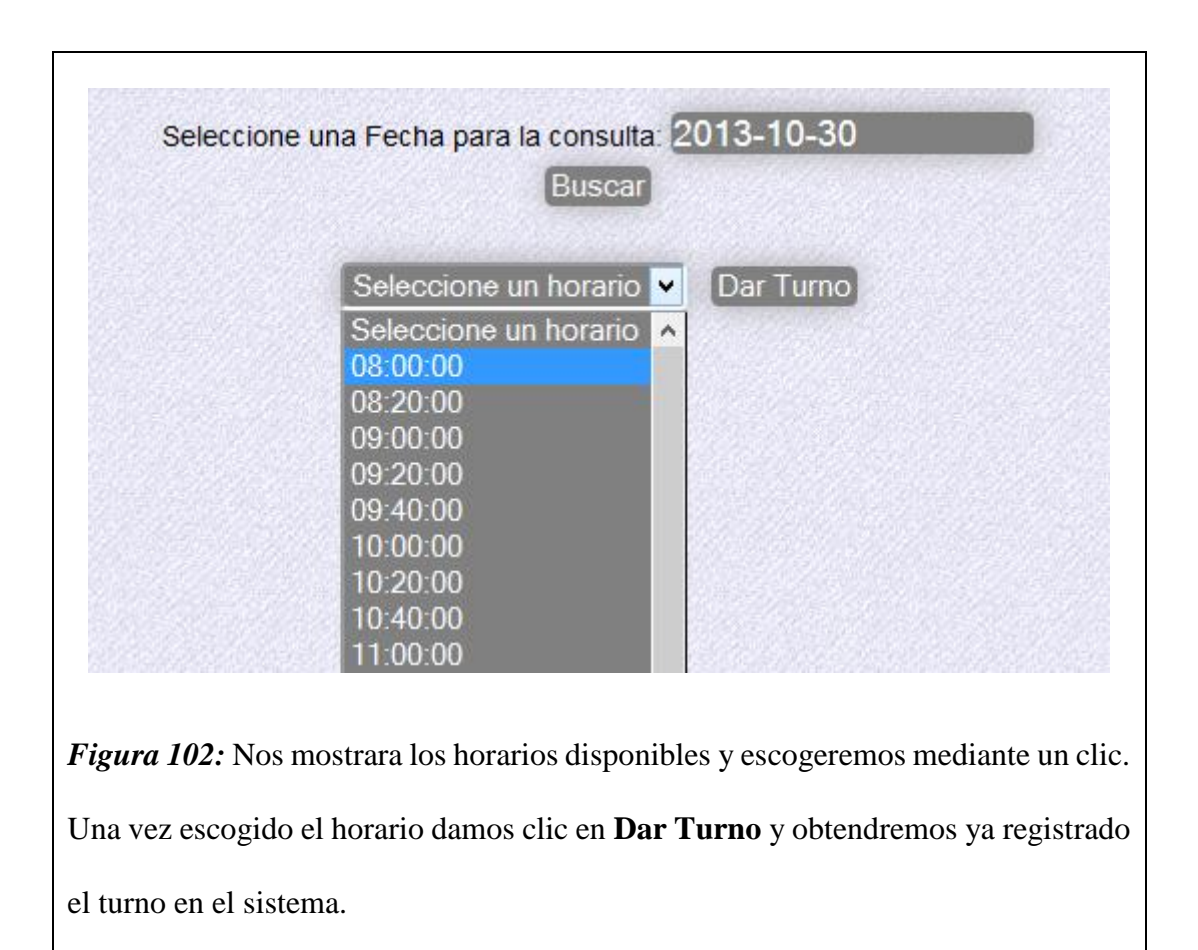

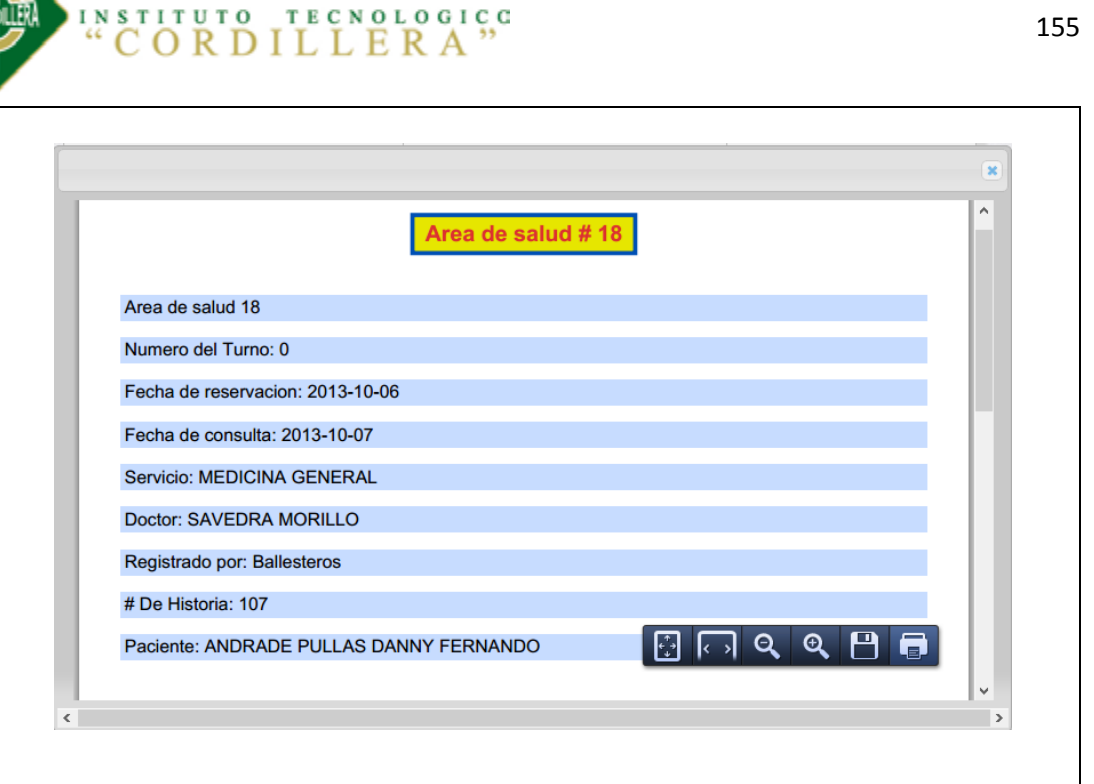

*Figura 103:* Cuando el turno se guarda en el sistema obtendremos la opción de **Imprimir Turno**, el cual nos genera un PDF el cual nos permita imprimir dicho turno con la información necesaria del paciente, generada de forma automática.

**8.05.03 Personal Enfermería**

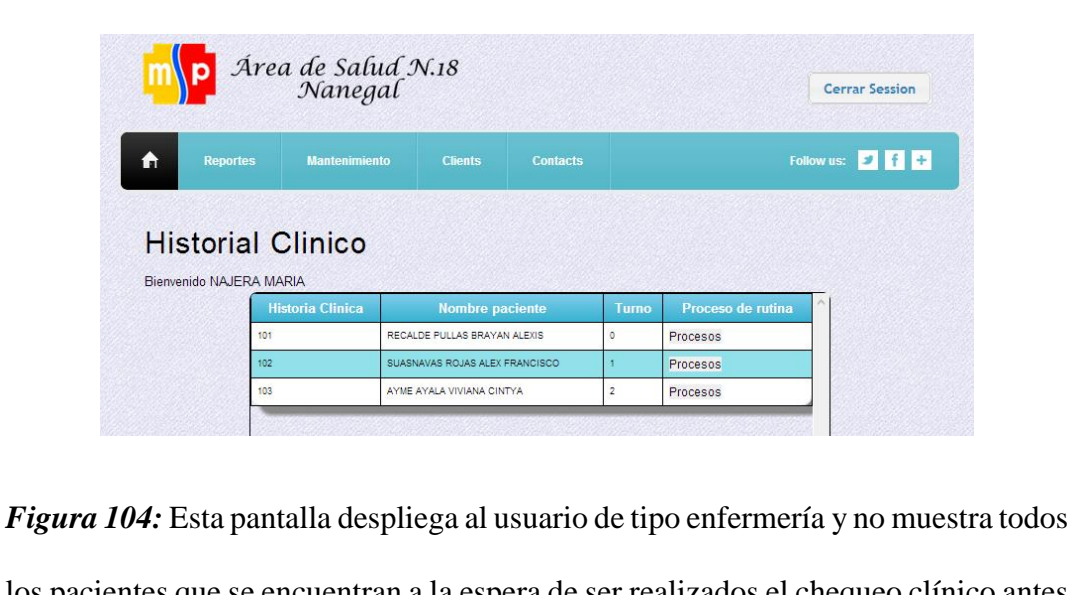

los pacientes que se encuentran a la espera de ser realizados el chequeo clínico antes de visitar a los especialistas. En la tabla nos muestra el número de historia, los nombres completos, el turno y un enlace mediante el cual el sistema desplegara una ventana que permite llenar el historial clínico del paciente.

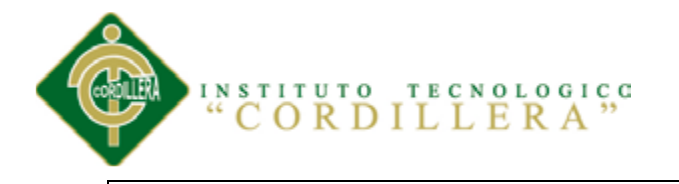

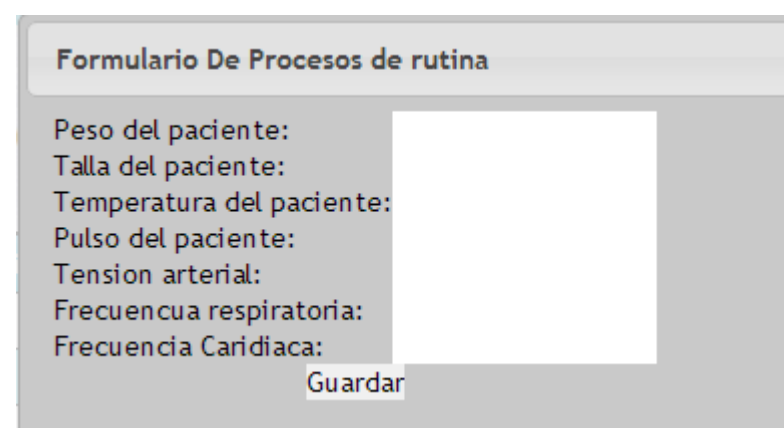

*Figura 105:* En el presente formulario la enfermera procede a chequear de forma física al paciente y llenar todos los datos requeridos por el sistema.

Una vez llenado la información procedemos a guardar y el sistema automáticamente cambiara el estado el estado del paciente para que proceda el usuario doctor con el diagnóstico y la tabla presentada anteriormente refresque y descarte al actual paciente de la siguiente manera.

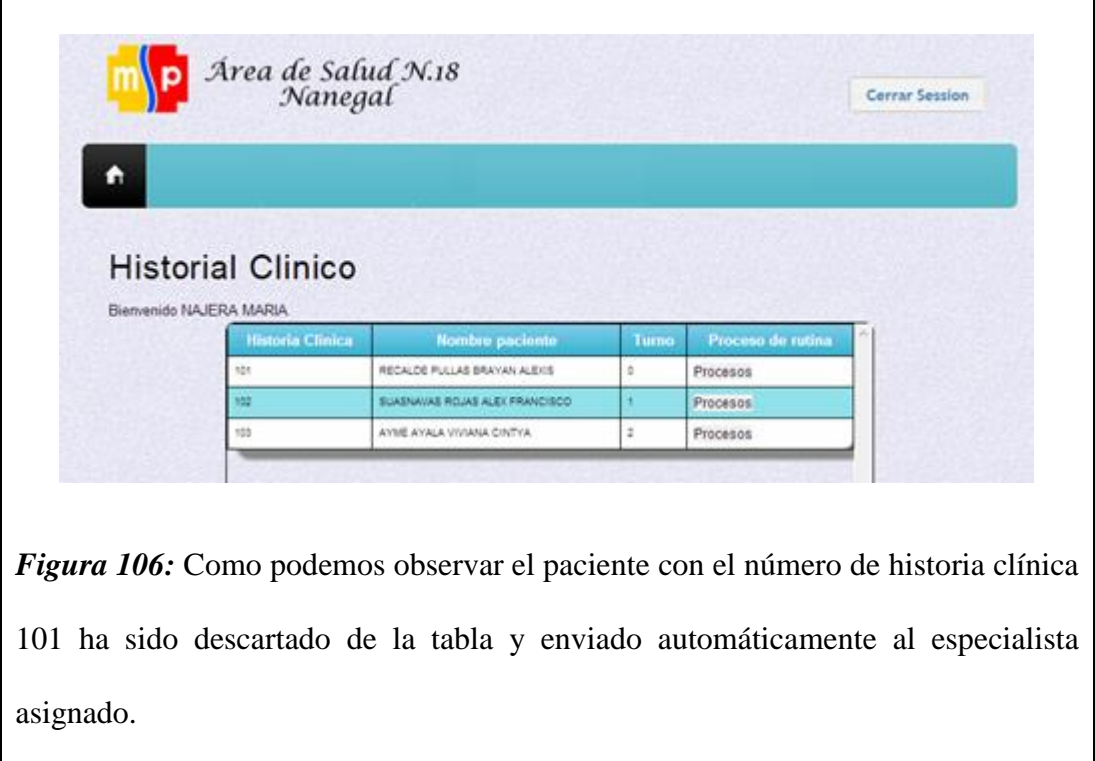

OPTIMIZACIÓN EN EL PROCESO DE GESTIÓN DE HISTORIAS CLÍNICAS Y GENERACIÓN DE TURNOS MEDIANTE UN SISTEMA INFORMÁTICO ORIENTADO A LA WEB EN EL ÁREA DE SALUD NO. 18 NANEGAL

 $\overline{\mathbf{x}}$ 

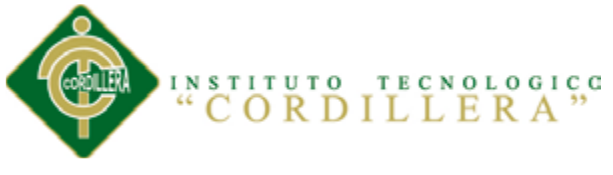

# **8.05.04 Personal Especialista (Doctores)**

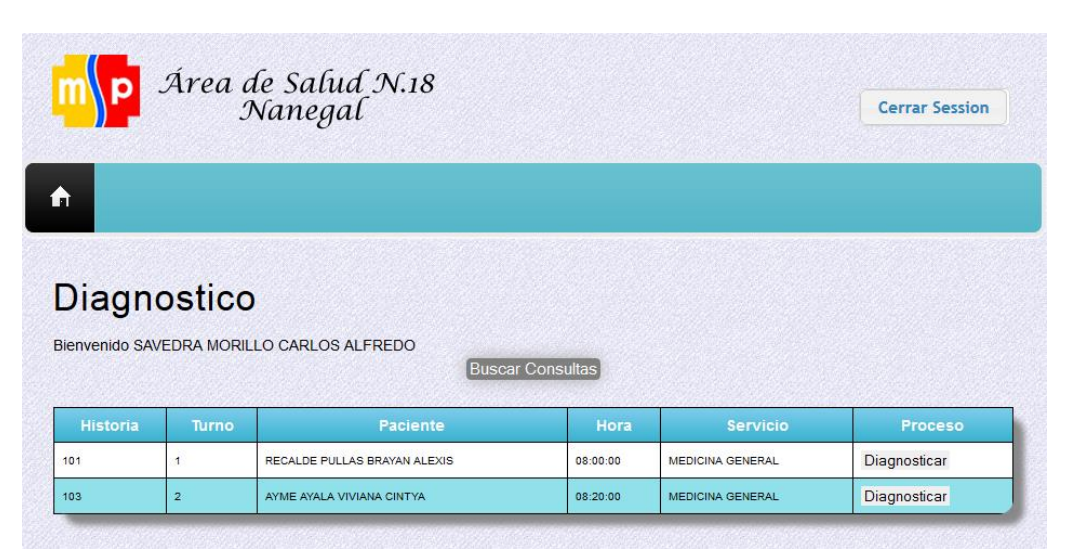

*Figura 107:* Cuando el usuario de tipo **Doctor** ingresa al sistema obtendremos esta pantalla, el cual nos muestra todos los pacientes que debe atender dicho doctor de ordenada mediante los turnos asignados.

La tabla nos muestra la en número de historia, el número de turno, los nombres completos, la hora de visita, el tipo de servicio de los pacientes un enlace que nos permitirá el sistema mostrar al Doctor el formulario siguiente.

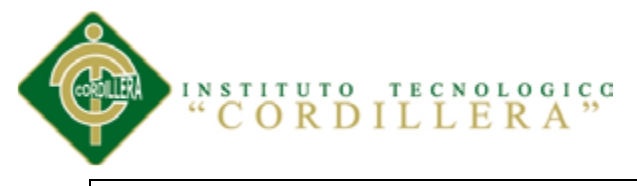

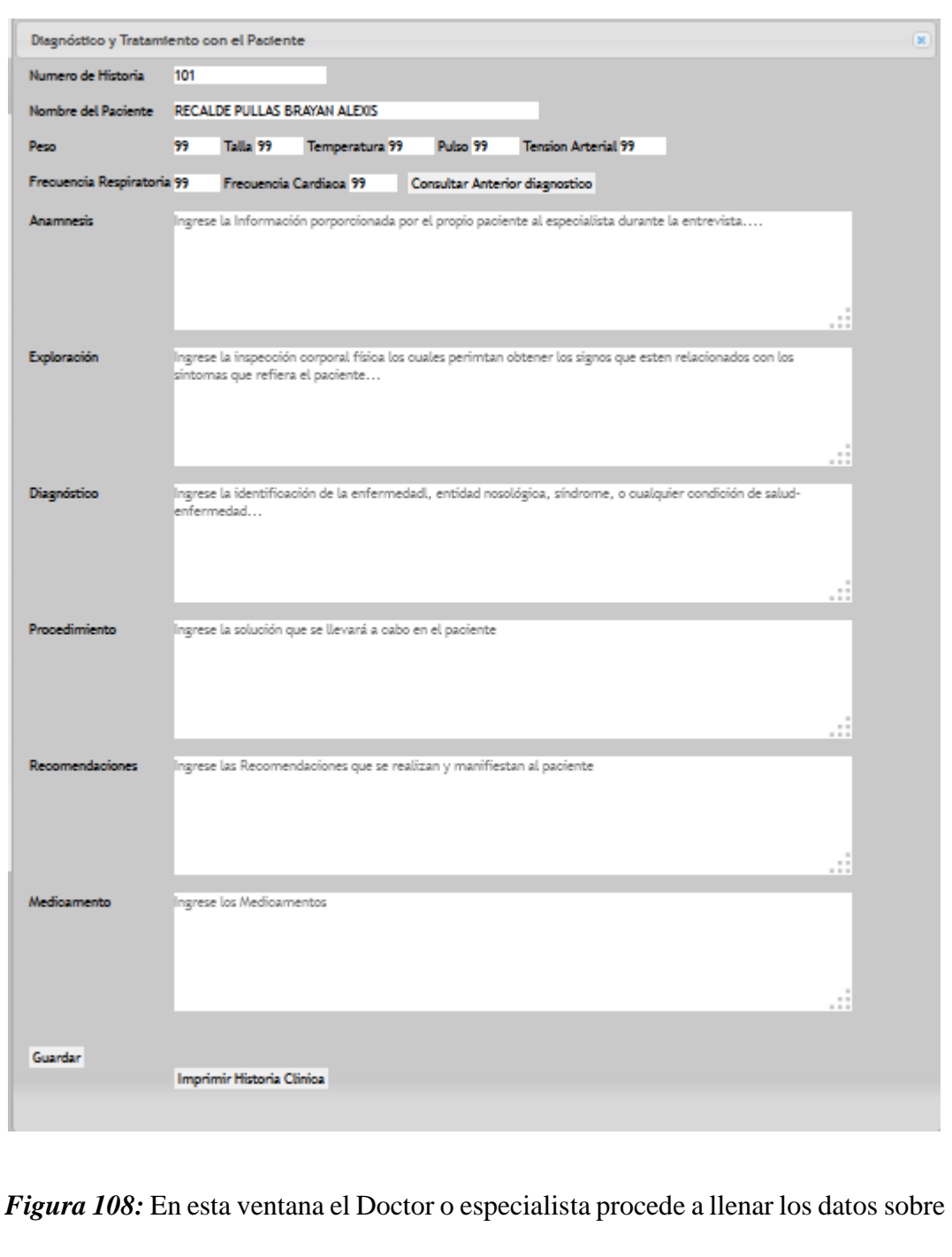

el diagnóstico del paciente, anamnesis, exploración, procedimiento, recomendaciones y los medicamentos quien en conjunto brindara una pronta solución al paciente.

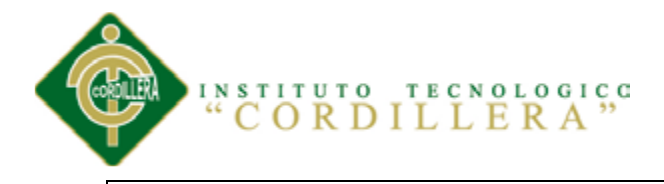

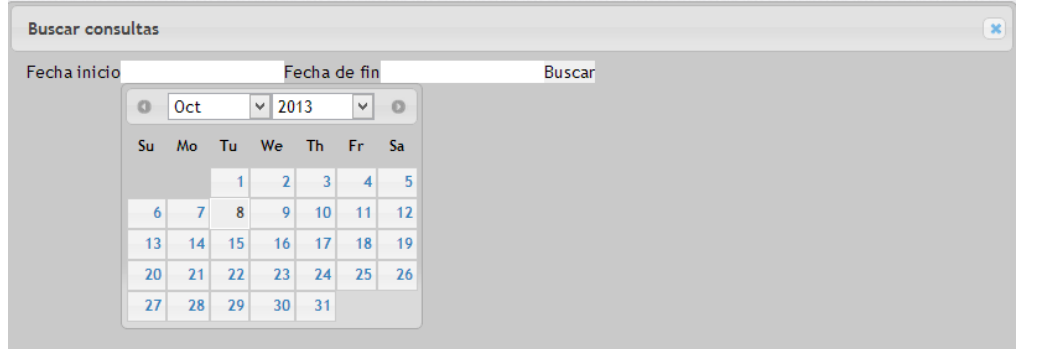

*Figura 109:* El doctor puede realizar consultas sobre los pacientes que ha atendido de cualquier fecha deseada.

Para realizar las consultas es necesario que seleccione la fecha de inicio y la fecha final lo cual establezca un rango de los pacientes atendidos en entre las dos fechas, una vez seleccionados damos clic en Buscar y este nos mostrara un PDF con la información de los pacientes.

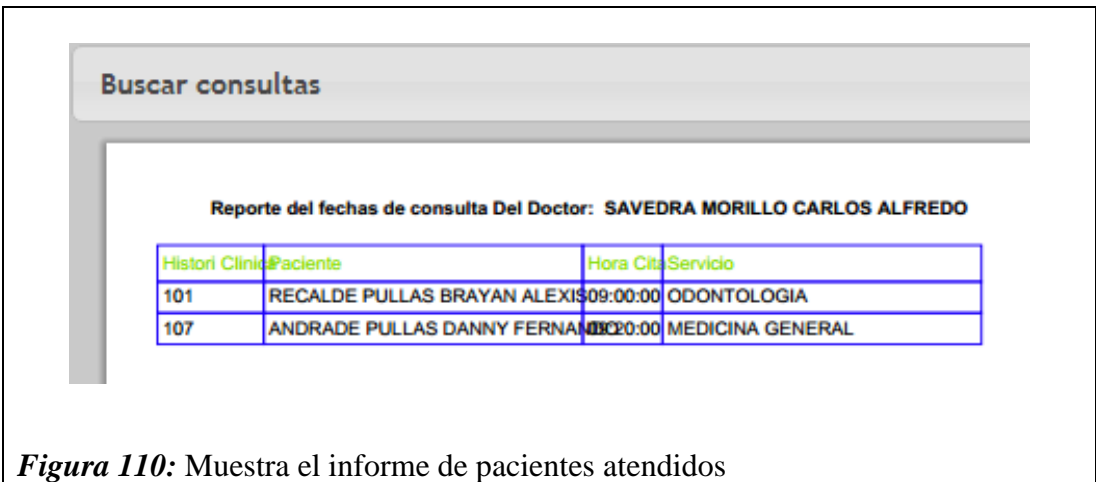

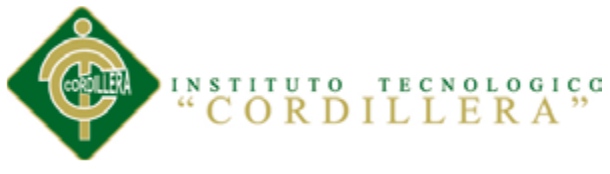

### **8.05.05 Administrador**

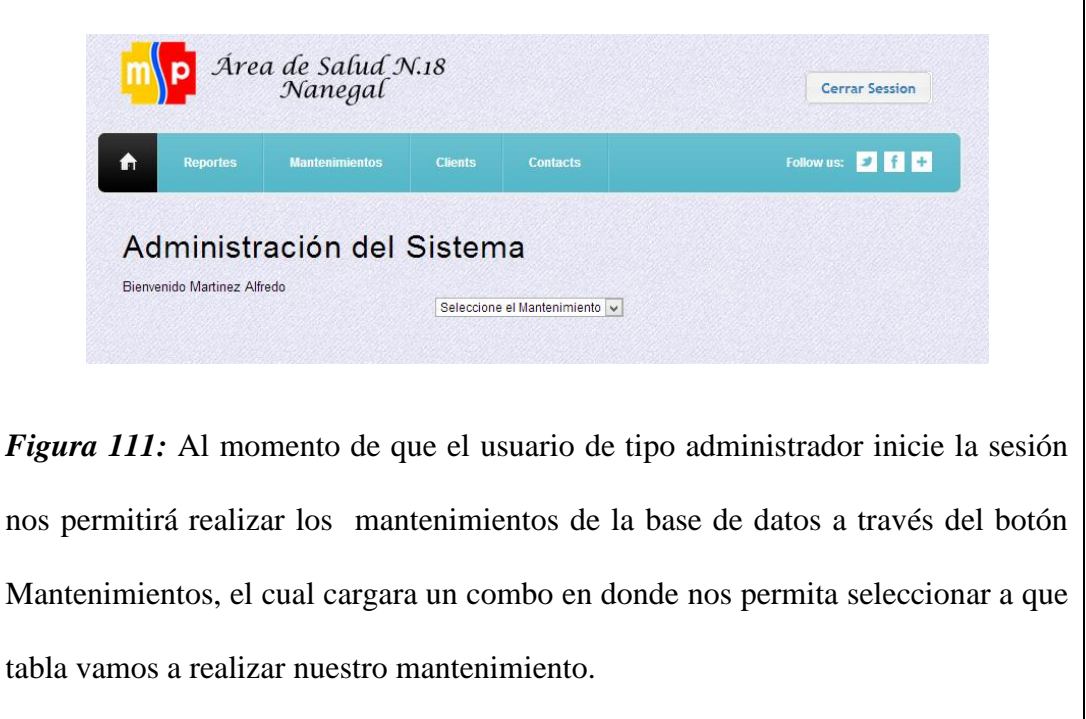

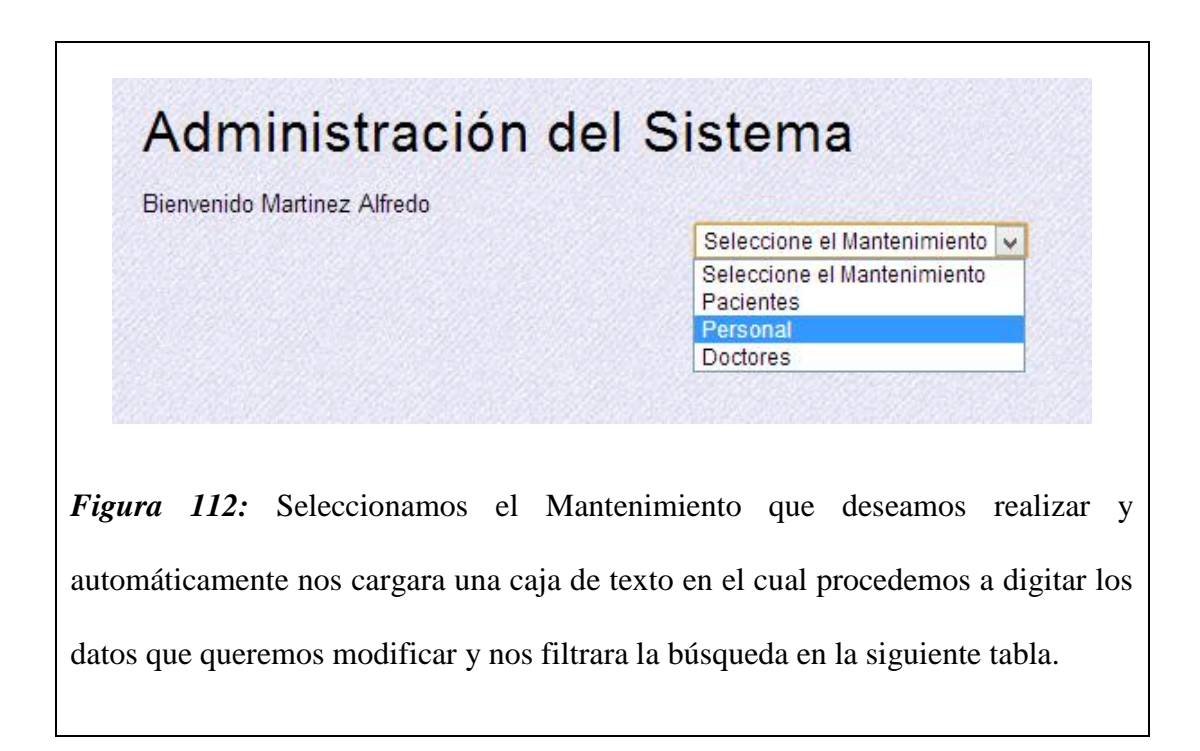

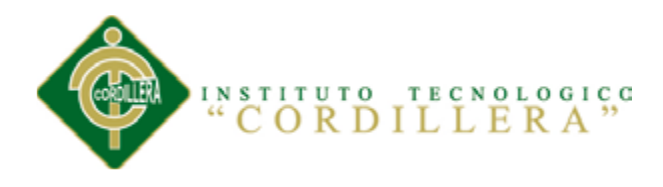

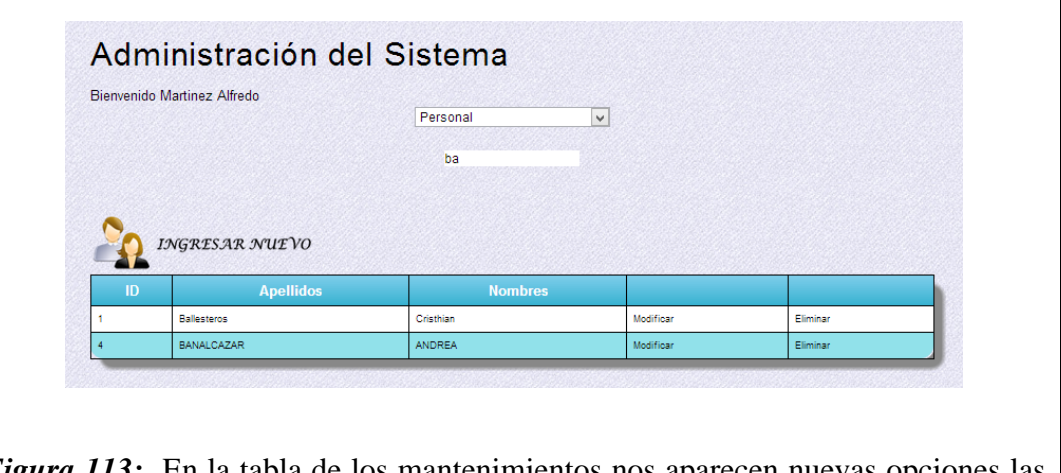

*Figura 113:* En la tabla de los mantenimientos nos aparecen nuevas opciones las cuales nos permiten modificar, eliminar caso contrario si deseamos agregar un nuevo registro damos clic en **INGRESAR NUEVO.**

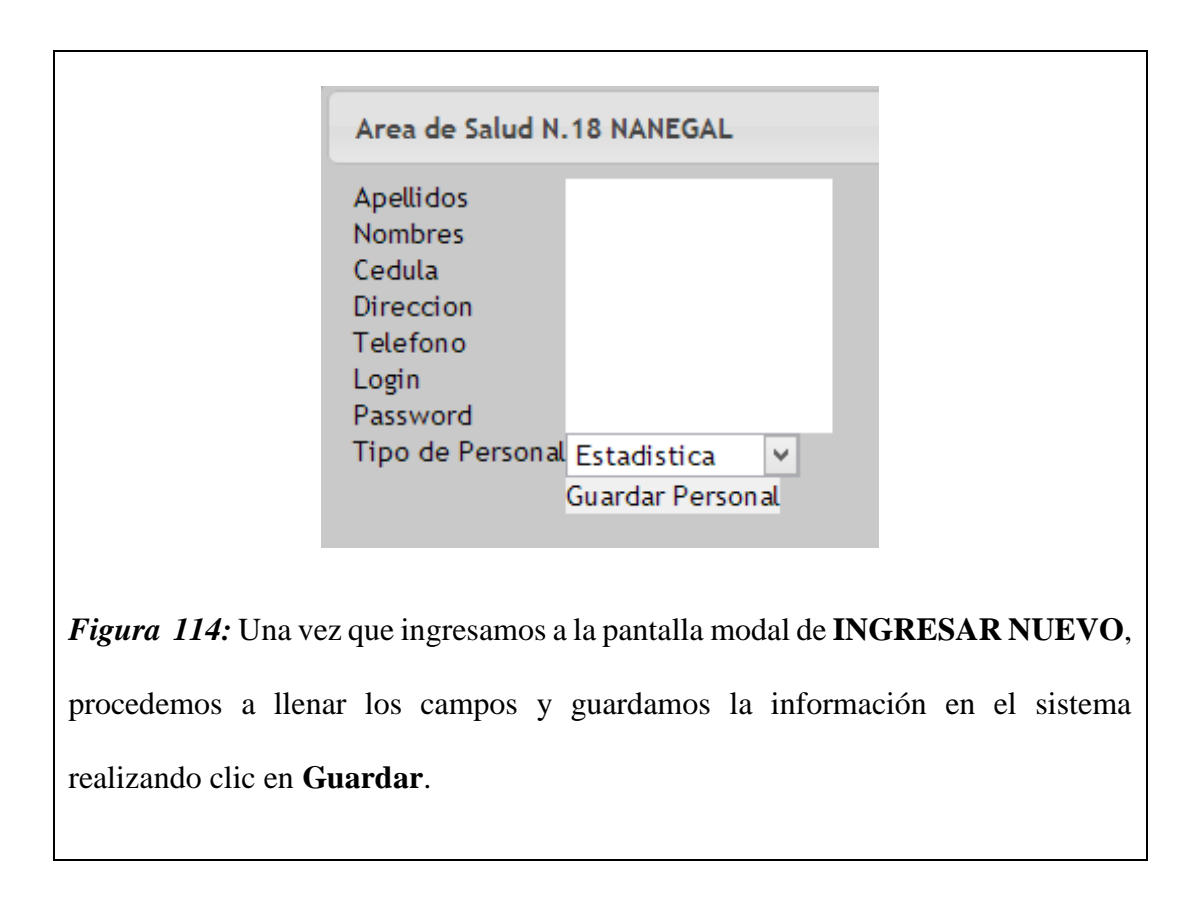

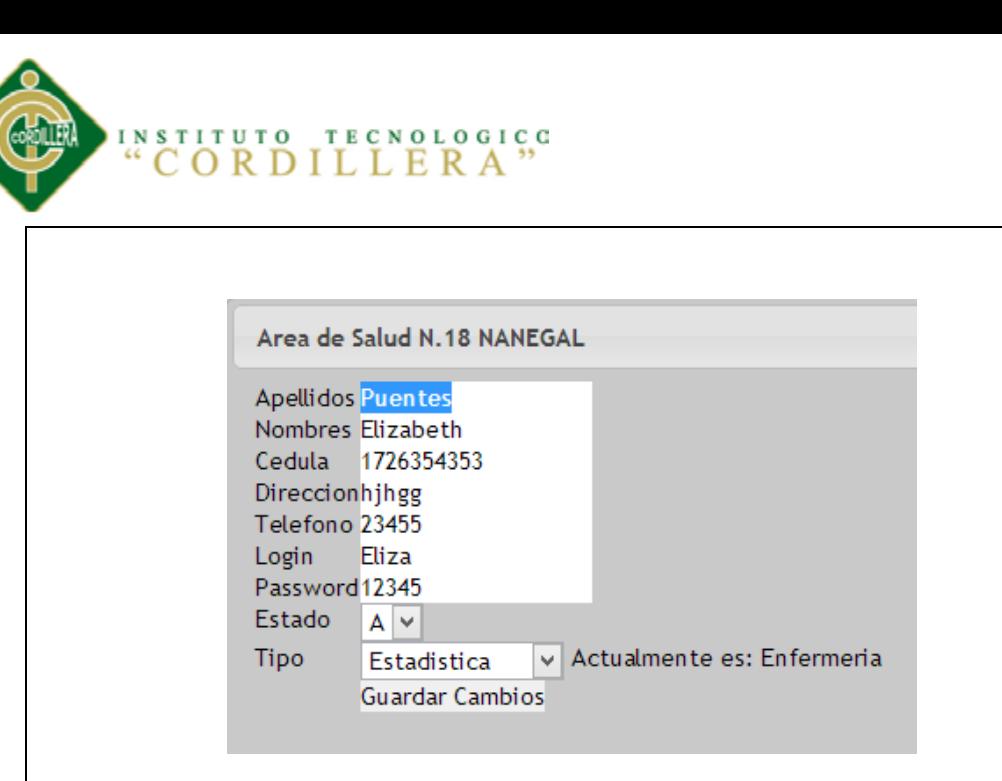

*Figura 115:* Al momento de hacer clic en modificar nos aparece la información del registro cargado automáticamente a los textos para facilitar el uso de la modificación, en esta ocasión modificamos los campos deseados y para guardar los cambios damos clic en Guardar Cambios.

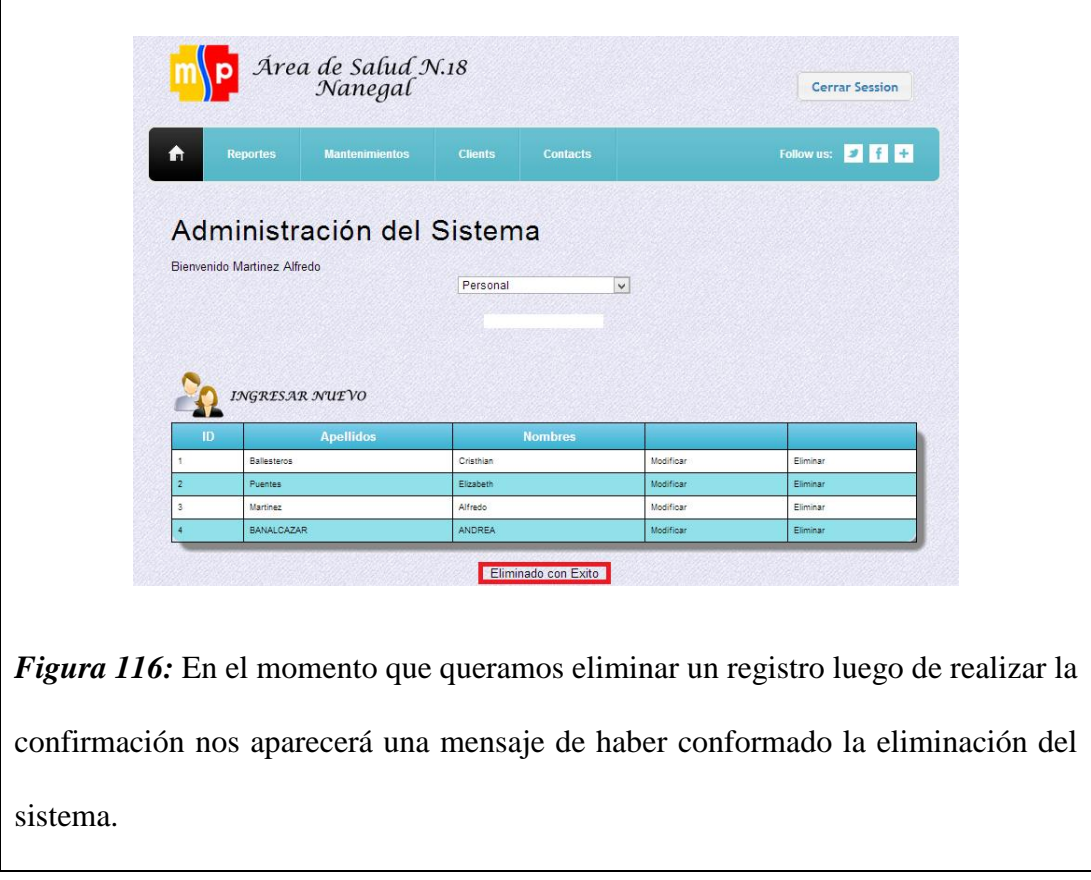
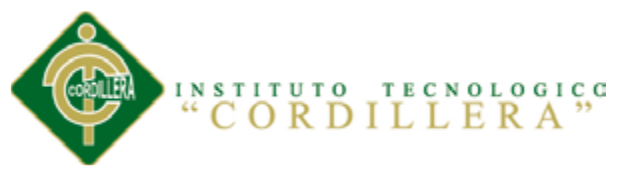

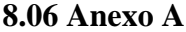

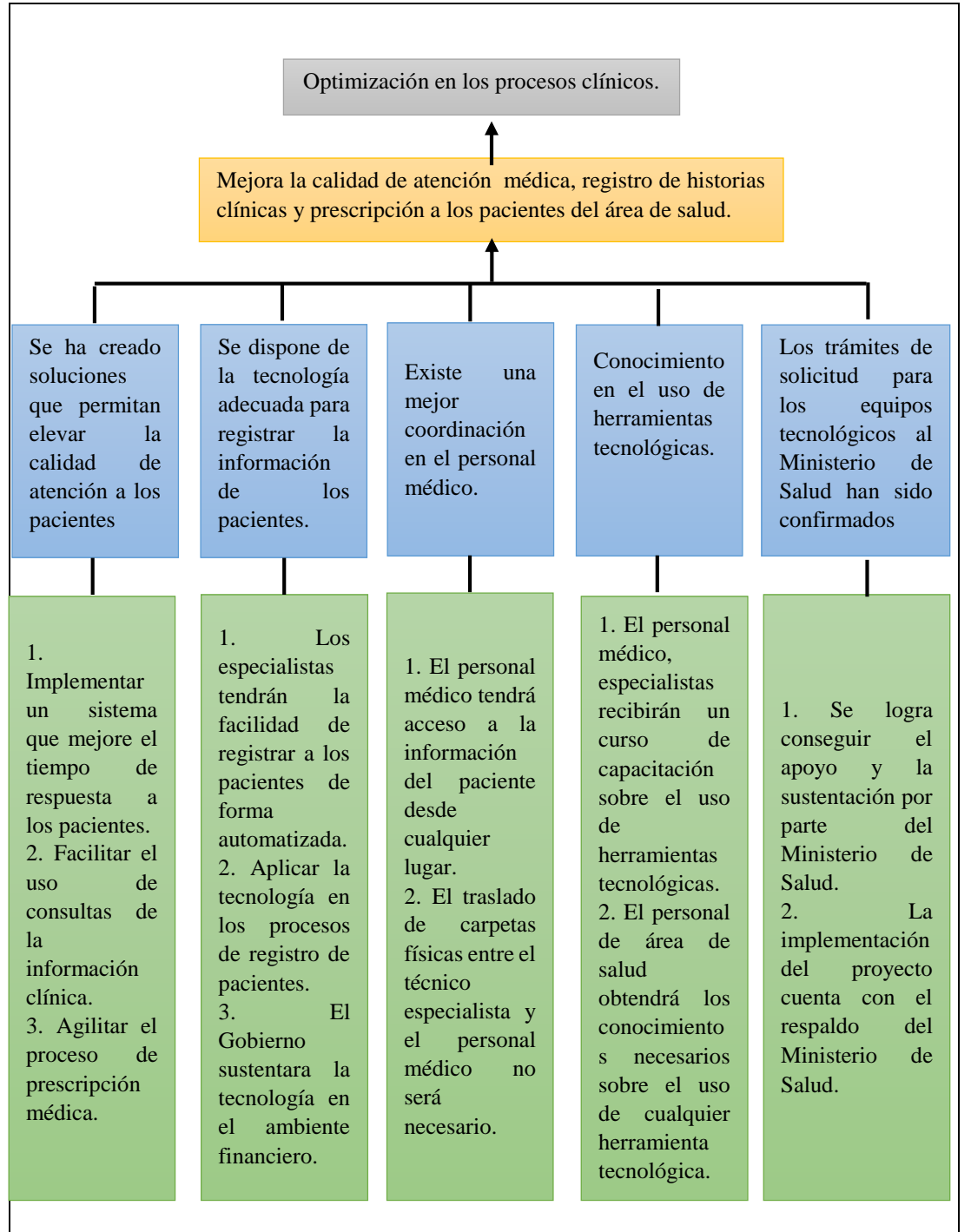

*Figura 117:* El presente diagrama nos ayuda a encontrar de manera estratégica la solución a los problemas enfrentados en el Área de Salud N.18 Nanegal.

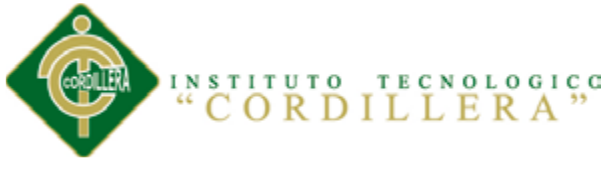

**8.07 Anexo B Tabla 43** 

*Matriz de Marco Lógico*

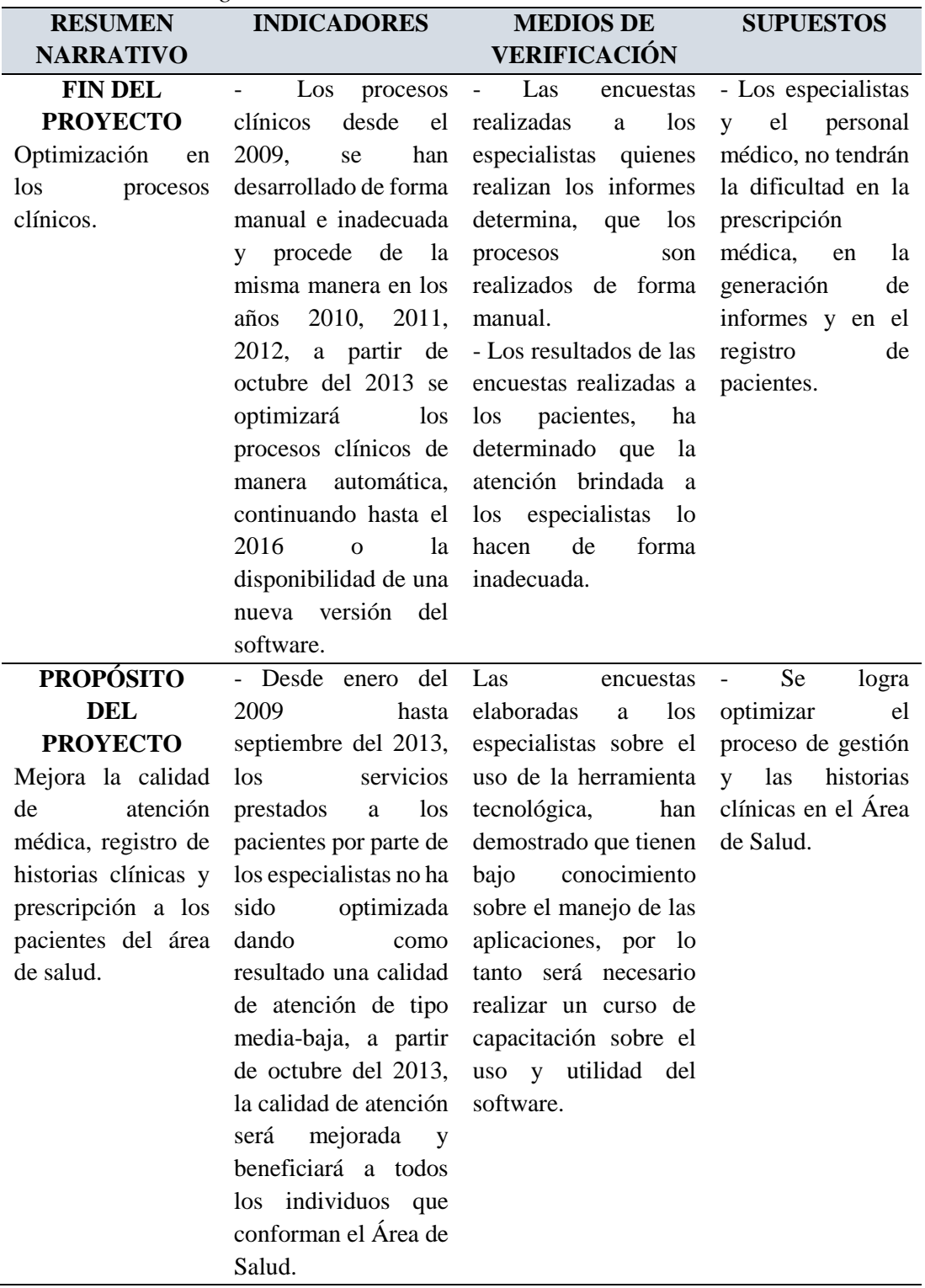

# $`` \begin{array}{l} \texttt{instrict} \\ \texttt{``C} \texttt{OR} \texttt{D} \texttt{ILL} \texttt{ER} \texttt{A} \texttt{''} \end{array}$

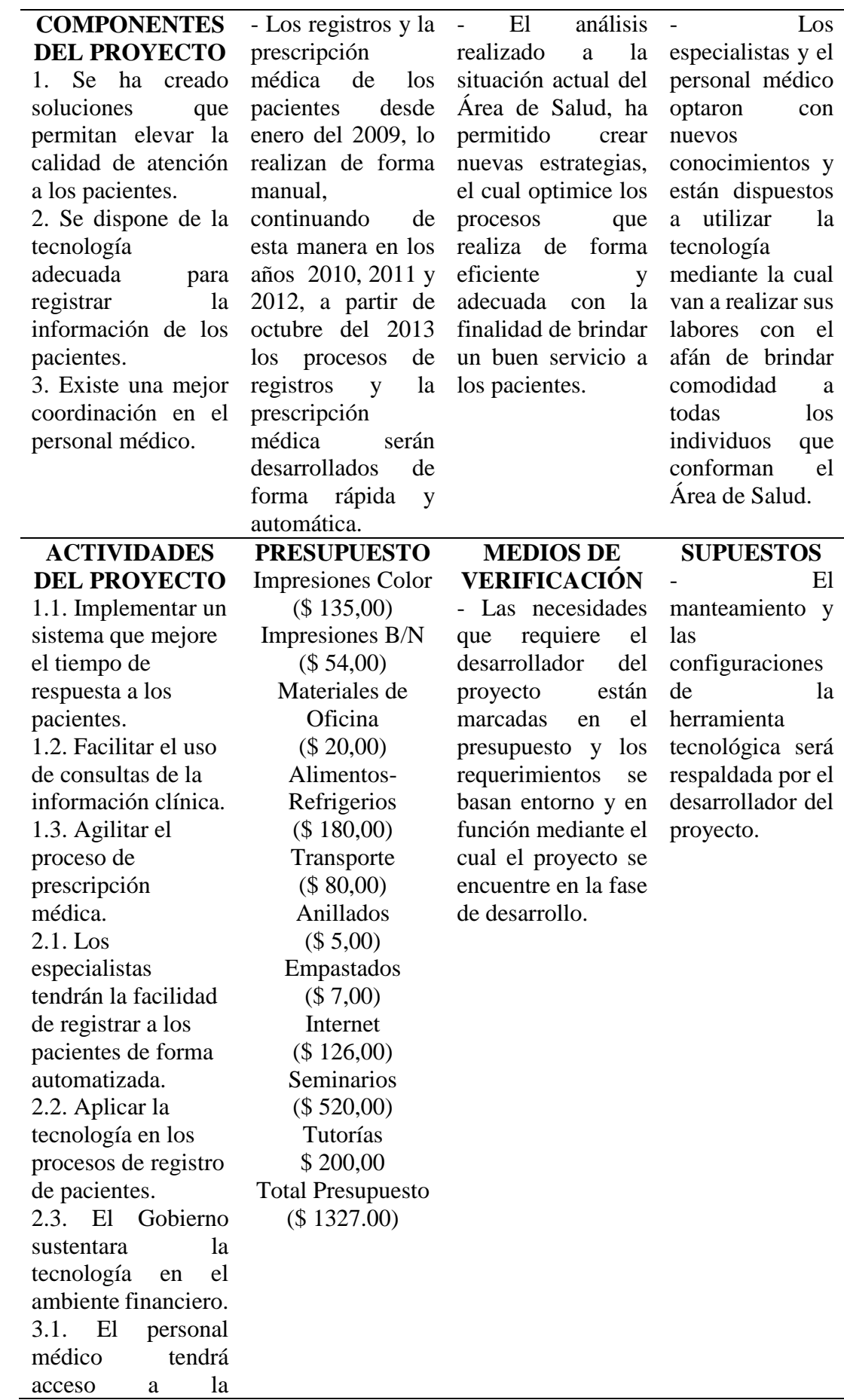

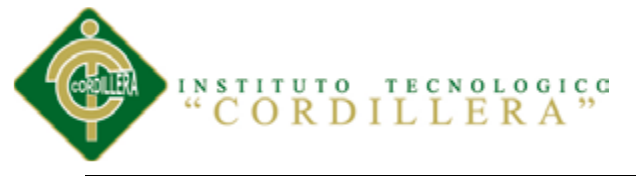

información del paciente desde cualquier lugar. 3.2. El traslado de carpetas físicas entre el técnico especialista y el personal médico no será necesario. 4.1. El personal médico, especialistas recibirán un curso de capacitación sobre el uso de herramientas tecnológicas. 4.2. El personal de área de salud obtendrá los conocimientos necesarios sobre el uso de cualquier herramienta tecnológica. 5.1. Se logra conseguir el apoyo y la sustentación por parte del Ministerio de Salud. 5.2. La implementación del proyecto cuenta con el respaldo del Ministerio de Salud.

*Nota:* Los medios de verificación fueron elaborados a través de encuestas y análisis

a peronas directas e indirectas con la organización.

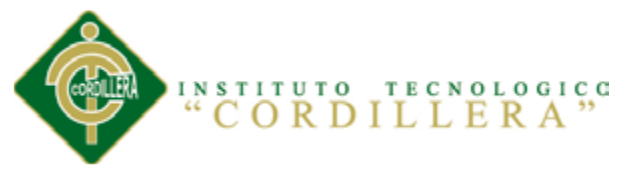

#### **8.08 Anexo C Tabla 44**

*Lista de Comandos*

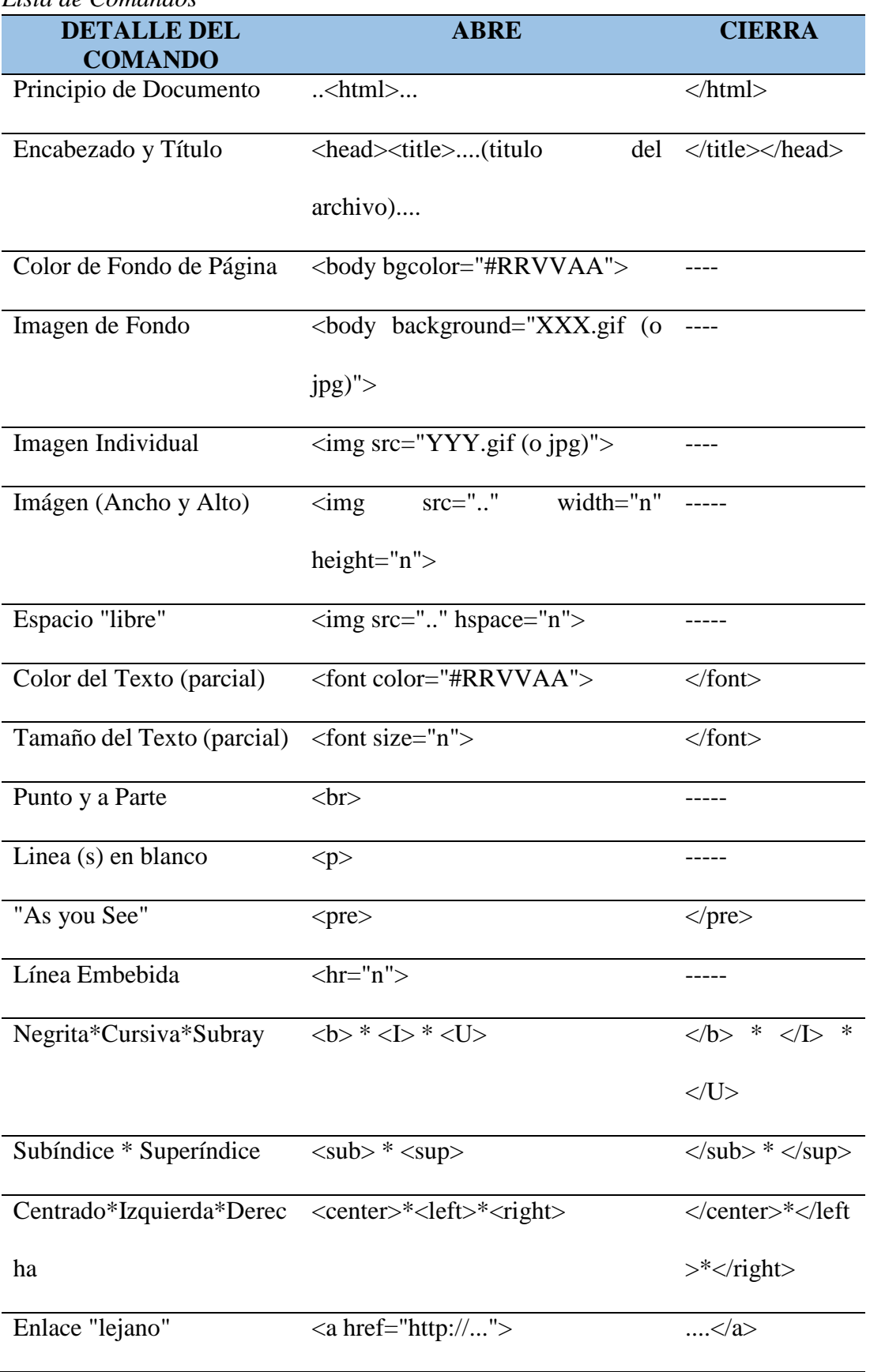

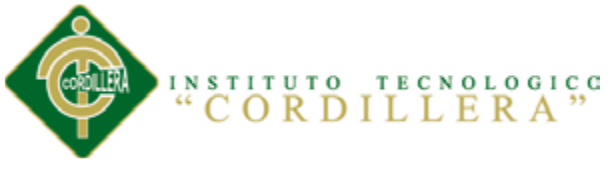

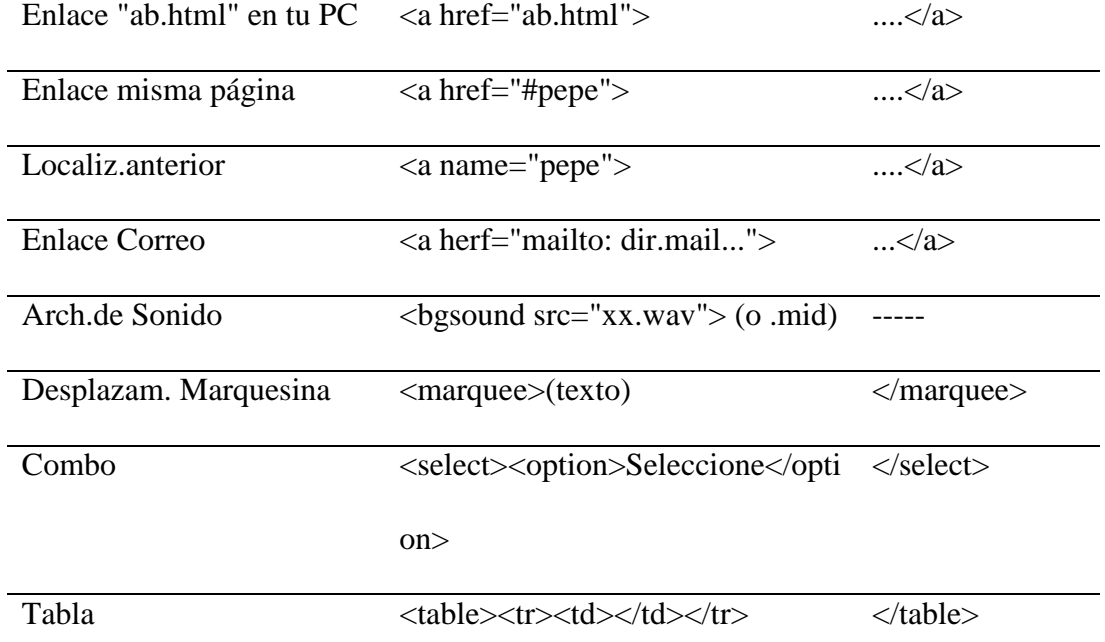

*Nota:* Las definiciones y el contenido de la tabla han sido obtenidos de: dotpress.wordpress.com

#### **8.09 Anexo D**

#### **Tabla 45**

*Tipos de Datos de una DB*

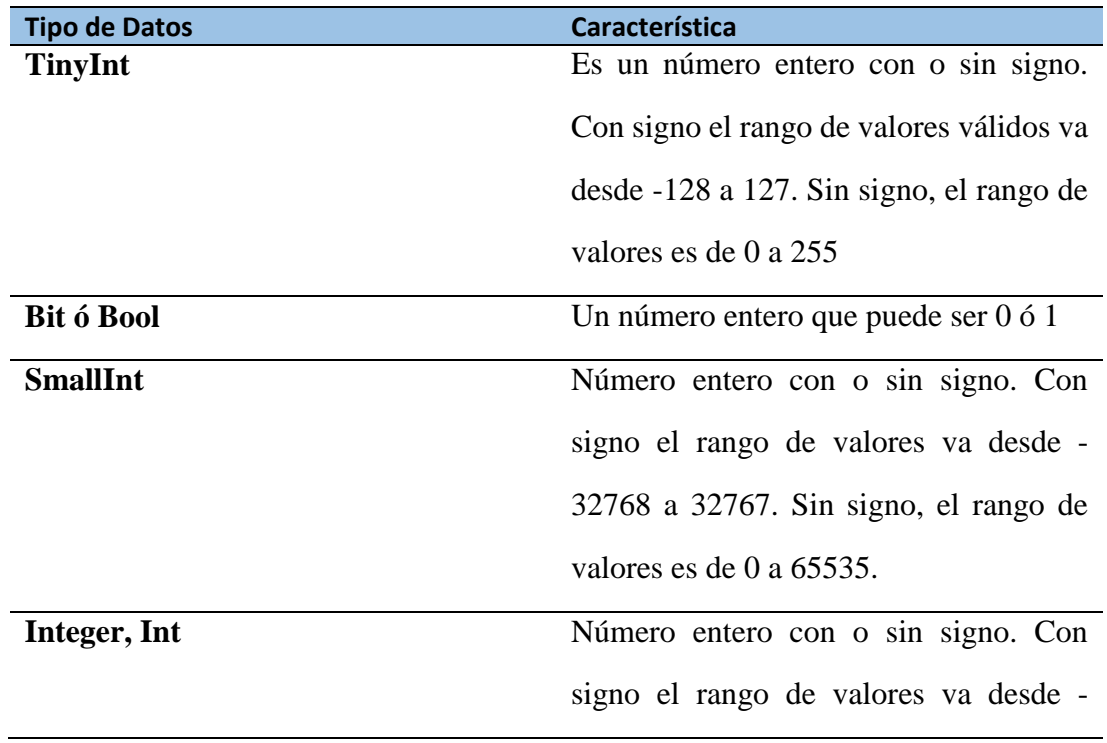

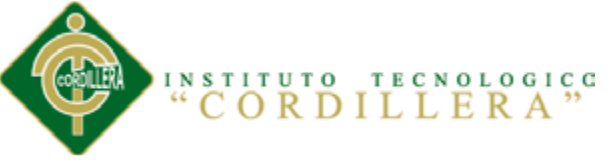

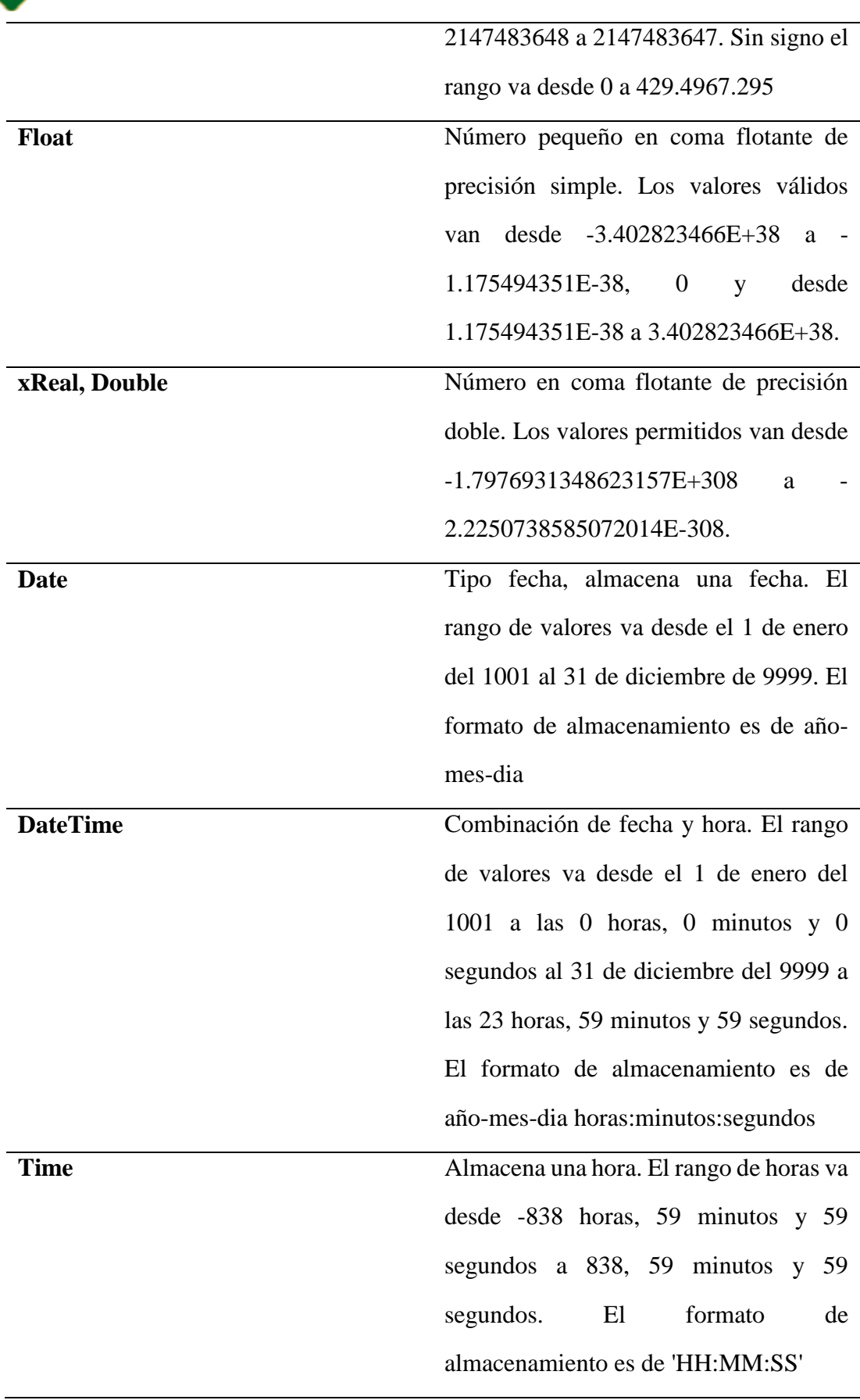

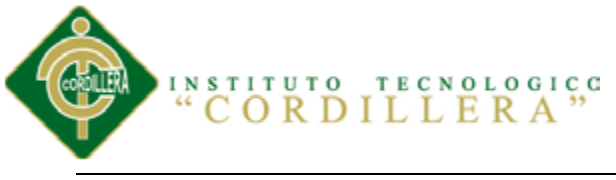

**Char(n)** Almacena una cadena de longitud fija. La cadena podrá contener desde 0 a 255

caracteres.

**VarChar(n)** Almacena una cadena de longitud variable. La cadena podrá contener desde 0 a 255 caracteres.

*Nota:* Las definiciones y el contenido de la tabla han sido obtenidos de:

dotpress.wordpress.com

#### **8.10 Anexo E**

#### **Tabla 46**

*CP\_04 Registra Nueva Historia Clínica*

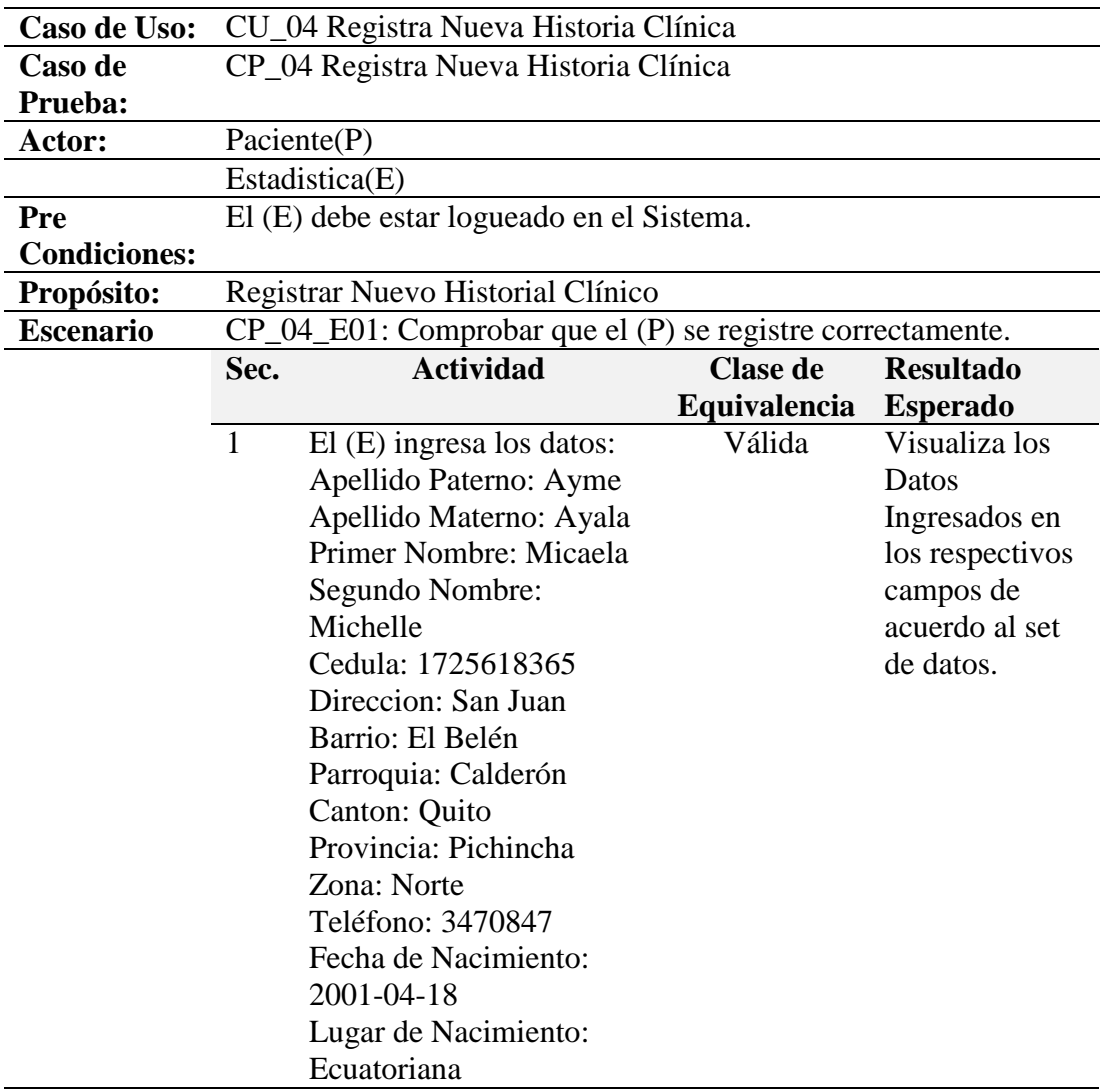

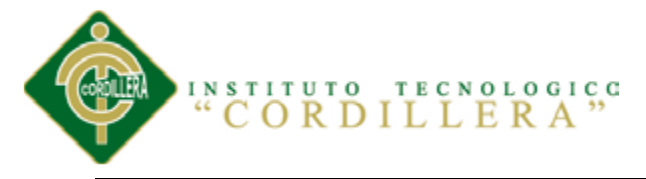

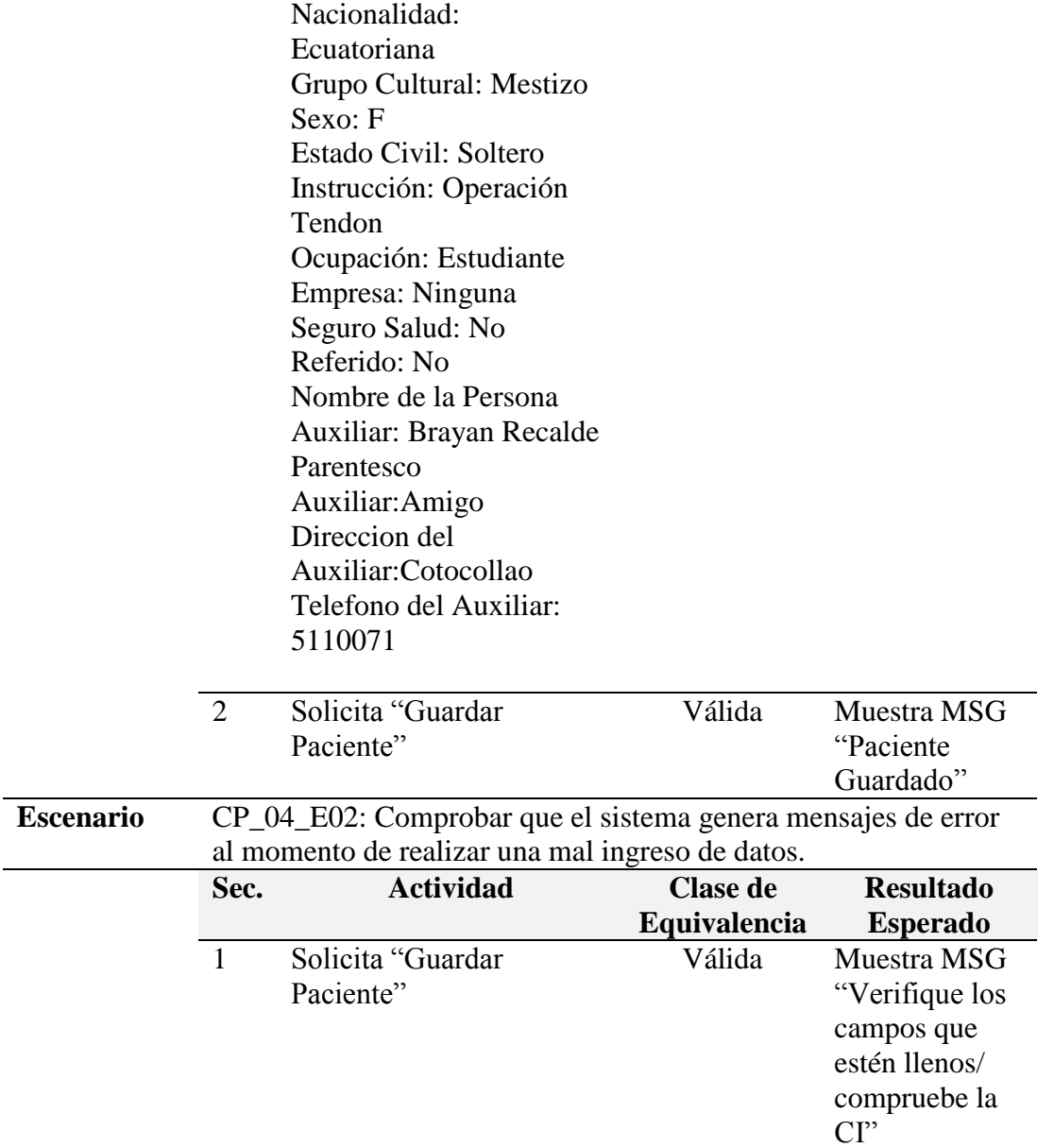

*Nota:* Los casos de prueba fueron realizados por la persona encargada del desarrollo

del proyecto Sr. Brayan Recalde

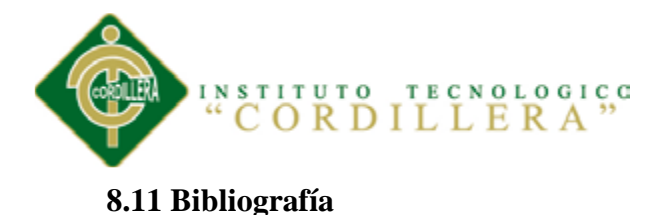

## Martín Ramos Monso (2004). Programación Php: users (Volumen 58). México: Mp Ediciones Corporation.

- Ángel Cobo (2005). PHP y MySQL: Tecnología para el desarrollo de aplicaciones web. (1ª ed.). España: Ediciones Díaz de Santos.
- Jonathan Chaffer, Karl Swedberg (2011). Learning JQuery (3<sup>ª</sup> ed.). USA: Comunity Experience Distitled.
- Juan Diego Gauchat (2012). El gran libro de HMTL5, CSS3 y Javascript (3<sup>ª</sup> ed.). España: Marcombo Ediciones Técnicas.
- Juan Diego Gauchat (2005). Javascript: Creating Dynamic Web Pages (1ª ed.). USA: Lexden Publishing Ltd.

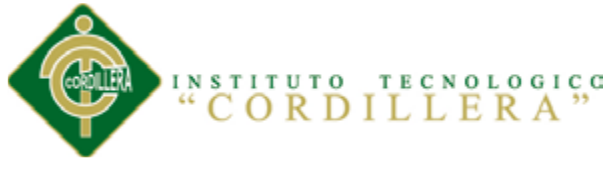

### **8.12 Webgrafía**

- <http://es.scribd.com/doc/2984813/Manual-PHP-Completo-en-Espanol>
- [http://www.phpmyadmin.net](http://www.phpmyadmin.net/)
- [http://dotpress.wordpress.com](http://dotpress.wordpress.com/)
- <http://www.manualdejavascript.com/>
- <http://www.manualdecss.com/>
- <http://jqueryui.com/>